# 湖南生物机电职业技术学院 移动应用开发专业 技能考核题库

湖南生物机电职业技术学院

二〇二二年 五月

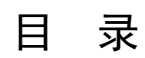

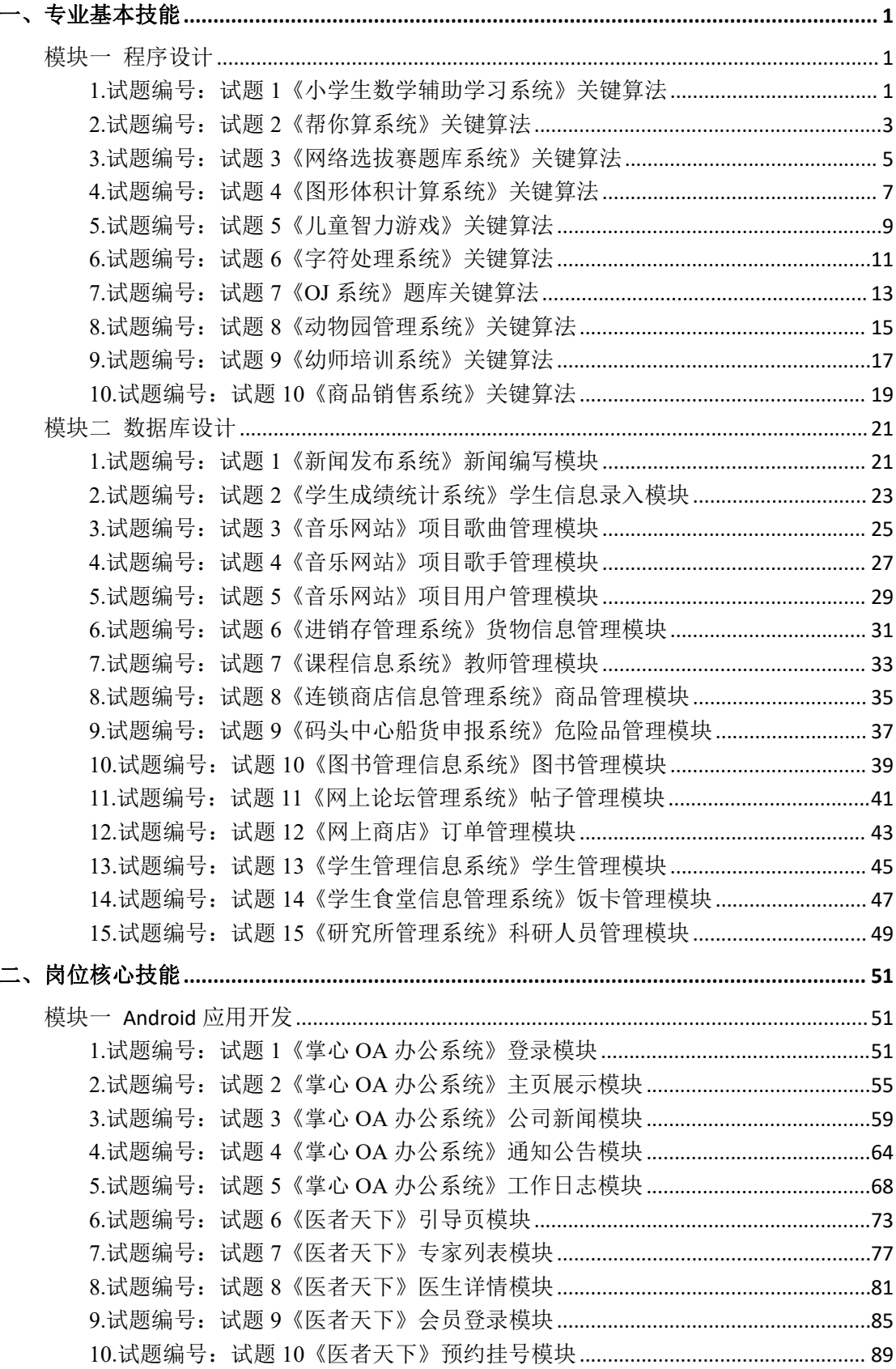

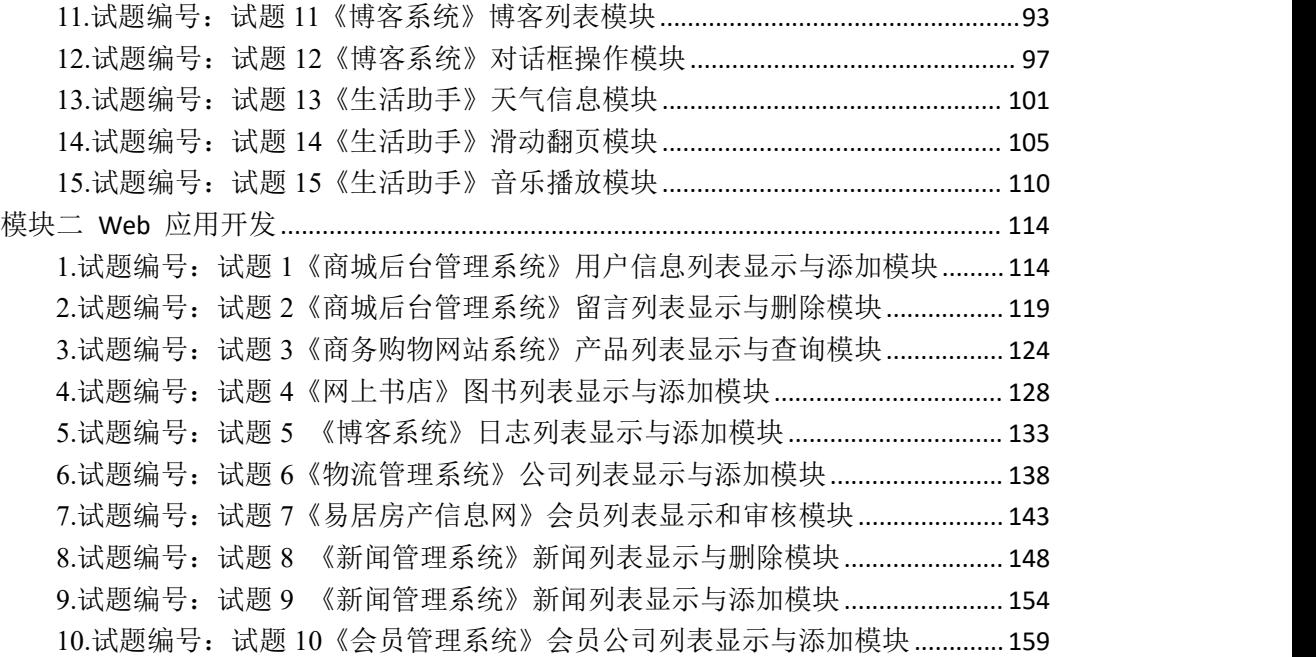

# 湖南生物机电职业技术学院移动应用开发专业

## 专业技能考核题库

<span id="page-3-0"></span>一、专业基本技能

## <span id="page-3-1"></span>模块一 程序设计

#### <span id="page-3-2"></span>**1.试题编号:试题 1《小学生数学辅助学习系统》关键算法**

(1)任务描述

随着社会的发展及人们对小学阶段的教育重视程度在不断提高,A 公司决定 开发一套小学生数学辅助学习系统,通过完成趣味试题,采用游戏通关的方式, 帮助小学生掌握数学里的基本概念和计算方法。

#### 任务一:实现以下趣味试题的关键算法(**30** 分)

通过键盘输入任意四位正整数,计算并验证(输出)该正整数各位数字之和。 注意:使用 java 算术运算符实现。

任务二:实现乘法口诀助记功能的关键算法(**30** 分)

选择乘法口诀助记功能,输出阶梯形式的 9\*9 乘法口诀表, 如图 1.1.1 所 示。

```
1 * 1 = 11*2=2 2*2=41*3=3 2*3=6 3*3=91*4=4 2*4=8 3*4=12 4*4=161*5=5 2*5=10 3*5=15 4*5=20 5*5=25
1*6=6 2*6=12 3*6=18 4*6=24 5*6=30 6*6=361*7=7 2*7=14 3*7=21 4*7=28 5*7=35 6*7=42 7*7=49
1*8=8 2*8=16 3*8=24 4*8=32 5*8=40 6*8=48 7*8=56 8*8=64
1*9=9 2*9=18 3*9=27 4*9=36 5*9=45 6*9=54 7*9=63 8*9=72 9*9=81
```
图 1.1.1 乘法口诀表

注意:使用循环结构语句实现。

#### 任务三:实现以下趣味试题关键算法(**30** 分)

判断一个整数是否为"水仙花数"。所谓"水仙花数"是指一个三位的整数,其 各位数字立方和等于该数本身。例如:153 是一个"水仙花数",因为 153=13+53 3  $+3^3$  $3<sub>o</sub>$ 

注意: 用带有一个输入参数的函数(或方法)实现, 返回值类型为布尔类型。

#### 任务四:代码规范、注释及异常(**10** 分)

作品提交要求:

1 请建立以"考生号\_题号"命名的成果文件夹,所有提交文件均放在该目录 下。例如: 144115040001 Test 1;

②分别将每个任务的代码以成员函数的形式封装到类中,并且在 main 函数 中调用该成员函数:

③在成果文件夹中创建三个文件夹 task1、task2、task3,将三个任务的源代 码、编译后的文件分别保存至相应文件夹;

④将成果文件夹压缩打包,按照要求上传至服务器。

(2)实施条件

表 1 考点提供的主要设备及软件表

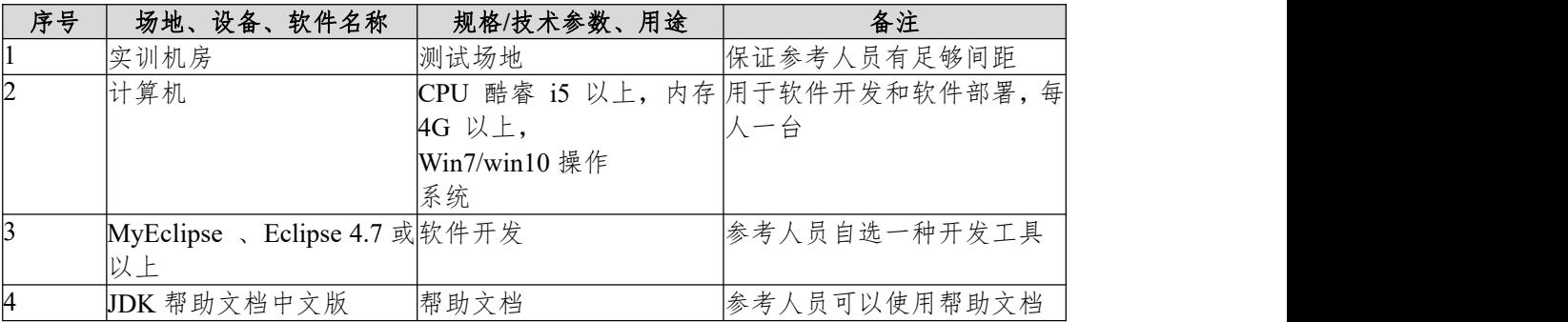

180 分钟。

表 2 任务一评分细则(30 分)

| 序号 | 评分项    | 分值                    | 评分细则                       |
|----|--------|-----------------------|----------------------------|
|    | 开发环境使用 | 5分                    | 未按要求提交正确格式的源文件, 扣 5分。      |
|    | 正确性    |                       |                            |
|    | 程序设计合理 | $15 \nleftrightarrow$ | 程序中出现了没有使用的变量扣 2分; 程序中出现了无 |
|    | 性      |                       | 用的循环、分支、循序结构扣 2分, 扣完为止。    |
|    | 功能实现   | 10分                   | 按照任务要求实现相应功能,否则记 0分。       |

表 3 任务二评分细则(30 分)

| 序号 | 评分项         | 分值                     | 评分细则                       |
|----|-------------|------------------------|----------------------------|
|    | 开发环境使用正5分   |                        | 未按要求提交正确格式的源文件, 扣 5分。      |
|    | 确性          |                        |                            |
|    | 程序设计合理性 15分 |                        | 程序中出现了没有使用的变量扣 2分; 程序中出现了无 |
|    |             |                        | 用的循环、分支、循序结构扣 2分, 扣完为止。    |
|    | 功能实现        | $ 10 \nleftrightarrow$ | 按照任务要求实现相应功能,否则记 0分。       |

表 4 任务三评分细则(30 分)

| 序号 | 评分项          | 分值 | 评分细则                             |
|----|--------------|----|----------------------------------|
|    | 开发环境使用正确性 5分 |    | 未按要求提交正确格式的源文件, 扣 5分。            |
|    | 程序设计合理       |    | 15 分 程序中出现了没有使用的变量扣 2 分; 程序中出现了无 |
|    | 性            |    | 用的循环、分支、循序结构扣 1 分, 扣完为止。         |
|    | 功能实现         |    | 10 分 按照任务要求实现相应功能, 否则记 0 分。      |

表 5 职业素质评分细则表(10 分)

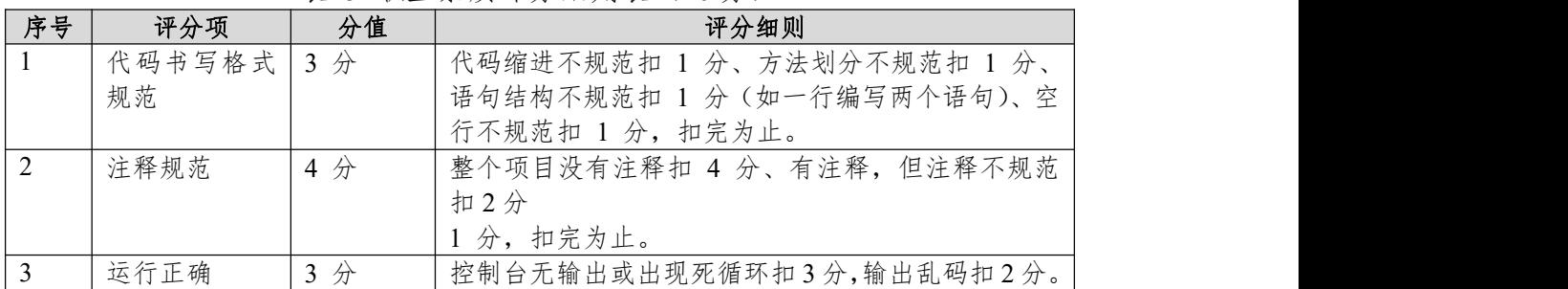

## <span id="page-5-0"></span>**2.试题编号:试题 2《帮你算系统》关键算法**

(1)任务描述

随着网络的不断发展,我们每天接触的新鲜事物都在不断增加,处在这一个 信息量大爆炸的时代,我们的时间就尤为重要,为了帮一些人解决时间不充裕的 问题,处于创业的某公司准备开发一套"帮你算"系统,用来解决生活中那些简单、 繁琐的数学问题。

任务一:实现平均成绩计算功能的关键算法(**30** 分)

已知某个班有 30 个学生,学习 5 门课程,已知所有学生的各科成绩。请 编写程序:分别计算每个学生的平均成绩,并输出。

①定义一个二维数组 A,用于存放 30 个学生的 5 门成绩。定义一个一维 数组 B,用于存放每个学生的 5 门课程的平均成绩。

②使用二重循环,将每个学生的成绩输入到二维数组 A 中。

③使用二重循环,对已经存在于二维数组 A 中的值进行平均分计算,将结 果保存到一维数组 B 中。

④使用循环输出一维数组 B(即平均分)的值。

任务二:实现阶乘计算功能关键算法(**30** 分)

输入一个整数 n,计算并输出该数的阶乘。

任务三:实现求数列前 **n** 项之和计算功能关键算法(**30** 分)

有一分数序列:2/1,3/2,5/3,8/5,13/8,21/13 … 求出这个数列的前 20 项 之和。

要求:利用循环计算该数列前 20 项的和。注意分子分母的变化规律。

注意: カランド アイスト こうしゃ しんこうしょう こうしゅう しんこう はんしゅう しゅうしゅう しゅうしゅう

a1=2,  $b1=1$ ,  $c1=a1/b1$ ;  $a2=a1+b1$ ,  $b2=a1$ ,  $c2=a2/b2$ ; a3=a2+b2, b3=a2, c3=a3/b3;

…  $s = c1 + c2 + ... + c20;$ 

> s 即为分数序列:2/1,3/2,5/3,8/5,13/8,21/13 …的前 20 项之和。 任务四:代码规范、注释及异常(**10** 分)

作品提交要求:

(2) 请建立以"考生号 题号"命名的成果文件夹,所有提交文件均放在该目录 下。例如: 144115040001 Test 2:

②分别将每个任务的代码以成员函数的形式封装到类中,并且在 main 函数 中调用该成员函数;

③在成果文件夹中创建三个文件夹 task1、task2、task3,将三个任务的源代 码、编译后的文件分别保存至相应文件夹;

④将成果文件夹压缩打包,按照要求上传至服务器。 (2)实施条件

| 序号 | 场地、设备、软件名称                    | 规格/技术参数、用途    | 备注                              |
|----|-------------------------------|---------------|---------------------------------|
|    | 实训机房                          | 测试场地          | 保证参考人员有足够间距                     |
|    | 计算机                           |               | CPU 酷睿 i5 以上, 内存 用于软件开发和软件部署, 每 |
|    |                               | 4G 以上,        | 人一台                             |
|    |                               | Win7/win10 操作 |                                 |
|    |                               | 系统            |                                 |
|    | MyEclipse 、Eclipse 4.7 或 软件开发 |               | 参考人员自选一种开发工具                    |

表 1 考点提供的主要设备及软件表

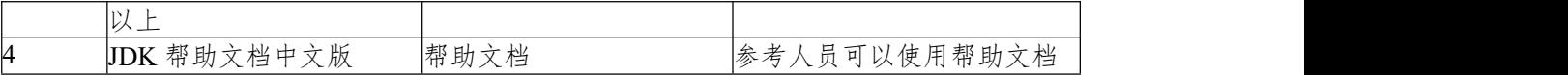

180 分钟。

表 2 任务一评分细则(30 分)

| 序号 | 评分项    | 分值                    | 评分细则                       |
|----|--------|-----------------------|----------------------------|
|    | 开发环境使用 | 5分                    | 未按要求提交正确格式的源文件, 扣 5分。      |
|    | 正确性    |                       |                            |
|    | 程序设计合理 | 15分                   | 程序中出现了没有使用的变量扣 2分; 程序中出现了无 |
|    | 性      |                       | 用的循环、分支、循序结构扣 2分, 扣完为止。    |
|    | 功能实现   | $10 \nleftrightarrow$ | 按照任务要求实现相应功能,否则记 0分。       |

表 3 任务二评分细则(30 分)

| 序号 | 评分项         | 分值  | 评分细则                       |
|----|-------------|-----|----------------------------|
|    | 开发环境使用正5分   |     | 未按要求提交正确格式的源文件, 扣 5分。      |
|    | 确性          |     |                            |
| 2  | 程序设计合理性 15分 |     | 程序中出现了没有使用的变量扣 2分; 程序中出现了无 |
|    |             |     | 用的循环、分支、循序结构扣 2分, 扣完为止。    |
|    | 功能实现        | 10分 | 按照任务要求实现相应功能,否则记 0分。       |

表 4 任务三评分细则(30 分)

| 序号 | 评分项          | 分值 | 评分细则                             |
|----|--------------|----|----------------------------------|
|    | 开发环境使用正确性 5分 |    | 未按要求提交正确格式的源文件, 扣 5分。            |
|    | 程序设计合理       |    | 15 分 惺序中出现了没有使用的变量扣 2 分; 程序中出现了无 |
|    | 性            |    | 用的循环、分支、循序结构扣 1 分, 扣完为止。         |
|    | 功能实现         |    | 10 分 按照任务要求实现相应功能, 否则记 0 分。      |

表 5 职业素质评分细则表(10 分)

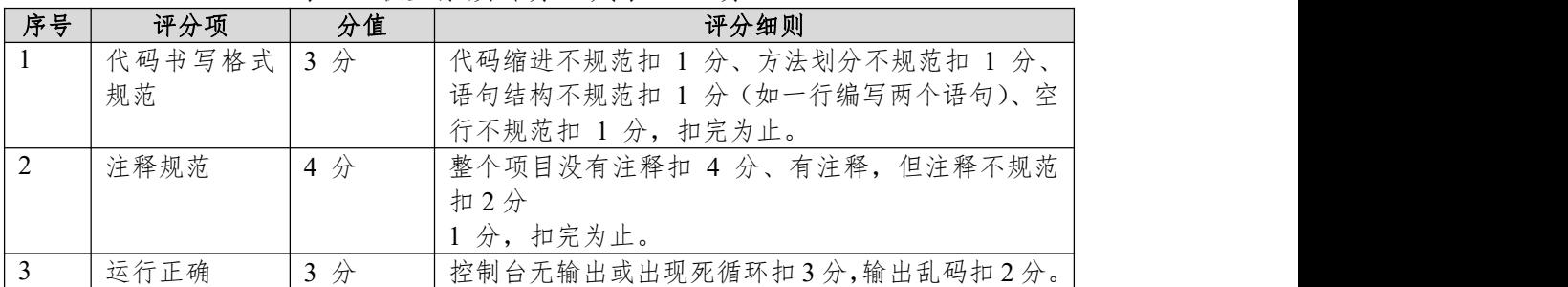

## <span id="page-7-0"></span>**3.试题编号:试题 3《网络选拔赛题库系统》关键算法**

(1)任务描述

随着网络的普及,许多比赛开始采用网络选拔赛的模式。某大赛组委会决定 开发一个网络选拔赛题库系统,实现该系统需要完成以下任务。

#### 任务一:实现统计元音关键算法(**30** 分)

输入一个字符串统计每个元音字母(aeiou)在字符串中出现的次数。

对于结果输出 5 行,格式如下:

- a:num1(a 的个数)
- e:num2(b 的个数) i:num3(i 的个数)
- o:num4(o 的个数)
- u:num5(u 的个数)

例如输入 aeioubbbccc, 输出:

a:1

e:1

i:1

o:1

u:1 注意:使用分支语句实现。

#### 任务二:实现抽奖游戏关键算法(**30** 分)

抽奖盒中有 10 个奖品序号(1-10),其中有 3 类奖品,序号 3:U 盘,序号 7:手机充电器,序号 9:数据线。随机抽取一个序号(从键盘输入一个奖品序 号 1-10), 则可输出获得奖品的相关信息。如果输入没有中奖的序号, 则输出"没 有奖品,加油!"的提示信息。

注意:使用 switch 语句实现。

任务三:实现兑换零钱关键算法(**30** 分)

现需将 100 元钱兑换成 10 元、20 元、50 元零钱,输出所有可能兑换的组合 方案。

注意:使用循环嵌套实现。

## 任务四:代码规范、注释及异常(**10** 分)。

作品提交要求:

3 请建立以"考生号\_题号"命名的成果文件夹,所有提交文件均放在该目录 下。例如: 144115040001 Test 3;

②分别将每个任务的代码以成员函数的形式封装到类中,并且在 main 函数 中调用该成员函数:

③在成果文件夹中创建三个文件夹 task1、task2、task3,将三个任务的源代 码、编译后的文件分别保存至相应文件夹;

④将成果文件夹压缩打包,按照要求上传至服务器。

| 序号             | 场地、设备、软件名称                    | 规格/技术参数、用途    | 备注                              |
|----------------|-------------------------------|---------------|---------------------------------|
|                | 实训机房                          | 测试场地          | 保证参考人员有足够间距                     |
| $\overline{2}$ | 计算机                           |               | CPU 酷睿 i5 以上, 内存 用于软件开发和软件部署, 每 |
|                |                               | 4G 以上,        |                                 |
|                |                               | Win7/win10 操作 |                                 |
|                |                               | 系统            |                                 |
| 3              | MyEclipse 、Eclipse 4.7 或 软件开发 |               | 参考人员自选一种开发工具                    |

表 1 考点提供的主要设备及软件表

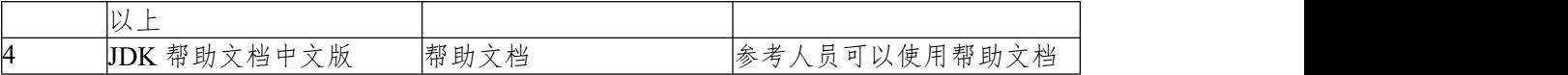

180 分钟。

表 2 任务一评分细则(30 分)

| 序号 | 评分项    | 分值                    | 评分细则                       |
|----|--------|-----------------------|----------------------------|
|    | 开发环境使用 | 5分                    | 未按要求提交正确格式的源文件, 扣 5分。      |
|    | 正确性    |                       |                            |
|    | 程序设计合理 | 15分                   | 程序中出现了没有使用的变量扣 2分; 程序中出现了无 |
|    | 性      |                       | 用的循环、分支、循序结构扣 2分, 扣完为止。    |
|    | 功能实现   | $10 \nleftrightarrow$ | 按照任务要求实现相应功能,否则记 0分。       |

表 3 任务二评分细则(30 分)

| 序号 | 评分项         | 分值  | 评分细则                       |
|----|-------------|-----|----------------------------|
|    | 开发环境使用正5分   |     | 未按要求提交正确格式的源文件, 扣 5分。      |
|    | 确性          |     |                            |
|    | 程序设计合理性 15分 |     | 程序中出现了没有使用的变量扣 2分; 程序中出现了无 |
|    |             |     | 用的循环、分支、循序结构扣 2分, 扣完为止。    |
|    | 功能实现        | 10分 | 按照任务要求实现相应功能,否则记 0分。       |

表 4 任务三评分细则(30 分)

| 序号 | 评分项          | 分值 | 评分细则                             |
|----|--------------|----|----------------------------------|
|    | 开发环境使用正确性 5分 |    | 未按要求提交正确格式的源文件, 扣 5分。            |
|    | 程序设计合理       |    | 15 分 惺序中出现了没有使用的变量扣 2 分; 程序中出现了无 |
|    | 性            |    | 用的循环、分支、循序结构扣 1 分, 扣完为止。         |
|    | 功能实现         |    | 10 分 按照任务要求实现相应功能, 否则记 0 分。      |

表 5 职业素质评分细则表(10 分)

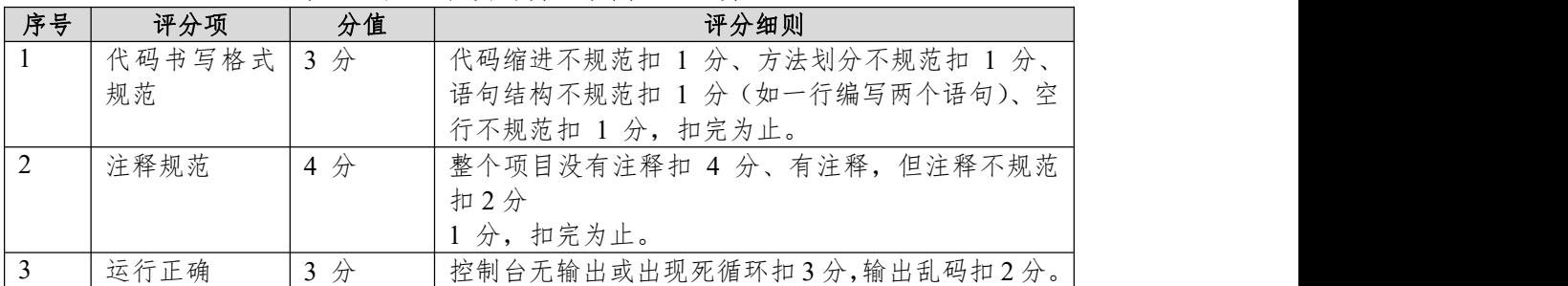

## <span id="page-9-0"></span>**4.试题编号:试题 4《图形体积计算系统》关键算法**

(1)任务描述

图形在我们的生活中无处不在,看看我们的周围,到处都是图形的缩影、例 如空调是长方形、水瓶瓶盖是圆形,这些图形的计算对于我们的土木工程师来说, 那可是非常重要的啊,所以某公司开发出一套图形面积计算系统,帮助那些工程 师们更好的计算。

#### 任务一:实现计算体积关键算法(**30** 分)

根据输入的半径值,计算球的体积。输入数据有多组,每组占一行,每行包 括一个实数,表示球的半径。输出对应球的体积,对于每组输入数据,输出一行, 计算结果保留三位小数。

注:  $PI = 3.1415927$ 

例如:输入 2 输出 33.510

注意:使用公式完成。

#### 任务二:实现坐标求长度关键算法(**30** 分)

输入两点坐标(x1,y1),(x2,y2),计算并输出两点间的距离。输入数据有多 组,每组占一行,由 4 个实数组成,分别表示 x1y1x2y2,数据之间用空格隔开。 例如输入:1 3 4 6 则输出:4.24

注意:结果保留两位小数。

#### 任务三:实现图形面积大小比较关键算法(**30** 分)

按顺序输入正方形的边长(a),长方形的长(1)和宽(d),以及圆的半径 (r),计算并比较它们哪个图形面积更大,输出面积最大的图形。

例如:输入 1 3 4 1,输出:长方形

## 任务四:代码规范、注释及异常(**10** 分)

作品提交要求:

4 请建立以"考生号\_题号"命名的成果文件夹,所有提交文件均放在该目录 下。例如: 144115040001 Test 4;

②分别将每个任务的代码以成员函数的形式封装到类中,并且在 main 函数 中调用该成员函数:

③在成果文件夹中创建三个文件夹 task1、task2、task3,将三个任务的源代 码、编译后的文件分别保存至相应文件夹;

④将成果文件夹压缩打包,按照要求上传至服务器。

(2)实施条件

序号 场地、设备、软件名称 规格**/**技术参数、用途 备注 实训机房 |测试场地 保证参考人员有足够间距 2 |计算机 CPU 酷睿 i5 以上,内存|用于软件开发和软件部署,每| 4G 以上, Win7/win10 操作 系统 ファイル アクセス しんしょう しんしょう おおし しんしゅう あいしょう 人一台 3 MyEclipse 、Eclipse 4.7 或|软件开发 以上のことをしているということをしている。 参考人员自选一种开发工具 JDK 帮助文档 帮助文档 参考人员可以使用帮助文档

## 表 1 考点提供的主要设备及软件表

(3)考核时量

180 分钟。

(4)评分细则

|    |        | $\lambda$ $\lambda$ $\mu$ $\pi$ | 71 71 241 731 N J V 71 7   |
|----|--------|---------------------------------|----------------------------|
| 序号 | 评分项    | 分值                              | 评分细则                       |
|    | 开发环境使用 | 5分                              | 未按要求提交正确格式的源文件, 扣 5分。      |
|    | 正确性    |                                 |                            |
|    | 程序设计合理 | $15$ 分                          | 程序中出现了没有使用的变量扣 2分; 程序中出现了无 |
|    | 性      |                                 | 用的循环、分支、循序结构扣 2分, 扣完为止。    |
|    | 功能实现   | $10 \nleftrightarrow$           | 按照任务要求实现相应功能,否则记 0分。       |

表 2 任务一评分细则(30 分)

表 3 任务二评分细则(30 分)

| 序号 | 分值<br>评分项 |                       | 评分细则                       |  |  |  |
|----|-----------|-----------------------|----------------------------|--|--|--|
|    | 开发环境使用正5分 |                       | 未按要求提交正确格式的源文件, 扣 5分。      |  |  |  |
|    | 确性        |                       |                            |  |  |  |
|    | 程序设计合理性   | $15$ 分                | 程序中出现了没有使用的变量扣 2分; 程序中出现了无 |  |  |  |
|    |           |                       | 用的循环、分支、循序结构扣 2分, 扣完为止。    |  |  |  |
|    | 功能实现      | $10 \nleftrightarrow$ | 按照任务要求实现相应功能,否则记 0分。       |  |  |  |

表 4 任务三评分细则(30 分)

| 序号 | 评分项           | 分值 | 评分细则                             |
|----|---------------|----|----------------------------------|
|    | 开发环境使用正确性 5 分 |    | 未按要求提交正确格式的源文件, 扣 5分。            |
|    | 程序设计合理        |    | 15 分 程序中出现了没有使用的变量扣 2 分; 程序中出现了无 |
|    | 性             |    | 用的循环、分支、循序结构扣 1 分, 扣完为止。         |
|    | 功能实现          |    | 10 分 按照任务要求实现相应功能, 否则记 0 分。      |

表 5 职业素质评分细则表(10 分)

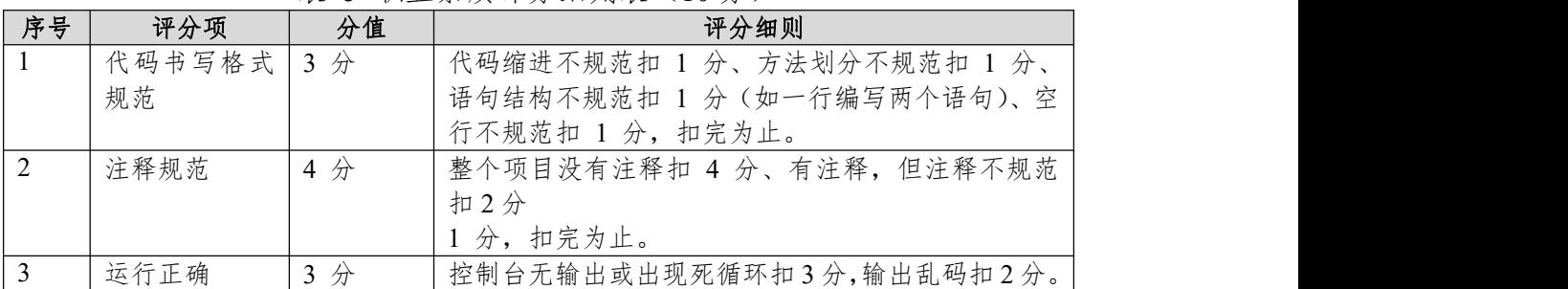

## <span id="page-11-0"></span>**5.试题编号:试题 5《儿童智力游戏》关键算法**

(1)任务描述

A 公司是专门的儿童网络游戏公司,现在公司正在开发几款智力游戏,其中 需要设计几个算法模型。

#### 任务一:实现堆积木游戏功能关键算法(**30** 分)

堆积木是小孩子最爱玩的游戏,但是因为小孩子的好奇心(比如误食积木等) 导致家长们越不愿意让孩子去玩积木,为了解决这个问题 TX 公司开发了一套 VR 积木游戏,你要做的是将用户堆好的积木在屏幕中显示出来。

\*\*\*\*\*\*\* \*\*\*\*\*

\*\*\*

 $\star$  and  $\star$  and  $\star$  and  $\star$  and  $\star$  and  $\star$ 

注意:使用循环结构语句实现。

#### 任务二:实现抓娃娃游戏功能关键算法(**30** 分)

请你在娃娃机里放十个娃娃,每个娃娃对应一个数字,该数字表示娃娃的大 小。要求通过计算能输出最大的娃娃对应的数字,你可以这样做:

①定义一个大小为 10 的整形数组 a;

②从键盘输入 10 个整数,放置到数组 a 中;

③输出数组 a 中的最大值。

注意:使用数组、循环结构语句实现。

#### 任务三:实现查找趣味数游戏功能关键算法(**30** 分)

游戏主要是这样的,找出具有以下性质的4位正整数:前两位数与后两位数 相加,所得和的平方刚好等于原来的 4 位数。例如:3025=(30+25)**<sup>2</sup>**

## 任务四:代码规范、注释及异常(**10** 分)

作品提交要求:

5 请建立以"考生号\_题号"命名的成果文件夹,所有提交文件均放在该目录 下。例如: 144115040001 Test 5;

②分别将每个任务的代码以成员函数的形式封装到类中,并且在 main 函数 中调用该成员函数:

③在成果文件夹中创建三个文件夹 task1、task2、task3,将三个任务的源代 码、编译后的文件分别保存至相应文件夹;

④将成果文件夹压缩打包,按照要求上传至服务器。

(2)实施条件

| 序号 | 场地、设备、软件名称                    | 规格/技术参数、用途    | 备注                              |
|----|-------------------------------|---------------|---------------------------------|
|    | 实训机房                          | 测试场地          | 保证参考人员有足够间距                     |
|    | 计算机                           |               | CPU 酷睿 i5 以上, 内存 用于软件开发和软件部署, 每 |
|    |                               | 4G 以上,        | 一台                              |
|    |                               | Win7/win10 操作 |                                 |
|    |                               | 系统            |                                 |
|    | MyEclipse 、Eclipse 4.7 或 软件开发 |               | 参考人员自选一种开发工具                    |
|    |                               |               |                                 |
|    | JDK 帮助文档中文版                   | 帮助文档          | 参考人员可以使用帮助文档                    |

表 1 考点提供的主要设备及软件表

(3)考核时量

180 分钟。

| 序号 | 评分项    | 分值                    | 评分细则                       |
|----|--------|-----------------------|----------------------------|
|    | 开发环境使用 | 5分                    | 未按要求提交正确格式的源文件, 扣 5分。      |
|    | 正确性    |                       |                            |
|    | 程序设计合理 | 15 <sup>分</sup>       | 程序中出现了没有使用的变量扣 2分; 程序中出现了无 |
|    | 怑      |                       | 用的循环、分支、循序结构扣 2分, 扣完为止。    |
|    | 功能实现   | $10 \nleftrightarrow$ | 按照任务要求实现相应功能,否则记 0分。       |

表 2 任务一评分细则(30 分)

表 3 任务二评分细则(30 分)

| 序号 | 评分项       | 分值                    | 评分细则                       |  |
|----|-----------|-----------------------|----------------------------|--|
|    | 开发环境使用正5分 |                       | 未按要求提交正确格式的源文件, 扣 5分。      |  |
|    | 确性        |                       |                            |  |
|    | 程序设计合理性   | $15$ 分                | 程序中出现了没有使用的变量扣 2分; 程序中出现了无 |  |
|    |           |                       | 用的循环、分支、循序结构扣 2分, 扣完为止。    |  |
|    | 功能实现      | $10 \nleftrightarrow$ | 按照任务要求实现相应功能,否则记 0分。       |  |

表 4 任务三评分细则(30 分)

| 序号 | 评分项          | 分值 | 评分细则                             |
|----|--------------|----|----------------------------------|
|    | 开发环境使用正确性 5分 |    | 未按要求提交正确格式的源文件, 扣 5分。            |
|    | 程序设计合理       |    | 15 分 程序中出现了没有使用的变量扣 2 分; 程序中出现了无 |
|    | 性            |    | 用的循环、分支、循序结构扣 1 分, 扣完为止。         |
|    | 功能实现         |    | 10 分 按照任务要求实现相应功能, 否则记 0 分。      |

表 5 职业素质评分细则表(10分)

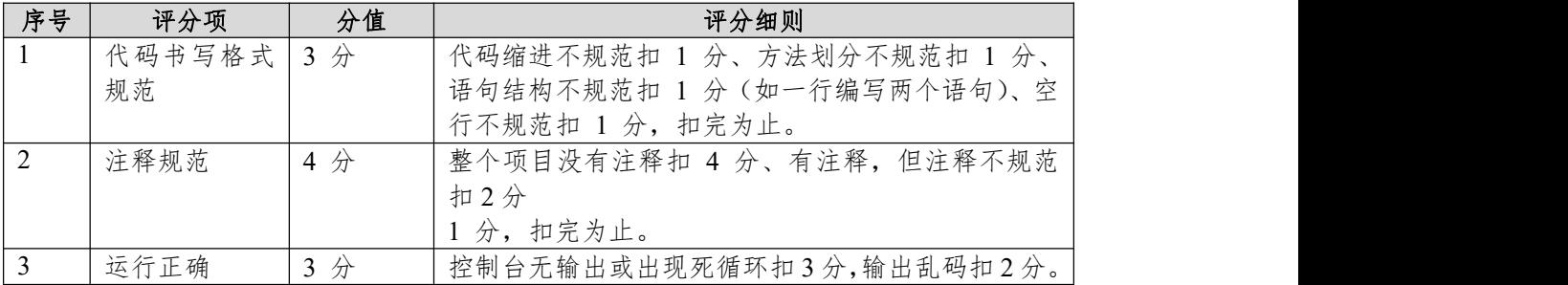

## <span id="page-13-0"></span>**6.试题编号:试题 6《字符处理系统》关键算法**

(1)任务描述

在印刷生产中,要求对打印或印刷的数字字符进行实时识别校验,如卡号和 密码,然后把打印或印刷错误的字符串剔除。目前检查字符串的主要方法是通过 人工目视检查,存在效率低、准确度不高的问题。因此开发一套字符处理系统就 显得尤为重要,目前实现字符处理系统还需要完成如下任务。

任务一:实现用户登录关键算法(**30** 分)

定义一个字符数组来存放用户输入的密码,如果用户输入的密码等于系统密 码,则输出欢迎登录的提示信息;否则提示重新输入密码,输入 3 次错误则结束 程序。

注意:使用 while 循环控制密码校验过程。

任务二:实现最小值排头功能关键算法(**30** 分)

输入 20 个不同的整数,找出其中最小的数,将它与第 1 个输入的数交换 位置之后输出这些数。

要求:用数组解决任务,在输入整数时各整数之间用空隔分隔。

#### 任务三:实现统计字符数量功能关键算法(**30** 分)

对于给定的一个字符串,统计其中数字字符出现的次数。

要求:字符串只能由数字和字符组成。

任务四:代码规范、注释及异常(**10** 分)

作品提交要求:

6 请建立以"考生号\_题号"命名的成果文件夹,所有提交文件均放在该目录 下。例如: 144115040001 Test 6;

②分别将每个任务的代码以成员函数的形式封装到类中,并且在 main 函数 中调用该成员函数:

③在成果文件夹中创建三个文件夹 task1、task2、task3,将三个任务的源代 码、编译后的文件分别保存至相应文件夹;

④将成果文件夹压缩打包,按照要求上传至服务器。

(2)实施条件

| 序号 | 场地、设备、软件名称                    | 规格/技术参数、用途    | 备注                              |
|----|-------------------------------|---------------|---------------------------------|
|    | 实训机房                          | 测试场地          | 保证参考人员有足够间距                     |
|    | 计算机                           |               | CPU 酷睿 i5 以上, 内存 用于软件开发和软件部署, 每 |
|    |                               | 4G 以上,        | 人一台                             |
|    |                               | Win7/win10 操作 |                                 |
|    |                               | 系统            |                                 |
|    | MyEclipse 、Eclipse 4.7 或 软件开发 |               | 参考人员自选一种开发工具                    |
|    |                               |               |                                 |
|    | JDK 帮助文档中文版                   | 帮助文档          | 参考人员可以使用帮助文档                    |

表 1 考点提供的主要设备及软件表

(3)考核时量

180 分钟。

表 2 任务一评分细则(30 分)

| 序号 | 评分项    | 分值    | 评分细则                  |
|----|--------|-------|-----------------------|
|    | 开发环境使用 | $\pi$ | 未按要求提交正确格式的源文件, 扣 5分。 |
|    | 正确性    |       |                       |

| . 程序设计合理丨 | $15 \nleftrightarrow$ | 程序中出现了没有使用的变量扣 2分; 程序中出现了无 |
|-----------|-----------------------|----------------------------|
| 性         |                       | 用的循环、分支、循序结构扣 2分, 扣完为止。    |
| 功能实现      | $10 \nleftrightarrow$ | 按照任务要求实现相应功能,否则记 0分。       |

表 3 任务二评分细则(30 分)

| 序号 | 评分项         | 分值   | 评分细则                       |
|----|-------------|------|----------------------------|
|    | 开发环境使用正5分   |      | 未按要求提交正确格式的源文件, 扣 5分。      |
|    | 确性          |      |                            |
|    | 程序设计合理性 15分 |      | 程序中出现了没有使用的变量扣 2分; 程序中出现了无 |
|    |             |      | 用的循环、分支、循序结构扣 2分, 扣完为止。    |
|    | 功能实现        | 10 分 | 按照任务要求实现相应功能,否则记 0分。       |

表 4 任务三评分细则(30 分)

| 序号 | 评分项          | 分值 | 评分细则                             |
|----|--------------|----|----------------------------------|
|    | 开发环境使用正确性 5分 |    | 未按要求提交正确格式的源文件, 扣 5分。            |
|    | 程序设计合理       |    | 15 分 惺序中出现了没有使用的变量扣 2 分; 程序中出现了无 |
|    | 性            |    | 用的循环、分支、循序结构扣 1 分, 扣完为止。         |
|    | 功能实现         |    | 10 分 按照任务要求实现相应功能, 否则记 0 分。      |

表 5 职业素质评分细则表 (10分)

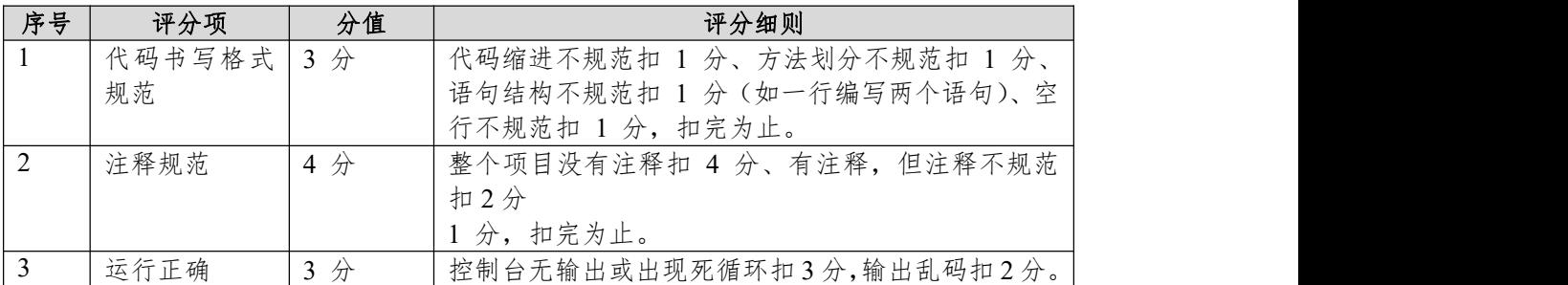

## <span id="page-15-0"></span>**7.试题编号:试题 7《OJ 系统》题库关键算法**

(1)任务描述

在线评判系统(简称 OJ,Online Judge)指在线用来评判程序的正确性、时间与 效率空间效率的评判系统。现需要为特定题目设计正确算法以便扩充题库,请完 成以下任务。

任务一:实现问题一关键算法(**30** 分)

编写一个程序,该程序读取一个字符串,然后输出读取的空格数目。注意: 输入字符串的长度不超过 30 个字符(含空格)。

## 任务二:实现问题二关键算法(**30** 分)

中国古代的《算经》记载了这样一个问题: 公鸡 5 文钱 1 只, 母鸡 3 文 钱 1 只, 小鸡 1 文钱 3 只, 如果用 100 文钱买 100 只鸡, 那么公鸡、母鸡 和小鸡各应该买多少只呢?现在请你编程求出所有的解,每个解输出 3 个整数, 打印在一行,用空格隔开,分别代表买的公鸡、母鸡、小鸡的数量。注意:100 文 钱要正好用完。请输出所有的解,每个解占一行。

#### 任务三:实现问题三关键算法(**30** 分)

找出 3-100 之间的所有素数。素数是指只能被 1 和其本身整除的数。

注意:使用循环嵌套实现,外循环控制 3-100,内循环判定某个数是否素数。

#### 任务四:代码规范、注释及异常(**10** 分)

作品提交要求:

7 请建立以"考生号\_题号"命名的成果文件夹,所有提交文件均放在该目录 下。例如: 144115040001 Test 7;

②分别将每个任务的代码以成员函数的形式封装到类中,并且在 main 函数 中调用该成员函数;

③在成果文件夹中创建三个文件夹 task1、task2、task3,将三个任务的源代 码、编译后的文件分别保存至相应文件夹;

④将成果文件夹压缩打包,按照要求上传至服务器。

(2)实施条件

| 序号              | 场地、设备、软件名称                    | 规格/技术参数、用途    | 备注                              |
|-----------------|-------------------------------|---------------|---------------------------------|
|                 | 实训机房                          | 测试场地          | 保证参考人员有足够间距                     |
| $\vert 2 \vert$ | 计算机                           |               | CPU 酷睿 i5 以上, 内存 用于软件开发和软件部署, 每 |
|                 |                               | 4G 以上,        |                                 |
|                 |                               | Win7/win10 操作 |                                 |
|                 |                               | 系统            |                                 |
| 3               | MyEclipse 、Eclipse 4.7 或 软件开发 |               | 参考人员自选一种开发工具                    |
|                 | 以上                            |               |                                 |
| 4               | JDK 帮助文档中文版                   | 帮助文档          | 参考人员可以使用帮助文档                    |

表 1 考点提供的主要设备及软件表

(3)考核时量

180 分钟。

表 2 任务一评分细则(30 分)

| 序号 | 评分项    | 分值                   | 评分细则                       |
|----|--------|----------------------|----------------------------|
|    | 开发环境使用 | $5 \nleftrightarrow$ | 未按要求提交正确格式的源文件,扣5分。        |
|    | 正确性    |                      |                            |
|    | 程序设计合理 | $15$ 分               | 程序中出现了没有使用的变量扣 2分; 程序中出现了无 |

| حلسا |                       | 分支、循序结构扣 2分, 扣完为止。<br>用的循环 |
|------|-----------------------|----------------------------|
| 功能实现 | $10 \nleftrightarrow$ | 面否则记 0分。<br>按照任务要求实现相应功能,  |

表 3 任务二评分细则(30 分)

| 序号 | 评分项         | 分值                 | 评分细则                       |  |  |
|----|-------------|--------------------|----------------------------|--|--|
|    | 开发环境使用正5分   |                    | 未按要求提交正确格式的源文件, 扣 5分。      |  |  |
|    | 确性          |                    |                            |  |  |
|    | 程序设计合理性 15分 |                    | 程序中出现了没有使用的变量扣 2分; 程序中出现了无 |  |  |
|    |             |                    | 用的循环、分支、循序结构扣 2分, 扣完为止。    |  |  |
|    | 功能实现        | $ 10 \nrightarrow$ | 按照任务要求实现相应功能,否则记 0分。       |  |  |

表 4 任务三评分细则(30 分)

| 序号 | 评分项          | 分值 | 评分细则                              |
|----|--------------|----|-----------------------------------|
|    | 开发环境使用正确性 5分 |    | 未按要求提交正确格式的源文件, 扣 5分。             |
|    | 程序设计合理       |    | 15 分  程序中出现了没有使用的变量扣 2 分: 程序中出现了无 |
|    | 性            |    | 用的循环、分支、循序结构扣 1 分, 扣完为止。          |
|    | 功能实现         |    | 10 分 按照任务要求实现相应功能, 否则记 0 分。       |

表 5 职业素质评分细则表(10 分)

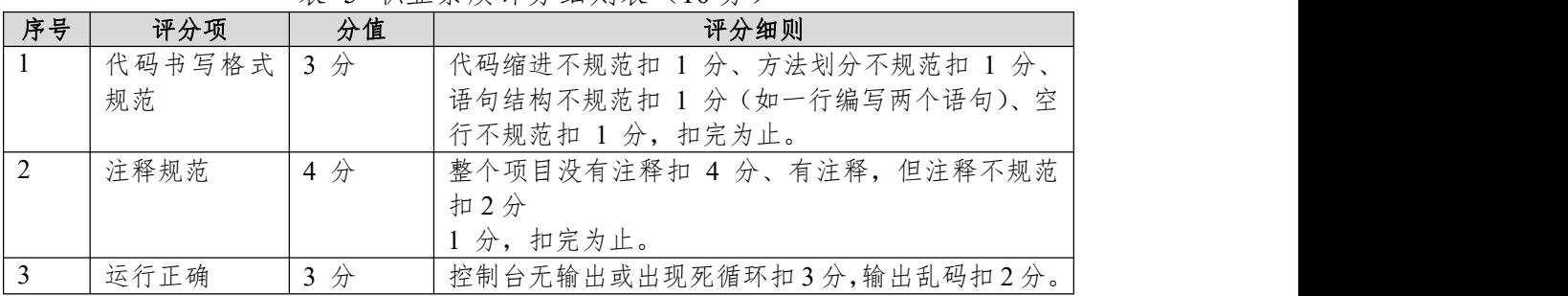

## <span id="page-17-0"></span>**8.试题编号:试题 8《动物园管理系统》关键算法**

(1)任务描述

动物园内饲养了大量不同种类的动物,因此对这些动物的生活场地的建设及 食物投放的管理工作量非常大。现在 A 动物园需要设计并实现一套动物园管理 系统, 提高管理效率, 请完成以下任务:

任务一:实现饲养功能关键算法(**30** 分)

动物园饲养的食肉动物分大型动物和小型动物两类,规定老虎、狮子一类的 大动物每次喂肉每头 3 斤,狐狸、山猫一类小动物每三头喂 1 斤。该动物园共有 这两类动物 100 头, 每次需喂肉 100 斤, 编程输出大、小动物的数量。

要求:用循环语句实现。

#### 任务二:实现趣味动物问题关键算法(**30** 分)

动物园里新来了两只骆驼,那么你能计算出它们年龄的最小公倍数么? 从键盘输入两个整数,输出两个整数的最小公倍数。

要求:用循环语句实现。

## 任务三:实现人工湖关键算法(**30** 分)

现在,动物园想在新建一个三角形的人工湖,一是为了养鱼美观,二是可以 循环水资源。

从键盘输入三条边 A、B、C 的边长, 请编程判断能否组成一个三角形。

要求:A,B,C <1000,如果三条边长 A、B、C 能组成三角形的话,输出 YES, 否则 NO。

## 任务四:代码规范、注释及异常(**10** 分)

作品提交要求:

8 请建立以"考生号\_题号"命名的成果文件夹,所有提交文件均放在该目录 下。例如: 144115040001 Test 8;

②分别将每个任务的代码以成员函数的形式封装到类中,并且在 main 函数 中调用该成员函数:

③在成果文件夹中创建三个文件夹 task1、task2、task3,将三个任务的源代 码、编译后的文件分别保存至相应文件夹;

④将成果文件夹压缩打包,按照要求上传至服务器。

(2)实施条件

表 1 考点提供的主要设备及软件表

| 序号 | 场地、设备、软件名称                    | 规格/技术参数、用途    | 备注                              |
|----|-------------------------------|---------------|---------------------------------|
|    | 实训机房                          | 测试场地          | 保证参考人员有足够间距                     |
|    | 计算机                           |               | CPU 酷睿 i5 以上, 内存 用于软件开发和软件部署, 每 |
|    |                               | 4G 以上,        | 人一台                             |
|    |                               | Win7/win10 操作 |                                 |
|    |                               | 系统            |                                 |
|    | MyEclipse 、Eclipse 4.7 或 软件开发 |               | 参考人员自选一种开发工具                    |
|    | 以上                            |               |                                 |
|    | JDK 帮助文档中文版                   | 帮助文档          | 参考人员可以使用帮助文档                    |

(3)考核时量

180 分钟。

|                                                 |            | ルー           | $\sim$ $\sim$<br>则<br>分细<br>$\rightarrow$<br>v<br>ັ |
|-------------------------------------------------|------------|--------------|-----------------------------------------------------|
| いっしゃ しょうしゃ しょうしょう<br>≂<br>. .<br>$\cdot$<br>, J | $-1$<br>нπ | Æ<br>旧<br>24 | 细则<br>评<br>$-11 \times 1$<br>--                     |

| 开发环境使用 | 5分                    | 未按要求提交正确格式的源文件, 扣 5分。      |
|--------|-----------------------|----------------------------|
| 正确性    |                       |                            |
| 程序设计合理 | 15 $\forall$          | 程序中出现了没有使用的变量扣 2分; 程序中出现了无 |
| 性      |                       | 用的循环、分支、循序结构扣 2分, 扣完为止。    |
| 功能实现   | $10 \nleftrightarrow$ | 按照任务要求实现相应功能,否则记 0分。       |

表 3 任务二评分细则(30 分)

| 序号 | 评分项         | 分值  | 评分细则                       |
|----|-------------|-----|----------------------------|
|    | 开发环境使用正5分   |     | 未按要求提交正确格式的源文件, 扣 5分。      |
|    | 确性          |     |                            |
|    | 程序设计合理性 15分 |     | 程序中出现了没有使用的变量扣 2分; 程序中出现了无 |
|    |             |     | 用的循环、分支、循序结构扣 2分, 扣完为止。    |
|    | 功能实现        | 10分 | 按照任务要求实现相应功能, 否则记 0分。      |

表 4 任务三评分细则(30 分)

| 序号 | 评分项          | 分值 | 评分细则                             |
|----|--------------|----|----------------------------------|
|    | 开发环境使用正确性 5分 |    | 未按要求提交正确格式的源文件, 扣 5分。            |
|    | 程序设计合理       |    | 15 分 程序中出现了没有使用的变量扣 2 分; 程序中出现了无 |
|    | 性            |    | 用的循环、分支、循序结构扣 1 分, 扣完为止。         |
|    | 功能实现         |    | 10 分 按照任务要求实现相应功能, 否则记 0 分。      |

表 5 职业素质评分细则表(10分)

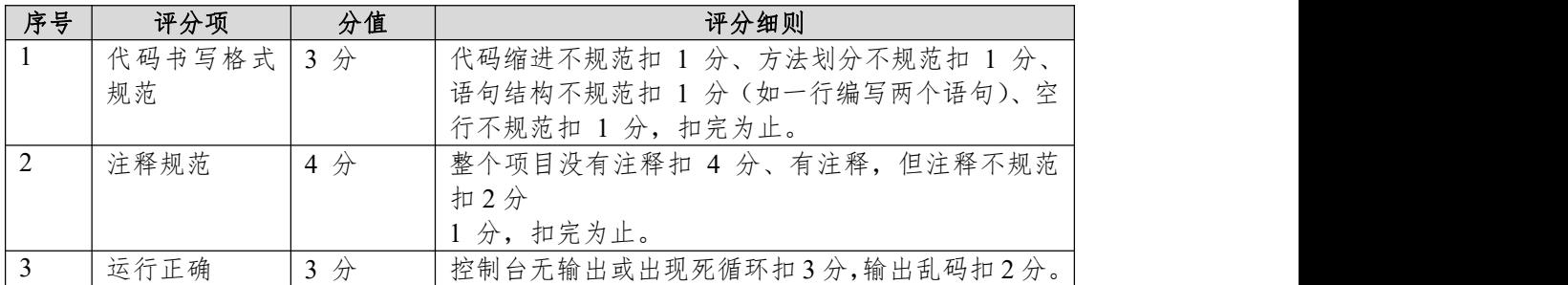

## <span id="page-19-0"></span>**9.试题编号:试题 9《幼师培训系统》关键算法**

(1)任务描述

幼儿教师主要对幼儿进行启蒙教育,促进其身心全面和谐发展。幼儿教师在 教育过程中的角色决不仅仅是知识的传递者,而是幼儿学习活动的支持者、合作 者、引导者。本系统用于培训幼师们与小朋友之间的游戏交互能力,在游戏中可 以帮助小朋友们的成长。请按任务要求完成以下功能:

#### 任务一:整除判断游戏功能(**30** 分)

整除判断游戏能显著提高小朋友的逻辑思维能力,能根据如下:

- 能同时被 3、5、7 整除;
- 能同时被 3、5 整除;
- 能同时被 3、7 整除;
- 能同时被 5、7 整除;
- 只能被 3、5、7 中的一个整除;

不能被 3、5、7 任一个整除要求生成 N 以内满足条件的数据。

#### 任务二:冒泡游戏功能(**30** 分)

将原始数组中的数据进行冒泡排序, 如: a[]={1,9,3,7,4,2,5,0,6,8}

排序后: a[]={0,1,2,3,4,5,6,7,8,9}。

#### 任务三:实现小朋友歌咏比赛计算平均分功能关键算法(**30** 分)

小明今天参加了"校园歌手大赛",评委的打分规则是去掉一个最低分和一个 最高分后算出剩下分数的平均分,你能帮助小明快速的算出平均分吗?(评委数 量必须大于 2)

输入说明:首先输入一个整数 n,代表评委人数,然后输入 n 个数。请按照 题目的计算

规则计算出平均分然后输出。

例如输入:

 $6.6$ 

100 90 90 80 85 95 按照题目要求计算平均分并输出:

90.0

注意:使用循环和数组实现。

## 任务四:代码规范、注释及异常(**10** 分)

作品提交要求:

9 请建立以"考生号\_题号"命名的成果文件夹,所有提交文件均放在该目录 下。例如: 144115040001 Test 9;

②分别将每个任务的代码以成员函数的形式封装到类中,并且在 main 函数 中调用该成员函数;

③在成果文件夹中创建三个文件夹 task1、task2、task3,将三个任务的源代 码、编译后的文件分别保存至相应文件夹;

④将成果文件夹压缩打包,按照要求上传至服务器。

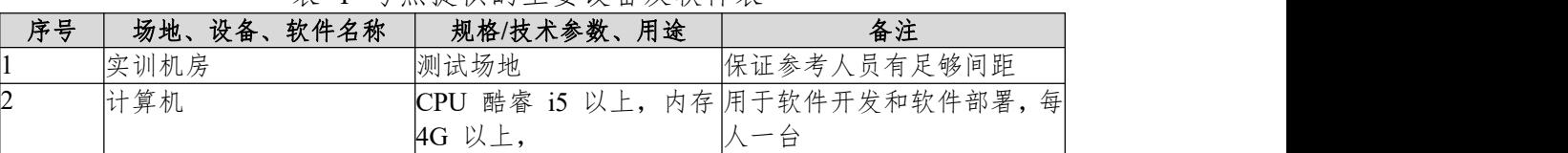

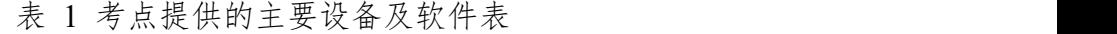

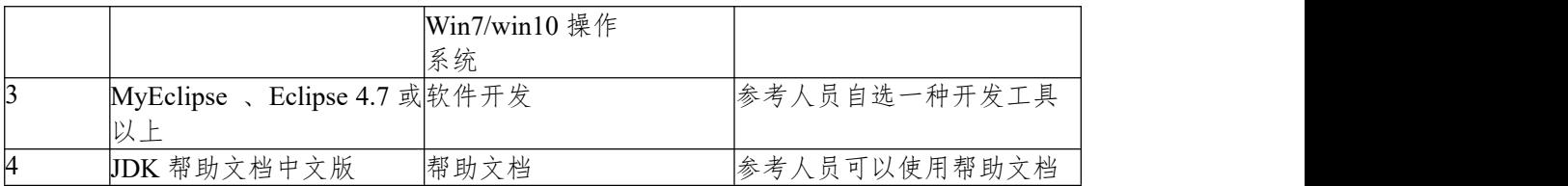

180 分钟。

表 2 任务一评分细则(30 分)

| 序号 | 评分项    | 分值                    | 评分细则                       |
|----|--------|-----------------------|----------------------------|
|    | 开发环境使用 | $5\not\!\!\!\!\!/$    | 未按要求提交正确格式的源文件, 扣 5分。      |
|    | 正确性    |                       |                            |
|    | 程序设计合理 | 15 分                  | 程序中出现了没有使用的变量扣 2分; 程序中出现了无 |
|    | 性      |                       | 用的循环、分支、循序结构扣 2分, 扣完为止。    |
|    | 功能实现   | $10 \nleftrightarrow$ | 按照任务要求实现相应功能,否则记 0分。       |

表 3 任务二评分细则(30 分)

| 序号 | 评分项         | 分值   | 评分细则                       |  |  |
|----|-------------|------|----------------------------|--|--|
|    | 开发环境使用正5分   |      | 未按要求提交正确格式的源文件, 扣 5分。      |  |  |
|    | 确性          |      |                            |  |  |
|    | 程序设计合理性 15分 |      | 程序中出现了没有使用的变量扣 2分; 程序中出现了无 |  |  |
|    |             |      | 用的循环、分支、循序结构扣 2分, 扣完为止。    |  |  |
|    | 功能实现        | 10 分 | 按照任务要求实现相应功能,否则记 0分。       |  |  |

表 4 任务三评分细则(30 分)

| 序号 | 评分项          | 分值 | 评分细则                             |
|----|--------------|----|----------------------------------|
|    | 开发环境使用正确性 5分 |    | 未按要求提交正确格式的源文件, 扣 5分。            |
|    | 程序设计合理       |    | 15 分 程序中出现了没有使用的变量扣 2 分; 程序中出现了无 |
|    | 性            |    | 用的循环、分支、循序结构扣 1 分, 扣完为止。         |
|    | 功能实现         |    | 10 分 按照任务要求实现相应功能, 否则记 0 分。      |

表 5 职业素质评分细则表(10 分)

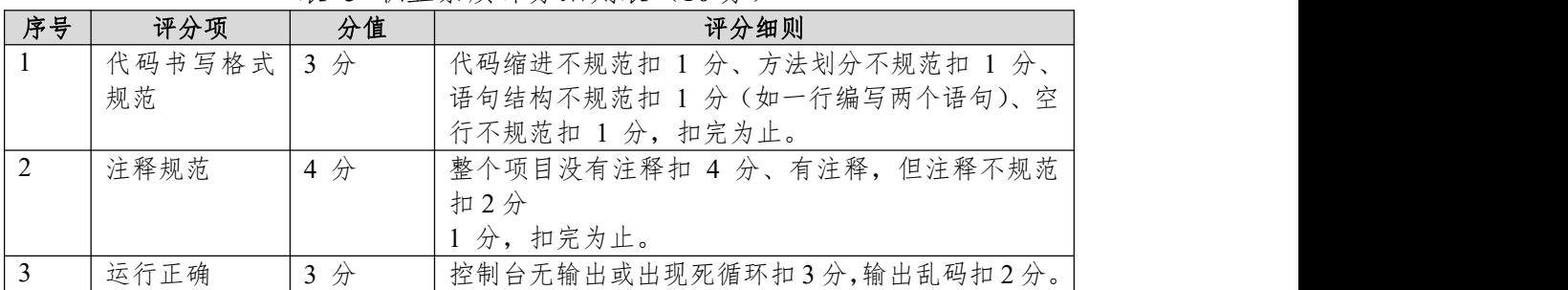

## <span id="page-21-0"></span>**10.试题编号:试题 10《商品销售系统》关键算法**

(1)任务描述

随着网络和信息化的发展,电子商务越来越受到人们的欢迎。商品销售系统 是电子商务中非常重要的业务支撑系统,它能够为企业和商家提供充足的信息和 快捷的查询手段,能够让企业和商家了解自己的经营业绩、销售数据。现在需要 完成以下任务来实现商品销售系统。

#### 任务一:实现打折功能关键算法(**30** 分)

编写程序计算购买图书的总金额:用户输入图书的定价和购买图书的数量, 并分别保存到一个 float 和一个 int 类型的变量中, 然后根据用户输入的定价和 购买图书的数量,计算购书的总金额并输出。其中,图书销售策略为:正常情况 下按 9 折出售,购书数量超过 10 本打 8.5 折,超过 100 本打 8 折。

要求:使用分支结构实现上述程序功能。

#### 任务二:实现查询功能关键算法(**30** 分)

已知 10 种商品的编号保存在一个 int 类型数组 a 中,根据用户输入的商品编 号 k, 查询该种商品是否存在, 存在即显示其序号, 否则显示"不存在"。数组 a 的元素值可以初始化或从键盘输入。

要求:使用循环结构语句实现,直接输出结果不计分。

#### 任务三:实现商场门店当天销售业绩有序排列关键算法(**30** 分)

输入商场 6 家门店当天销售业绩,按此降序排列,并输出销售业绩。

## 任务四:代码规范、注释及异常(**10** 分)

作品提交要求:

10 请建立以"考生号\_题号"命名的成果文件夹,所有提交文件均放在该目录 下<sub>。例如: 144115040001</sub> Test 10:

②分别将每个任务的代码以成员函数的形式封装到类中,并且在 main 函数 中调用该成员函数:

③在成果文件夹中创建三个文件夹 task1、task2、task3,将三个任务的源代 码、编译后的文件分别保存至相应文件夹;

④将成果文件夹压缩打包,按照要求上传至服务器。

(2)实施条件

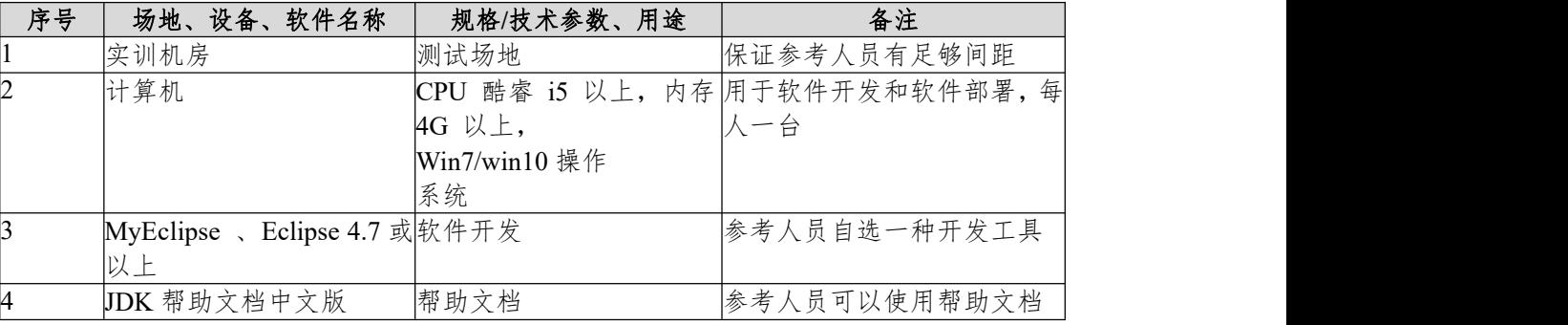

表 1 考点提供的主要设备及软件表

(3)考核时量

180 分钟。

表 2 任务一评分细则(30 分)

| 序号<br>◡ | 评分项   | 分值     | 评分细则                                    |
|---------|-------|--------|-----------------------------------------|
|         | 发环境使用 | $\sim$ | 三确格式的源文件,<br>、提交正<br>要求<br>扣<br>グ。<br>◡ |

| 正确性    |                       |                           |
|--------|-----------------------|---------------------------|
| 程序设计合理 | $15 \nleftrightarrow$ | 程序中出现了没有使用的变量扣 2分;程序中出现了无 |
|        |                       | 用的循环、分支、循序结构扣 2分, 扣完为止。   |
| 功能实现   | $10 \nleftrightarrow$ | 按照任务要求实现相应功能,否则记 0分。      |

表 3 任务二评分细则(30 分)

| 序号 | 评分项         | 分值   | 评分细则                       |
|----|-------------|------|----------------------------|
|    | 开发环境使用正5分   |      | 未按要求提交正确格式的源文件, 扣 5分。      |
|    | 确性          |      |                            |
|    | 程序设计合理性 15分 |      | 程序中出现了没有使用的变量扣 2分; 程序中出现了无 |
|    |             |      | 用的循环、分支、循序结构扣 2分, 扣完为止。    |
|    | 功能实现        | 10 分 | 按照任务要求实现相应功能,否则记 0分。       |

表 4 任务三评分细则(30 分)

| 序号 | 评分项          | 分值          | 评分细则                             |
|----|--------------|-------------|----------------------------------|
|    | 开发环境使用正确性 5分 |             | 未按要求提交正确格式的源文件, 扣 5分。            |
|    | 程序设计合理       |             | 15 分 程序中出现了没有使用的变量扣 2 分; 程序中出现了无 |
|    |              |             | 用的循环、分支、循序结构扣 1 分, 扣完为止。         |
|    | 功能实现         | $ 10 \t{o}$ | 按照任务要求实现相应功能, 否则记 0 分。           |

表 5 职业素质评分细则表(10 分)

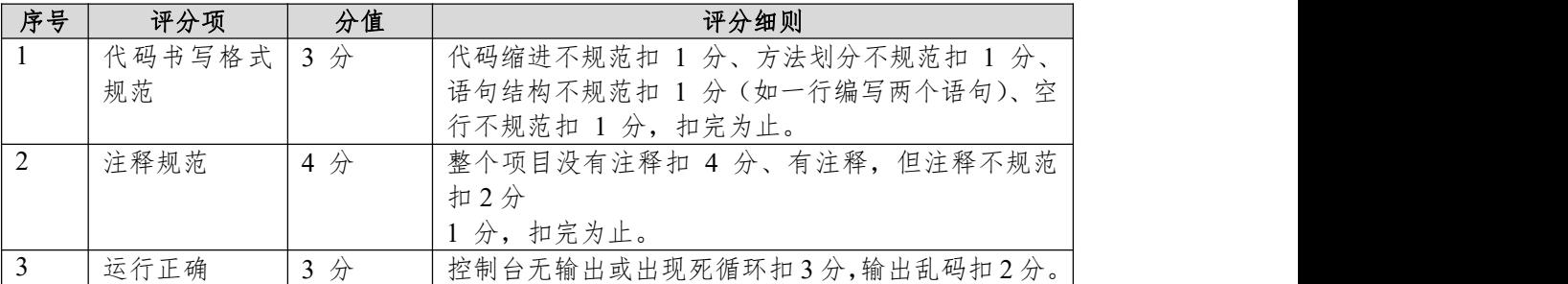

## <span id="page-23-0"></span>模块二 数据库设计

## <span id="page-23-1"></span>**1.试题编号:试题 1《新闻发布系统》新闻编写模块**

(1)任务描述

《新闻编写》模块的数据表字段名定义见表 2.1.1。请按以下设计完成数据 库创建、数据表创建和数据操作任务:

| 列名                        | 类型            | 备注     | 约束        |
|---------------------------|---------------|--------|-----------|
| Id                        | Int           | 新闻编号   | 自增<br>主键, |
| Type                      | Varchar (50)  | 新闻类型   | 非空        |
| $\overline{\text{Title}}$ | Varchar (50)  | 新闻标题   | 非空        |
| Publishtime               | Date          | 新闻录入时间 | 无         |
| Content                   | Varchar (120) | 新闻内容   | 无         |
| Clickcount                | Int           | 浏览次数   | 无         |

表 2.1.1 字段名定义表

#### 任务一:创建数据库(**10** 分)

创建数据库 newsDB。

任务二:创建数据表(**25** 分)

根据表 2.1.1,创建数据表 tbl\_newsInfo

#### 任务三:创建数据表的约束(**15** 分)

录入时间列(publishTime)默认值为当前录入时间。

## 任务四:数据操作(**40** 分)

用 SQL 语句完成如下操作:

①在每个表中插入 5 条测试数据(样本数据包含下面题目中使用的数据);

②查询新闻的所有信息;

③删除表中浏览次数为 0 的新闻;

④将该表中所有新闻类型修改成娱乐;

## 任务五:代码规范(**10** 分)

数据库命名规范,数据表命名规范,字段命名规范。

作品提交要求:

1 创建答题文件夹

创建以"考生号 题号"命名的文件夹,存放所有答题文件,例如: "340103\*\*\*\*\*\*\*\*\*\*\*\_ Test 1\"

②创建答题文件

a. SQL 脚本文件

创建 project.sql 文件, 如: "340103\*\*\*\*\*\*\*\*\*\*\*\* Test 1\ project.sql, 存放 SQL 脚 本代码。

b. 数据库文件

创建 db 子文件夹, 如: "340103\*\*\*\*\*\*\*\*\*\*\*\*\* Test 1\db\", 存放数据库备份 文件, 它 用于教师阅卷时还原数据库。

③提交答题文件 将"考生号\_题号"文件夹打包,形成"考生号\_题号.rar"文件, 如: "340103\*\*\*\*\*\*\*\*\*\*\*\_ Test 1.rar",将该文件按要求进行上传。

(2)实施条件

表 1 考点提供的主要设备及软件表

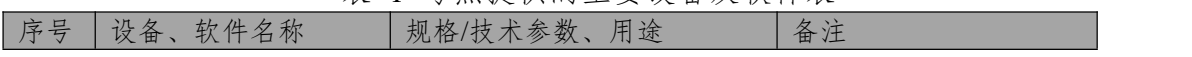

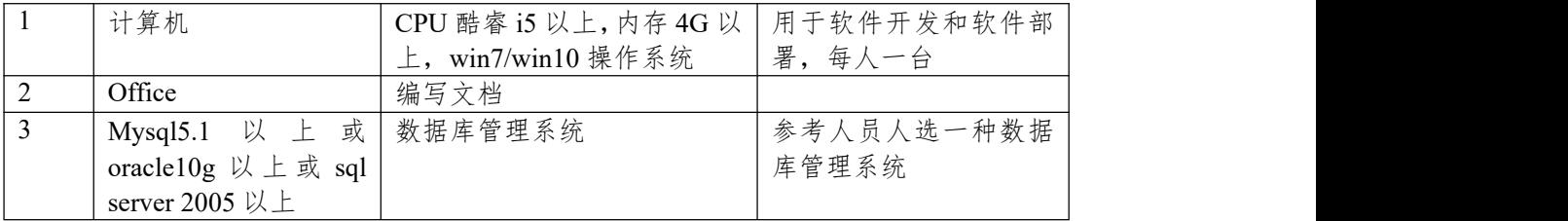

180 分钟。

表 2 考核评价细则表

| 评价项     | 分值                  | 评分细则                          |
|---------|---------------------|-------------------------------|
| 数据库创建   | 10 <sub>分</sub>     | 没有成功创建数据库, 扣5-8分。             |
| 数据表创建   | $25$ 分              | 数据表创建不成功每一项扣 3-5 分, 字段创建不符合   |
|         |                     | 要求每一项扣 2-3分, 扣完为止。            |
| 约束及关系创建 | $0 - 15$ $\forall$  | 约束创建不成功每一项扣 3-5 分, 关系创建不符合要   |
|         |                     | 求每一项扣5分, 扣完为止。若题目无此项则不要求      |
|         |                     | 创建约束。                         |
| 数据访问    | $40 - 55$ $\forall$ | 没有正确写出 sql 语句每一项扣 5~6分, 扣完为止。 |
| 数据库命名规范 | 2分                  | 数据库命名不规范扣2分。                  |
| 数据表命名规范 | 3分                  | 数据表命名不规范每张表扣1分,扣完为止。          |
| 字段名命名规范 | 5分                  | 字段名命名不规范每项扣0.5分,扣完为止。         |

## <span id="page-25-0"></span>**2.试题编号:试题 2《学生成绩统计系统》学生信息录入模块**

(1)任务描述

《学生信息录入》模块的 数据表字段名定义见表 2.2.1。请按以下设计完成 数据库创建、数据表创建和数据操作任务:

| 列名         | 类型            | 备注   | 约束         |
|------------|---------------|------|------------|
| Id         | Int           | 学生编号 | 非自增<br>主键, |
| Name       | Varchar (120) | 姓名   | 非空         |
| Gender     | Varchar (30)  | 性别   | 默认男        |
| Birthday   | Date          | 生日   | 尢          |
| Department | Varchar (120) | 院系   | 尢          |
| Address    | Varchar (120) | 地址   | 尢          |

表 2.2.1 字段名定义表

## 任务一:创建数据库(**10** 分)

创建数据库 StudentDB。

任务二:创建数据表(**25** 分)

根据表 2.2.1,创建数据表 tbl\_Student

#### 任务三:创建数据表的约束(**15** 分)

录入院系列默认值为生物机电职业技术学院信息系。

## 任务四:数据操作(**40** 分)

用 SQL 语句完成如下操作:

①向表中插入 5 条测试数据(样本数据包含下面题目中使用的数据)。

②查询所有学生的信息;

③将名为李四的学生的地址改为石家庄。

任务五:代码规范(**10** 分)

数据库命名规范,数据表命名规范,字段命名规范。

作品提交要求:

2 创建答题文件夹

创建以"考生号 题号"命名的文件夹,存放所有答题文件,例如: "340103\*\*\*\*\*\*\*\*\*\*\*\_Test2\"

②创建答题文件

c. SQL 脚本文件

创建 project.sql 文件,如: "340103\*\*\*\*\*\*\*\*\*\*\*\*\* Test2\ project.sql, 存放 SQL 脚 本代码。

d. 数据库文件

创建 db 子文件夹, 如: "340103 \*\*\*\*\*\*\*\*\*\*\*\*\*\* Test2\db\", 存放数据库备份 文件, 它 用于教师阅卷时还原数据库。

③提交答题文件 将"考生号\_题号"文件夹打包,形成"考生号\_题号.rar"文件, 如: "340103 \*\*\*\*\*\*\*\*\*\*\*\*\*\*\* Test2.rar", 将该文件按要求进行上传。

| 序号 | 设备、<br>软件名称 | 规格/技术参数、<br>用途        | 备注         |
|----|-------------|-----------------------|------------|
|    | 计算机         | CPU 酷睿 i5 以上, 内存 4G 以 | 用于软件开发和软件部 |
|    |             | win7/win10 操作系统       | '署,<br>每   |
| ∼  | Office      | 编写文档                  |            |

表 1 考点提供的主要设备及软件表

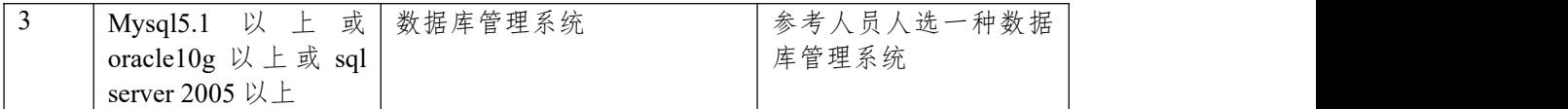

180 分钟。

表 2 考核评价细则表

| 评价项     | 分值                  | 评分细则                          |
|---------|---------------------|-------------------------------|
| 数据库创建   | 10 <sub>分</sub>     | 没有成功创建数据库, 扣 5-8 分。           |
| 数据表创建   | $25$ 分              | 数据表创建不成功每一项扣 3-5 分, 字段创建不符合   |
|         |                     | 要求每一项扣 2-3 分, 扣完为止。           |
| 约束及关系创建 | $0 - 15$ $\forall$  | 约束创建不成功每一项扣 3-5 分, 关系创建不符合要   |
|         |                     | 求每一项扣5分, 扣完为止。若题目无此项则不要求      |
|         |                     | 创建约束。                         |
| 数据访问    | $40 - 55$ $\forall$ | 没有正确写出 sql 语句每一项扣 5~6分, 扣完为止。 |
| 数据库命名规范 | 2分                  | 数据库命名不规范扣2分。                  |
| 数据表命名规范 | 3分                  | 数据表命名不规范每张表扣1分,扣完为止。          |
| 字段名命名规范 | 5分                  | 字段名命名不规范每项扣0.5分,扣完为止。         |

## <span id="page-27-0"></span>**3.试题编号:试题 3《音乐网站》项目歌曲管理模块**

(1)任务描述

《歌曲管理》模块数据表字段名定义见表 2.3.1。请按以下设计完成数据库 创建、数据表创建和数据操作任务:

| 列名        | 类型             | 备注   | 约束        |
|-----------|----------------|------|-----------|
| Id        | Int            | 歌曲编号 | 自增<br>主键, |
| Type      | Varchar $(50)$ | 歌曲类型 | 非空        |
| Name      | Varchar $(50)$ | 歌曲名  | 非空        |
| Saddress  | Varchar (50)   | 歌曲地址 | 非空        |
| Spictures | Varchar $(50)$ | 歌曲图片 | 无         |
| Laddress  | Varchar (50)   | 歌词地址 | 非空        |

表 2.3.1 字段名定义表

## 任务一:创建数据库(**10** 分)

创建数据库 musicDB。

任务二:创建数据表(**25** 分)

根据表 2.3.1,创建数据表 tbl\_Music。

## 任务三:数据操作(**55** 分)

用 SQL 语句完成如下操作:

①向每个表中插入 3 条测试数据(样本数据包含下面题目中使用的数据); ②删除歌曲类型为摇滚的所有数据。

③查询歌曲名为《山海》的歌词地址。

④查询歌曲类型为民谣的所有歌曲名。

⑤将某个歌曲的类型改为电音。

任务四:代码规范(**10** 分)

数据库命名规范,数据表命名规范,字段命名规范。

作品提交要求:

3 创建答题文件夹

创建以"考生号 题号"命名的文件夹,存放所有答题文件,例如: "340103\*\*\*\*\*\*\*\*\*\*\*\_Test3\"

②创建答题文件

e. SQL 脚本文件

创建 project.sql 文件,如: "340103\*\*\*\*\*\*\*\*\*\*\*\* Test3\ project.sql, 存放 SQL 脚 本代码。

f. 数据库文件

创建 db 子文件夹, 如: "340103 \*\*\*\*\*\*\*\*\*\*\*\*\*\* Test3\db\", 存放数据库备份 文件, 它 用于教师阅卷时还原数据库。

③提交答题文件 将"考生号\_题号"文件夹打包,形成"考生号\_题号.rar"文件, 如: "340103 \*\*\*\*\*\*\*\*\*\*\*\*\*\*\* Test3.rar", 将该文件按要求进行上传。

| 序号 | 设备、<br>软件名称 | 规格/技术参数、用途            | 备注                             |
|----|-------------|-----------------------|--------------------------------|
|    | 计算机         | CPU 酷睿 i5 以上, 内存 4G 以 | 用于软件开发和软件部,                    |
|    |             | 上, win7/win10 操作系统    | 署,<br>每,<br>$-\leftrightarrow$ |
| ∼  | Office      | 编写文档                  |                                |

表 1 考点提供的主要设备及软件表

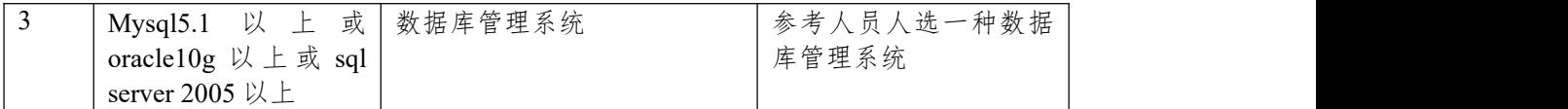

180 分钟。

表 2 考核评价细则表

| 评价项     | 分值                  | 评分细则                          |
|---------|---------------------|-------------------------------|
| 数据库创建   | 10 <sub>分</sub>     | 没有成功创建数据库, 扣 5-8 分。           |
| 数据表创建   | $25$ 分              | 数据表创建不成功每一项扣 3-5 分, 字段创建不符合   |
|         |                     | 要求每一项扣 2-3 分, 扣完为止。           |
| 约束及关系创建 | $0 - 15$ $\forall$  | 约束创建不成功每一项扣 3-5 分, 关系创建不符合要   |
|         |                     | 求每一项扣5分, 扣完为止。若题目无此项则不要求      |
|         |                     | 创建约束。                         |
| 数据访问    | $40 - 55$ $\forall$ | 没有正确写出 sql 语句每一项扣 5~6分, 扣完为止。 |
| 数据库命名规范 | 2分                  | 数据库命名不规范扣2分。                  |
| 数据表命名规范 | 3分                  | 数据表命名不规范每张表扣1分,扣完为止。          |
| 字段名命名规范 | 5分                  | 字段名命名不规范每项扣0.5分,扣完为止。         |

## <span id="page-29-0"></span>**4.试题编号:试题 4《音乐网站》项目歌手管理模块**

(1)任务描述

《歌手管理》模块的数据表字段名定义见表 2.4.1。请按以下设计完成数据 库创建、数据表创建和数据操作任务:

| 列名      | 类型             | 备注   | 约束        |
|---------|----------------|------|-----------|
| Id      | int            | 歌曲编号 | 主键,<br>自增 |
| Type    | Varchar $(50)$ | 歌曲类型 | 非空        |
| Name    | Varchar (50)   | 歌手名  | 非空        |
| Sex     | Varchar (50)   | 歌手性别 | 非空        |
| Profile | Varchar (50)   | 歌手简介 | 无         |
| Head    | Varchar (50)   | 歌手头像 | 非空        |

表 2.4.1 字段名定义表

任务一:创建数据库(**10** 分)

创建数据库 SingerDB。

任务二:创建数据表(**25** 分)

根据表 2.4.1,创建数据表 tbl\_Singer。

任务三:创建数据表的约束(**15** 分)

①歌手性别为男或女;

②歌手性别默认为男。

任务四:数据操作(**40** 分)

用 SQL 语句完成如下操作:

①在每个表中插入 3 条测试数据(样本数据包含下面题目中使用的数据)。 ②修改歌手名为李四的性别为女;

③查询所有的歌手信息。

任务五:代码规范(**10** 分)

数据库命名规范,数据表命名规范,字段命名规范。

作品提交要求:

4 创建答题文件夹

创建以"考生号 题号"命名的文件夹,存放所有答题文件,例如: "340103\*\*\*\*\*\*\*\*\*\*\*\_Test4\"

②创建答题文件

g. SQL 脚本文件

创建 project.sql 文件,如: "340103\*\*\*\*\*\*\*\*\*\*\*\*\*\* Test4\ project.sql, 存放 SQL 脚 本代码。

h. 数据库文件

创建 db 子文件夹, 如: "340103\*\*\*\*\*\*\*\*\*\*\*\*\* Test4\db\", 存放数据库备份 文件, 它 用于教师阅卷时还原数据库。

③提交答题文件 将"考生号\_题号"文件夹打包,形成"考生号\_题号.rar"文件, 如: "340103 \*\*\*\*\*\*\*\*\*\*\*\*\*\*\* Test4.rar", 将该文件按要求进行上传。

表 1 考点提供的主要设备及软件表

| 序号 | 设备<br>软件名称 | 规格/技术参数、<br>用途        | 备注                                 |
|----|------------|-----------------------|------------------------------------|
|    | 计算机        | CPU 酷睿 i5 以上, 内存 4G 以 | 用于软件开发和软件部                         |
|    |            | win7/win10 操作系统       | 署<br>每<br>$\overline{\phantom{a}}$ |

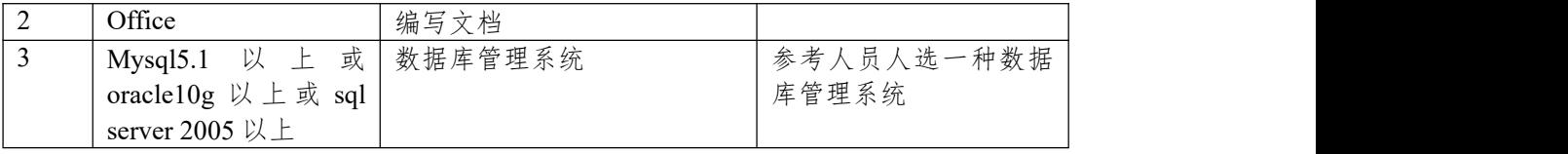

180 分钟。

表 2 考核评价细则表

| 评价项     | 分值                  | 评分细则                          |
|---------|---------------------|-------------------------------|
| 数据库创建   | 10 <sub>分</sub>     | 没有成功创建数据库, 扣5-8分。             |
| 数据表创建   | $25$ 分              | 数据表创建不成功每一项扣 3-5 分, 字段创建不符合   |
|         |                     | 要求每一项扣 2-3 分, 扣完为止。           |
| 约束及关系创建 | $0 - 15$ $\pi$      | 约束创建不成功每一项扣 3-5 分, 关系创建不符合要   |
|         |                     | 求每一项扣5分,扣完为止。若题目无此项则不要求       |
|         |                     | 创建约束。                         |
| 数据访问    | $40 - 55$ $\forall$ | 没有正确写出 sql 语句每一项扣 5~6分, 扣完为止。 |
| 数据库命名规范 | 2 <sup>分</sup>      | 数据库命名不规范扣2分。                  |
| 数据表命名规范 | 3分                  | 数据表命名不规范每张表扣1分,扣完为止。          |
| 字段名命名规范 | 5分                  | 字段名命名不规范每项扣 0.5分, 扣完为止。       |

## <span id="page-31-0"></span>**5.试题编号:试题 5《音乐网站》项目用户管理模块**

(1)任务描述

《用户管理》模块的数据表字段名定义见表 2.5.1。请按以下设计完成数据 库创建、数据表创建和数据操作任务:

| 列名       | 类型             | 备注   | 约束        |
|----------|----------------|------|-----------|
| Id       | Int            | 用户编号 | 自增<br>主键, |
| Type     | Varchar $(50)$ | 喜欢类型 | 无         |
| Name     | Varchar (50)   | 用户名  | 非空        |
| Sex      | Varchar (50)   | 用户性别 | 非空        |
| Password | Varchar (50)   | 密码   | 非空        |
| Head     | Varchar $(50)$ | 用户头像 | 非空        |

表 2.5.1 字段名定义表

## 任务一:创建数据库(**10** 分)

创建数据库 UserDB。

任务二:创建数据表(**25** 分)

根据表 2.5.1, 创建数据表 tbl User。

任务三:创建数据表的约束(**15** 分)

• 创建表主键,从 1 开始自动增长;

任务四:数据操作(**40** 分)

用 SQL 语句完成如下操作:

①向每个表中插入 3 条测试数据(样本数据包含下面题目中使用的数据); ②查出所有用户的信息。

③将李四的喜欢类型更改为摇滚。

任务五:代码规范(**10** 分)

数据库命名规范,数据表命名规范,字段命名规范。

作品提交要求:

5 创建答题文件夹

创建以"考生号 题号"命名的文件夹,存放所有答题文件,例如: "340103\*\*\*\*\*\*\*\*\*\*\*\_Test5\"

②创建答题文件

i. SQL 脚本文件

创建 project.sql 文件,如:"340103\*\*\*\*\*\*\*\*\*\*\*\_Test5\ project.sql,存放 SQL 脚 本代码。

j. 数据库文件

创建 db 子文件夹, 如: "340103 \*\*\*\*\*\*\*\*\*\*\*\*\*\* Test5\db\", 存放数据库备份 文件, 它 用于教师阅卷时还原数据库。

③提交答题文件 将"考生号\_题号"文件夹打包,形成"考生号\_题号.rar"文件, 如: "340103 \*\*\*\*\*\*\*\*\*\*\*\*\*\*\* Test5.rar", 将该文件按要求进行上传。

| 序号 | 设备、<br>软件名称 | 规格/技术参数、用途            | 备注                             |
|----|-------------|-----------------------|--------------------------------|
|    | 计算机         | CPU 酷睿 i5 以上, 内存 4G 以 | 用于软件开发和软件部,                    |
|    |             | 上, win7/win10 操作系统    | 署,<br>每,<br>$-\leftrightarrow$ |
| ∼  | Office      | 编写文档                  |                                |

表 1 考点提供的主要设备及软件表

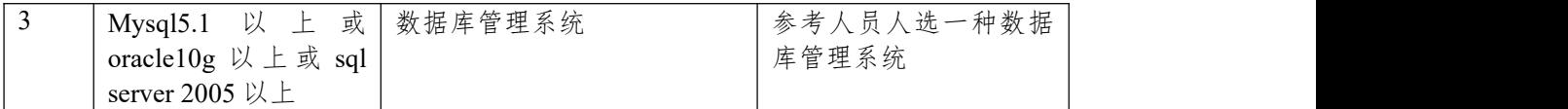

180 分钟。

表 2 考核评价细则表

| 评价项     | 分值                        | 评分细则                           |
|---------|---------------------------|--------------------------------|
| 数据库创建   | 10 <sub>分</sub>           | 没有成功创建数据库,扣5-8分。               |
| 数据表创建   | $25$ 分                    | 数据表创建不成功每一项扣 3-5 分, 字段创建不符合    |
|         |                           | 要求每一项扣 2-3分, 扣完为止。             |
| 约束及关系创建 | $0 \sim 15 \, \text{\AA}$ | 约束创建不成功每一项扣 3-5 分, 关系创建不符合要    |
|         |                           | 求每一项扣5分,扣完为止。若题目无此项则不要求        |
|         |                           | 创建约束。                          |
| 数据访问    | $40 - 55$ $\forall$       | 没有正确写出 sql 语句每一项扣 5~6 分, 扣完为止。 |
| 数据库命名规范 | 2分                        | 数据库命名不规范扣2分。                   |
| 数据表命名规范 | 3分                        | 数据表命名不规范每张表扣1分, 扣完为止。          |
| 字段名命名规范 | 5分                        | 字段名命名不规范每项扣0.5分,扣完为止。          |

## <span id="page-33-0"></span>**6.试题编号:试题 6《进销存管理系统》货物信息管理模块**

(1)任务描述

《出入库管理》模块的数据表字段名定义见表 2.6.1。请按以下设计完成数 据库创建、数据表创建和数据操作任务:

| 列名        | 类型           | 备注   | 约束            |
|-----------|--------------|------|---------------|
| Id        | Int          | 货物编号 | 增<br>自<br>主键, |
| Type      | Varchar (50) | 货物类型 | 非空            |
| Name      | Varchar (50) | 货物名称 | 非空            |
| Goodbatch | Varchar (50) | 货物批号 | 非空            |
| Number    | Int          | 库存数量 | 无             |
| Remarks   | Varchar (50) | 备注   | 无             |

表 2.6.1 字段名定义表

#### 任务一:创建数据库(**10** 分)

创建数据库 GoodDB。

任务二:创建数据表(**25** 分)

根据表 2.6.1, 创建数据表 tbl\_goods。

#### 任务三:创建数据表的约束(**15** 分)

货物类型只能为"食品"、"服装"、"电子产品"及"其他";

## 任务四:数据操作(**40** 分)

用 SQL 语句完成如下操作:

①向表中插入 5 条样本数据(样本数据包含下面题目中使用的数据);

②查询货物名为酱油的库存数量;

③修改货物编号为 2 的货物批号。

## 任务五:代码规范(**10** 分)

数据库命名规范,数据表命名规范,字段命名规范。

作品提交要求:

6 创建答题文件夹

创建以"考生号 题号"命名的文件夹,存放所有答题文件,例如: "340103\*\*\*\*\*\*\*\*\*\*\*\_Test6\"

②创建答题文件

k. SQL 脚本文件

创建 project.sql 文件,如: "340103\*\*\*\*\*\*\*\*\*\*\*\* Test6\ project.sql, 存放 SQL 脚 本代码。

l. 数据库文件

创建 db 子文件夹, 如: "340103\*\*\*\*\*\*\*\*\*\*\*\*\* Test6\db\", 存放数据库备份 文件, 它 用于教师阅卷时还原数据库。

③提交答题文件 将"考生号\_题号"文件夹打包,形成"考生号\_题号.rar"文件, 如: "340103 \*\*\*\*\*\*\*\*\*\*\*\*\*\*\* Test6.rar", 将该文件按要求进行上传。

| 序号 | 设备、软件名称            | 规格/技术参数、用途            | 备注                             |
|----|--------------------|-----------------------|--------------------------------|
|    | 计算机                | CPU 酷睿 i5 以上, 内存 4G 以 | 用于软件开发和软件部                     |
|    |                    | 上, win7/win10 操作系统    | 署,<br>每人<br>$-\leftrightarrow$ |
| ∠  | Office             | 编写文档                  |                                |
|    | 或<br>以<br>Mysq15.1 | 数据库管理系统               | 参考人员人选一种数据                     |

表 1 考点提供的主要设备及软件表

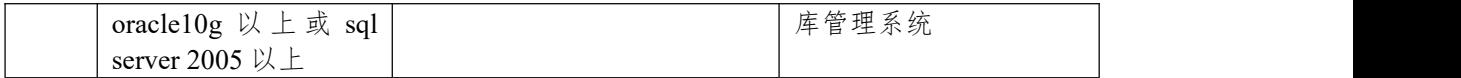

180 分钟。

(4)评分细则

# 表 2 考核评价细则表

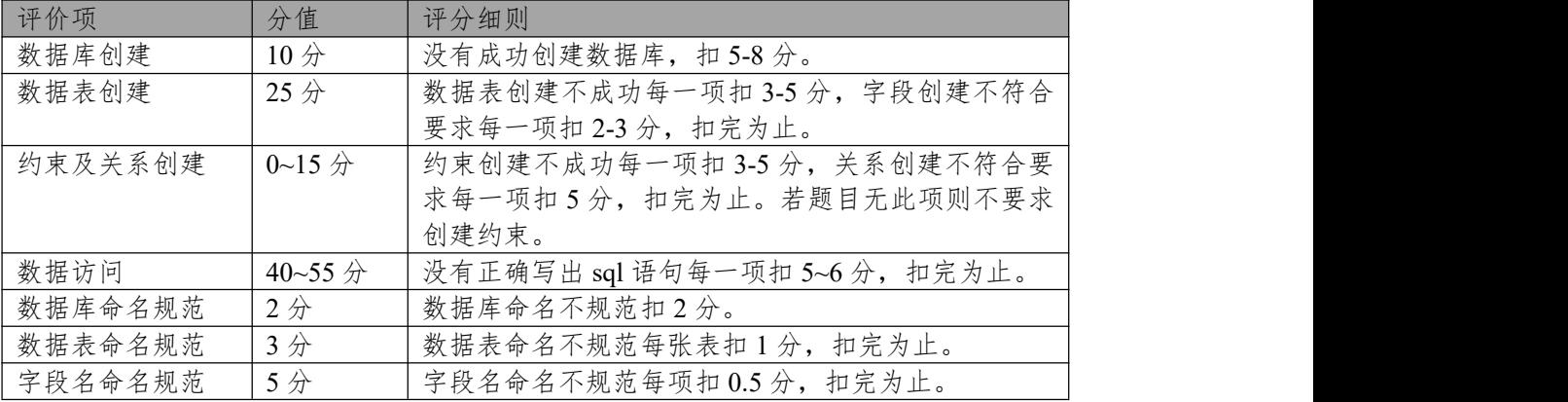

## <span id="page-35-0"></span>**7.试题编号:试题 7《课程信息系统》教师管理模块**

(1)任务描述

《教师管理》模块的数据表字段名定义见表 2.7.1。请按以下设计完成数据 库创建、数据表创建和数据操作任务:

| 列名         | 类型           | 备注   | 约束         |
|------------|--------------|------|------------|
| Id         | Int          | 教师编号 | 非自增<br>主键, |
| Name       | Varchar (50) | 姓名   | 非空         |
| Sex        | Varchar (50) | 性别   | 默认男        |
| Course     | Varchar (50) | 课程号  | 尢          |
| Department | Varchar (50) | 院系   | 无          |
| Title      | Varchar (50) | 职称   | 尢          |

表 2.7.1 字段名定义表

## 任务一:创建数据库(**10** 分)

创建数据库 TeacherDB。

任务二:创建数据表(**25** 分)

根据表 2.7.1, 创建数据表 tbl teacher info。

任务三:创建数据表的约束(**15** 分)

职称为助教、讲师、副教授、教授;

## 任务四:数据操作(**40** 分)

用 SQL 语句完成如下操作:

①添加 5 条测试数据;

②查询教师名为李磊的所有信息;

③修改教师名为李磊的课程号为 74822。

#### 任务五:代码规范(**10** 分)

数据库命名规范,数据表命名规范,字段命名规范。

作品提交要求:

7 创建答题文件夹

创建以"考生号 题号"命名的文件夹,存放所有答题文件,例如: "340103\*\*\*\*\*\*\*\*\*\*\*\_Test7\"

②创建答题文件

m. SQL 脚本文件

创建 project.sql 文件,如: "340103\*\*\*\*\*\*\*\*\*\*\*\* Test7\ project.sql, 存放 SQL 脚 本代码。

n. 数据库文件

创建 db 子文件夹, 如: "340103\*\*\*\*\*\*\*\*\*\*\*\*\* Test7\db\", 存放数据库备份 文件, 它 用于教师阅卷时还原数据库。

③提交答题文件 将"考生号\_题号"文件夹打包,形成"考生号\_题号.rar"文件, 如: "340103 \*\*\*\*\*\*\*\*\*\*\*\* \_ Test7.rar", 将该文件按要求进行上传。

| 序号 | 设备、软件名称            | 规格/技术参数、用途            | 备注                             |
|----|--------------------|-----------------------|--------------------------------|
|    | 计算机                | CPU 酷睿 i5 以上, 内存 4G 以 | 用于软件开发和软件部                     |
|    |                    | 上, win7/win10 操作系统    | 署,<br>每人<br>$-\leftrightarrow$ |
| ∠  | Office             | 编写文档                  |                                |
|    | 或<br>以<br>Mysq15.1 | 数据库管理系统               | 参考人员人选一种数据                     |

表 1 考点提供的主要设备及软件表
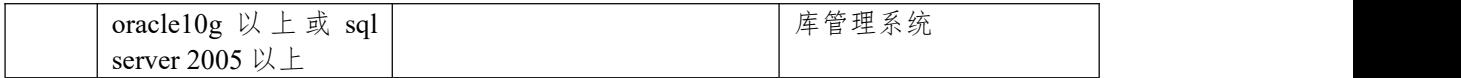

180 分钟。

(4)评分细则

# 表 2 考核评价细则表

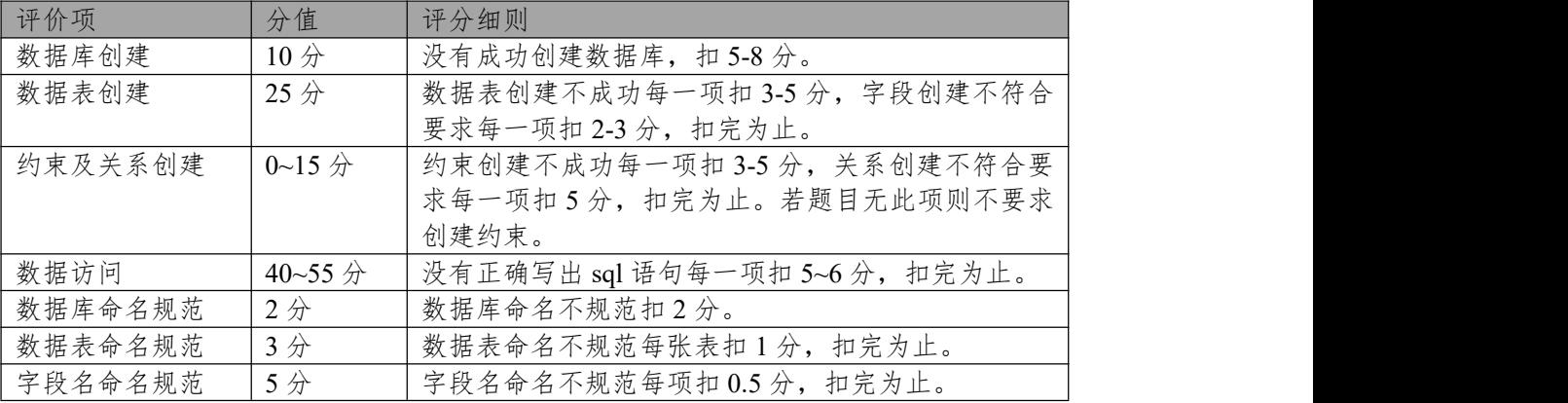

# **8.试题编号:试题 8《连锁商店信息管理系统》商品管理模块**

(1)任务描述

《商品管理》模块的数据表字段名定义见表 2.8.1。请按以下设计完成数据 库创建、数据表创建和数据操作任务:

| 列名      | 类型             | 备注   | 约束        |
|---------|----------------|------|-----------|
| Id      | Int            | 商品编号 | 自增<br>主键, |
| Type    | Varchar $(50)$ | 商品类型 | 非空        |
| Name    | Varchar $(50)$ | 商品名称 | 非空        |
| Money   | Int            | 商品单价 | 非空        |
| Number  | Int            | 商品数量 | 干<br>◡    |
| Remarks | Varchar (50)   | 备注   | 无         |

表 2.8.1 字段名定义表

#### 任务一:创建数据库(**10** 分)

创建数据库 ShopDB。

任务二:创建数据表(**25** 分)

根据表 2.8.1,创建数据表 tbl\_shop\_info。

任务三:创建数据表的约束(**15** 分)

将表的主键命名为"pk <表名>", 设为自动增长;

### 任务四:数据操作(**40** 分)

用 SQL 语句完成如下操作:

①向表中插入三条测试数据(样本数据包含下面题目中使用的数据);

②查询全部商品信息;

③更改名为面包的商品单价为 20。

#### 任务五:代码规范(**10** 分)

数据库命名规范,数据表命名规范,字段命名规范。

作品提交要求:

8 创建答题文件夹

创建以"考生号 题号"命名的文件夹,存放所有答题文件,例如: "340103\*\*\*\*\*\*\*\*\*\*\*\_Test1\"

②创建答题文件

o. SQL 脚本文件

创建 project.sql 文件,如: "340103\*\*\*\*\*\*\*\*\*\*\*\*\* Test8\ project.sql, 存放 SQL 脚 本代码。

p. 数据库文件

创建 db 子文件夹, 如: "340103\*\*\*\*\*\*\*\*\*\*\*\*\* Test8\db\", 存放数据库备份 文件, 它 用于教师阅卷时还原数据库。

③提交答题文件 将"考生号\_题号"文件夹打包,形成"考生号\_题号.rar"文件, 如: "340103 \*\*\*\*\*\*\*\*\*\*\*\*\*\* Test8.rar", 将该文件按要求进行上传。

| 序号 | 设备、软件名称            | 规格/技术参数、用途            | 备注                             |
|----|--------------------|-----------------------|--------------------------------|
|    | 计算机                | CPU 酷睿 i5 以上, 内存 4G 以 | 用于软件开发和软件部                     |
|    |                    | 上, win7/win10 操作系统    | 署,<br>每人<br>$-\leftrightarrow$ |
| ∠  | Office             | 编写文档                  |                                |
|    | 或<br>以<br>Mysq15.1 | 数据库管理系统               | 参考人员人选一种数据                     |

表 1 考点提供的主要设备及软件表

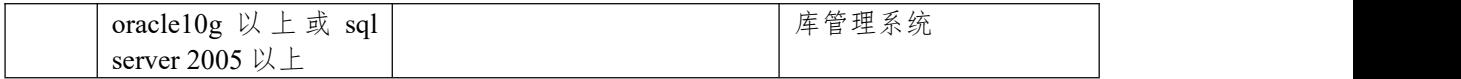

180 分钟。

(4)评分细则

# 表 2 考核评价细则表

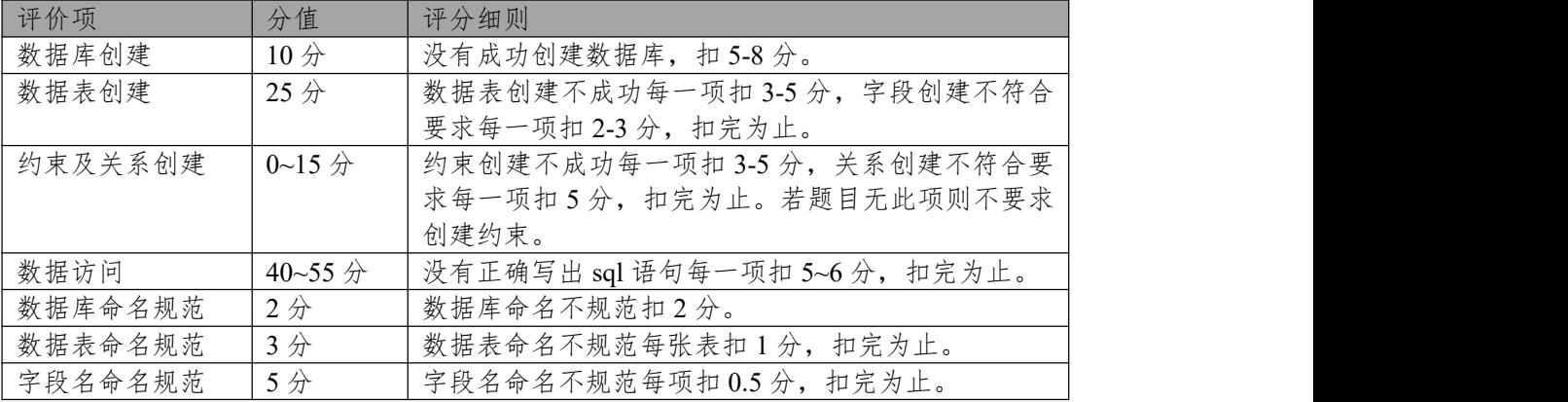

# **9.试题编号:试题 9《码头中心船货申报系统》危险品管理模块**

(1)任务描述

《危险品管理》模块的数据表字段名定义见表 2.9.1。请按以下设计完成数 据库创建、 数据表创建和数据操作任务:

| 列名                 | 类型             | 备注    | 约束        |
|--------------------|----------------|-------|-----------|
| Id                 | Int            | 证书编号  | 自增<br>主键, |
| Address            | Varchar $(50)$ | 发证地址  | 非空        |
| Name               | Varchar (50)   | 危险品名称 | 非空        |
| Effective date     | Date           | 有效日期  | 非空        |
| Number             | Int            | 危险品数量 | 非空        |
| Is active          | Varchar $(50)$ | 是否有效  | 非空        |
| License department | Varchar $(50)$ | 发证部门  | 非空        |
| License date       | Date           | 发证日期  | 非空        |
| Version            | Varchar $(50)$ | 证书版本  | 非空        |

表 2.9.1 字段名定义表

任务一:创建数据库(**10** 分)

创建数据库 DangerousDB。

任务二:创建数据表(**25** 分)

根据表 2.9.1,创建数据表 tb\_DangerousInfo。

任务三:创建数据表的约束(**15** 分)

是否有效字段默认为:否。

# 任务四:数据操作(**40** 分)

用 SQL 语句完成如下操作:

2 在表中插入五条测试数据;

②查询名称为"硝化甘油"的证书信息。

# 任务五:代码规范(**10** 分)

数据库命名规范,数据表命名规范,字段命名规范。

作品提交要求:

9 创建答题文件夹

创建以"考生号 题号"命名的文件夹,存放所有答题文件,例如: "340103\*\*\*\*\*\*\*\*\*\*\*\_Test9\"

②创建答题文件

q. SQL 脚本文件

创建 project.sql 文件,如: "340103\*\*\*\*\*\*\*\*\*\*\*\*\* Test9\ project.sql, 存放 SQL 脚 本代码。

r. 数据库文件

创建 db 子文件夹, 如: "340103\*\*\*\*\*\*\*\*\*\*\*\*\* Test9\db\", 存放数据库备份 文件, 它 用于教师阅卷时还原数据库。

③提交答题文件 将"考生号\_题号"文件夹打包,形成"考生号\_题号.rar"文件, 如: "340103 \*\*\*\*\*\*\*\*\*\*\*\*\*\*\* Test9.rar", 将该文件按要求进行上传。

表 1 考点提供的主要设备及软件表

| 序号 | 设备<br>软件名称 | 规格/技术参数、<br>用途           | 备注         |
|----|------------|--------------------------|------------|
|    | 算机<br>--   | 内存 4G 以<br>CPU 酷睿 i5 以上, | 用于软件开发和软件部 |

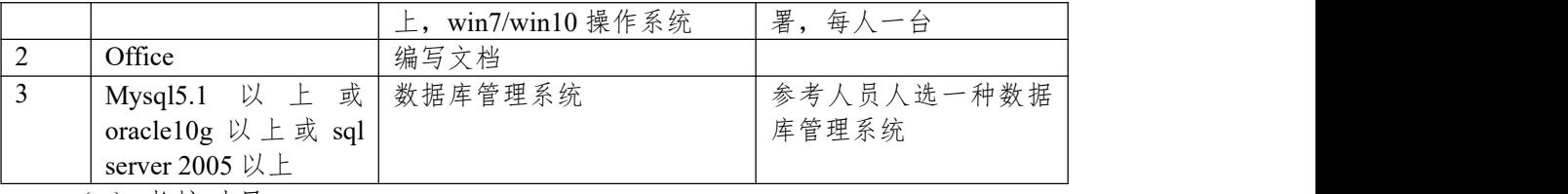

180 分钟。

表 2 考核评价细则表

| 评价项     | 分值                  | 评分细则                           |
|---------|---------------------|--------------------------------|
| 数据库创建   | 10 <sup>分</sup>     | 没有成功创建数据库,扣5-8分。               |
| 数据表创建   | $25$ 分              | 数据表创建不成功每一项扣 3-5 分, 字段创建不符合    |
|         |                     | 要求每一项扣 2-3 分, 扣完为止。            |
| 约束及关系创建 | $0 - 15$ $\pi$      | 约束创建不成功每一项扣 3-5 分, 关系创建不符合要    |
|         |                     | 求每一项扣5分, 扣完为止。若题目无此项则不要求       |
|         |                     | 创建约束。                          |
| 数据访问    | $40 - 55$ $\forall$ | 没有正确写出 sql 语句每一项扣 5~6 分, 扣完为止。 |
| 数据库命名规范 | 2分                  | 数据库命名不规范扣2分。                   |
| 数据表命名规范 | 3分                  | 数据表命名不规范每张表扣1分,扣完为止。           |
| 字段名命名规范 | 5分                  | 字段名命名不规范每项扣 0.5分, 扣完为止。        |

# **10.试题编号:试题 10《图书管理信息系统》图书管理模块**

(1)任务描述

《图书管理》模块的数据表字段名定义见表 2.10.1。请按以下设计完成数据 库创建、 数据表创建和数据操作任务:

| 列名       | 类型           | 备注   | 约束     |
|----------|--------------|------|--------|
| Id       | Varchar (50) | 书号   | 主键,非自增 |
| Name     | Varchar (50) | 书名   | 非空     |
| Author   | Varchar (50) | 作者   | 非空     |
| Price    | Int          | 单价   | 非空     |
| Qty      | Int          | 库存册数 | 无      |
| Loan qty | int          | 借阅次数 | 无      |

表 2.10.1 字段名定义表

#### 任务一:创建数据库(**10** 分)

创建数据库 BookDB。

任务二:创建数据表(**25** 分)

根据表 2.10.1, 创建数据表 T\_book。

# 任务三:数据操作(**55** 分)

用 SQL 语句完成如下操作:

①在表中添加三条测试数据;

②在 T\_book 表中插入数据:"9787302245339,Access 数据库技术与应用, 陈世红, 27,20,50";

③查询出所有的图书信息;

3 修改作者为冰心所有图书的单价为 28;

4 查询出库存数量小于 5 册的图书信息。

# 任务四:代码规范(**10** 分)

数据库命名规范,数据表命名规范,字段命名规范。

作品提交要求:

10 创建答题文件夹

创建以"考生号 题号"命名的文件夹,存放所有答题文件,例如: "340103\*\*\*\*\*\*\*\*\*\*\*\_Test10\"

②创建答题文件

s. SQL 脚本文件

创建 project.sql 文件, 如: "340103\*\*\*\*\*\*\*\*\*\*\*\* Test10\ project.sql, 存放 SQL 脚 本代码。

t. 数据库文件

创建 db 子文件夹, 如: "340103\*\*\*\*\*\*\*\*\*\*\*\*\* Test10\db\", 存放数据库备份 文件, 它 用于教师阅卷时还原数据库。

③提交答题文件 将"考生号\_题号"文件夹打包,形成"考生号\_题号.rar"文件, 如: "340103 \*\*\*\*\*\*\*\*\*\*\*\*\*\*\* Test10.rar", 将该文件按要求进行上传。

表 1 考点提供的主要设备及软件表

| 序号 | 设备<br>软件名称 | 规格/技术参数、<br>用途        | 备注                                 |
|----|------------|-----------------------|------------------------------------|
|    | 计算机        | CPU 酷睿 i5 以上, 内存 4G 以 | 用于软件开发和软件部                         |
|    |            | win7/win10 操作系统       | 署<br>每<br>$\overline{\phantom{a}}$ |

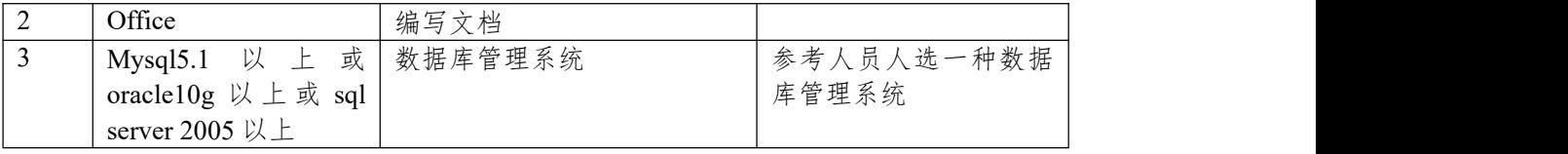

180 分钟。

表 2 考核评价细则表

| 评价项     | 分值                  | 评分细则                          |
|---------|---------------------|-------------------------------|
| 数据库创建   | 10 <sub>分</sub>     | 没有成功创建数据库, 扣5-8分。             |
| 数据表创建   | $25$ 分              | 数据表创建不成功每一项扣 3-5 分, 字段创建不符合   |
|         |                     | 要求每一项扣 2-3 分, 扣完为止。           |
| 约束及关系创建 | $0 - 15$ $\pi$      | 约束创建不成功每一项扣 3-5 分, 关系创建不符合要   |
|         |                     | 求每一项扣5分,扣完为止。若题目无此项则不要求       |
|         |                     | 创建约束。                         |
| 数据访问    | $40 - 55$ $\forall$ | 没有正确写出 sql 语句每一项扣 5~6分, 扣完为止。 |
| 数据库命名规范 | 2 <sup>分</sup>      | 数据库命名不规范扣2分。                  |
| 数据表命名规范 | 3分                  | 数据表命名不规范每张表扣1分,扣完为止。          |
| 字段名命名规范 | 5分                  | 字段名命名不规范每项扣 0.5分, 扣完为止。       |

# **11.试题编号:试题 11《网上论坛管理系统》帖子管理模块**

(1)任务描述

《帖子管理》模块的数据表字段名定义见表 2.11.1。请按以下设计完成数据 库创建、数据表创建和数据操作任务:

| 列名          | 类型             | 备注   | 约束            |
|-------------|----------------|------|---------------|
| Id          | Int            | 编号   | 增<br>自<br>主键, |
| Author      | Varchar $(50)$ | 发帖人  | 非空            |
| Title       | Varchar $(50)$ | 标题   | 非空            |
| Type        | Varchar (50)   | 类型   | 非空            |
| Content     | Varchar $(50)$ | 帖子内容 | 无             |
| Publishtime | Timestamp      | 发帖时间 | 无             |

表 2.11.1 字段名定义表

### 任务一:创建数据库(**10** 分)

创建数据库 PostDB。

任务二:创建数据表(**25** 分)

根据表 2.11.1, 创建数据表 T\_post\_info。

#### 任务三:创建数据表的约束(**15** 分)

发帖时间的默认值为当前系统时间。

#### 任务四:数据操作(**40** 分)

用 SQL 语句完成如下操作:

①向表中添加三条测试数据;

②查询发帖人为"XX"的发帖信息(说明:"XX"为插入测试数据中的用户名 称);

③修改发帖人为"XX"的发帖内容和发帖时间(说明:"XX"为插入测试数据 中的用户名称)。

#### 任务五:代码规范(**10** 分)

数据库命名规范,数据表命名规范,字段命名规范。

作品提交要求:

11 创建答题文件夹

创建以"考生号 题号"命名的文件夹,存放所有答题文件,例如: "340103\*\*\*\*\*\*\*\*\*\*\*\_Test11\"

②创建答题文件

u. SQL 脚本文件

创建 project.sql 文件, 如: "340103\*\*\*\*\*\*\*\*\*\*\*\* Test11\ project.sql, 存放 SQL 脚 本代码。

v. 数据库文件

创建 db 子文件夹, 如: "340103\*\*\*\*\*\*\*\*\*\*\*\*\* Test11\db\", 存放数据库备份 文件,它 用于教师阅卷时还原数据库。

③提交答题文件 将"考生号\_题号"文件夹打包,形成"考生号\_题号.rar"文件, 如: "340103 \*\*\*\*\*\*\*\*\*\*\*\*\*\*\* Test11.rar", 将该文件按要求进行上传。

表 1 考点提供的主要设备及软件表

| 序号 | 设备<br>软件名称<br>毌      | 规格/技术参数、<br>用途             | 备注         |
|----|----------------------|----------------------------|------------|
|    | . 体<br>算机<br>--<br>⇂ | 内存 4G 以<br>' CPU 酷睿 i5 以上, | 用于软件开发和软件部 |

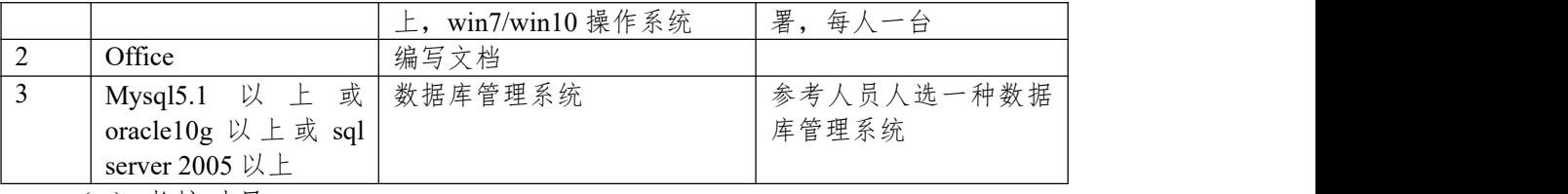

180 分钟。

表 2 考核评价细则表

| 评价项     | 分值                  | 评分细则                          |
|---------|---------------------|-------------------------------|
| 数据库创建   | 10 <sub>分</sub>     | 没有成功创建数据库,扣5-8分。              |
| 数据表创建   | 25 <sub>分</sub>     | 数据表创建不成功每一项扣 3-5 分, 字段创建不符合   |
|         |                     | 要求每一项扣 2-3 分, 扣完为止。           |
| 约束及关系创建 | $0 - 15$ $\forall$  | 约束创建不成功每一项扣 3-5 分, 关系创建不符合要   |
|         |                     | 求每一项扣5分, 扣完为止。若题目无此项则不要求      |
|         |                     | 创建约束。                         |
| 数据访问    | $40 - 55$ $\forall$ | 没有正确写出 sql 语句每一项扣 5~6分, 扣完为止。 |
| 数据库命名规范 | 2分                  | 数据库命名不规范扣2分。                  |
| 数据表命名规范 | 3分                  | 数据表命名不规范每张表扣1分,扣完为止。          |
| 字段名命名规范 | 5分                  | 字段名命名不规范每项扣 0.5分, 扣完为止。       |

# **12.试题编号:试题 12《网上商店》订单管理模块**

(1)任务描述

《订单管理》模块的数据表字段名定义见表 2.12.1。请按以下设计完成数据 库创建、数据表创建和数据操作任务:

| 列名          | 类型             | 备注   | 约束        |
|-------------|----------------|------|-----------|
| Id          | Int            | 订单编号 | 主键,<br>自增 |
| Goods id    | Varchar (50)   | 商品编号 | 非空        |
| Name        | Varchar $(50)$ | 商品名称 | 非空        |
| Price       | Int            | 商品单价 | 非空        |
| Number      | Int            | 商品数量 |           |
| Total price | Int            | 商品总价 | 无         |

表 2.12.1 字段名定义表

#### 任务一:创建数据库(**10** 分)

创建数据库 OrderDB。

任务二:创建数据表(**25** 分)

根据表 2.12.1, 创建数据表 T\_orders。

# 任务三:数据操作(**55** 分)

用 SQL 语句完成如下操作:

①在表中插入 3 条测试数据(样本数据包含下面题目中使用的数据); ②将商品名为"惠普笔记本"的价格(包括商品单价和商品总价)上调 10%; ③查询所有名称包含"笔记本"的商品编号、商品名称、商品单价。

# 任务四:代码规范(**10** 分)

数据库命名规范,数据表命名规范,字段命名规范。

作品提交要求:

12 创建答题文件夹

创建以"考生号 题号"命名的文件夹,存放所有答题文件,例如: "340103\*\*\*\*\*\*\*\*\*\*\*\_Test12\"

②创建答题文件

w. SQL 脚本文件

创建 project.sql 文件, 如: "340103 \*\*\*\*\*\*\*\*\*\*\*\* Test12\ project.sql, 存放 SQL 脚 本代码。

x. 数据库文件

创建 db 子文件夹, 如: "340103\*\*\*\*\*\*\*\*\*\*\*\*\* Test12\db\", 存放数据库备份 文件, 它 用于教师阅卷时还原数据库。

③提交答题文件 将"考生号\_题号"文件夹打包,形成"考生号\_题号.rar"文件, 如: "340103\*\*\*\*\*\*\*\*\*\*\*\_Test12.rar",将该文件按要求进行上传。

| 序号 | 设备、软件名称                              | 规格/技术参数、用途            | 备注         |  |
|----|--------------------------------------|-----------------------|------------|--|
|    | 计算机                                  | CPU 酷睿 i5 以上, 内存 4G 以 | 用于软件开发和软件部 |  |
|    |                                      | 上, win7/win10 操作系统    | 署,<br>每人一台 |  |
|    | Office                               | 编写文档                  |            |  |
|    | 以上或<br>Mysq15.1                      | 数据库管理系统               | 参考人员人选一种数据 |  |
|    | oracle10g $\cup \perp \exists x$ sql |                       | 库管理系统      |  |

表 1 考点提供的主要设备及软件表

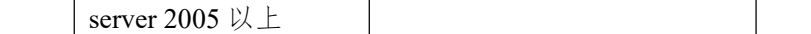

180 分钟。

表 2 考核评价细则表

| 评价项     | 分值                  | 评分细则                           |
|---------|---------------------|--------------------------------|
| 数据库创建   | 10 <sup>分</sup>     | 没有成功创建数据库, 扣5-8分。              |
| 数据表创建   | $25$ 分              | 数据表创建不成功每一项扣 3-5 分, 字段创建不符合    |
|         |                     | 要求每一项扣 2-3分, 扣完为止。             |
| 约束及关系创建 | $0 - 15$ $\pi$      | 约束创建不成功每一项扣 3-5 分, 关系创建不符合要    |
|         |                     | 求每一项扣5分, 扣完为止。若题目无此项则不要求       |
|         |                     | 创建约束。                          |
| 数据访问    | $40 - 55$ $\forall$ | 没有正确写出 sql 语句每一项扣 5~6 分, 扣完为止。 |
| 数据库命名规范 | 2分                  | 数据库命名不规范扣2分。                   |
| 数据表命名规范 | 3分                  | 数据表命名不规范每张表扣1分, 扣完为止。          |
| 字段名命名规范 | 5分                  | 字段名命名不规范每项扣 0.5分, 扣完为止。        |

# **13.试题编号:试题 13《学生管理信息系统》学生管理模块**

(1)任务描述

《学生管理》模块的数据表字段名定义见表 2.13.1。请按以下设计完成数据 库创建、数据表创建和数据操作任务:

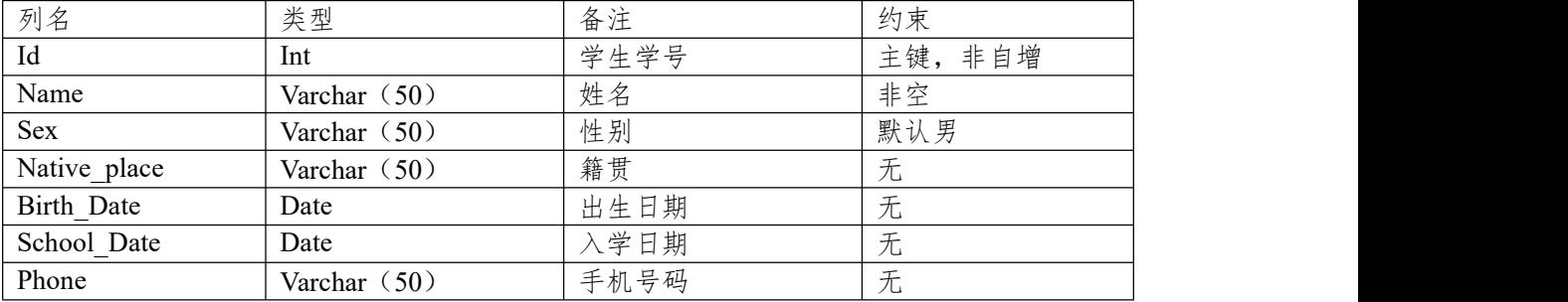

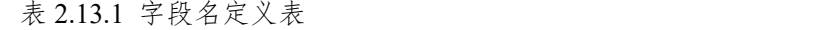

#### 任务一:创建数据库(**10** 分)

创建数据库 StudentDB。

任务二:创建数据表(**25** 分)

根据表 2.13.1, 创建数据表 T\_student。

#### 任务三:数据操作(**55** 分)

用 SQL 语句完成如下操作:

①向表中添加三条测试数据;

②在 T\_student 表插入数据:"2009010001,张学友,男,湖南长沙,1980-10-4,

2009-9-1,15012345678";

③查询出籍贯为"湖南长沙"的学生基本信息;

5 查询出所有学生的信息;

6 修改名为张学友的学生籍贯为"湘"。

# 任务四:代码规范(**10** 分)

数据库命名规范,数据表命名规范,字段命名规范。

作品提交要求:

13 创建答题文件夹

创建以"考生号 题号"命名的文件夹,存放所有答题文件,例如: "340103\*\*\*\*\*\*\*\*\*\*\*\_Test13\"

②创建答题文件

y. SQL 脚本文件

创建 project.sql 文件, 如: "340103\*\*\*\*\*\*\*\*\*\*\*\*\*\* Test13\ project.sql, 存放 SQL 脚 本代码。

z. 数据库文件

创建 db 子文件夹, 如: "340103 \*\*\*\*\*\*\*\*\*\*\*\*\*\*\*\* Test13\db\", 存放数据库备份 文件, 它 用于教师阅卷时还原数据库。

③提交答题文件 将"考生号\_题号"文件夹打包,形成"考生号\_题号.rar"文件, 如: "340103 \*\*\*\*\*\*\*\*\*\*\*\*\*\*\* Test13.rar", 将该文件按要求进行上传。

表 1 考点提供的主要设备及软件表

| 序号 | 设备<br>软件名称 | 规格/技术参数、<br>用途                     | 备注 |
|----|------------|------------------------------------|----|
|    | 算机         | CPU 酷睿 i5 以上, 内存 4G 以   用于软件开发和软件部 |    |

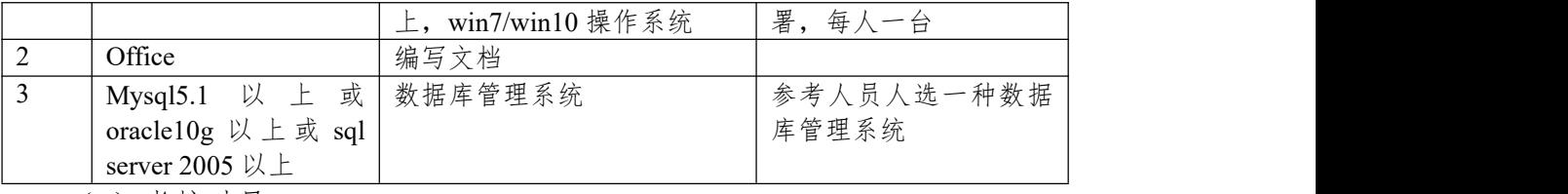

180 分钟。

表 2 考核评价细则表

| 评价项     | 分值                  | 评分细则                           |
|---------|---------------------|--------------------------------|
| 数据库创建   | 10 <sup>分</sup>     | 没有成功创建数据库,扣5-8分。               |
| 数据表创建   | $25$ 分              | 数据表创建不成功每一项扣 3-5 分, 字段创建不符合    |
|         |                     | 要求每一项扣 2-3 分, 扣完为止。            |
| 约束及关系创建 | $0 - 15$ $\pi$      | 约束创建不成功每一项扣 3-5 分, 关系创建不符合要    |
|         |                     | 求每一项扣5分, 扣完为止。若题目无此项则不要求       |
|         |                     | 创建约束。                          |
| 数据访问    | $40 - 55$ $\forall$ | 没有正确写出 sql 语句每一项扣 5~6 分, 扣完为止。 |
| 数据库命名规范 | 2分                  | 数据库命名不规范扣2分。                   |
| 数据表命名规范 | 3分                  | 数据表命名不规范每张表扣1分,扣完为止。           |
| 字段名命名规范 | 5分                  | 字段名命名不规范每项扣 0.5分, 扣完为止。        |

# **14.试题编号:试题 14《学生食堂信息管理系统》饭卡管理模块**

(1)任务描述

《饭卡管理》模块的数据表字段名定义见表 2.14.1。请按以下设计完成数据 库创建、数据表创建和数据操作任务:

| 列名              | 类型             | 备注     | 约束        |
|-----------------|----------------|--------|-----------|
| Id              | Int            | 饭卡编号   | 自增<br>主键, |
| Student id      | Varchar $(50)$ | 学生学号   | 非空        |
| Name            | Varchar $(50)$ | 学生姓名   | 非空        |
| Balance         | Int            | 饭卡余额   | 非空        |
| Generation time | timestamp      | 饭卡生成时间 | 无         |

表 2.14.1 字段名定义表

任务一:创建数据库(**10** 分)

创建数据库 CardDB。

任务二:创建数据表(**25** 分)

根据表 2.14.1, 创建数据表 T\_card。

任务三:创建数据表的约束(**15** 分)

①创建表主键;

②饭卡生成时间默认为当前系统时间。

任务四:数据操作(**40** 分)

用 SQL 语句查询出如下数据:

①在每个表中插入 5 条测试数据(样本数据包含下面题目中使用的数据); ②查询所有饭卡信息;

③查询所有饭卡的余额之和。

任务五:代码规范(**10** 分)

数据库命名规范,数据表命名规范,字段命名规范。

作品提交要求:

14 创建答题文件夹

创建以"考生号 题号"命名的文件夹,存放所有答题文件,例如: "340103\*\*\*\*\*\*\*\*\*\*\*\_Test14\"

②创建答题文件

aa. SQL 脚本文件

创建 project.sql 文件, 如: "340103\*\*\*\*\*\*\*\*\*\*\*\*\*\* Test14\ project.sql, 存放 SQL 脚 本代码。

ab. 数据库文件

创建 db 子文件夹,如: "340103\*\*\*\*\*\*\*\*\*\*\*\_ Test14\db\",存放数据库备份 文件, 它 用于教师阅卷时还原数据库。

③提交答题文件 将"考生号\_题号"文件夹打包,形成"考生号\_题号.rar"文件, 如: "340103 \*\*\*\*\*\*\*\*\*\*\*\*\*\*\* Test14.rar", 将该文件按要求进行上传。

| 序号 | 设备、<br>软件名称 | 用途<br>规格/技术参数、        | 备注                            |  |
|----|-------------|-----------------------|-------------------------------|--|
|    | 计算机         | CPU 酷睿 i5 以上, 内存 4G 以 | 用于软件开发和软件部                    |  |
|    |             | win7/win10 操作系统       | 署,<br>每<br>$-\leftrightarrow$ |  |
| ∠  | Office      | 编写文档                  |                               |  |

表 1 考点提供的主要设备及软件表

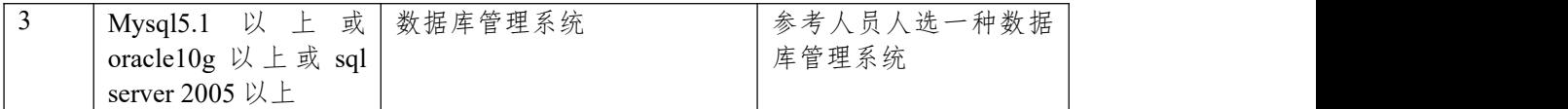

180 分钟。

表 2 考核评价细则表

| 评价项     | 分值                  | 评分细则                          |
|---------|---------------------|-------------------------------|
| 数据库创建   | 10 <sub>分</sub>     | 没有成功创建数据库, 扣 5-8 分。           |
| 数据表创建   | 25 <sub>分</sub>     | 数据表创建不成功每一项扣 3-5 分, 字段创建不符合   |
|         |                     | 要求每一项扣 2-3 分, 扣完为止。           |
| 约束及关系创建 | $0 - 15$ $\forall$  | 约束创建不成功每一项扣 3-5 分, 关系创建不符合要   |
|         |                     | 求每一项扣5分, 扣完为止。若题目无此项则不要求      |
|         |                     | 创建约束。                         |
| 数据访问    | $40 - 55$ $\forall$ | 没有正确写出 sql 语句每一项扣 5~6分, 扣完为止。 |
| 数据库命名规范 | 2分                  | 数据库命名不规范扣2分。                  |
| 数据表命名规范 | 3分                  | 数据表命名不规范每张表扣1分,扣完为止。          |
| 字段名命名规范 | 5分                  | 字段名命名不规范每项扣0.5分,扣完为止。         |

# **15.试题编号:试题 15《研究所管理系统》科研人员管理模块**

(1)任务描述

《科研人员管理》模块的数据表字段名定义见表 2.15.1。请按以下设计完成 数据库创建、数据表创建和数据操作任务:

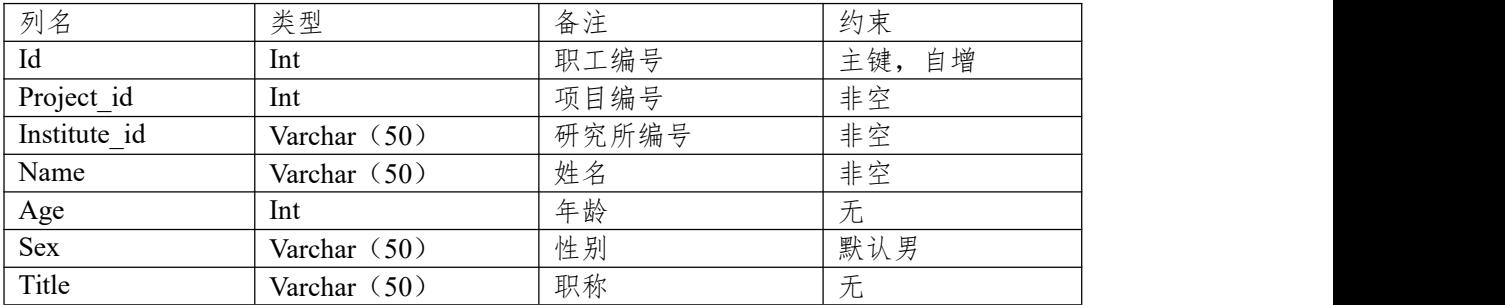

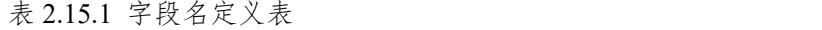

### 任务一:创建数据库(**10** 分)

创建数据库 InstituteManagementDB。

任务二:创建数据表(**25** 分)

根据表 2.15.1, 创建数据表 tbl Researcher info。

任务三:创建数据表的约束(**15** 分)

①性别为男或女。

任务四:数据操作(**40** 分)

用 SQL 语句完成如下操作:

①向表中插入三条测试数据(样本数据包含下面题目中使用的数据);

②查询某科研所中所有科研人员信息;

③根据某科研人员的姓名查询出该科研人员所有信息;

④修改名为李磊的科研人员的科研所编号为 457-42513。

# 任务五:代码规范(**10** 分)

数据库命名规范,数据表命名规范,字段命名规范。

作品提交要求:

15 创建答题文件夹

创建以"考生号 题号"命名的文件夹,存放所有答题文件,例如: "340103\*\*\*\*\*\*\*\*\*\*\*\_Test15\"

②创建答题文件

ac. SQL 脚本文件

创建 project.sql 文件, 如: "340103\*\*\*\*\*\*\*\*\*\*\*\*\* Test15\ project.sql, 存放 SQL 脚 本代码。

ad. 数据库文件

创建 db 子文件夹, 如: "340103 \*\*\*\*\*\*\*\*\*\*\*\*\*\*\*\* Test15\db\", 存放数据库备份 文件, 它 用于教师阅卷时还原数据库。

③提交答题文件 将"考生号\_题号"文件夹打包,形成"考生号\_题号.rar"文件, 如: "340103 \*\*\*\*\*\*\*\*\*\*\*\*\*\*\* Test15.rar", 将该文件按要求进行上传。

表 1 考点提供的主要设备及软件表

| 序号 | 设备<br>软件名称 | 规格/技术参数、<br>用途                     | 备注 |
|----|------------|------------------------------------|----|
|    | 计算机        | CPU 酷睿 i5 以上, 内存 4G 以   用于软件开发和软件部 |    |

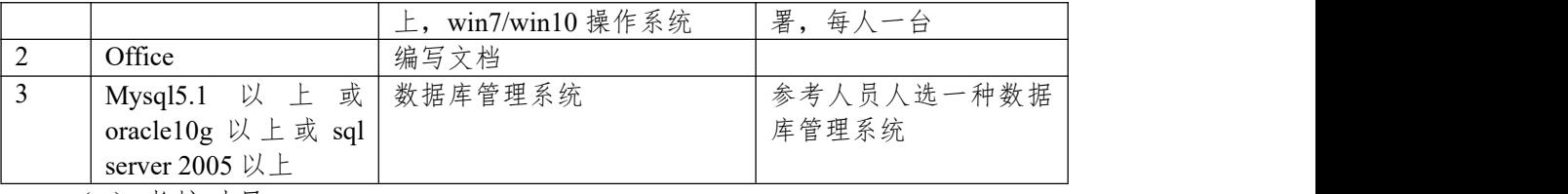

180 分钟。

表 2 考核评价细则表

| 评价项     | 分值                  | 评分细则                           |
|---------|---------------------|--------------------------------|
| 数据库创建   | 10 <sup>分</sup>     | 没有成功创建数据库,扣5-8分。               |
| 数据表创建   | $25$ 分              | 数据表创建不成功每一项扣 3-5 分, 字段创建不符合    |
|         |                     | 要求每一项扣 2-3 分, 扣完为止。            |
| 约束及关系创建 | $0 - 15$ $\pi$      | 约束创建不成功每一项扣 3-5 分, 关系创建不符合要    |
|         |                     | 求每一项扣5分, 扣完为止。若题目无此项则不要求       |
|         |                     | 创建约束。                          |
| 数据访问    | $40 - 55$ $\forall$ | 没有正确写出 sql 语句每一项扣 5~6 分, 扣完为止。 |
| 数据库命名规范 | 2分                  | 数据库命名不规范扣2分。                   |
| 数据表命名规范 | 3分                  | 数据表命名不规范每张表扣1分,扣完为止。           |
| 字段名命名规范 | 5分                  | 字段名命名不规范每项扣 0.5分, 扣完为止。        |

#### 模块一 **Android** 应用开发

#### **1.试题编号:试题 1《掌心 OA 办公系统》登录模块**

(1)任务描述

随着互联网的广泛应用和信息技术的进一步发展,人们的办公逐渐发生变化, 越来越与移动互联网联系密切。(Office Automation,简称 OA)是将现代化办公 和计算机网络功能结合起来的一种新型的办公方式。它有助于企业实现无纸化办 公、降低运营成本、提高工作效率和优化工作流程,是现代企业的好帮手。现在 某公司需要开发一套手机端的办公自动化系统,实现登录管理,主页展示,公司 新闻,通知公告,工作日志等。

你作为《掌心办公自动化系统》项目开发组的程序员,请实现如下功能:

·资源配置和文件创建;

·用户登录界面设计;

·用户登录功能验证。

# 任务一:资源配置和文件创建**(20** 分)

①文件创建

1) 新建 activity\_main.xml 主布局文件用于进行 UI 界面设计。

2)新建 MainActivity.java 文件用于进行逻辑业务处理。

②资源配置

1)将提供的图片资源拷贝到 mipmap-hdpi 文件夹。

2)在 MainActivity 的 onCreate()方法中指定加载布局文件。

3)在 AndroidManifest.xml 中注册 MainActivity 为项目主 Activity。

## 任务二:项目模块的界面设计与说明(**50** 分)

①界面设计

以提供的素材为基础,实现图 3.1.1 所示界面。

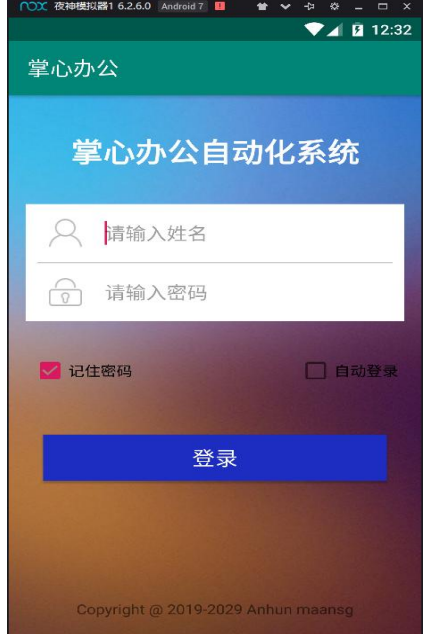

图 3.1.1 用户登录界面

②界面说明

1)完成该登录界面背景 background 设置。

2)使用 LinearLayout、FrameLayout 等布局完成界面的整体位置设置。

3)左上角的 label 值为"掌心办公"。

4)使用 TextView 控件设计标题"掌心办公自动化系统"使用粗体,字体大小 合适。

5)使用 EditText 控件设计姓名输入框和密码输入框。

6) 姓名输入框默认有"请输入姓名", 密码输入框默认有"请输入密码"提示, 密码输入框的输入类型为 textPassword。

7)使用 CheckBox 控件设计"记住密码"和"自动登录"的复选框,并且默认勾 选记住密码。

8)使用 Button 控件设计"登录"按钮。

9)使用 TextView 控件设计"Coypyright"权限声明,字体大小合适。

# 任务三:项目模块功能设计与代码规范(**20** 分)

①功能设计

1) 在 activity\_main.xml 文件中需要处理的控件添加对应的 id 属性。

2)在 MainActivity.java 中通过 findViewById()方法对控件进行赋初值。

3)给"登录"按钮设置对应的 OnClickListener 事件监听。

4) 在重写的 onClick 方法中进行数据验证, 如果姓名或密码为空, 则使用 Toast 提示"姓名或密码不能为空"。

5) 如果姓名为 admin, 密码为 123 则 Toast 提示"登录成功", 否则 Toast 提 示"登录失败"。

# 任务四:代码规范、注释及异常(**10** 分)

作品提交要求:

答案以"答题文件"的形式提交。请按以下要求创建答题文件夹和答题文件: ①创建答题文件夹

创建以"考生号 题号"命名的文件夹,存放所有答题文件,例如:

"340103\*\*\*\*\*\*\*\*\*\*\*\_Test1\"。

②创建答题文件

a.项目源文件

创建 project 子文件夹, 如: "340103\*\*\*\*\*\*\*\*\*\*\* Test1\project\", 存放项 目所有源代码。

b. 界面截图文件

创建 picture 子文件夹, 如: "340103 \*\*\*\*\*\*\*\*\*\*\*\*\*\*\* Test1\picture\", 存放"截 图.doc"文件,它用于保存程序运行过程中的屏幕截图,每张截图必须有文字说 明。

③提交答题文件

将"考生号 题号"文件夹打包, 形成"考生号 题号.RAR"文件, 如:

"340103\*\*\*\*\*\*\*\*\*\*\*\*\* Test1.rar", 将该文件按要求进行上传。

| 序号 | 设备、软件名称 | 规格/技术参数、<br>用<br>途           | 备注                                          |
|----|---------|------------------------------|---------------------------------------------|
|    | 计算机     | CPU 酷睿 i5 上,<br>4G 以上<br>内 存 | 用于软件开发和软件部<br>署,<br>每<br>$-\Leftrightarrow$ |

表 1 考点提供的主要设备及软件表

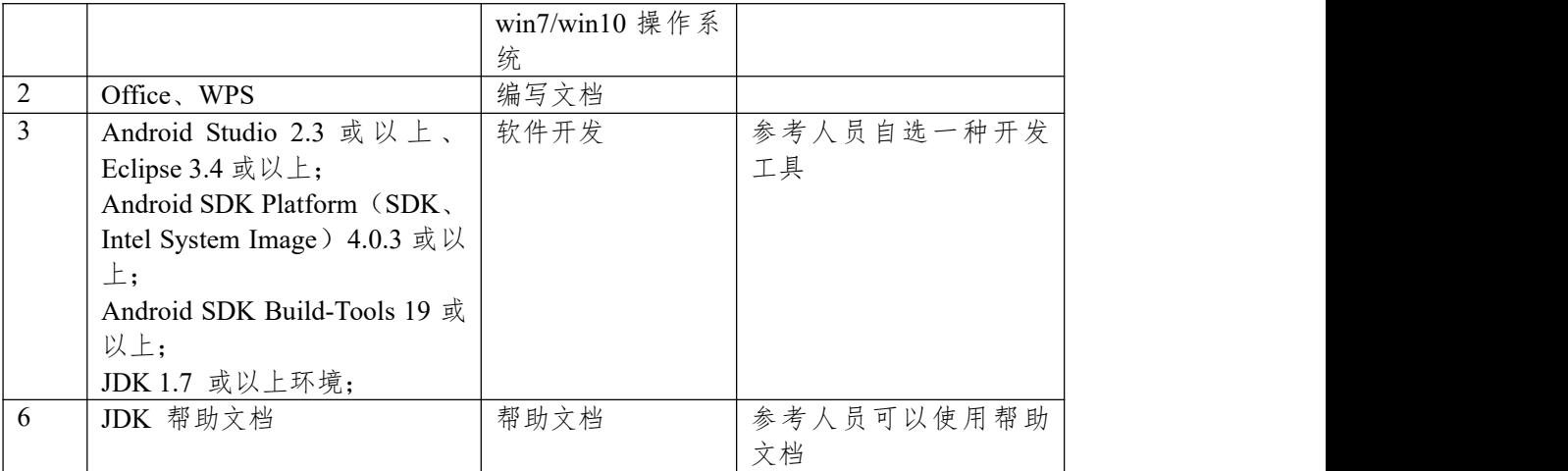

180 分钟。

(4)评分细则

# 评分项目一:项目创建资源配置和文件创建与配置(20 分)

| 序号             | 评分项          | 分值 | 评分细则                               |
|----------------|--------------|----|------------------------------------|
|                | 打开开发工具       | 5分 | 开发环境选择不正确,项目未创建扣5分。                |
|                | 创建对应的项       |    |                                    |
|                | 目            |    |                                    |
| 2              | 配置相对应的       | 5分 | 图片资源未进行配置扣5分。                      |
|                | 图片资源         |    |                                    |
| $\overline{3}$ | 创建对应布局       | 5分 | 布局文件未创建扣3分,布局文件未加载扣2分              |
|                | 文件,并在        |    |                                    |
|                | Activity 中加载 |    |                                    |
| $\overline{4}$ | 创建对应的        | 5分 | Activity 未创建扣 3分, Activity 未注册扣 2分 |
|                | Activity 并在注 |    |                                    |
|                | 册文件注册        |    |                                    |

表 2 项目创建资源配置评分细则表

评分项二:依据项目模块的界面设计的截图和界面说明完成界面设计(50 分) 表 3 项目界面设计评分细则表

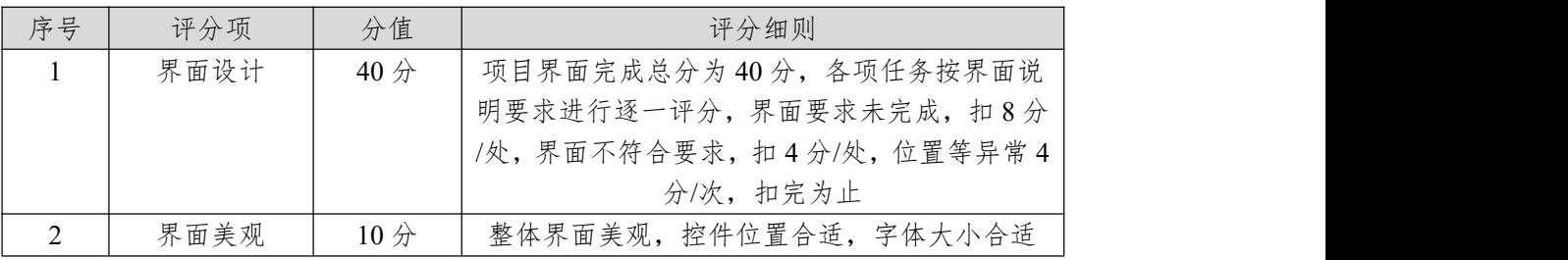

评分项三:依据项目模块功能设计完成界面模块的功能设计(20 分) 表 4 项目功能设计评分细则表

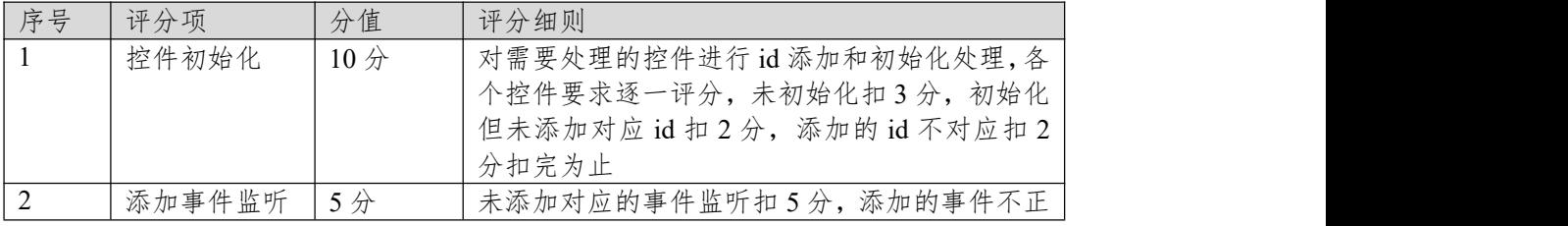

|            | 确扣4分,添加事件的控件不正确扣3分    |
|------------|-----------------------|
| 「响应事件,并15分 | 未添加事件响应扣5分,事件响应的方法不对扣 |
| 进行相关的功     | 4分,重写了对于方法但事件的响应或提示未添 |
| 能处理        | ' 加扣 3 分,响应处理出错扣 2 分  |

评分项四:职业素质(10 分)

表 5 职业素质评分细则表

| 序号         | 评分项  | 分值        | 评分细则                   |
|------------|------|-----------|------------------------|
| 1          | 命名规范 | 5分        | 文件名不规范扣1分/次、方法命名不规范扣1  |
|            |      |           | 分/次、变量命名不规范扣1分/次, 扣完为止 |
|            | 格式规范 | 3分        | 代码缩进不规范扣1分/次、语句结构不规范扣1 |
|            |      |           | 分/次(如一行编写两个语句)、使用空行不规范 |
|            |      |           | 扣1分/次,扣完为止             |
| $\sqrt{2}$ | 注释规范 | $2$ $\pi$ | 整个项目没有注释扣2分、有注释,但注释不规  |
|            |      |           | 范扣1分,扣完为止。             |

## **2.试题编号:试题 2《掌心 OA 办公系统》主页展示模块**

(1)任务描述

随着互联网的广泛应用和信息技术的进一步发展,人们的办公逐渐发生变化, 越来越与移动互联网联系密切。(Office Automation,简称 OA)是将现代化办公 和计算机网络功能结合起来的一种新型的办公方式。它有助于企业实现无纸化办 公、降低运营成本、提高工作效率和优化工作流程,是现代企业的好帮手。现在 某公司需要开发一套手机端的办公自动化系统,实现登录管理,主页展示,公司 新闻,通知公告,工作日志等。

你作为《掌心办公自动化系统》项目开发组的程序员,请实现如下功能:

- · 资源配置和文件创建;
- · 主页界面设计;
- · 主页功能设计;

### 任务一:资源配置和文件创建**(20** 分)

①文件创建

- 1) 新建 activity\_main.xml 主布局文件用于进行 UI 界面设计。
- 2)新建 MainActivity.java 文件用于进行逻辑业务处理。
- ②资源配置
- 1)将提供的图片资源拷贝到 mipmap-hdpi 文件夹。
- 2)在 MainActivity 的 onCreate()方法中指定加载布局文件。
- 3)在 AndroidManifest.xml 中注册 MainActivity 为项目主 Activity。

# 任务二:项目模块的界面设计与说明(**50** 分)

①界面设计

以提供的素材为基础,实现图 3.2.1 所示主菜单界面。

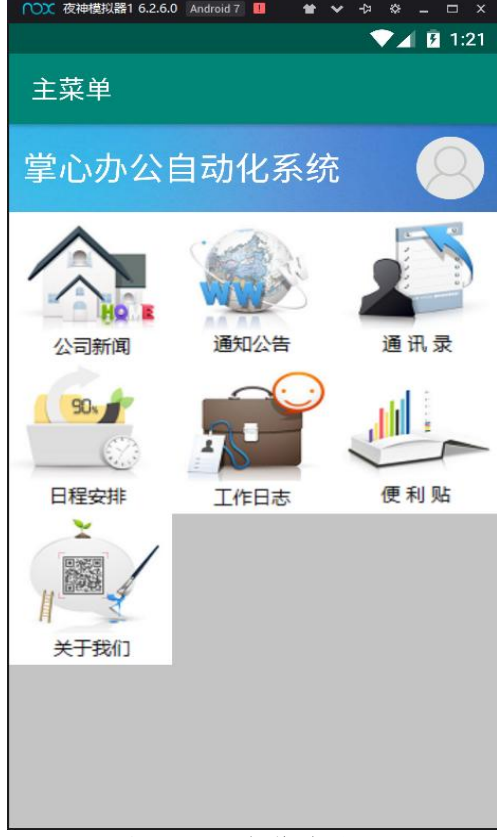

图 3.2.1 主菜单界面

②界面说明

1)完成该主界面背景颜色设置。

2)使用 LinearLayout、FrameLayout、GridLayout 等布局完成界面的整体位 置设置。

3)左上角的 label 值为"主菜单"。

4)使用 TextView 控件设计标题,要求字体大小合适,居左。

5)使用 ImageView 控件设计头像图标,要求宽高合适,居右。

6)主菜单的网格选项通过 GridLayout 进行设计,并设置列数为三列。

# 任务三:项目模块的功能设计(**20** 分)

①功能设计

1) 在 activity\_main.xml 文件中需要处理的控件添加对应的 id 属性。

2)在 MainActivity.java 中通过 findViewById()方法对控件进行赋初值。

3)定义一个数组,数组存储要加载的图片资源 id。

4) 通过循环给主菜单的网格动态添加 Button 按钮, 按钮的背景为数组对应 的图片资源 id, 宽高都为屏幕宽度的的三分之一。

5)给添加的 Button 按钮添加 OnClickListener 事件监听。

6)在重写的 onClick 方法中判断当前是哪个按钮,使用 Toast 提示进行对应 的模提示如"你点击了公司新闻"等。

# 任务四:代码规范、注释及异常(**10** 分)

作品提交要求:

答案以"答题文件"的形式提交。请按以下要求创建答题文件夹和答题文件: ①创建答题文件夹

创建以"考生号 题号"命名的文件夹,存放所有答题文件,例如:

"340103\*\*\*\*\*\*\*\*\*\*\*\_Test2\"。

②创建答题文件

a.项目源文件

创建 project 子文件夹, 如: "340103 \*\*\*\*\*\*\*\*\*\*\* Test2\project\", 存放项 目所有源代码。

b. 界面截图文件

创建 picture 子文件夹, 如: "340103 \*\*\*\*\*\*\*\*\*\*\*\*\*\*\* Test2\picture\", 存放"截 图.doc"文件,它用于保存程序运行过程中的屏幕截图,每张截图必须有文字说 明。

③提交答题文件

将"考生号 题号"文件夹打包, 形成"考生号 题号.RAR"文件, 如: "340103 \*\*\*\*\*\*\*\*\*\*\*\*\*\*\* Test2.rar",将该文件按要求进行上传。

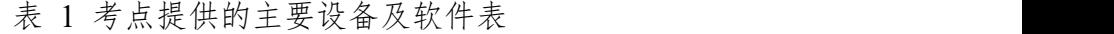

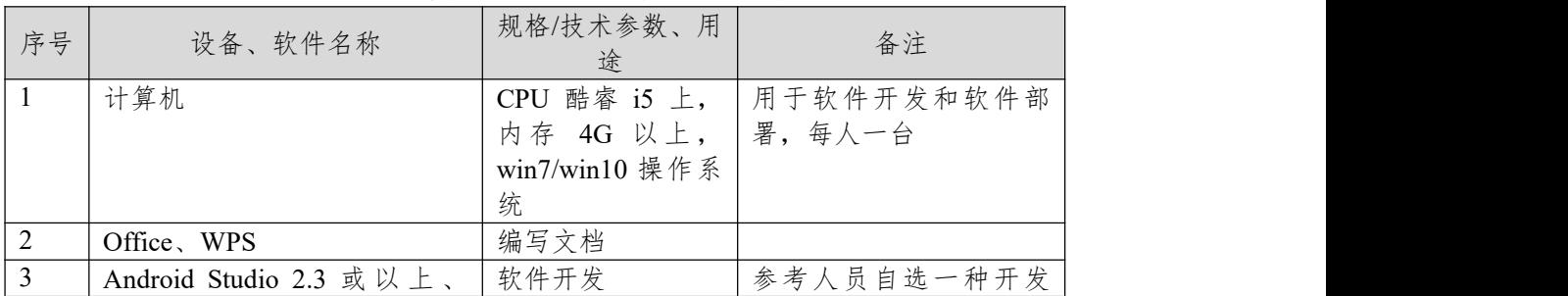

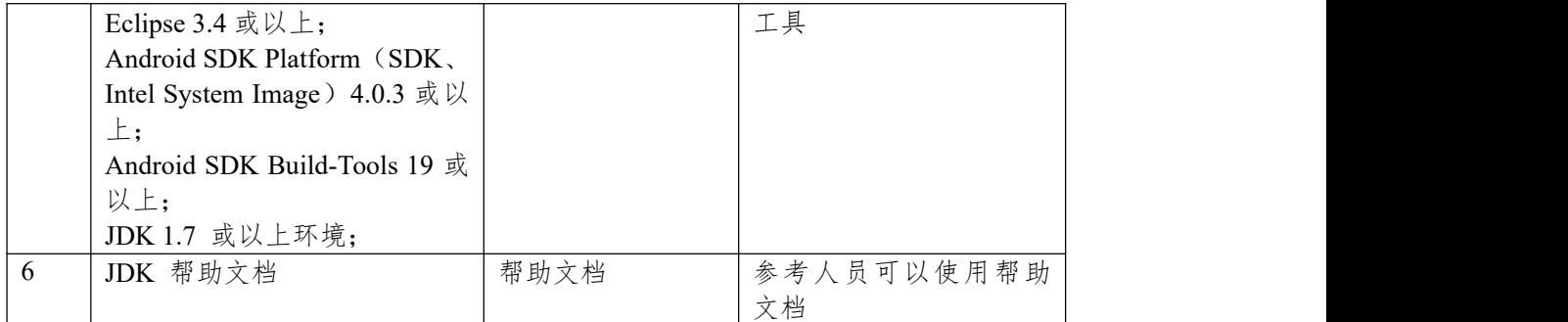

180 分钟。

(4)评分细则

评分项目一:项目创建资源配置和文件创建与配置(20 分)

| 序号             | 评分项          | 分值 | 评分细则                               |
|----------------|--------------|----|------------------------------------|
|                | 打开开发工具       | 5分 | 开发环境选择不正确,项目未创建扣5分。                |
|                | 创建对应的项       |    |                                    |
|                | 目            |    |                                    |
| 2              | 配置相对应的       | 5分 | 图片资源未进行配置扣5分。                      |
|                | 图片资源         |    |                                    |
| 3              | 创建对应布局       | 5分 | 布局文件未创建扣3分,布局文件未加载扣2分              |
|                | 文件,并在        |    |                                    |
|                | Activity 中加载 |    |                                    |
| $\overline{4}$ | 创建对应的        | 5分 | Activity 未创建扣 3分, Activity 未注册扣 2分 |
|                | Activity 并在注 |    |                                    |
|                | 册文件注册        |    |                                    |

表 2 项目创建资源配置评分细则表

评分项二:依据项目模块的界面设计的截图和界面说明完成界面设计(50 分) 表 3 项目界面设计评分细则表

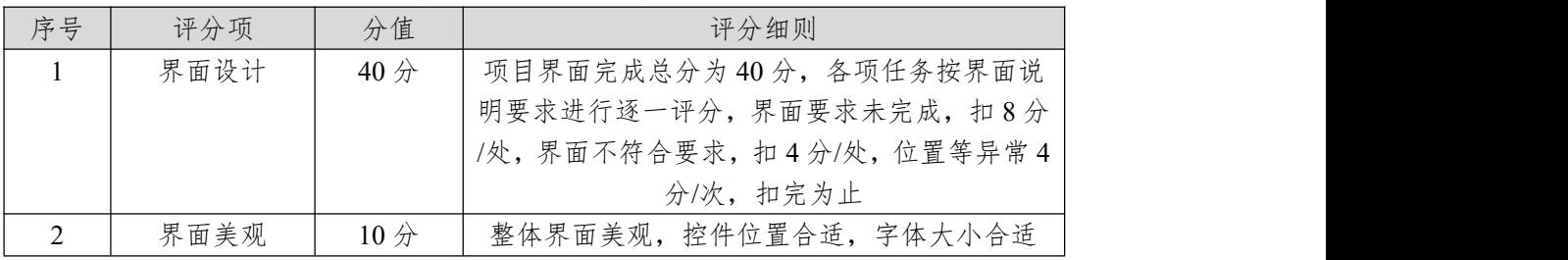

评分项三:依据项目模块功能设计完成界面模块的功能设计(20 分) 表 4 项目功能设计评分细则表

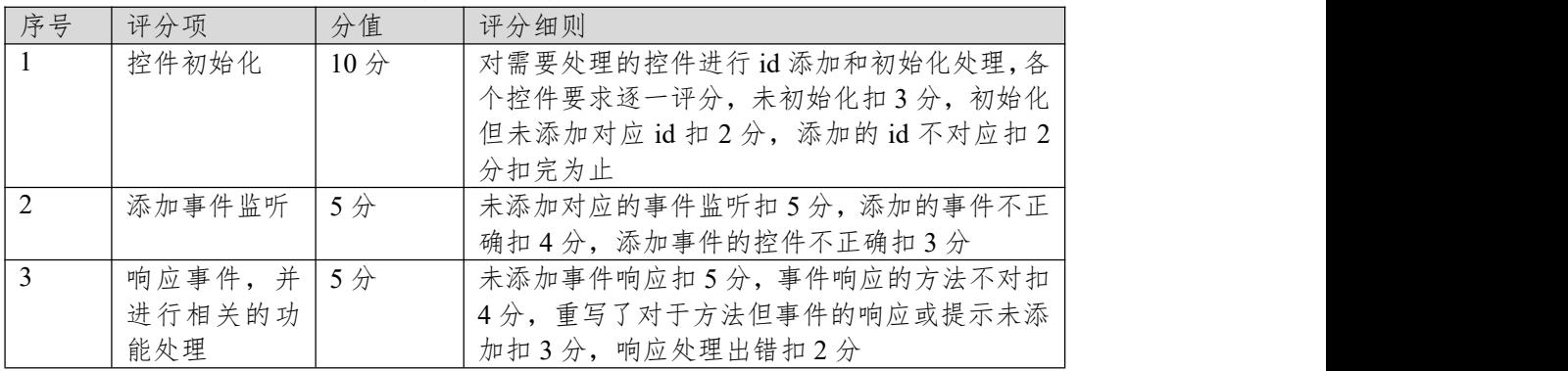

# 评分项四:职业素质(10 分)

| 序号         | 评分项  | 分值 | 评分细则                   |  |
|------------|------|----|------------------------|--|
| $\vert$ 1  | 命名规范 | 5分 | 文件名不规范扣1分/次、方法命名不规范扣1  |  |
|            |      |    | 分/次、变量命名不规范扣1分/次, 扣完为止 |  |
|            | 格式规范 | 3分 | 代码缩进不规范扣1分/次、语句结构不规范扣1 |  |
|            |      |    | 分/次(如一行编写两个语句)、使用空行不规范 |  |
|            |      |    | 扣1分/次,扣完为止             |  |
| $\sqrt{2}$ | 注释规范 | 2分 | 整个项目没有注释扣2分、有注释,但注释不规  |  |
|            |      |    | 范扣1分,扣完为止。             |  |

表 5 职业素质评分细则表

### **3.试题编号:试题 3《掌心 OA 办公系统》公司新闻模块**

(1)任务描述

随着互联网的广泛应用和信息技术的进一步发展,人们的办公逐渐发生变化, 越来越与移动互联网联系密切。(Office Automation,简称 OA)是将现代化办公 和计算机网络功能结合起来的一种新型的办公方式。它有助于企业实现无纸化办 公、降低运营成本、提高工作效率和优化工作流程,是现代企业的好帮手。现在 某公司需要开发一套手机端的办公自动化系统,实现登录管理,主页展示,公司 新闻,通知公告,工作日志等。

你作为《掌心办公自动化系统》项目开发组的程序员,请实现如下功能: ·资源配置和文件创建;

·公司新闻列表和新闻内容界面设计;

·公司新闻列表和新闻内容功能设计;

# 任务一:资源配置和文件创建**(20** 分)

①文件创建

1)新建 activity\_main.xml 和 activity\_news\_detail.xml 布局文件用于进行 UI 界 面设计。

2) 新 建 MainActivity.java 文 件 用 于 显 示 新 闻 列 表 信 息 , 新 建 NewsDetailActivity.java 文件用于新闻详情内容展示。

②资源配置

1)将提供的 DataSource 数据文件拷贝到项目中。

2)在对应 Activity 的 onCreate()方法中指定加载布局文件。

3) 在 AndroidManifest.xml 中注册 MainActivity 和 NewsDetailActivity, 其中 的 MainActivity 为项目主 Activity。

# 任务二:项目模块的界面设计与说明(**50** 分)

①界面设计

以提供的素材为基础,实现图 3.3.1 公司新闻列表界面, 图 3.3.2 新闻内容 界面。

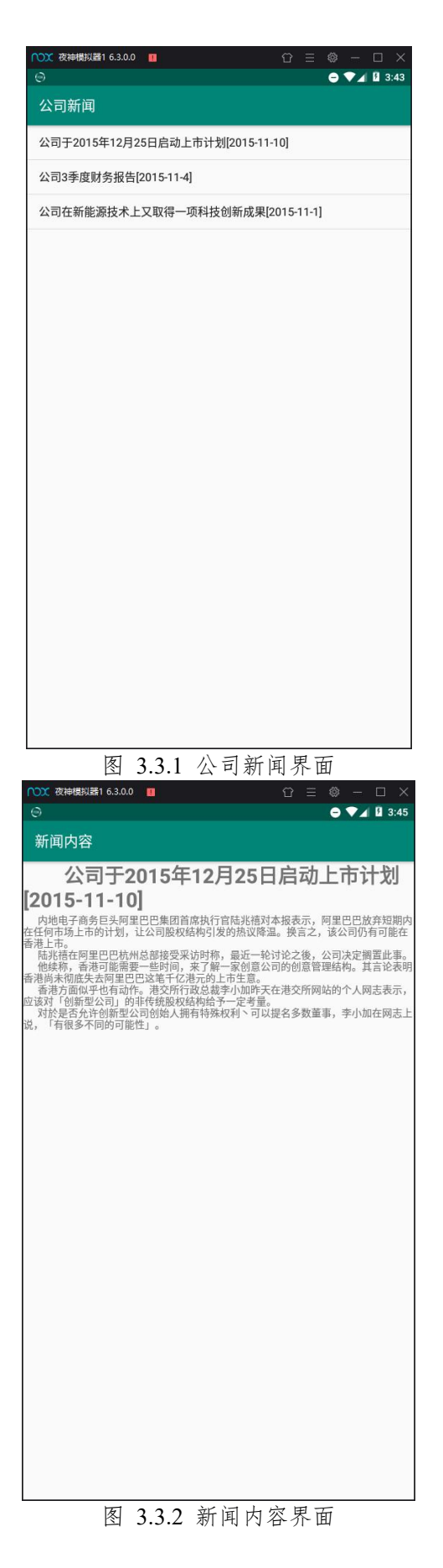

②界面说明

1)使用 LinearLayout 和 ListView 等完成公司新闻界面整体设计。

2)公司新闻界面左上角的 label 值为"公司新闻"。

3)使用 LinearLayout 和 TextView 等控件完成新闻内容界面设计,要求字体 大小合适。

4)新闻内容界面左上角的 label 值为"公新闻内容"。

# 任务三:项目模块的功能设计(**20** 分)

①功能设计

1) 在 activity\_main.xml 文件和 activity\_news\_detail.xml 文件中需要处理的控 件添加对应的 id 属性。

2)在 MainActivity 和 NewsDetailActivity 中通过 findViewById()方法对控件 进行赋初值。

3 ) 在 MainActivity 里 读 取 DataSource 的 公 司 新 闻 列 表 数 据 , 通 过 ArrayAdapter 加载到 ListView 列表。

4) 给 ListView 设置 OnItemClickListener 子项点击事件监听。

5)重写的 onItemClick 方法,并在方法内响应跳转到 NewsDetailActivity 界 面。

6)在 NewsDetailActivity 里读取 DataSource 的新闻内容数据,将数据显示 到对应 TextView 上。

#### 任务四:代码规范、注释及异常(**10** 分)

作品提交要求:

答案以"答题文件"的形式提交。请按以下要求创建答题文件夹和答题文件: ①创建答题文件夹

创建以"考生号 题号"命名的文件夹,存放所有答题文件,例如:

"340103\*\*\*\*\*\*\*\*\*\*\*\_Test3\"。

②创建答题文件

a.项目源文件

创建 project 子文件夹, 如: "340103 \*\*\*\*\*\*\*\*\*\*\* Test3\project\", 存放项 目所有源代码。

b. 界面截图文件

创建 picture 子文件夹, 如: "340103 \*\*\*\*\*\*\*\*\*\*\*\*\*\*\* Test3\picture\", 存放"截 图.doc"文件,它用于保存程序运行过程中的屏幕截图,每张截图必须有文字说 明。

③提交答题文件

将"考生号 题号"文件夹打包,形成"考生号 题号.RAR"文件,如: "340103\*\*\*\*\*\*\*\*\*\*\*\*\*\*\* Test3.rar", 将该文件按要求进行上传。

表 1 考点提供的主要设备及软件表

| 序号 | 设备、软件名称                 | 规格/技术参数、用<br>途 | 备注         |
|----|-------------------------|----------------|------------|
|    | 计算机                     | CPU 酷睿 i5 上,   | 用于软件开发和软件部 |
|    |                         | 内存 4G 以上,      | 署,每人一台     |
|    |                         | win7/win10 操作系 |            |
|    |                         | 统              |            |
| 2  | Office, WPS             | 编写文档           |            |
| 3  | Android Studio 2.3 或以上、 | 软件开发           | 参考人员自选一种开发 |
|    | Eclipse 3.4 或以上;        |                | 工具         |

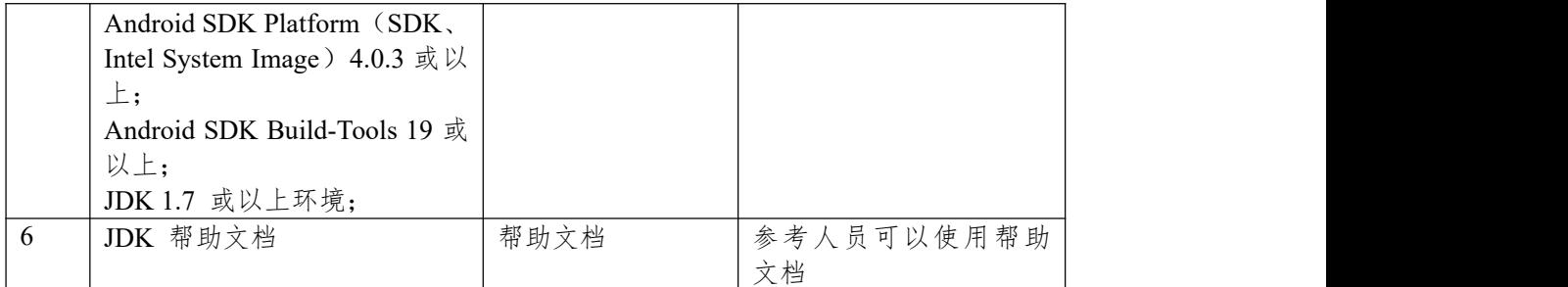

180 分钟。

(4)评分细则

评分项目一:项目创建资源配置和文件创建与配置(20 分)

| 序号             | 评分项          | 分值 | 评分细则                               |
|----------------|--------------|----|------------------------------------|
| $\overline{1}$ | 打开开发工具       | 5分 | 开发环境选择不正确,项目未创建扣5分。                |
|                | 创建对应的项       |    |                                    |
|                | 目            |    |                                    |
| 2              | 配置相对应的       | 5分 | 图片资源未进行配置扣5分。                      |
|                | 图片资源         |    |                                    |
| 3              | 创建对应布局       | 5分 | 布局文件未创建扣3分,布局文件未加载扣2分              |
|                | 文件,并在        |    |                                    |
|                | Activity 中加载 |    |                                    |
| $\overline{4}$ | 创建对应的        | 5分 | Activity 未创建扣 3分, Activity 未注册扣 2分 |
|                | Activity 并在注 |    |                                    |
|                | 册文件注册        |    |                                    |

表 2 项目创建资源配置评分细则表

评分项二:依据项目模块的界面设计的截图和界面说明完成界面设计(50 分) 表 3 项目界面设计评分细则表

| 序号 | 评分项  | 分值     | 评分细则                                            |
|----|------|--------|-------------------------------------------------|
|    | 界面设计 | $40$ 分 | 项目界面完成总分为40分, 各项任务按界面说<br>明要求进行逐一评分,界面要求未完成,扣8分 |
|    |      |        | /处,界面不符合要求,扣4分/处,位置等异常4<br>分/次, 扣完为止            |
|    | 界面美观 | $10$ 分 | 整体界面美观, 控件位置合适, 字体大小合适                          |

评分项三:依据项目模块功能设计完成界面模块的功能设计(20 分) 表 4 项目功能设计评分细则表

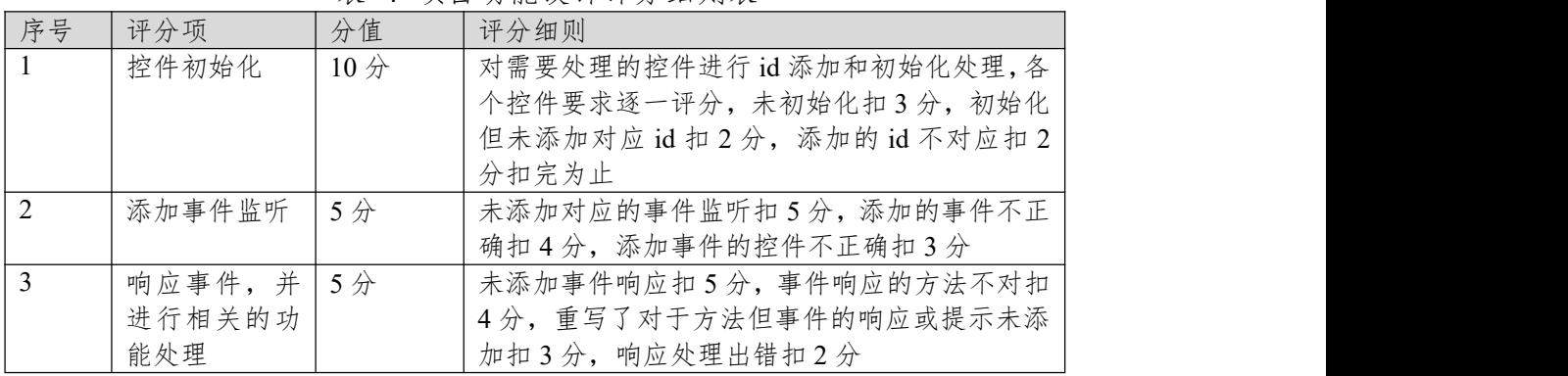

评分项四:职业素质(10 分)

| 序号 | 评分项  | 分值                 | 评分细则                   |
|----|------|--------------------|------------------------|
|    | 命名规范 | 5分                 | 文件名不规范扣1分/次、方法命名不规范扣1  |
|    |      |                    | 分/次、变量命名不规范扣1分/次, 扣完为止 |
|    | 格式规范 | $3\not\rightarrow$ | 代码缩进不规范扣1分/次、语句结构不规范扣1 |
|    |      |                    | 分/次(如一行编写两个语句)、使用空行不规范 |
|    |      |                    | 扣1分/次,扣完为止             |
|    | 注释规范 | $2$ 分              | 整个项目没有注释扣2分、有注释,但注释不规  |
|    |      |                    | 范扣1分,扣完为止。             |

表 5 职业素质评分细则表

## **4.试题编号:试题 4《掌心 OA 办公系统》通知公告模块**

(1)任务描述

随着互联网的广泛应用和信息技术的进一步发展,人们的办公逐渐发生变化, 越来越与移动互联网联系密切。(Office Automation,简称 OA)是将现代化办公 和计算机网络功能结合起来的一种新型的办公方式。它有助于企业实现无纸化办 公、降低运营成本、提高工作效率和优化工作流程,是现代企业的好帮手。现在 某公司需要开发一套手机端的办公自动化系统,实现登录管理,主页展示,公司 新闻,通知公告,工作日志等。

你作为《掌心办公自动化系统》项目开发组的程序员,请实现如下功能: ·资源配置和文件创建;

·通知公告界面设计;

·通知公告功能设计;

# 任务一:资源配置和文件创建**(20** 分)

①文件创建

1) 新建 activity\_main.xml 主布局文件用于进行 UI 界面设计。

2)新建 MainActivity.java 文件用于进行逻辑业务处理。

②资源配置

- 1)将提供的图片资源拷贝到 mipmap-hdpi 文件夹。
- 2)在 MainActivity 的 onCreate()方法中指定加载布局文件。
- 3)将提供的 DataSource 数据文件拷贝到项目中。
- 4)在 AndroidManifest.xml 中注册 MainActivity 为项目主 Activity。

# 任务二:项目模块的界面设计与说明(**50** 分)

①界面设计

以提供的素材为基础,实现图 3.4.1 通知列表界面,图 3.4.2 公告列表界面界 面。

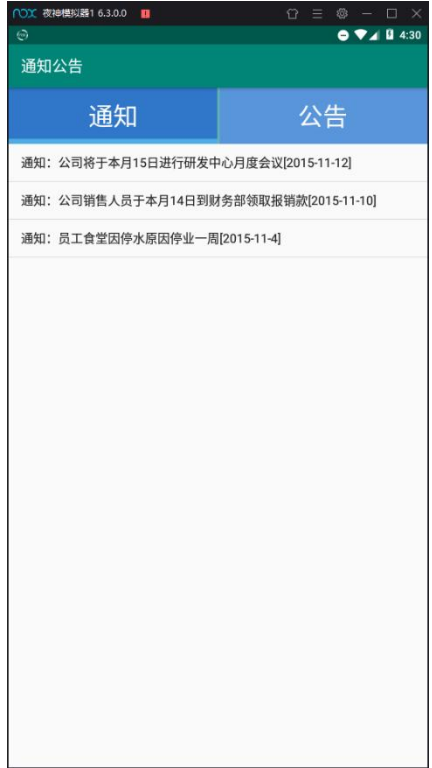

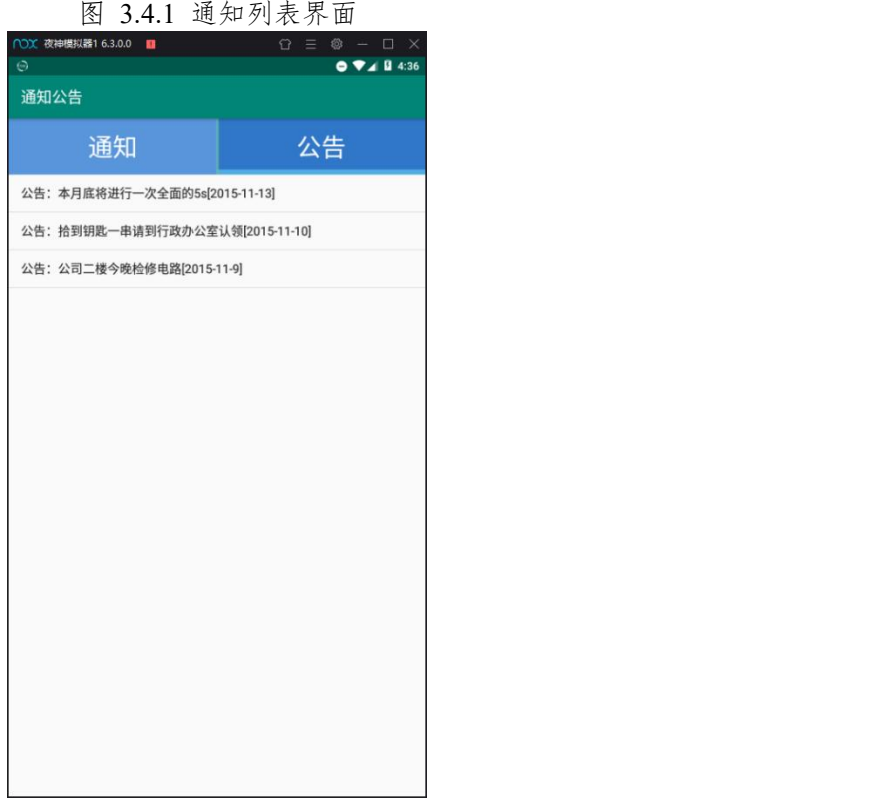

图 3.4.2 公告列表界面

②界面说明

1)使用 LinearLayout 等布局完成整体界面结构设计。

2)使用 Button 等控件完成顶部切换按钮设计。

3)使用 ListView 完成中间的内容列表显示设计。

4)左上角的 label 值为"通知公告"。

# 任务三:项目模块的功能设计(**20** 分)

①功能设计

1) 在 activity\_main.xml 文件中需要处理的控件添加对应的 id 属性。

2)在 MainActivity.java 中通过 findViewById()方法对控件进行赋初值。

3) 在 MainActivity 里定义两个 ArrayAdapter 用于读取 DataSource 的通知列 表数据和公告列表数据。

4) 给对应的 ListView 设置默认的 ArrayAdapter。

5)给两个 Button 按钮添加 OnClickListener 事件监听。

6)在重写的 onClick 方法中进行按钮背景条和数据适配器的切换,实现点 击切换的效果。

#### 任务四:代码规范、注释及异常(**10** 分)

作品提交要求:

答案以"答题文件"的形式提交。请按以下要求创建答题文件夹和答题文件: ①创建答题文件夹

创建以"考生号题号"命名的文件夹,存放所有答题文件,例如:

"340103\*\*\*\*\*\*\*\*\*\*\*\_Test4\"。

②创建答题文件

a.项目源文件

创建 project 子文件夹, 如: "340103 \*\*\*\*\*\*\*\*\*\*\* Test4\project\", 存放项

目所有源代码。

b. 界面截图文件

创建 picture 子文件夹, 如: "340103 \*\*\*\*\*\*\*\*\*\*\*\* \_ Test4\picture\", 存放"截 图.doc"文件,它用于保存程序运行过程中的屏幕截图,每张截图必须有文字说 明。

③提交答题文件

将"考生号\_题号"文件夹打包,形成"考生号\_题号.RAR"文件,如: "340103 \*\*\*\*\*\*\*\*\*\*\*\*\*\* Test4.rar",将该文件按要求进行上传。

(2)实施条件

表 1 考点提供的主要设备及软件表

| 序号             | 设备、软件名称                         | 规格/技术参数、用<br>途 | 备注         |
|----------------|---------------------------------|----------------|------------|
|                | 计算机                             | CPU 酷睿 i5 上,   | 用于软件开发和软件部 |
|                |                                 | 内存 4G 以上,      | 署,每人一台     |
|                |                                 | win7/win10 操作系 |            |
|                |                                 | 统              |            |
| $\overline{2}$ | Office, WPS                     | 编写文档           |            |
| 3              | Android Studio 2.3 或以上、         | 软件开发           | 参考人员自选一种开发 |
|                | Eclipse 3.4 或以上;                |                | 工具         |
|                | Android SDK Platform (SDK,      |                |            |
|                | Intel System Image $)$ 4.0.3 或以 |                |            |
|                | $\pm$ ;                         |                |            |
|                | Android SDK Build-Tools 19 或    |                |            |
|                | 以上;                             |                |            |
|                | JDK 1.7 或以上环境;                  |                |            |
| 6              | JDK 帮助文档                        | 帮助文档           | 参考人员可以使用帮助 |
|                |                                 |                | 文档         |

(3)考核时量

180 分钟。

(4)评分细则

评分项目一:项目创建资源配置和文件创建与配置(20 分)

| 序号             | 评分项          | 分值 | 评分细则                               |
|----------------|--------------|----|------------------------------------|
|                | 打开开发工具       | 5分 | 开发环境选择不正确,项目未创建扣5分。                |
|                | 创建对应的项       |    |                                    |
|                | E            |    |                                    |
| 2              | 配置相对应的       | 5分 | 图片资源未进行配置扣5分。                      |
|                | 图片资源         |    |                                    |
| 3              | 创建对应布局       | 5分 | 布局文件未创建扣3分,布局文件未加载扣2分              |
|                | 文件,并在        |    |                                    |
|                | Activity 中加载 |    |                                    |
| $\overline{4}$ | 创建对应的        | 5分 | Activity 未创建扣 3分, Activity 未注册扣 2分 |
|                | Activity 并在注 |    |                                    |
|                | 册文件注册        |    |                                    |

表 2 项目创建资源配置评分细则表

评分项二:依据项目模块的界面设计的截图和界面说明完成界面设计(50 分) 表 3 项目界面设计评分细则表

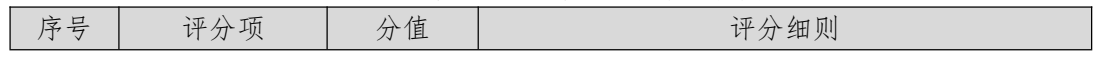

| 界面设计 | $40 \nleftrightarrow$ | 项目界面完成总分为 40 分,各项任务按界面说<br>明要求进行逐一评分,界面要求未完成,扣8分<br>/处,界面不符合要求,扣4分/处,位置等异常4<br>分/次, 扣完为止 |  |
|------|-----------------------|------------------------------------------------------------------------------------------|--|
| 界面美观 | 10 $\hat{\pi}$        | 整体界面美观,控件位置合适,字体大小合适                                                                     |  |

评分项三:依据项目模块功能设计完成界面模块的功能设计(20 分) 表 4 项目功能设计评分细则表

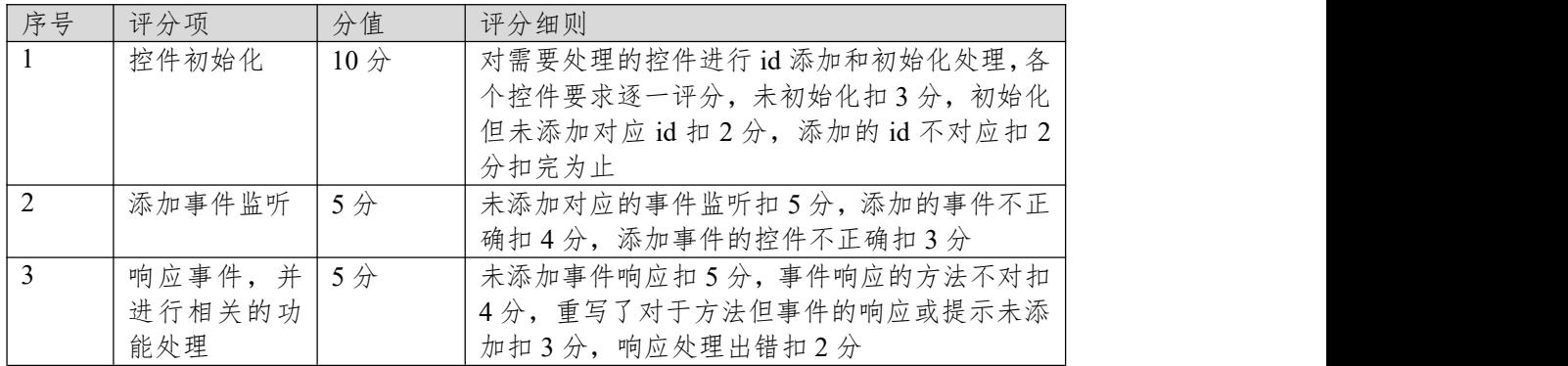

评分项四:职业素质(10 分)

表 5 职业素质评分细则表

| 序号 | 评分项  | 分值        | 评分细则                   |
|----|------|-----------|------------------------|
| 1  | 命名规范 | 5分        | 文件名不规范扣1分/次、方法命名不规范扣1  |
|    |      |           | 分/次、变量命名不规范扣1分/次, 扣完为止 |
|    | 格式规范 | $3$ $\pi$ | 代码缩进不规范扣1分/次、语句结构不规范扣1 |
|    |      |           | 分/次(如一行编写两个语句)、使用空行不规范 |
|    |      |           | 扣1分/次,扣完为止             |
| 2  | 注释规范 | $2$ 分     | 整个项目没有注释扣2分、有注释,但注释不规  |
|    |      |           | 范扣1分,扣完为止。             |

# **5.试题编号:试题 5《掌心 OA 办公系统》工作日志模块**

(1)任务描述

随着互联网的广泛应用和信息技术的进一步发展,人们的办公逐渐发生变化, 越来越与移动互联网联系密切。(Office Automation,简称 OA)是将现代化办公 和计算机网络功能结合起来的一种新型的办公方式。它有助于企业实现无纸化办 公、降低运营成本、提高工作效率和优化工作流程,是现代企业的好帮手。现在 某公司需要开发一套手机端的办公自动化系统,实现登录管理,主页展示,公司 新闻,通知公告,工作日志等。

你作为《掌心办公自动化系统》项目开发组的程序员,请实现如下功能: · 资源配置和文件创建;

· 工作日志界面和历史日志界面设计;

· 工作日志功能设计;

# 任务一:资源配置和文件创建**(20** 分)

①文件创建

1) 新建 activity\_main.xml 和 activity\_history.xml 布局文件用于进行 UI 界面 设计。

2)新建 MainActivity.java 和 HistoryActivity.java 文件用于显示工作日志和历 史日志数据内容展示。

②资源配置

1)将提供的图片资源拷贝到 mipmap-hdpi 文件夹。

2)将提供的 DataSource 数据文件拷贝到项目中。

3)在对应 Activity 的 onCreate()方法中指定加载布局文件。

4) 在 AndroidManifest.xml 中注册 MainActivity 和 HistoryActivity, 其中的 MainActivity 为项目主 Activity。

#### 任务二:项目模块的界面设计与说明(**50** 分)

①界面设计

以提供的素材为基础,实现图 3.5.1 今日日志界面, 图 3.5.2 历史日志界面。

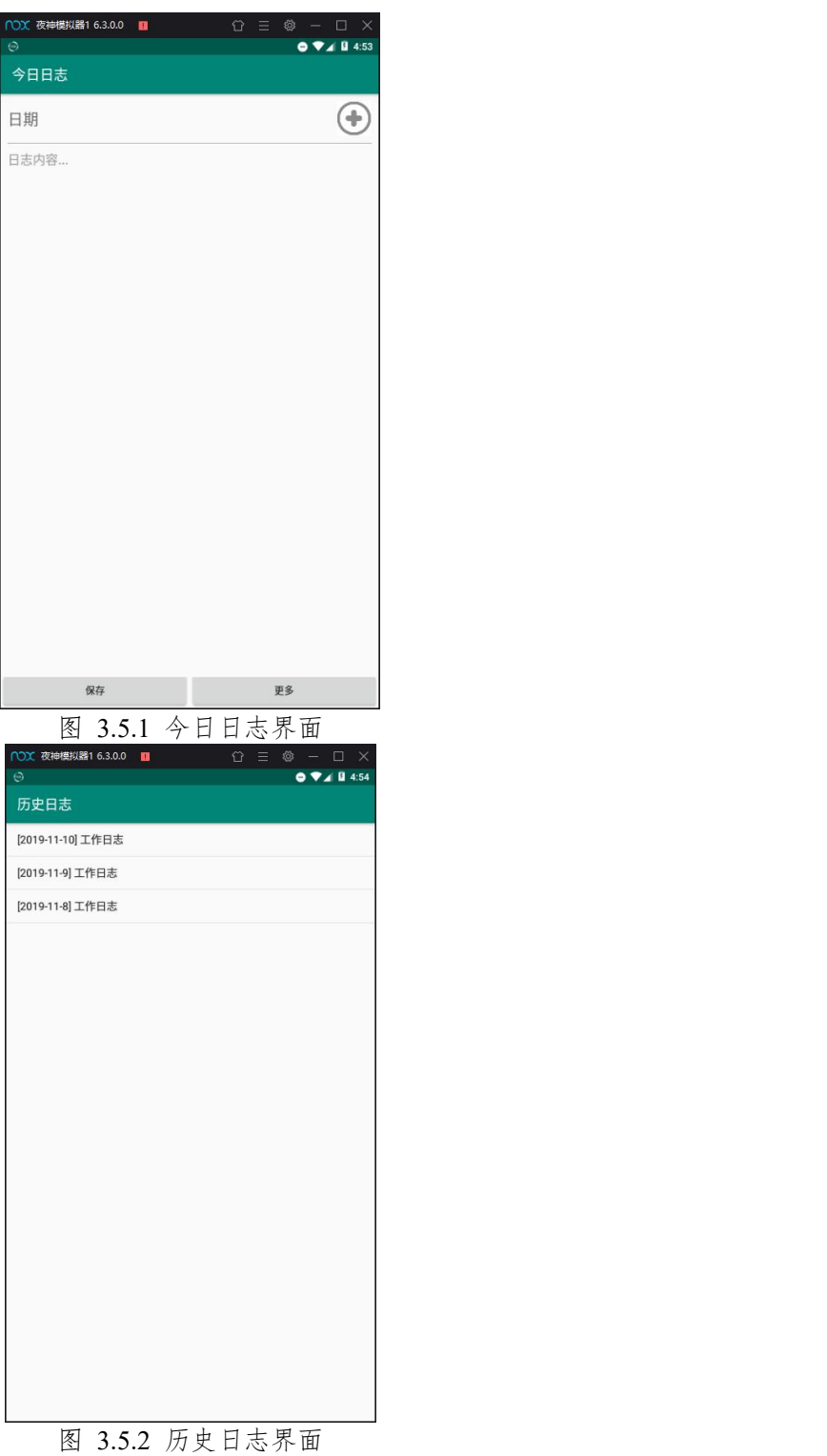

②界面说明

1)使用 LinearLayout 等布局完成整体界面结构设计。

2) 设置左上角的 label 值为"今日日志"

3) 使用 TextView, EditText, ImageView 等控件完成今日日志志的顶部输入 框图表等界面设计。

- 4)使用 EditText 控件完成中间内容输入框设计。
- 5)中间内容输入框要求默认有"日志内容..."提示。
- 6)使用 Button 按钮控件进行底部的"保存"和"更多"设计。
7)设置历史日志界面左上角的 label 值为"历史日志"

8)使用 ListView 完成中间历史日志内容列表显示设计。

#### 任务三:项目模块的功能设计(**20** 分)

①功能设计

1) 在 activity\_main.xml 文件和 activity\_history.xml 文件中需要处理的控件添 加对应的 id 属性。

2)在 MainActivity 和 HistoryActivity 中通过 findViewById()方法对控件进行 赋初值。

3)给"更多"按钮添加 OnClickListener 事件监听。

4)在重写的 onClick 方法中进行页面跳转处理,跳转到历史日志界面。

5)给历史日志界面的 ListView 设置 OnItemClickListener 子项点击事件监听。

6)在 HistoryActivity 里读取 DataSource 的历史日志数据,将数据通过 ArrayAdapter 显示到对应 ListView 上。

### 任务四:代码规范、注释及异常(**10** 分)

作品提交要求:

答案以"答题文件"的形式提交。请按以下要求创建答题文件夹和答题文件: ①创建答题文件夹

创建以"考生号 题号"命名的文件夹,存放所有答题文件,例如:

"340103\*\*\*\*\*\*\*\*\*\*\*\_Test5\"。

②创建答题文件

a.项目源文件

创建 project 子文件夹, 如: "340103 \*\*\*\*\*\*\*\*\*\*\* Test5\project\", 存放项 目所有源代码。

b. 界面截图文件

创建 picture 子文件夹, 如: "340103 \*\*\*\*\*\*\*\*\*\*\*\*\*\*\* Test5\picture\", 存放"截 图.doc"文件,它用于保存程序运行过程中的屏幕截图,每张截图必须有文字说 明。

③提交答题文件

将"考生号 题号"文件夹打包,形成"考生号 题号.RAR"文件,如:

"340103 \*\*\*\*\*\*\*\*\*\*\*\*\*\* Test5.rar",将该文件按要求进行上传。

(2)实施条件

| 计算机<br>用于软件开发和软件部<br>CPU 酷睿 i5 上,<br>1<br>署,每人一台<br>4G 以上,<br>内存<br>win7/win10 操作系<br>统<br>2<br>编写文档<br>Office, WPS<br>$\overline{3}$<br>软件开发<br>参考人员自选一种开发<br>Android Studio 2.3 或以上、<br>工具<br>Eclipse 3.4 或以上;<br>Android SDK Platform (SDK,<br>Intel System Image $)$ 4.0.3 或以<br>$\perp$ :<br>Android SDK Build-Tools 19 或<br>以上; | 序号 | 设备、软件名称 | 规格/技术参数、用<br>途 | 备注 |  |
|----------------------------------------------------------------------------------------------------|----|---------|----------------|----|--|
|                                                                                                    |    |         |                |    |  |
|                                                                                                    |    |         |                |    |  |
|                                                                                                    |    |         |                |    |  |
|                                                                                                    |    |         |                |    |  |
|                                                                                                    |    |         |                |    |  |
|                                                                                                    |    |         |                |    |  |
|                                                                                                    |    |         |                |    |  |
|                                                                                                    |    |         |                |    |  |
|                                                                                                    |    |         |                |    |  |
|                                                                                                    |    |         |                |    |  |
|                                                                                                    |    |         |                |    |  |
|                                                                                                    |    |         |                |    |  |

表 1 考点提供的主要设备及软件表

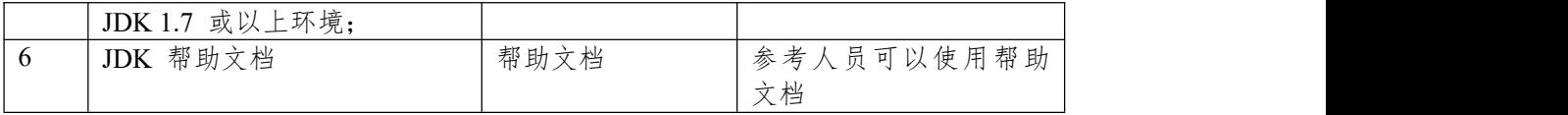

(3)考核时量

180 分钟。

(4)评分细则

评分项目一:项目创建资源配置和文件创建与配置(20 分)

表 2 项目创建资源配置评分细则表

| 序号             | 评分项          | 分值 | 评分细则                             |
|----------------|--------------|----|----------------------------------|
|                | 打开开发工具       | 5分 | 开发环境选择不正确,项目未创建扣5分。              |
|                | 创建对应的项       |    |                                  |
|                | 目            |    |                                  |
| 2              | 配置相对应的       | 5分 | 图片资源未进行配置扣5分。                    |
|                | 图片资源         |    |                                  |
| 3              | 创建对应布局       | 5分 | 布局文件未创建扣3分,布局文件未加载扣2分            |
|                | 文件,并在        |    |                                  |
|                | Activity 中加载 |    |                                  |
| $\overline{4}$ | 创建对应的        | 5分 | Activity 未创建扣3分, Activity 未注册扣2分 |
|                | Activity 并在注 |    |                                  |
|                | 册文件注册        |    |                                  |

评分项二:依据项目模块的界面设计的截图和界面说明完成界面设计(50 分) 表 3 项目界面设计评分细则表

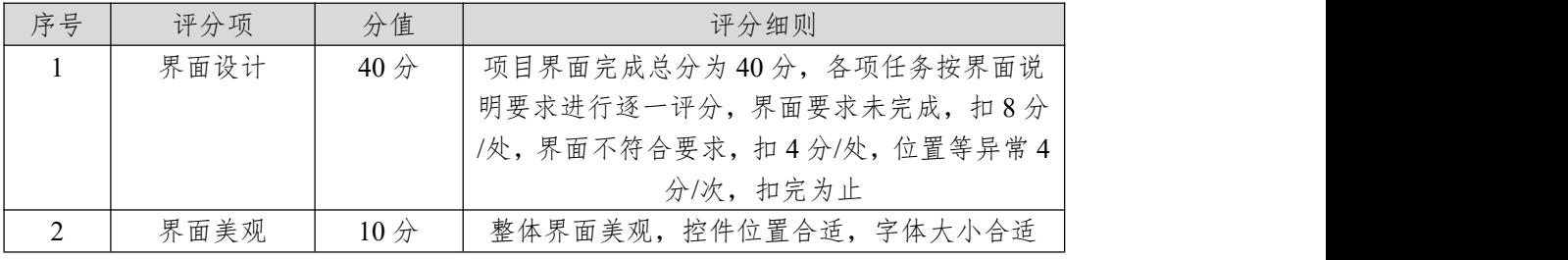

评分项三:依据项目模块功能设计完成界面模块的功能设计(20 分) 表 4 项目功能设计评分细则表

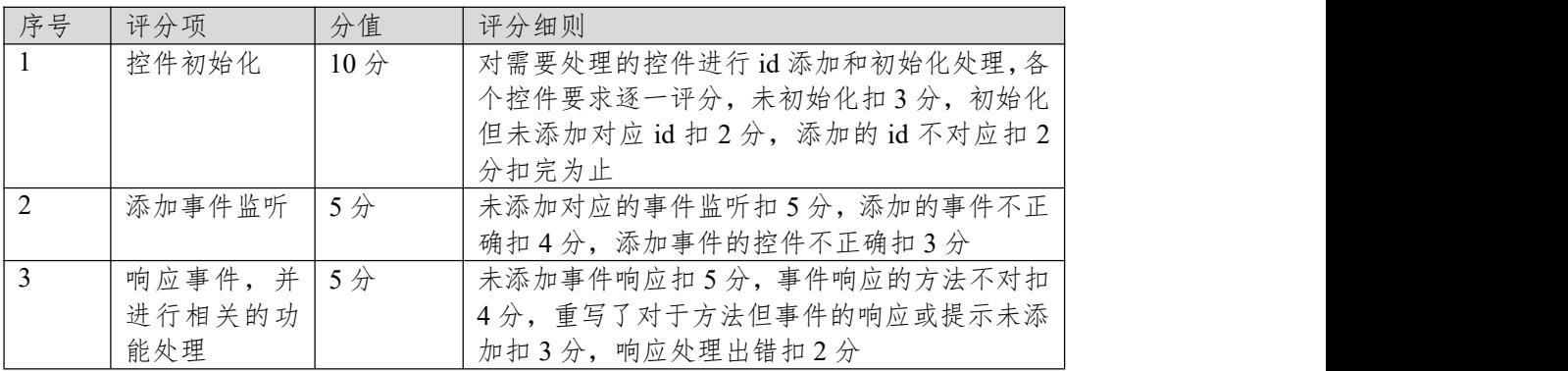

表 5 职业素质评分细则表

| 序号 | 评分项  | 分值                                | 评分细则                            |  |
|----|------|-----------------------------------|---------------------------------|--|
|    | 命名规范 | $\gamma$<br>$\tilde{\phantom{a}}$ | 1文件名不规范扣1<br>方法命名不规范扣 1<br>分/次、 |  |

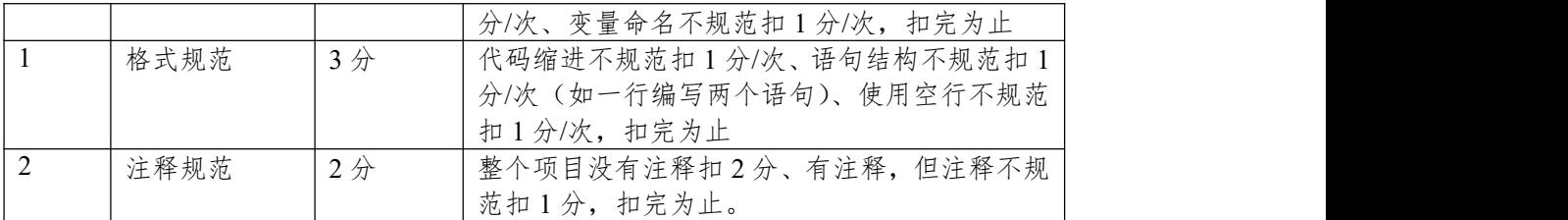

### **6.试题编号:试题 6《医者天下》引导页模块**

(1)任务描述

随着互联网的广泛应用和信息技术的进一步发展,人们的日常生活方式逐渐 发生变化,越来越与移动互联网联系密切,去医院进行挂号就诊也越来越方便。 现在公司已有了"医者天下预约挂号网站"和后台管理系统,需要开发"医者天下" 移动端 App 旨在帮助用户快速预约身边的医生,有效降低预约就诊的时间成本, 缓解由医疗资源配置不合理导致的"就医难"现状。该 App 主要包含引导页模块、 专家列表模块、医生详情模块、会员登录模块、预约挂号模块等。

你作为《医者天下》APP 项目开发组的程序员,请实现如下功能:

·资源配置和文件创建;

·引导页界面设计;

·引导页功能设计;

### 任务一:资源配置和文件创建**(20** 分)

①文件创建

1) 新建 activity\_main.xml 和 activity\_guide.xml 布局文件用于进行 UI 界面设 计。

2)新建 MainActivity.java 文件用于显示主界面,GuideActivity.java 文件用于 显示引导界面。

②资源配置

1)将提供的图片资源拷贝到 mipmap-hdpi 文件夹。

2)在对应 Activity 的 onCreate()方法中指定加载布局文件。

3)将提供的 ViewAdapter 文件拷贝到项目中。

4) 在 AndroidManifest.xml 中注册 MainActivity 和 GuideActivity, 其中的 GuideActivity 为项目入口 Activity。

### 任务二:项目模块的界面设计与说明(**50** 分)

①界面设计

以提供的素材为基础,实现图 3.6.1、图 3.6.2、图 3.6.3 的引导页界面。

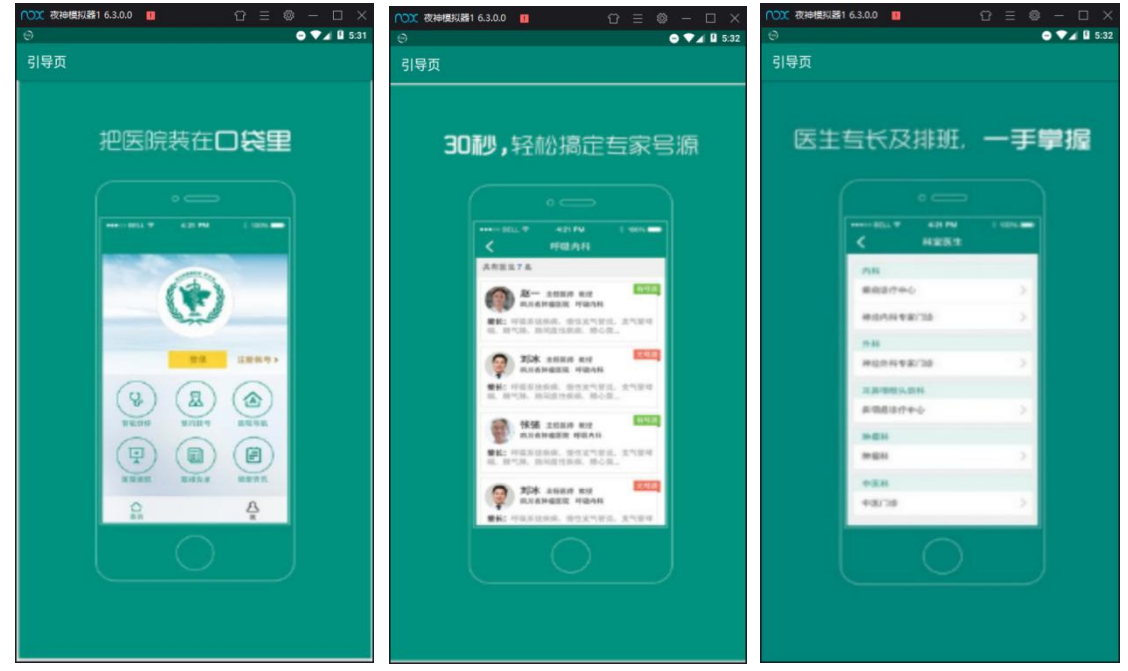

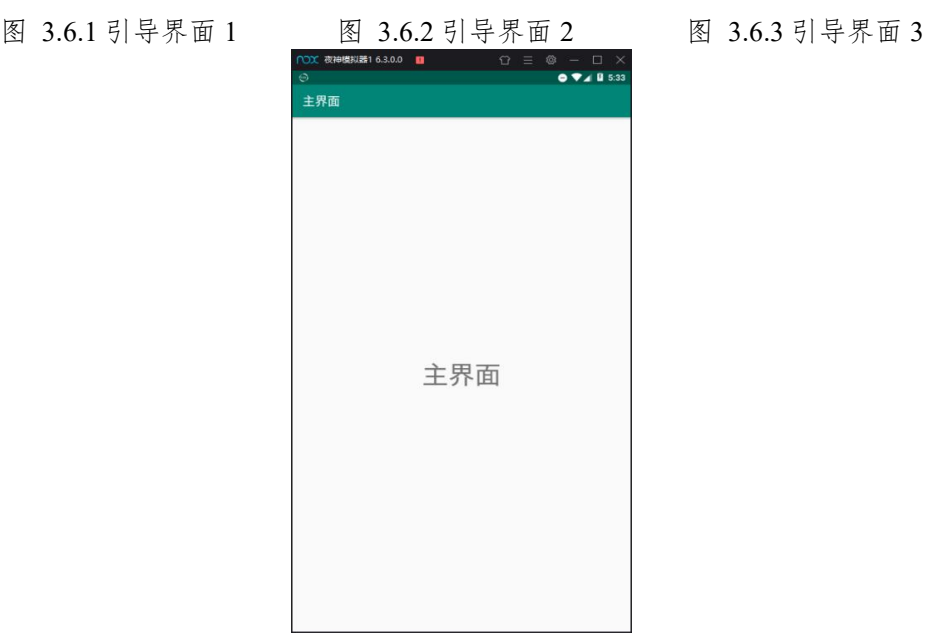

图 3.6.4 主界面

②界面说明

1)使用 LinearLayout 等布局完成引导页和主界面整体结构设计。

2)设置引导页左上角的 label 值为"引导页"。

3)使用 android.support.v4.view.ViewPager 等控件做为引导页的翻页容器。

4)设置主界面左上角的 label 值为"主界面"。

5)使用 TextView 控件设计中间"主界面"文字显示。

6)要求让"主界面"文字提示控件居中显示,并且字体大小合适。

# 任务三:项目模块的功能设计(**20** 分)

①功能设计

1) 在 activity\_guide.xml 文件中需要处理的控件添加对应的 id 属性。

2)在 GuideActivity 中通过 findViewById()方法对控件进行赋初值。

3)定义一个数组,数组存储要加载的背景图片资源 id。

4) 通过循环创建一个存放 ImageView 的 ArrayList 集合, ImageView 的背景 为数组对应的图片资源 id。

5)通过 ViewAdapter 把 ImageView 集合对象填充到 ViewPager 容器进行显 示。

6)给最后一个 ImageView 添加 OnClickListener 事件监听。

7)在重写的 onClick 方法中进行页面跳转处理,跳转到主界面。

#### 任务四:代码规范、注释及异常(**10** 分)

作品提交要求:

答案以"答题文件"的形式提交。请按以下要求创建答题文件夹和答题文件: ①创建答题文件夹

创建以"考生号题号"命名的文件夹,存放所有答题文件,例如:

"340103\*\*\*\*\*\*\*\*\*\*\*\*\*\*\*\*\*\*\*\*\*\*\*\*\*\*\*\*

②创建答题文件

a.项目源文件

创建 project 子文件夹, 如: "340103\*\*\*\*\*\*\*\*\*\*\*\* Test6\project\", 存放项 目所有源代码。

b. 界面截图文件

创建 picture 子文件夹, 如: "340103 \*\*\*\*\*\*\*\*\*\*\* Test6\picture\", 存放"截 图.doc"文件,它用于保存程序运行过程中的屏幕截图,每张截图必须有文字说 明。

③提交答题文件

将"考生号 题号"文件夹打包,形成"考生号 题号.RAR"文件,如: "340103 \*\*\*\*\*\*\*\*\*\*\*\*\*\*\* Test6.rar",将该文件按要求进行上传。

(2)实施条件

表 1 考点提供的主要设备及软件表

| 序号             | 设备、软件名称                         | 规格/技术参数、用<br>途 | 备注         |
|----------------|---------------------------------|----------------|------------|
| $\mathbf{1}$   | 计算机                             | CPU 酷睿 i5 上,   | 用于软件开发和软件部 |
|                |                                 | 内存 4G 以上,      | 署, 每人一台    |
|                |                                 | win7/win10 操作系 |            |
|                |                                 | 统              |            |
| $\overline{2}$ | Office, WPS                     | 编写文档           |            |
| $\overline{3}$ | Android Studio 2.3 或以上、         | 软件开发           | 参考人员自选一种开发 |
|                | Eclipse 3.4 或以上;                |                | 工具         |
|                | Android SDK Platform (SDK,      |                |            |
|                | Intel System Image $)$ 4.0.3 或以 |                |            |
|                | $\pm$ ;                         |                |            |
|                | Android SDK Build-Tools 19 或    |                |            |
|                | 以上;                             |                |            |
|                | JDK 1.7 或以上环境;                  |                |            |
| 6              | JDK 帮助文档                        | 帮助文档           | 参考人员可以使用帮助 |
|                |                                 |                | 文档         |

(3)考核时量

180 分钟。

(4)评分细则

#### 评分项目一:项目创建资源配置和文件创建与配置(20 分)

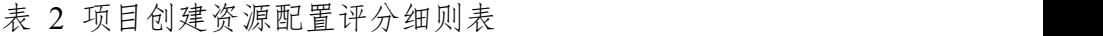

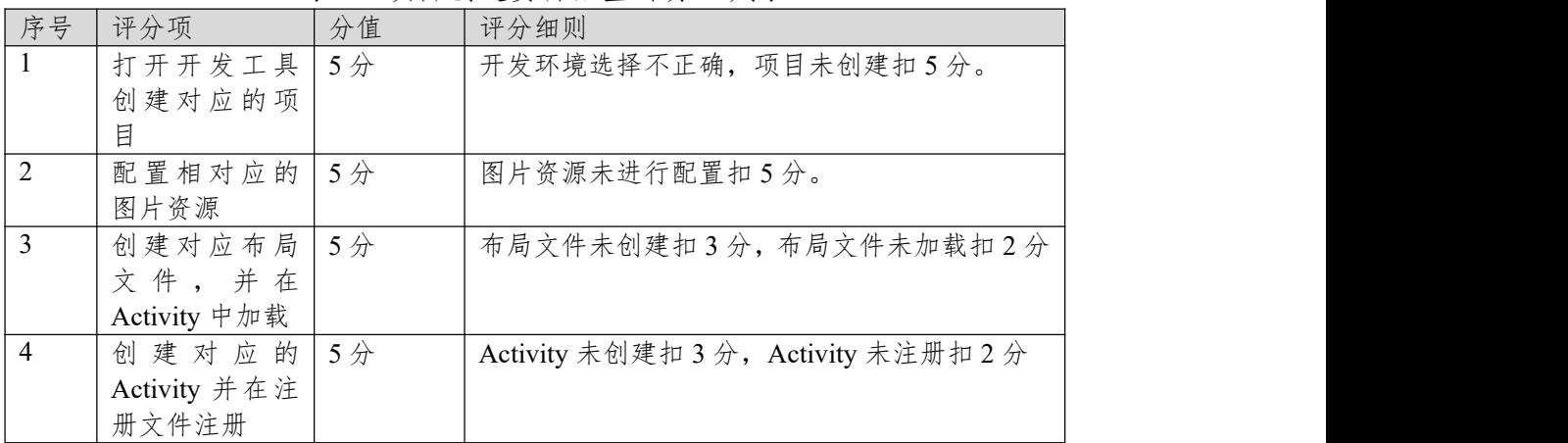

评分项二:依据项目模块的界面设计的截图和界面说明完成界面设计(50 分) 表 3 项目界面设计评分细则表

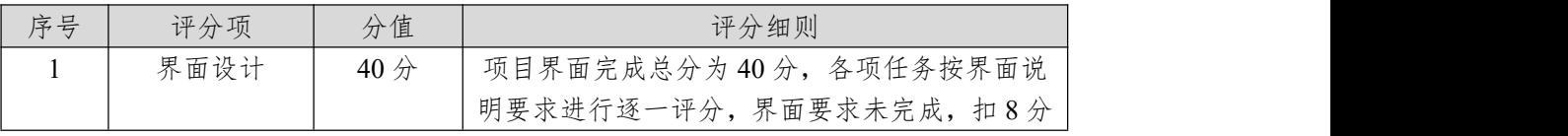

|      |                | /处, 界面不符合要求, 扣4分/处, 位置等异常4 |
|------|----------------|----------------------------|
|      |                | 分/次, 扣完为止                  |
| 界面美观 | 10 $\hat{\pi}$ | 整体界面美观, 控件位置合适, 字体大小合适     |

评分项三:依据项目模块功能设计完成界面模块的功能设计(20 分) 表 4 项目功能设计评分细则表

| 序号             | 评分项    | 分值                    | 评分细则                           |
|----------------|--------|-----------------------|--------------------------------|
| l 1            | 控件初始化  | $10 \nleftrightarrow$ | 对需要处理的控件进行 id 添加和初始化处理, 各      |
|                |        |                       | 个控件要求逐一评分,未初始化扣3分,初始化          |
|                |        |                       | 但未添加对应 id 扣 2 分, 添加的 id 不对应扣 2 |
|                |        |                       | 分扣完为止                          |
| $\overline{2}$ | 添加事件监听 | 5分                    | 未添加对应的事件监听扣5分,添加的事件不正          |
|                |        |                       | 确扣4分,添加事件的控件不正确扣3分             |
|                | 响应事件,并 | $5 \nleftrightarrow$  | 未添加事件响应扣5分,事件响应的方法不对扣          |
|                | 进行相关的功 |                       | 4分,重写了对于方法但事件的响应或提示未添          |
|                | 能处理    |                       | 加扣3分,响应处理出错扣2分                 |

表 5 职业素质评分细则表

| 序号         | 评分项  | 分值    | 评分细则                   |
|------------|------|-------|------------------------|
| $\vert$ 1  | 命名规范 | 5分    | 文件名不规范扣1分/次、方法命名不规范扣1  |
|            |      |       | 分/次、变量命名不规范扣1分/次, 扣完为止 |
|            | 格式规范 | 3分    | 代码缩进不规范扣1分/次、语句结构不规范扣1 |
|            |      |       | 分/次(如一行编写两个语句)、使用空行不规范 |
|            |      |       | 扣1分/次,扣完为止             |
| $\sqrt{2}$ | 注释规范 | $2$ 分 | 整个项目没有注释扣2分、有注释,但注释不规  |
|            |      |       | 范扣1分,扣完为止。             |

### **7.试题编号:试题 7《医者天下》专家列表模块**

(1)任务描述

随着互联网的广泛应用和信息技术的进一步发展,人们的日常生活方式逐渐 发生变化,越来越与移动互联网联系密切,去医院进行挂号就诊也越来越方便。 现在公司已有了"医者天下预约挂号网站"和后台管理系统,需要开发"医者天下" 移动端 App 旨在帮助用户快速预约身边的医生,有效降低预约就诊的时间成本, 缓解由医疗资源配置不合理导致的"就医难"现状。该 App 主要包含引导页模块、 专家列表模块、医生详情模块、会员登录模块、预约挂号模块等。

你作为《医者天下》APP 项目开发组的程序员,请实现如下功能:

·资源配置和文件创建;

·专家列表界面设计;

·专家列表功能设计;

### 任务一:资源配置和文件创建**(20** 分)

①文件创建

1) 新建 activity\_main.xml 和 mediciner\_item.xml 文件用于进行 UI 界面设计 与填充。

2)新建 MainActivity.java 文件用于进行逻辑业务处理。

3) 新建 MyMedicinerAdapter.java 文件用于加载 mediciner\_item.xml 并适配 ListView 控件。

②资源配置

1)将提供的图片资源拷贝到 mipmap-hdpi 文件夹。

2)将提供的"DataSource.java"和"MedicinerInfo.java"文件拷贝到项目中

3)在 MainActivity 的 onCreate()方法中指定加载布局文件。

4)在 AndroidManifest.xml 中注册 MainActivity 为项目主 Activity

### 任务二:项目模块的界面设计与说明(**50** 分)

①界面设计

以提供的素材为基础,实现图 3.7.1 的专家列表界面。

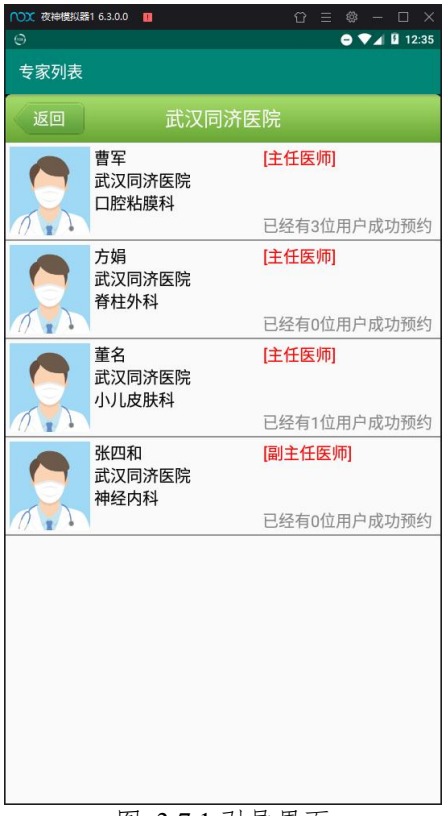

图 3.7.1 引导界面

②界面说明

1)使用 LinearLayout、FrameLayout 等布局完成主界面整体结构设计。

2)设置专家列表左上角的 label 值为"专家列表"。

3)使用 Button 和 TextView 等控件完成顶部返回按钮和标题的设计。

4)使用 ListView 控件完成中间专家列表显示的设计。

5) 在 mediciner\_item.xml 中使用嵌套的 LinearLayout 完成子项填充的结构 设计。

6)使用 ImageView、TextView 等控件完成子项界面的设计,要求图片显示 宽高恰当,并且字体大小合适。

### 任务三:项目模块的功能设计(**20** 分)

①功能设计

1) 在 activity main.xml 文件中需要处理的控件添加对应的 id 属性。

2)在 MainActivity 中通过 findViewById()方法对控件进行赋初值。

3) 在 MainActivity 里 读 取 DataSource 的 专 家 列 表 数 据 , 并 传 递 给 MyMedicinerAdapter 对象。

4) 让 MyMedicinerAdapter 继承于 BaseAdapter 并且重写对应抽象方法和构 造方法,通过构造方法接收 MainActivity 传递的数据。

5) 在 MyMedicinerAdapter 的 getView 方法中填充子项布局 mediciner item, 并将数据设置到对应的控件上进行显示。

6)在 MainActivity 中通过 MyMedicinerAdapter 给 ListView 控件填充数据。 任务四:代码规范、注释及异常(**10** 分)

作品提交要求:

答案以"答题文件"的形式提交。请按以下要求创建答题文件夹和答题文件: ①创建答题文件夹

创建以"考生号 题号"命名的文件夹,存放所有答题文件,例如: "340103\*\*\*\*\*\*\*\*\*\*\*\_Test7\"。

②创建答题文件

a.项目源文件

创建 project 子文件夹, 如: "340103\*\*\*\*\*\*\*\*\*\*\* Test7\project\", 存放项 目所有源代码。

b. 界面截图文件

创建 picture 子文件夹, 如: "340103 \*\*\*\*\*\*\*\*\*\*\*\* \_ Test7\picture\", 存放"截 图.doc"文件,它用于保存程序运行过程中的屏幕截图,每张截图必须有文字说 明。

③提交答题文件

将"考生号 题号"文件夹打包,形成"考生号 题号.RAR"文件,如: "340103 \*\*\*\*\*\*\*\*\*\*\*\*\*\* Test7.rar",将该文件按要求进行上传。

(2)实施条件

| 序号             | 设备、软件名称                                   | 规格/技术参数、用<br>途 | 备注         |
|----------------|-------------------------------------------|----------------|------------|
| $\mathbf{1}$   | 计算机                                       | CPU 酷睿 i5 上,   | 用于软件开发和软件部 |
|                |                                           | 内存 4G 以上,      | 署,每人一台     |
|                |                                           | win7/win10 操作系 |            |
|                |                                           | 统              |            |
| $\overline{2}$ | Office, WPS                               | 编写文档           |            |
| $\overline{3}$ | Android Studio 2.3 或以上、                   | 软件开发           | 参考人员自选一种开发 |
|                | Eclipse 3.4 或以上;                          |                | 工具         |
|                | Android SDK Platform (SDK,                |                |            |
|                | Intel System Image $\rightarrow$ 4.0.3 或以 |                |            |
|                | $\pm$ ;                                   |                |            |
|                | Android SDK Build-Tools 19 或              |                |            |
|                | 以上;                                       |                |            |
|                | JDK 1.7 或以上环境;                            |                |            |
| 6              | JDK 帮助文档                                  | 帮助文档           | 参考人员可以使用帮助 |
|                |                                           |                | 文档         |

表 1 考点提供的主要设备及软件表

(3)考核时量

180 分钟。

(4)评分细则

评分项目一:项目创建资源配置和文件创建与配置(20 分)

表 2 项目创建资源配置评分细则表

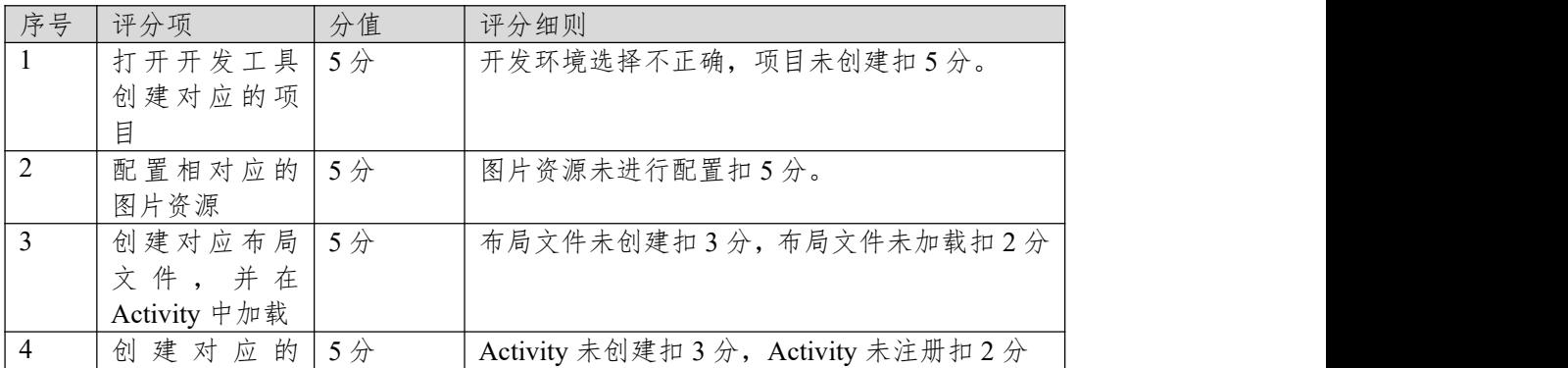

| $\sim$<br>Activity<br>سلہ '<br>$+$<br>$\lambda$ +<br>$-$        |  |
|-----------------------------------------------------------------|--|
| <b>HIL</b><br>HI <sub>1</sub><br>`<br>, , <u>, ,</u><br>加<br>工观 |  |

评分项二:依据项目模块的界面设计的截图和界面说明完成界面设计(50 分) 表 3 项目界面设计评分细则表

| 序号 | 评分项  | 分值                    | 评分细则                    |
|----|------|-----------------------|-------------------------|
|    | 界面设计 | $40 \nleftrightarrow$ | 项目界面完成总分为40分, 各项任务按界面说  |
|    |      |                       | 明要求进行逐一评分,界面要求未完成,扣8分   |
|    |      |                       | /处,界面不符合要求,扣4分/处,位置等异常4 |
|    |      |                       | 分/次,扣完为止                |
|    | 界面美观 | 10 <sub>分</sub>       | 整体界面美观, 控件位置合适, 字体大小合适  |

评分项三:依据项目模块功能设计完成界面模块的功能设计(20 分)

| 序号            | 评分项    | 分值                    | 评分细则                           |
|---------------|--------|-----------------------|--------------------------------|
|               | 控件初始化  | $10 \nleftrightarrow$ | 对需要处理的控件进行 id 添加和初始化处理,各       |
|               |        |                       | 个控件要求逐一评分,未初始化扣3分,初始化          |
|               |        |                       | 但未添加对应 id 扣 2 分, 添加的 id 不对应扣 2 |
|               |        |                       | 分扣完为止                          |
| 2             | 添加事件监听 | 5分                    | 未添加对应的事件监听扣5分,添加的事件不正          |
|               |        |                       | 确扣4分,添加事件的控件不正确扣3分             |
| $\mathcal{E}$ | 响应事件,并 | $5 \nleftrightarrow$  | 未添加事件响应扣5分,事件响应的方法不对扣          |
|               | 进行相关的功 |                       | 4分, 重写了对于方法但事件的响应或提示未添         |
|               | 能处理    |                       | 加扣3分,响应处理出错扣2分                 |

表 4 项目功能设计评分细则表

表 5 职业素质评分细则表

| 序号              | 评分项  | 分值 | 评分细则                   |
|-----------------|------|----|------------------------|
| $\vert$ 1       | 命名规范 | 5分 | 文件名不规范扣1分/次、方法命名不规范扣1  |
|                 |      |    | 分/次、变量命名不规范扣1分/次,扣完为止  |
|                 | 格式规范 | 3分 | 代码缩进不规范扣1分/次、语句结构不规范扣1 |
|                 |      |    | 分/次(如一行编写两个语句)、使用空行不规范 |
|                 |      |    | 扣1分/次,扣完为止             |
| $\vert 2 \vert$ | 注释规范 | 2分 | 整个项目没有注释扣2分、有注释,但注释不规  |
|                 |      |    | 范扣1分,扣完为止。             |

### **8.试题编号:试题 8《医者天下》医生详情模块**

(1)任务描述

随着互联网的广泛应用和信息技术的进一步发展,人们的日常生活方式逐渐 发生变化,越来越与移动互联网联系密切,去医院进行挂号就诊也越来越方便。 现在公司已有了"医者天下预约挂号网站"和后台管理系统,需要开发"医者天下" 移动端 App 旨在帮助用户快速预约身边的医生,有效降低预约就诊的时间成本, 缓解由医疗资源配置不合理导致的"就医难"现状。该 App 主要包含引导页模块、 专家列表模块、医生详情模块、会员登录模块、预约挂号模块等。

你作为《医者天下》APP 项目开发组的程序员,请实现如下功能:

- ·资源配置和文件创建;
- ·医生详情界面设计;

·医生详情功能设计;

### 任务一:资源配置和文件创建**(20** 分)

①文件创建

- 1) 新建 activity\_main.xml 主布局文件用于进行 UI 界面设计。
- 2)新建 MainActivity.java 文件用于进行逻辑业务处理。

②资源配置

- 1)将提供的图片资源拷贝到 mipmap-hdpi 文件夹。
- 2)在 MainActivity 的 onCreate()方法中指定加载布局文件。
- 3)将提供的"DataSource.java"和"MediciDetial.java"文件拷贝到项目中。
- 4)在 AndroidManifest.xml 中注册 MainActivity 为项目主 Activity。

### 任务二:项目模块的界面设计与说明(**50** 分)

①界面设计

以提供的素材为基础,实现图 3.8.1 的医生详情界面。

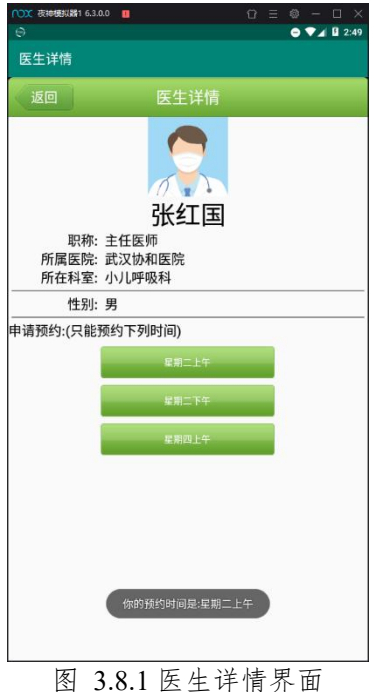

②界面说明

1)使用 LinearLayout、FrameLayout 等布局完成主界面整体结构设计。

2)设置左上角的 label 值为"医生详情"。

3)使用 Button 和 TextView 等控件完成顶部返回按钮和标题的设计。

4)使用 ImageView 和 TextView 等控件完成医生头像和医生姓名的显示。

5)使用 TextView 和 View 等控件完成中间医生职称、所属医院、科室等信息 的显示。

6)使用 LinearLayout 和代码动态添加 Button 控件完底部预约时间按钮设计。 任务三:项目模块的功能设计(**20** 分)

①功能设计

1)在 activity\_main.xml 文件中需要处理的控件添加对应的 id 属性。

2)在 MainActivity 中通过 findViewById()方法对控件进行赋初值。

3)在 MainActivity 里读取 DataSource 的医生详情数据,得到 MediciDetial 实 体类。

4)通过 MediciDetial 对象设置对应的医生信息数据。

5)通过循环给 LinearLayout 动态添加 Button 按钮,按钮的文字为预约时间字 符串。

6)给动态添加的按钮设置对应的 OnClickListener 事件监听。

7)在重写的 onClick 方法中通过 Toast 进行对应的预约信息提示,如当用户 点击文本内容为"星期二上午"的按钮时提示"你的预约时间是:星期二上午"。

#### 任务四:代码规范、注释及异常(**10** 分)

作品提交要求:

答案以"答题文件"的形式提交。请按以下要求创建答题文件夹和答题文件: ①创建答题文件夹

创建以"考生号 题号"命名的文件夹,存放所有答题文件,例如:

"340103\*\*\*\*\*\*\*\*\*\*\*\_Test8\"。

②创建答题文件

a.项目源文件

创建 project 子文件夹, 如: "340103\*\*\*\*\*\*\*\*\*\*\* Test8\project\", 存放项 目所有源代码。

b. 界面截图文件

创建 picture 子文件夹, 如: "340103 \*\*\*\*\*\*\*\*\*\*\*\*\*\*\* Test8\picture\", 存放"截 图.doc"文件,它用于保存程序运行过程中的屏幕截图,每张截图必须有文字说 明。

③提交答题文件

将"考生号 题号"文件夹打包, 形成"考生号 题号.RAR"文件, 如: "340103\*\*\*\*\*\*\*\*\*\*\*\*\*\*\* Test8.rar",将该文件按要求进行上传。

(2)实施条件

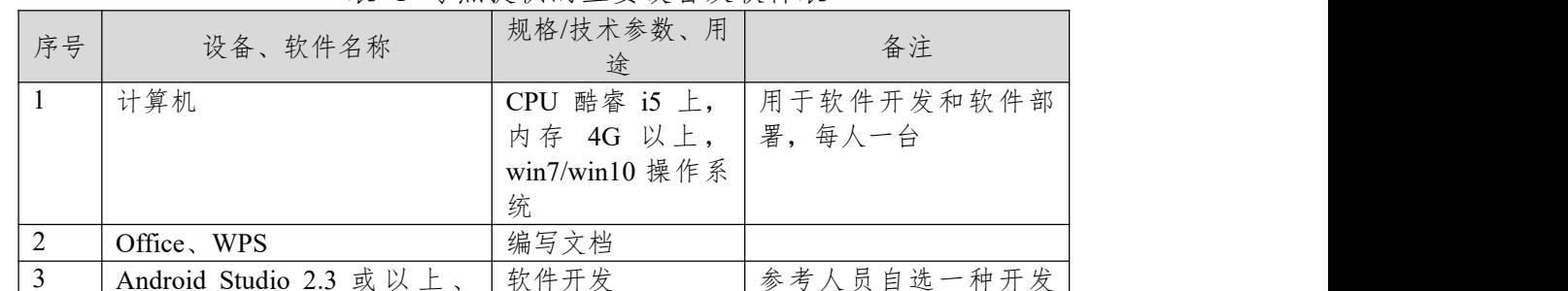

表 1 考点提供的主要设备及软件表

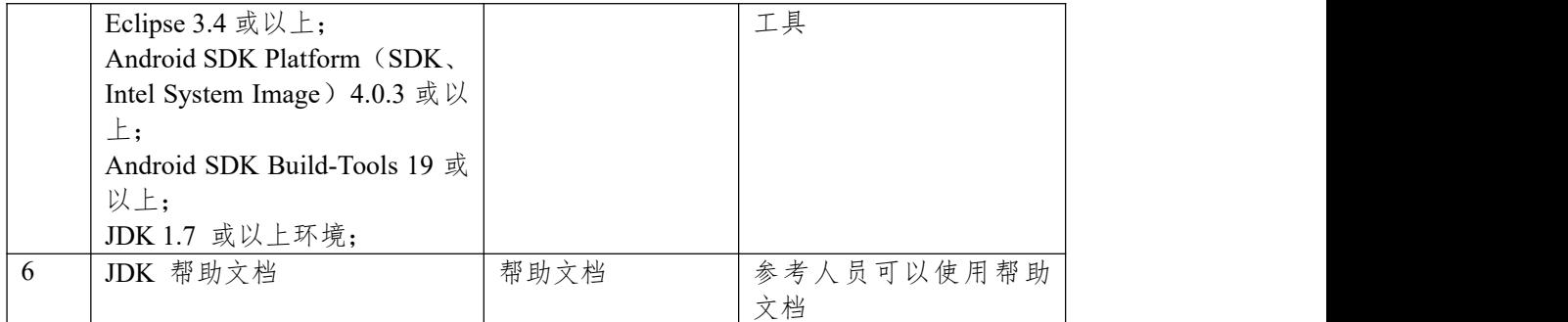

(3)考核时量

180 分钟。

(4)评分细则

评分项目一:项目创建资源配置和文件创建与配置(20 分)

| 序号             | 评分项          | 分值 | 评分细则                               |
|----------------|--------------|----|------------------------------------|
|                | 打开开发工具       | 5分 | 开发环境选择不正确,项目未创建扣5分。                |
|                | 创建对应的项       |    |                                    |
|                | 目            |    |                                    |
| 2              | 配置相对应的       | 5分 | 图片资源未进行配置扣5分。                      |
|                | 图片资源         |    |                                    |
| 3              | 创建对应布局       | 5分 | 布局文件未创建扣3分,布局文件未加载扣2分              |
|                | 文件,并在        |    |                                    |
|                | Activity 中加载 |    |                                    |
| $\overline{4}$ | 创建对应的        | 5分 | Activity 未创建扣 3分, Activity 未注册扣 2分 |
|                | Activity 并在注 |    |                                    |
|                | 册文件注册        |    |                                    |

表 2 项目创建资源配置评分细则表

评分项二:依据项目模块的界面设计的截图和界面说明完成界面设计(50 分) 表 3 项目界面设计评分细则表

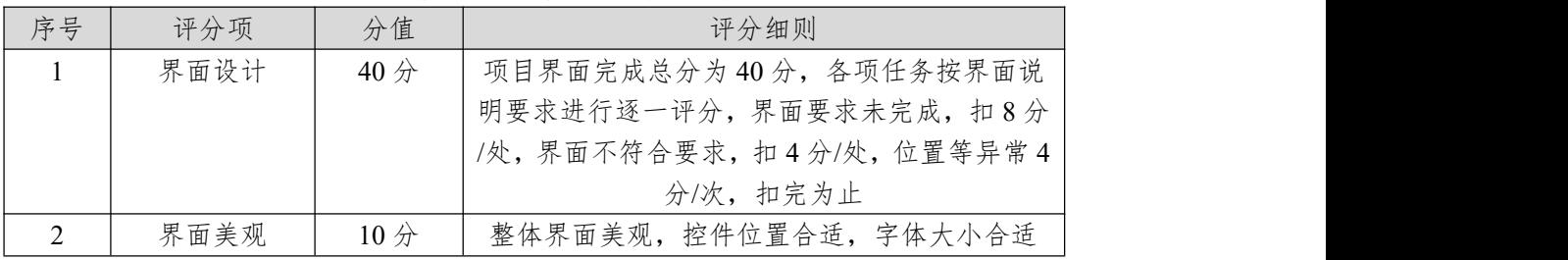

评分项三:依据项目模块功能设计完成界面模块的功能设计(20 分) 表 4 项目功能设计评分细则表

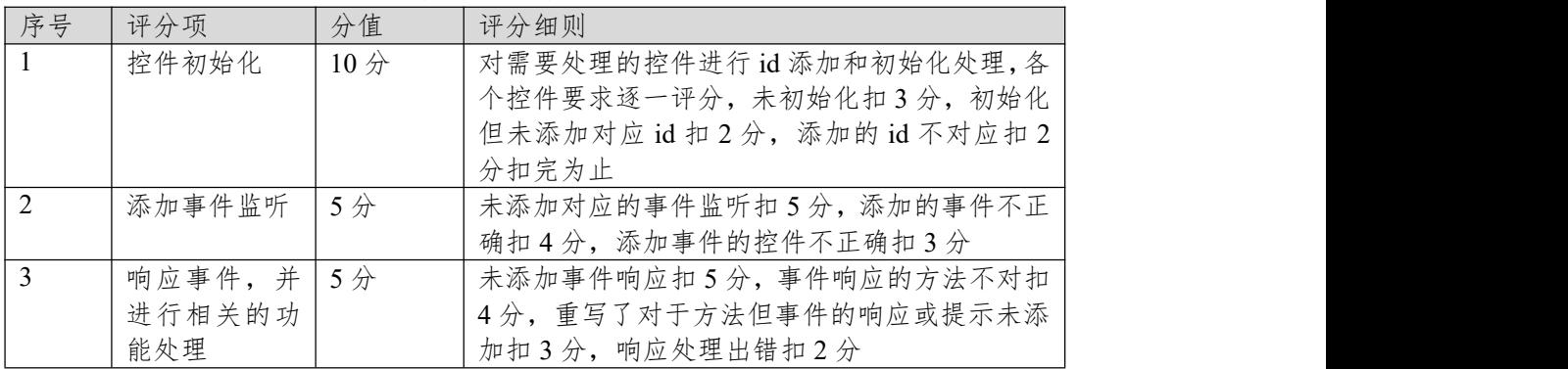

| 序号         | 评分项  | 分值 | 评分细则                   |  |
|------------|------|----|------------------------|--|
| $\vert$ 1  | 命名规范 | 5分 | 文件名不规范扣1分/次、方法命名不规范扣1  |  |
|            |      |    | 分/次、变量命名不规范扣1分/次, 扣完为止 |  |
|            | 格式规范 | 3分 | 代码缩进不规范扣1分/次、语句结构不规范扣1 |  |
|            |      |    | 分/次(如一行编写两个语句)、使用空行不规范 |  |
|            |      |    | 扣1分/次,扣完为止             |  |
| $\sqrt{2}$ | 注释规范 | 2分 | 整个项目没有注释扣2分、有注释,但注释不规  |  |
|            |      |    | 范扣1分,扣完为止。             |  |

表 5 职业素质评分细则表

### **9.试题编号:试题 9《医者天下》会员登录模块**

(1)任务描述

随着互联网的广泛应用和信息技术的进一步发展,人们的日常生活方式逐渐 发生变化,越来越与移动互联网联系密切,去医院进行挂号就诊也越来越方便。 现在公司已有了"医者天下预约挂号网站"和后台管理系统,需要开发"医者天下" 移动端 App 旨在帮助用户快速预约身边的医生,有效降低预约就诊的时间成本, 缓解由医疗资源配置不合理导致的"就医难"现状。该 App 主要包含引导页模块、 专家列表模块、医生详情模块、会员登录模块、预约挂号模块等。

你作为《医者天下》APP 项目开发组的程序员,请实现如下功能:

- ·资源配置和文件创建;
- ·会员登录界面设计;

·会员登录功能设计;

### 任务一:资源配置和文件创建**(20** 分)

①文件创建

- 1) 新建 activity\_main.xml 主布局文件用于进行 UI 界面设计。
- 2)新建 MainActivity.java 文件用于进行逻辑业务处理。

②资源配置

- 1)将提供的图片资源拷贝到 mipmap-hdpi 文件夹。
- 2)在 MainActivity 的 onCreate()方法中指定加载布局文件。
- 3)在 AndroidManifest.xml 中注册 MainActivity 为项目主 Activity。

# 任务二:项目模块的界面设计与说明(**50** 分)

①界面设计

以提供的素材为基础,实现图 3.9.1 的会员登录界面。

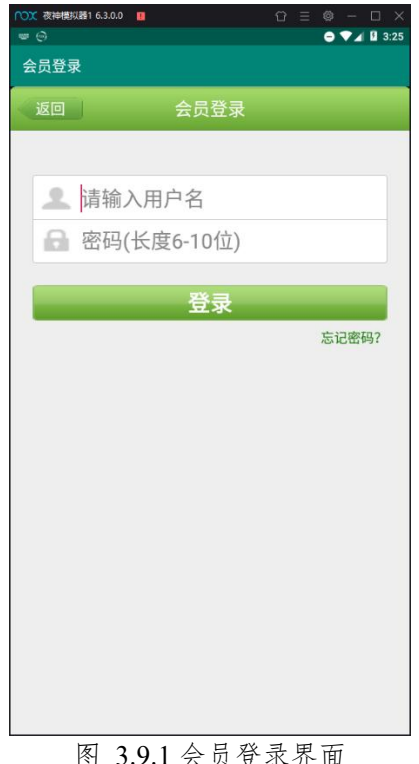

②界面说明

1)使用 LinearLayout、FrameLayout 等布局完成主界面整体结构设计。

2)设置会员登录左上角的 label 值为"会员登录"。

3)使用 Button 和 TextView 等控件完成顶部返回按钮和标题的设计。

4)使用 ImageView 和 EditText 等控件完成用户名输入框和密码输入框的设 计。

5)要求用户名输入框默认有"请输入用户名",密码输入框默认有"密码(长 度 5-10 位)"的提示,且密码输入框的输入类型为 textPassword。

6)使用 Button 和 TextView 等控件完成"登录"按钮和"忘记密码?"等显示, 要求按钮使用粗体,忘记密码等文字大小合适。

#### 任务三:项目模块的功能设计(**20** 分)

①功能设计

1) 在 activity\_main.xml 文件中为需要处理的控件添加对应的 id 属性。

2)在 MainActivity 中通过 findViewById()方法对控件进行赋初值。

3)给"登陆"按钮和"返回"按钮设置对应的 OnClickListener 事件监听。

4)在重写的 onClick 方法中进行数据验证,如果用户名或密码为空,则使 用 Toast 提示"用户名或密码不能为空"。

5) 如果姓名为 admin, 密码为 123 则 Toast 提示"登陆成功", 否则 Toast 提 示"登陆失败"。

6)如果点击的是"返回"按钮,则退出当前界面。

### 任务四:代码规范、注释及异常(**10** 分)

作品提交要求:

答案以"答题文件"的形式提交。请按以下要求创建答题文件夹和答题文件: ①创建答题文件夹

创建以"考生号题号"命名的文件夹,存放所有答题文件,例如:

"340103\*\*\*\*\*\*\*\*\*\*\*\_Test9\"。

②创建答题文件

a.项目源文件

创建 project 子文件夹, 如: "340103\*\*\*\*\*\*\*\*\*\*\* Test9\project\", 存放项 目所有源代码。

b. 界面截图文件

创建 picture 子文件夹, 如: "340103 \*\*\*\*\*\*\*\*\*\*\*\*\*\*\* Test9\picture\", 存放"截 图.doc"文件,它用于保存程序运行过程中的屏幕截图,每张截图必须有文字说 明。

③提交答题文件

将"考生号 题号"文件夹打包, 形成"考生号 题号.RAR"文件, 如: "340103 \*\*\*\*\*\*\*\*\*\*\*\*\*\* Test9.rar",将该文件按要求进行上传。

(2)实施条件

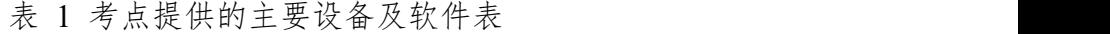

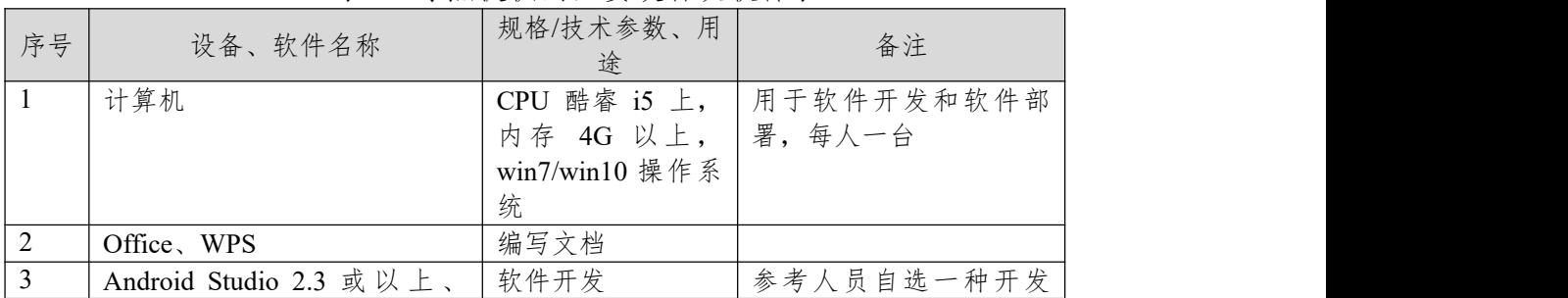

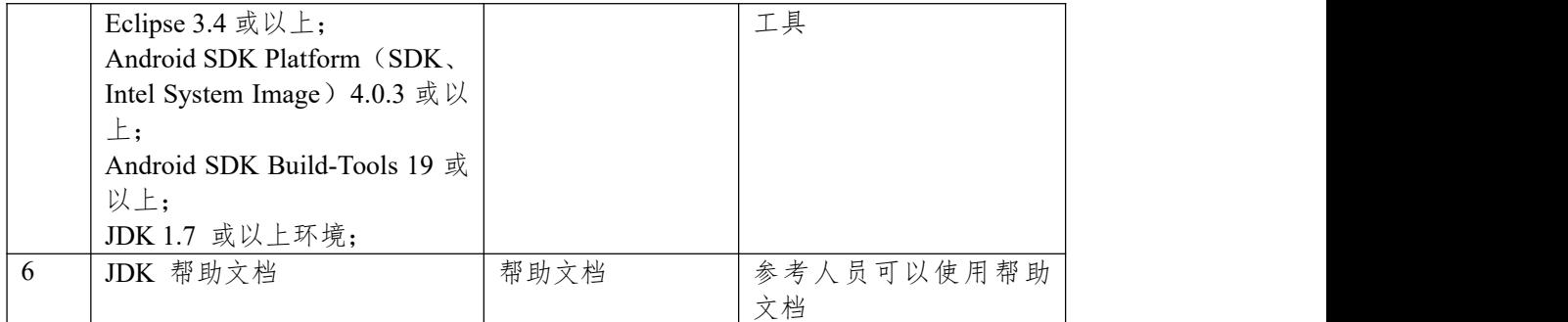

(3)考核时量

180 分钟。

(4)评分细则

评分项目一:项目创建资源配置和文件创建与配置(20 分)

| 序号             | 评分项          | 分值 | 评分细则                               |
|----------------|--------------|----|------------------------------------|
|                | 打开开发工具       | 5分 | 开发环境选择不正确,项目未创建扣5分。                |
|                | 创建对应的项       |    |                                    |
|                | 目            |    |                                    |
| 2              | 配置相对应的       | 5分 | 图片资源未进行配置扣5分。                      |
|                | 图片资源         |    |                                    |
| 3              | 创建对应布局       | 5分 | 布局文件未创建扣3分,布局文件未加载扣2分              |
|                | 文件,并在        |    |                                    |
|                | Activity 中加载 |    |                                    |
| $\overline{4}$ | 创建对应的        | 5分 | Activity 未创建扣 3分, Activity 未注册扣 2分 |
|                | Activity 并在注 |    |                                    |
|                | 册文件注册        |    |                                    |

表 2 项目创建资源配置评分细则表

评分项二:依据项目模块的界面设计的截图和界面说明完成界面设计(50 分) 表 3 项目界面设计评分细则表

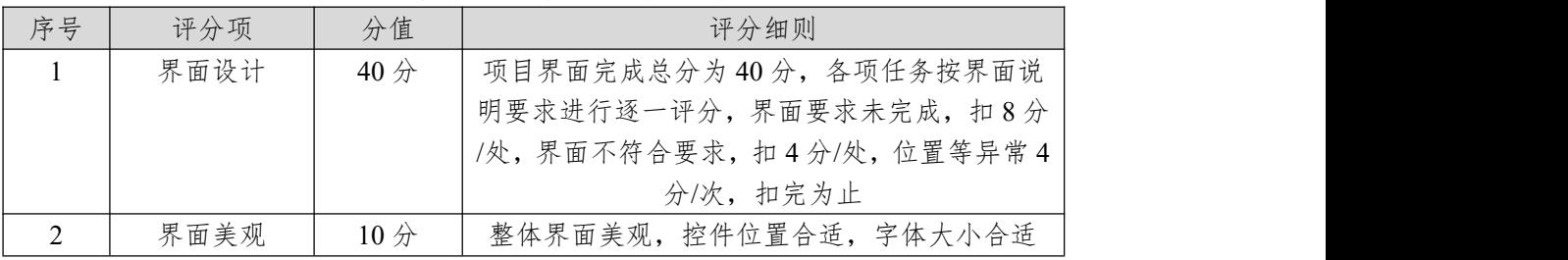

评分项三:依据项目模块功能设计完成界面模块的功能设计(20 分) 表 4 项目功能设计评分细则表

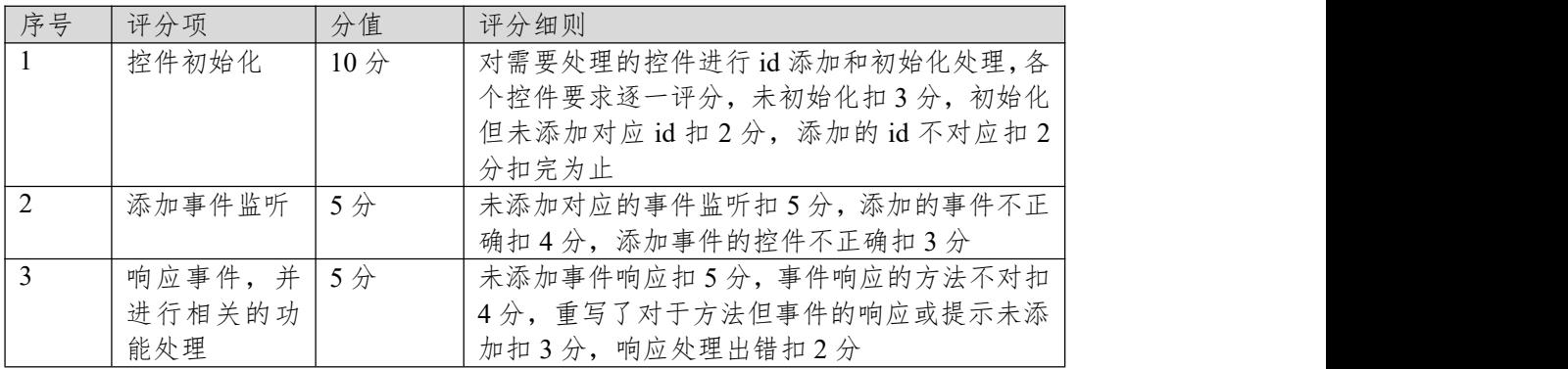

| 序号         | 评分项  | 分值 | 评分细则                   |  |
|------------|------|----|------------------------|--|
| $\vert$ 1  | 命名规范 | 5分 | 文件名不规范扣1分/次、方法命名不规范扣1  |  |
|            |      |    | 分/次、变量命名不规范扣1分/次, 扣完为止 |  |
|            | 格式规范 | 3分 | 代码缩进不规范扣1分/次、语句结构不规范扣1 |  |
|            |      |    | 分/次(如一行编写两个语句)、使用空行不规范 |  |
|            |      |    | 扣1分/次,扣完为止             |  |
| $\sqrt{2}$ | 注释规范 | 2分 | 整个项目没有注释扣2分、有注释,但注释不规  |  |
|            |      |    | 范扣1分,扣完为止。             |  |

表 5 职业素质评分细则表

#### **10.试题编号:试题 10《医者天下》预约挂号模块**

(1)任务描述

随着互联网的广泛应用和信息技术的进一步发展,人们的日常生活方式逐渐 发生变化,越来越与移动互联网联系密切,去医院进行挂号就诊也越来越方便。 现在公司已有了"医者天下预约挂号网站"和后台管理系统,需要开发"医者天下" 移动端 App 旨在帮助用户快速预约身边的医生,有效降低预约就诊的时间成本, 缓解由医疗资源配置不合理导致的"就医难"现状。该 App 主要包含引导页模块、 专家列表模块、医生详情模块、会员登录模块、预约挂号模块等。

你作为《医者天下》APP 项目开发组的程序员,请实现如下功能:

- · 资源配置和文件创建;
- · 预约挂号界面设计;
- · 预约挂号功能设计;

### 任务一:资源配置和文件创建**(20** 分)。

①文件创建

- 1) 新建 activity\_main.xml 主布局文件用于进行 UI 界面设计。
- 2)新建 MainActivity.java 文件用于进行逻辑业务处理。

②资源配置

- 1)将提供的图片资源拷贝到 mipmap-hdpi 文件夹。
- 2) 在 MainActivity 的 onCreate()方法中指定加载布局文件。
- 3)将提供的"DataSource.java"和"MediciDetial.java"文件拷贝到项目中。
- 4)在 AndroidManifest.xml 中注册 MainActivity 为项目主 Activity

### 任务二:项目模块的界面设计与说明(**50** 分)

①界面设计

以提供的素材为基础,实现图 3.10.1 的预约挂号界面。

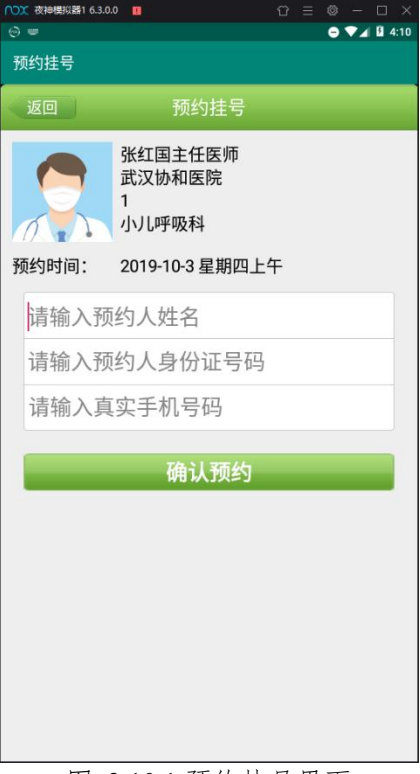

图 3.10.1 预约挂号界面

· 89 ·

②界面说明

1)使用 LinearLayout、FrameLayout 等布局完成主界面整体结构设计。

2)设置预约挂号左上角的 label 值为"预约挂号"。

3)使用 Button 和 TextView 等控件完成顶部返回按钮和标题的设计。

4)使用 ImageView 和 TextView 等控件完成用户头像和信息的设计。

5)使用 EditText 等控件完成姓名输入框、身份证输入框、手机号输入框的 设计。

6)要求姓名输入框默认有"请输入预约人姓名",身份证输入框默认有"请输 入预约人身份证号码",手机号输入框默认有"请输入真实手机号码"的提示。

7)使用 Button 等控件完成"确认预约"按钮等显示,要求按钮使用粗体。

### 任务三:项目模块的功能设计(**20** 分)

①功能设计

1) 在 activity\_main.xml 文件中为需要处理的控件添加对应的 id 属性。

2)在 MainActivity 中通过 findViewById()方法对控件进行赋初值。

3) 在 MainActivity 里读取 DataSource 的医生详情数据, 得到 MediciDetial 实体类。

4)通过 MediciDetial 对象给控制设置对应的医生信息数据。

5)给"确认预约"按钮和"返回"按钮设置对应的 OnClickListener 事件监听。

6)在重写的 onClick 方法中进行数据验证,如果输入的内容为空,则使用 Toast 进行对应的提示。

7)如果点击的是"返回"按钮,则退出当前界面。

### 任务四:代码规范、注释及异常(**10** 分)

作品提交要求:

答案以"答题文件"的形式提交。请按以下要求创建答题文件夹和答题文件: ①创建答题文件夹

创建以"考生号题号"命名的文件夹,存放所有答题文件,例如:

# "340103\*\*\*\*\*\*\*\*\*\*\*\_Test10\"。

②创建答题文件

a.项目源文件

创建 project 子文件夹, 如: "340103\*\*\*\*\*\*\*\*\*\*\*\* Test10\project\", 存放项 目所有源代码。

b. 界面截图文件

创建 picture 子文件夹, 如: "340103\*\*\*\*\*\*\*\*\*\*\*\* Test10\picture\", 存放"截 图.doc"文件,它用于保存程序运行过程中的屏幕截图,每张截图必须有文字说 明。

③提交答题文件

将"考生号 题号"文件夹打包, 形成"考生号 题号.RAR"文件, 如: "340103\*\*\*\*\*\*\*\*\*\*\*\*\*\*\*\* Test10.rar", 将该文件按要求进行上传。

(2)实施条件

| 序号 | 设备、软件名称 | 用<br>规格/技术参数、<br>途 | 备注           |  |
|----|---------|--------------------|--------------|--|
|    | 计算机     | CPU 酷睿 i5 上,       | 用于软件开发和软件部   |  |
|    |         | 内存 4G 以上,          | 署,<br>, 每人一台 |  |
|    |         | win7/win10 操作系     |              |  |

表 1 考点提供的主要设备及软件表

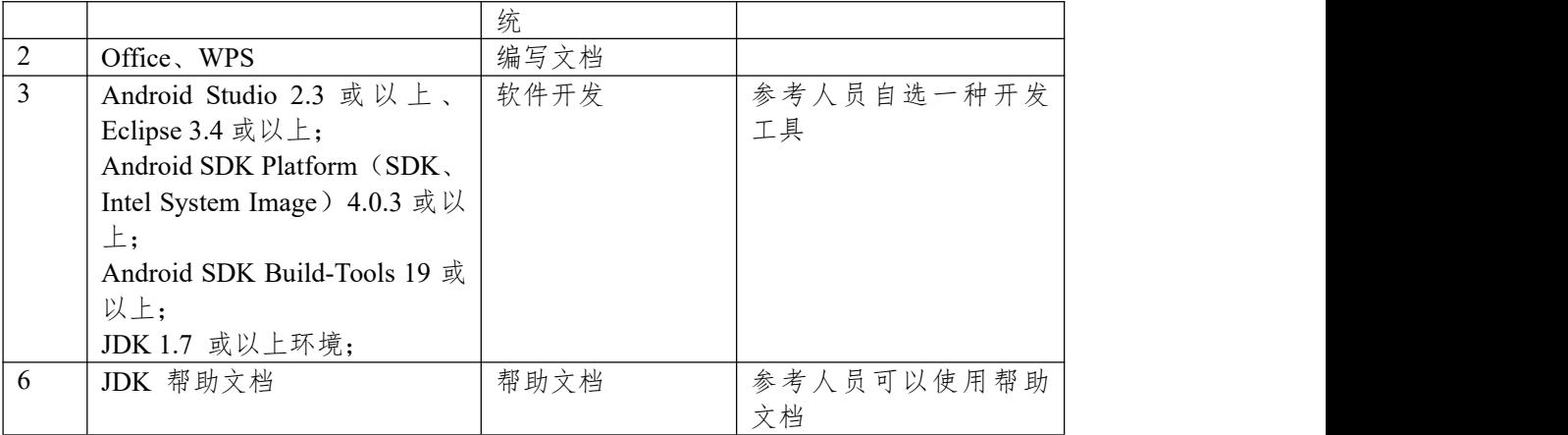

(3)考核时量

180 分钟。

(4)评分细则

评分项目一:项目创建资源配置和文件创建与配置(20 分)

| 序号             | 评分项          | 分值 | 评分细则                               |  |
|----------------|--------------|----|------------------------------------|--|
|                | 打开开发工具       | 5分 | 开发环境选择不正确,项目未创建扣5分。                |  |
|                | 创建对应的项       |    |                                    |  |
|                | 目            |    |                                    |  |
| 2              | 配置相对应的       | 5分 | 图片资源未进行配置扣5分。                      |  |
|                | 图片资源         |    |                                    |  |
| 3              | 创建对应布局       | 5分 | 布局文件未创建扣3分,布局文件未加载扣2分              |  |
|                | 文件,并在        |    |                                    |  |
|                | Activity 中加载 |    |                                    |  |
| $\overline{4}$ | 创建对应的        | 5分 | Activity 未创建扣 3分, Activity 未注册扣 2分 |  |
|                | Activity 并在注 |    |                                    |  |
|                | 册文件注册        |    |                                    |  |

表 2 项目创建资源配置评分细则表

评分项二:依据项目模块的界面设计的截图和界面说明完成界面设计(50 分) 表 3 项目界面设计评分细则表

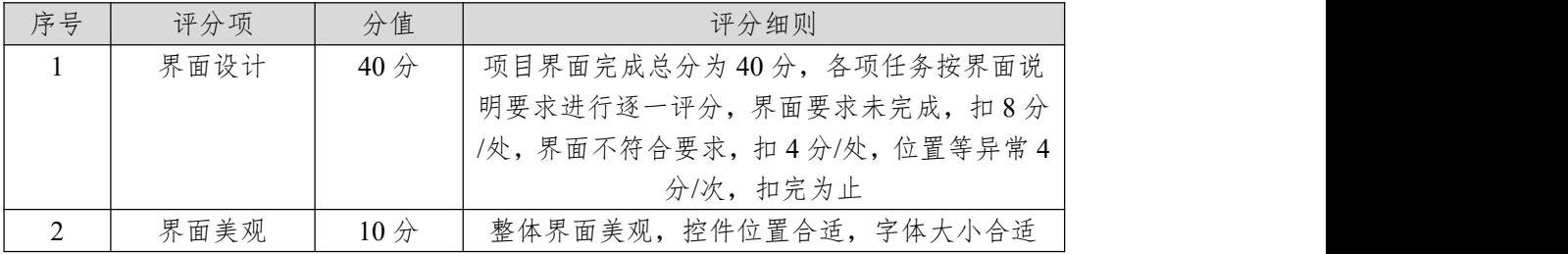

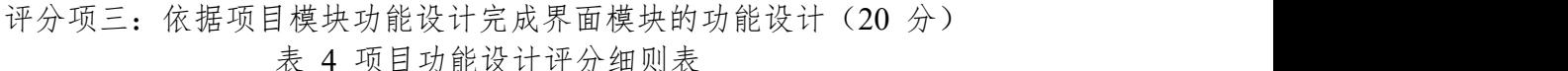

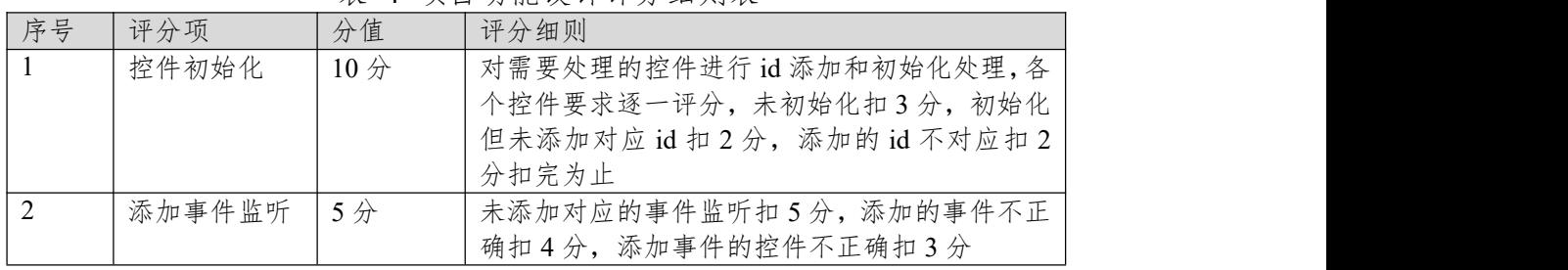

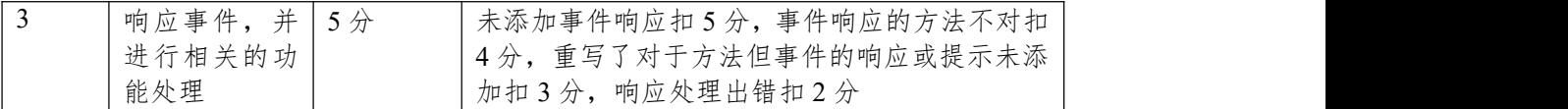

表 5 职业素质评分细则表

| 序号 | 评分项  | 分值    | 评分细则                   |
|----|------|-------|------------------------|
|    | 命名规范 | 5分    | 文件名不规范扣1分/次、方法命名不规范扣1  |
|    |      |       | 分/次、变量命名不规范扣1分/次, 扣完为止 |
|    | 格式规范 | 3分    | 代码缩进不规范扣1分/次、语句结构不规范扣1 |
|    |      |       | 分/次(如一行编写两个语句)、使用空行不规范 |
|    |      |       | 扣1分/次,扣完为止             |
| 2  | 注释规范 | $2$ 分 | 整个项目没有注释扣2分、有注释,但注释不规  |
|    |      |       | 范扣1分,扣完为止。             |

### **11.试题编号:试题 11《博客系统》博客列表模块**

(1)任务描述

随着互联网的广泛应用和信息技术的进一步发展,人们的日常生活方式逐渐 发生变化,越来越与移动互联网联系密切,我们可以通过手机进行各种博客信息 的查看等操作。现在某博客平台提供了已有的博客列表数据,其数据格式为 Json 格式,公司希望基于该平台开发一个博客系统,该系统包含了博客列表模块,对 话框操作模块。

你作为《博客系统》APP 项目开发组的程序员,请实现如下功能:

·资源配置和文件创建;

·博客列表界面设计;

·博客列表数据解析与设计;

### 任务一:资源配置和文件创建**(20** 分)

①文件创建

- 1) 新建 activity\_main.xml 和 item\_list.xml 布局文件用于进行 UI 界面设计。
- 2)新建 MainActivity.java 文件用于进行逻辑业务处理。
- 3)新建好 raw 文件夹,并将"json.txt"放在该文件夹内。

②资源配置

- 1)将提供的图片资源拷贝到 mipmap-hdpi 文件夹。
- 2) 在 MainActivity 的 onCreate()方法中指定加载布局文件。
- 3)安装好 GsonFormat.jar 插件,将提供的 gson-2.8.0.jar 导入到项目中。
- 4)通过文件的 Json 数据和 GsonFormat 插件生成 BolgArray 实体类。
- 5)在 AndroidManifest.xml 中注册 MainActivity 为项目主 Activity。

### 任务二:项目模块的界面设计与说明(**50** 分)

①界面设计

以提供的素材为基础, 实现图 3.11.1、图 3.11.2 的博客列表界面。

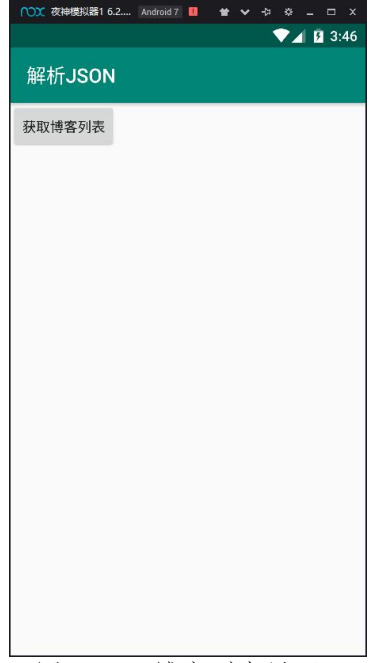

图 3.11.1 博客列表界面 1

· 93 ·

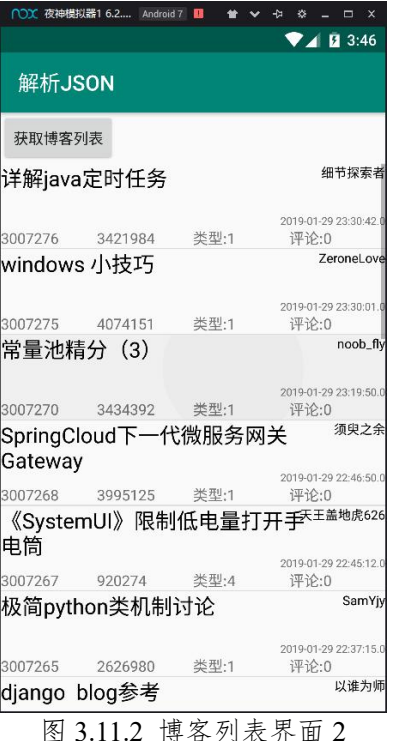

②界面说明

1)使用 LinearLayout 等布局完成主界面整体结构设计。

2)设置博客列表左上角的 label 值为"解析 JSON"。

3)使用 Button 和 ListView 等控件完成主布局界面设计。

4) 使用 FrameLayout、LinearLayout 和 TextView 等控件完成 item\_list 子项 界面设计。

### 任务三:项目模块的功能设计(**20** 分)

①功能设计

1) 在 activity\_main.xml 文件中为需要处理的控件添加对应的 id 属性。

2)在 MainActivity 中通过 findViewById()方法对控件进行赋初值。

3)在 MainActivity 里定义一个 BaseAdapter 类型的适配器,并重写对应的抽 象方法。

4) 在 BaseAdapter 的 getView 方法里加载 item list 子布局, 并给对应控件设 置相应的数据。

5)给"获取博客列表"按钮设置对应的 OnClickListener 事件监听。

6)在重写的 onClick 方法中通过 Resources 的 openRawResource 读取 raw 中 的 json 文件;利用 Gson对象的 fromJson 方法对数据进行解析。

7)接收解析后返回的 BolgArray 对象,并通过 notifyDataSetChanged 方法更 新适配器,刷新博客列表。

### 任务四:代码规范、注释及异常(**10** 分)

作品提交要求:

答案以"答题文件"的形式提交。请按以下要求创建答题文件夹和答题文件: ①创建答题文件夹

创建以"考生号\_题号"命名的文件夹,存放所有答题文件,例如:

"340103\*\*\*\*\*\*\*\*\*\*\*\_Test11\"。

②创建答题文件

a.项目源文件

创建 project 子文件夹, 如: "340103 \*\*\*\*\*\*\*\*\*\*\*\* Test11\project\", 存放项 目所有源代码。

b. 界面截图文件

创建 picture 子文件夹, 如: "340103 \*\*\*\*\*\*\*\*\*\*\*\*\*\* Test11\picture\", 存放"截 图.doc"文件,它用于保存程序运行过程中的屏幕截图,每张截图必须有文字说 明。

③提交答题文件

将"考生号 题号"文件夹打包,形成"考生号 题号.RAR"文件,如: "340103\*\*\*\*\*\*\*\*\*\*\*\*\*\*\* Test11.rar",将该文件按要求进行上传。

(2)实施条件

| 序号             | 设备、软件名称                         | 规格/技术参数、用<br>途 | 备注         |
|----------------|---------------------------------|----------------|------------|
| $\mathbf{1}$   | 计算机                             | CPU 酷睿 i5 上,   | 用于软件开发和软件部 |
|                |                                 | 内存 4G 以上,      | 署,每人一台     |
|                |                                 | win7/win10 操作系 |            |
|                |                                 | 统              |            |
| $\overline{2}$ | Office, WPS                     | 编写文档           |            |
| $\overline{3}$ | Android Studio 2.3 或以上、         | 软件开发           | 参考人员自选一种开发 |
|                | Eclipse 3.4 或以上;                |                | 工具         |
|                | Android SDK Platform (SDK,      |                |            |
|                | Intel System Image $)$ 4.0.3 或以 |                |            |
|                | $\perp$                         |                |            |
|                | Android SDK Build-Tools 19 或    |                |            |
|                | 以上;                             |                |            |
|                | JDK 1.7 或以上环境;                  |                |            |
| 6              | JDK 帮助文档                        | 帮助文档           | 参考人员可以使用帮助 |
|                |                                 |                | 文档         |

表 1 考点提供的主要设备及软件表

(3)考核时量

180 分钟。

(4)评分细则

评分项目一:项目创建资源配置和文件创建与配置(20 分)

| 序号             | 评分项          | 分值 | 评分细则                               |  |
|----------------|--------------|----|------------------------------------|--|
| $\mathbf{1}$   | 打开开发工具       | 5分 | 开发环境选择不正确,项目未创建扣5分。                |  |
|                | 创建对应的项       |    |                                    |  |
|                | 目            |    |                                    |  |
| 2              | 配置相对应的       | 5分 | 图片资源未进行配置扣5分。                      |  |
|                | 图片资源         |    |                                    |  |
| $\overline{3}$ | 创建对应布局       | 5分 | 布局文件未创建扣3分,布局文件未加载扣2分              |  |
|                | 文件,并在        |    |                                    |  |
|                | Activity 中加载 |    |                                    |  |
| $\overline{4}$ | 创建对应的        | 5分 | Activity 未创建扣 3分, Activity 未注册扣 2分 |  |
|                | Activity 并在注 |    |                                    |  |
|                | 册文件注册        |    |                                    |  |

表 2 项目创建资源配置评分细则表

评分项二:依据项目模块的界面设计的截图和界面说明完成界面设计(50 分)

表 3 项目界面设计评分细则表

| 序号 | 评分项  | 分值     | 评分细则                                                                                   |  |  |
|----|------|--------|----------------------------------------------------------------------------------------|--|--|
|    | 界面设计 | $40$ 分 | 项目界面完成总分为40分,各项任务按界面说<br>明要求进行逐一评分,界面要求未完成,扣8分<br>/处,界面不符合要求,扣4分/处,位置等异常4<br>分/次, 扣完为止 |  |  |
|    |      |        |                                                                                        |  |  |
|    | 界面美观 | 10分    | 整体界面美观, 控件位置合适, 字体大小合适                                                                 |  |  |

评分项三:依据项目模块功能设计完成界面模块的功能设计(20 分) 表 4 项目功能设计评分细则表

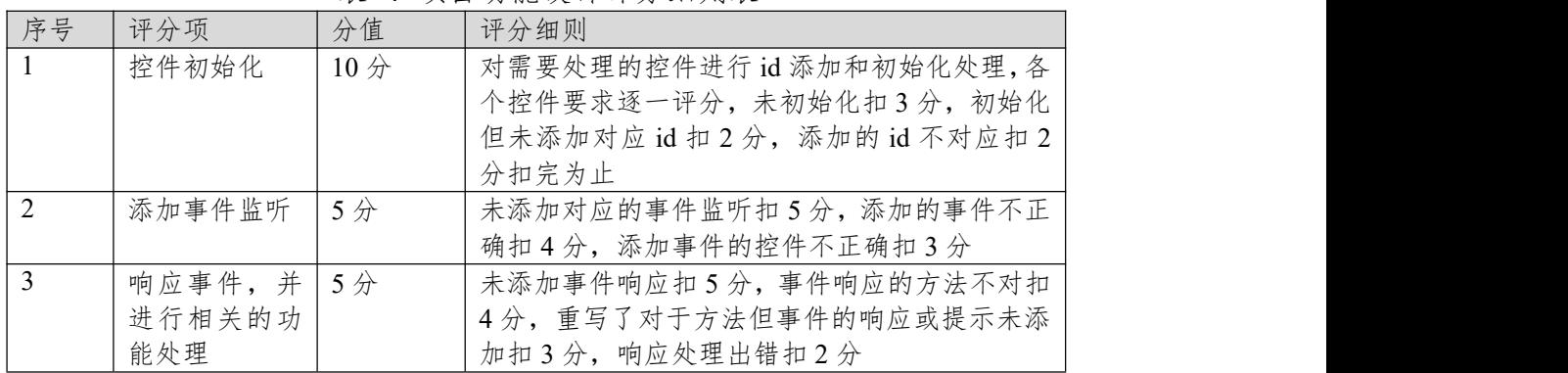

表 5 职业素质评分细则表

| 序号  | 评分项  | 分值 | 评分细则                   |
|-----|------|----|------------------------|
| l 1 | 命名规范 | 5分 | 文件名不规范扣1分/次、方法命名不规范扣1  |
|     |      |    | 分/次、变量命名不规范扣1分/次, 扣完为止 |
|     | 格式规范 | 3分 | 代码缩进不规范扣1分/次、语句结构不规范扣1 |
|     |      |    | 分/次(如一行编写两个语句)、使用空行不规范 |
|     |      |    | 扣 1 分/次, 扣完为止          |
| 2   | 注释规范 | 2分 | 整个项目没有注释扣2分、有注释,但注释不规  |
|     |      |    | 范扣1分,扣完为止。             |

#### **12.试题编号:试题 12《博客系统》对话框操作模块**

(1)任务描述

随着互联网的广泛应用和信息技术的进一步发展,人们的日常生活方式逐渐 发生变化,越来越与移动互联网联系密切,我们可以通过手机进行各种博客信息 的查看等操作。现在某博客平台提供了已有的博客列表数据,其数据格式为 Json 格式,公司希望基于该平台开发一个博客系统,该系统包含了博客列表模块,对 话框操作模块。

你作为《博客系统》APP 项目开发组的程序员,请实现如下功能:

·资源配置和文件创建;

·对话框操作界面设计;

·对话框操作功能设计;

### 任务一:资源配置和文件创建**(20** 分)

①文件创建

1) 新建 activity\_main.xml 主布局文件用于进行 UI 界面设计。

2)新建 MainActivity.java 文件用于进行逻辑业务处理。

②资源配置

1)在 MainActivity 的 onCreate()方法中指定加载布局文件。

2)在 AndroidManifest.xml 中注册 MainActivity 为项目主 Activity

# 任务二:项目模块的界面设计与说明(**50** 分)

①界面设计

以提供的素材为基础,实现图 3.12.1、图 3.12.2、图 3.12.3 的对话框操作界

面。

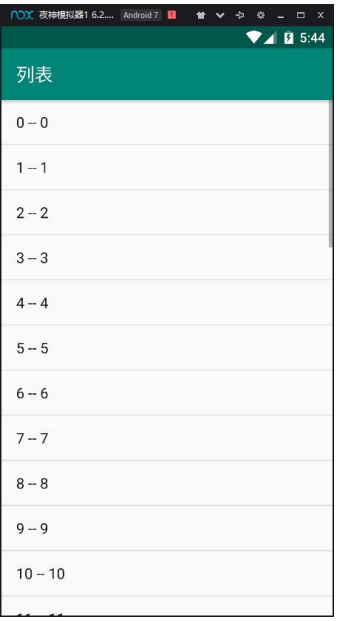

图 3.12.1 对话框操作界面 1

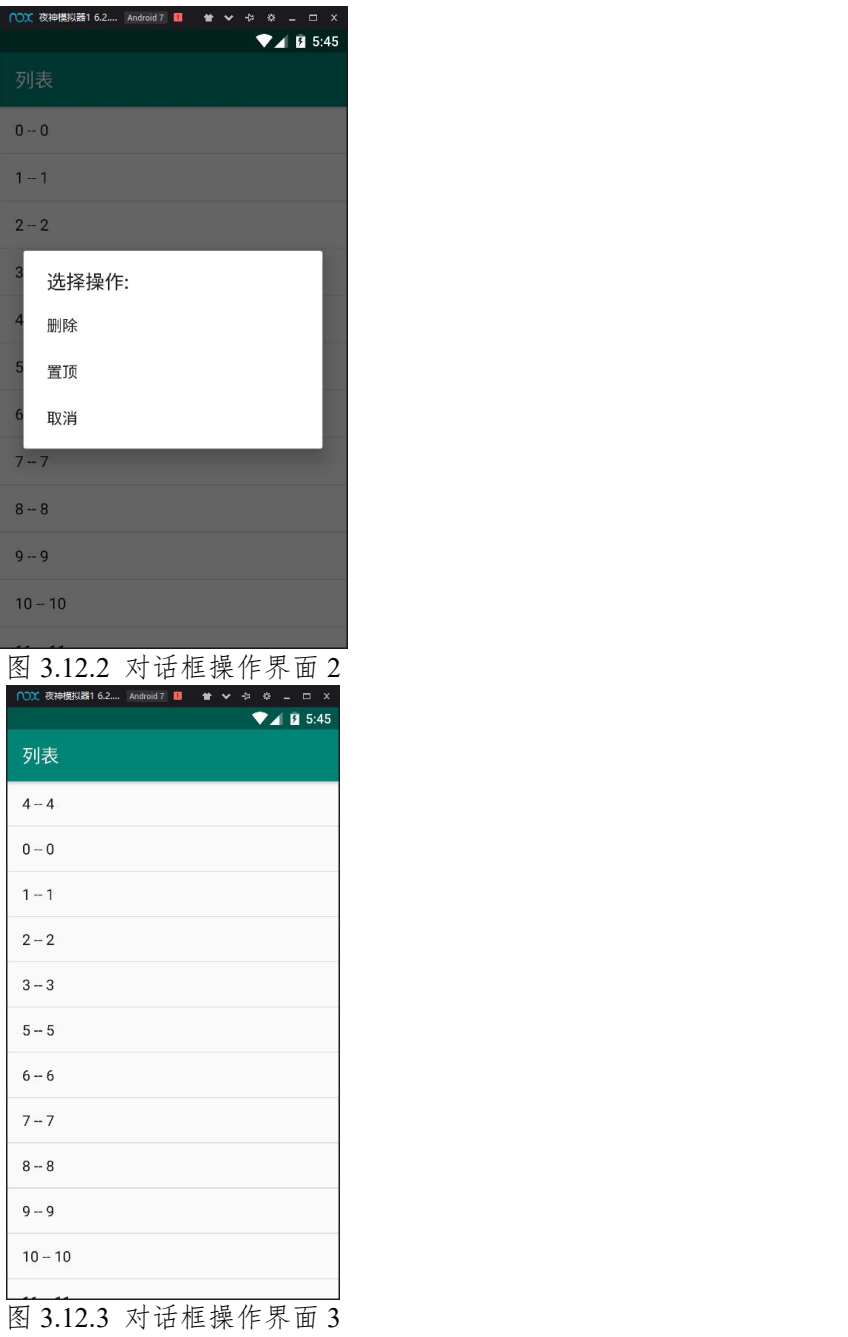

②界面说明

1)使用 LinearLayout 等布局完成主界面整体结构设计。

2)设置左上角的 label 值为"列表"。

3)使用 ListView 等控件完成主布局界面设计。

4) 在 MainActivity 里通过循环默认给 ListView 添加 40 条字符串数据如图 3.12.1 所示。

# 任务三:项目模块的功能设计(**20** 分)

1)在 activity\_main.xml 文件中为需要处理的控件添加对应的 id 属性。

2)在 MainActivity 中通过 findViewById()方法对控件进行赋初值。

3)给 ListView 设置 OnItemClickListener 子项点击事件监听。

4)在重写的 onItemClick 方法中通过 AlertDialog.Builder 对象构造出列表对话 框。

5)给列表对话框的 Items 添加对话框的 ClickListener 事件响应。点击对应的 对话框选项,执行对应的"删除"、"置顶"或"取消"功能。

任务四:代码规范、注释及异常(**10** 分)

作品提交要求:

答案以"答题文件"的形式提交。请按以下要求创建答题文件夹和答题文件: ①创建答题文件夹

创建以"考生号\_题号"命名的文件夹,存放所有答题文件,例如:

"340103\*\*\*\*\*\*\*\*\*\*\*\_Test12\"。

②创建答题文件

a.项目源文件

创建 project 子文件夹, 如: "340103\*\*\*\*\*\*\*\*\*\*\* Test12\project\", 存放项 目所有源代码。

b. 界面截图文件

创建 picture 子文件夹, 如: "340103\*\*\*\*\*\*\*\*\*\*\*\*\* Test12\picture\", 存放"截 图.doc"文件,它用于保存程序运行过程中的屏幕截图,每张截图必须有文字说 明。

③提交答题文件

将"考生号 题号"文件夹打包, 形成"考生号 题号.RAR"文件, 如:

"340103 \*\*\*\*\*\*\*\*\*\*\*\*\*\*\*\* Test12.rar", 将该文件按要求进行上传。

(2)实施条件

| 序号             | 设备、软件名称                         | 规格/技术参数、用<br>途 | 备注         |  |
|----------------|---------------------------------|----------------|------------|--|
| $\mathbf{1}$   | 计算机                             | CPU 酷睿 i5 上,   | 用于软件开发和软件部 |  |
|                |                                 | 内存 4G 以上,      | 署,每人一台     |  |
|                |                                 | win7/win10 操作系 |            |  |
|                |                                 | 统              |            |  |
| $\overline{2}$ | Office, WPS                     | 编写文档           |            |  |
| 3              | Android Studio 2.3 或以上、         | 软件开发           | 参考人员自选一种开发 |  |
|                | Eclipse 3.4 或以上;                |                | 工具         |  |
|                | Android SDK Platform (SDK,      |                |            |  |
|                | Intel System Image $)$ 4.0.3 或以 |                |            |  |
|                | $\pm$                           |                |            |  |
|                | Android SDK Build-Tools 19 或    |                |            |  |
|                | 以上;                             |                |            |  |
|                | JDK 1.7 或以上环境;                  |                |            |  |
| 6              | JDK 帮助文档                        | 帮助文档           | 参考人员可以使用帮助 |  |
|                |                                 |                | 文档         |  |

表 1 考点提供的主要设备及软件表

(3)考核时量

180 分钟。

(4)评分细则

评分项目一:项目创建资源配置和文件创建与配置(20 分)

表 2 项目创建资源配置评分细则表

| 序号 | 评分项    | 分值                   | 评分细则                |
|----|--------|----------------------|---------------------|
|    | 打开开发工具 | $5 \nleftrightarrow$ | 开发环境选择不正确,项目未创建扣5分。 |
|    | 创建对应的项 |                      |                     |
|    |        |                      |                     |

| 2              | 配置相对应的 5分    | 图片资源未进行配置扣5分。                      |  |
|----------------|--------------|------------------------------------|--|
|                | 图片资源         |                                    |  |
| $\overline{3}$ | 创建对应布局   5分  | 布局文件未创建扣3分,布局文件未加载扣2分              |  |
|                | 文件,并在        |                                    |  |
|                | Activity 中加载 |                                    |  |
| $\overline{4}$ | 创建对应的 5分     | Activity 未创建扣 3分, Activity 未注册扣 2分 |  |
|                | Activity 并在注 |                                    |  |
|                | 册文件注册        |                                    |  |

评分项二:依据项目模块的界面设计的截图和界面说明完成界面设计(50 分) 表 3 项目界面设计评分细则表

| 序号 | 评分项  | 分值                    | 评分细则                                                                      |
|----|------|-----------------------|---------------------------------------------------------------------------|
|    | 界面设计 | $40 \nleftrightarrow$ | 项目界面完成总分为40分,各项任务按界面说<br>明要求进行逐一评分,界面要求未完成,扣8分<br>/处,界面不符合要求,扣4分/处,位置等异常4 |
|    |      |                       | 分/次, 扣完为止                                                                 |
|    | 界面美观 | 10 <sub>分</sub>       | 整体界面美观, 控件位置合适, 字体大小合适                                                    |

评分项三:依据项目模块功能设计完成界面模块的功能设计(20 分) 表 4 项目功能设计评分细则表

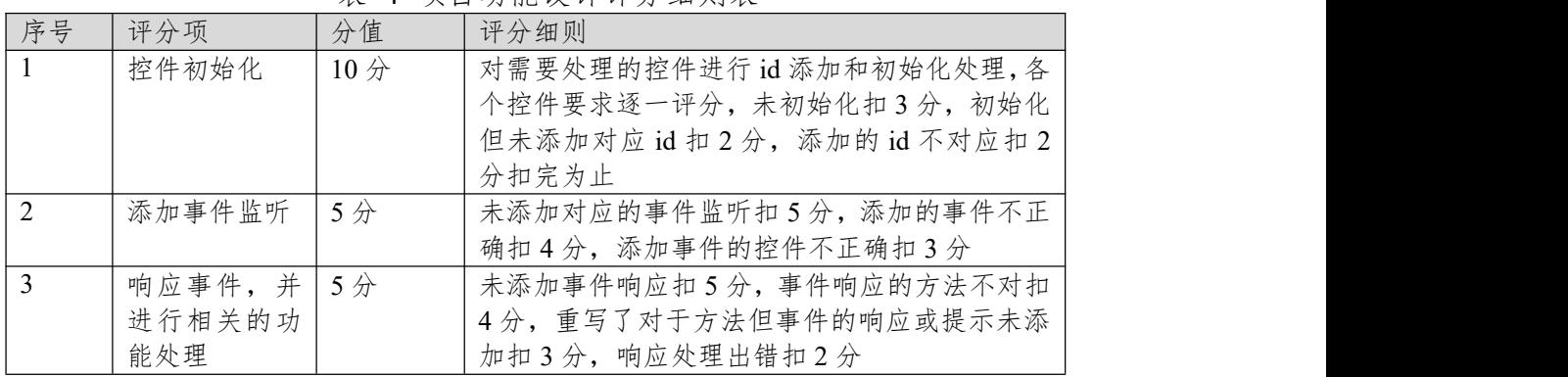

表 5 职业素质评分细则表

| 序号        | 评分项  | 分值        | 评分细则                   |
|-----------|------|-----------|------------------------|
| $\perp$ 1 | 命名规范 | 5分        | 文件名不规范扣1分/次、方法命名不规范扣1  |
|           |      |           | 分/次、变量命名不规范扣1分/次, 扣完为止 |
|           | 格式规范 | $3$ $\pi$ | 代码缩进不规范扣1分/次、语句结构不规范扣1 |
|           |      |           | 分/次(如一行编写两个语句)、使用空行不规范 |
|           |      |           | 扣 1 分/次, 扣完为止          |
|           | 注释规范 | $2$ 分     | 整个项目没有注释扣2分、有注释,但注释不规  |
|           |      |           | 范扣1分,扣完为止。             |

### **13.试题编号:试题 13《生活助手》天气信息模块**

(1)任务描述

随着互联网的广泛应用和信息技术的进一步发展,人们的日常生活方式逐渐 发生变化,越来越与移动互联网联系密切,我们可以通过手机进便利的信息查看。 现某气象平台提供了各个城市天气信息接口,其接口数据格式为 Json 格式, 公 司希望基于该平台开发生活助手 APP,该生活助手包含了天气信息模块,滑动翻 页,音乐播放模块。

你作为《生活助手》APP 项目开发组的程序员,请实现如下功能:

·资源配置和文件创建;

·天气信息界面设计;

·天气信息数据解析与设计;

### 任务一:资源配置和文件创建**(20** 分)

①文件创建

- 1) 新建 activity\_main.xml 主布局文件用于进行 UI 界面设计。
- 2)新建 MainActivity.java 文件用于进行逻辑业务处理。
- 3)新建好 assets 文件夹,并将"tianqi.txt"放在该文件夹内。

②资源配置

- 1)在 MainActivity 的 onCreate()方法中指定加载布局文件。
- 2)在 AndroidManifest.xml 中注册 MainActivity 为项目主 Activity。
- 3)安装好 GsonFormat.jar 插件,将提供的 gson-2.8.0.jar 导入到项目中。
- 4)通过文件的 Json 数据和 GsonFormat 插件生成 Weather 实体类。

### 任务二:项目模块的界面设计与说明(**50** 分)

①界面设计

以提供的素材为基础, 实现图 3.13.1、图 3.13.2 的天气信息界面。

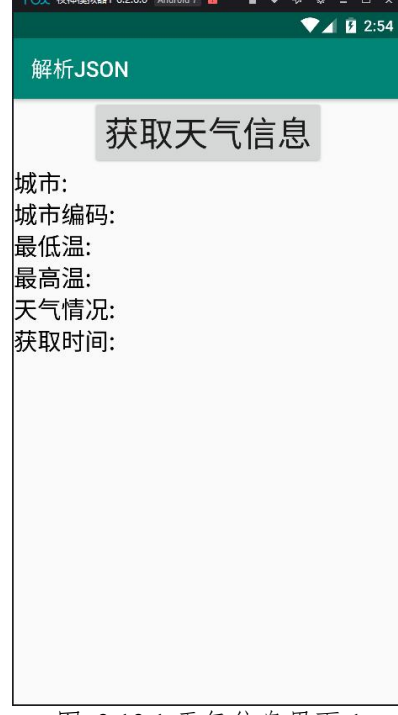

图 3.13.1 天气信息界面 1

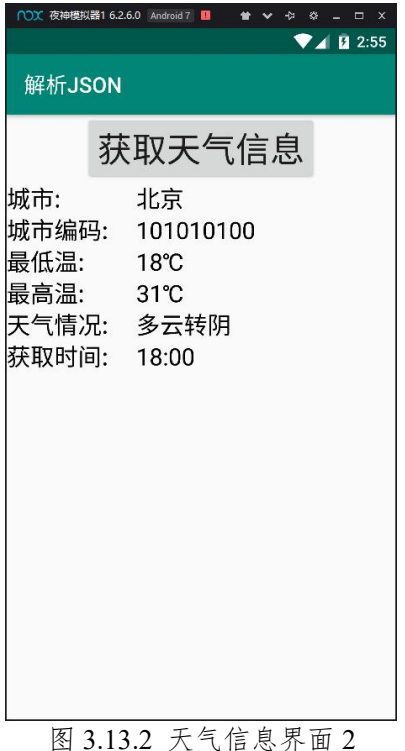

②界面说明

1)使用 LinearLayout 等布局完成主界面整体结构设计。

2)设置天气信息左上角的 label 值为"解析 JSON"。

3)使用 Button 和 TextView 等控件完成主布局界面设计。

4)要求左侧为天气信息的名称,右侧为天气信息,并且宽度比例为一比二。

### 任务三:项目模块的功能设计(**20** 分)

①功能设计

1) 在 activity main.xml 文件中为需要处理的控件添加对应的 id 属性。

2)在 MainActivity 中通过 findViewById()方法对控件进行赋初值。

3)给"获取天气信息"按钮设置对应的 OnClickListener 事件监听。

4)在重写的 onClick 方法中通过 getAssets 方法获取 AssetManager 对象,再 调用 open 方法读取 assets 文件夹中的 json 文件;

5)利用 Gson 对象的 fromJson 方法对数据进行解析。

6)接收解析后返回的 Weather 对象,并通过读取对象的数据设置到对应的 TextView 控件里。

### 任务四:代码规范、注释及异常(**10** 分)

作品提交要求:

答案以"答题文件"的形式提交。请按以下要求创建答题文件夹和答题文件:

①创建答题文件夹

创建以"考生号 题号"命名的文件夹,存放所有答题文件,例如:

"340103\*\*\*\*\*\*\*\*\*\*\*\_Test13\"。

②创建答题文件

a.项目源文件

创建 project 子文件夹, 如: "340103\*\*\*\*\*\*\*\*\*\*\* Test13\project\", 存放项 目所有源代码。

b. 界面截图文件

创建 picture 子文件夹, 如: "340103 \*\*\*\*\*\*\*\*\*\*\*\*\*\* Test13\picture\", 存放"截 图.doc"文件,它用于保存程序运行过程中的屏幕截图,每张截图必须有文字说 明。

③提交答题文件

将"考生号 题号"文件夹打包,形成"考生号 题号.RAR"文件,如: "340103 \*\*\*\*\*\*\*\*\*\*\*\*\*\*\*\* Test13.rar",将该文件按要求进行上传。

(2)实施条件

表 1 考点提供的主要设备及软件表

| 序号             | 设备、软件名称                      | 规格/技术参数、用<br>途 | 备注         |
|----------------|------------------------------|----------------|------------|
| $\mathbf{1}$   | 计算机                          | CPU 酷睿 i5 上,   | 用于软件开发和软件部 |
|                |                              | 内存 4G 以上,      | 署,每人一台     |
|                |                              | win7/win10 操作系 |            |
|                |                              | 统              |            |
| $\overline{2}$ | Office, WPS                  | 编写文档           |            |
| $\overline{3}$ | Android Studio 2.3 或以上、      | 软件开发           | 参考人员自选一种开发 |
|                | Eclipse 3.4 或以上;             |                | 工具         |
|                | Android SDK Platform (SDK,   |                |            |
|                | Intel System Image) 4.0.3 或以 |                |            |
|                | $\pm$ ;                      |                |            |
|                | Android SDK Build-Tools 19 或 |                |            |
|                | 以上;                          |                |            |
|                | JDK 1.7 或以上环境;               |                |            |
| 6              | JDK 帮助文档                     | 帮助文档           | 参考人员可以使用帮助 |
|                |                              |                | 文档         |

(3)考核时量

180 分钟。

(4)评分细则

#### 评分项目一:项目创建资源配置和文件创建与配置(20 分)

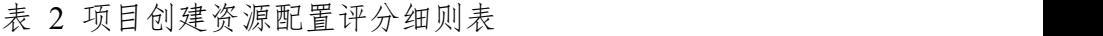

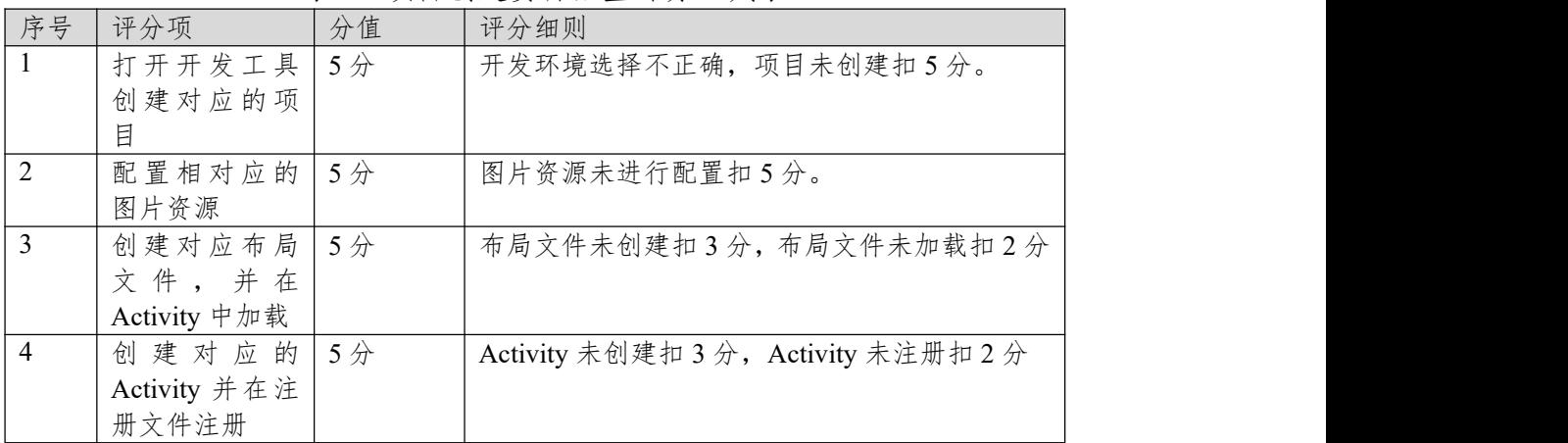

评分项二:依据项目模块的界面设计的截图和界面说明完成界面设计(50 分) 表 3 项目界面设计评分细则表

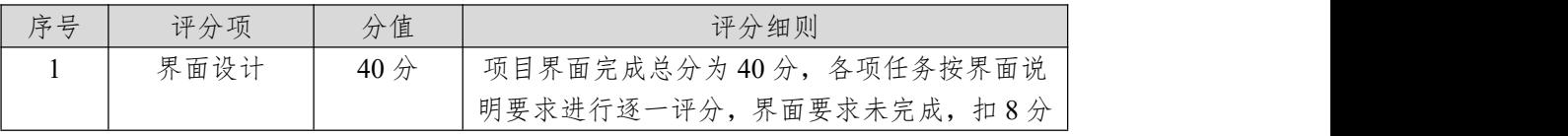

|      |                | /处, 界面不符合要求, 扣4分/处, 位置等异常4 |
|------|----------------|----------------------------|
|      |                | 分/次,扣完为止                   |
| 界面美观 | 10 $\hat{\pi}$ | 整体界面美观, 控件位置合适, 字体大小合适     |

评分项三:依据项目模块功能设计完成界面模块的功能设计(20 分) 表 4 项目功能设计评分细则表

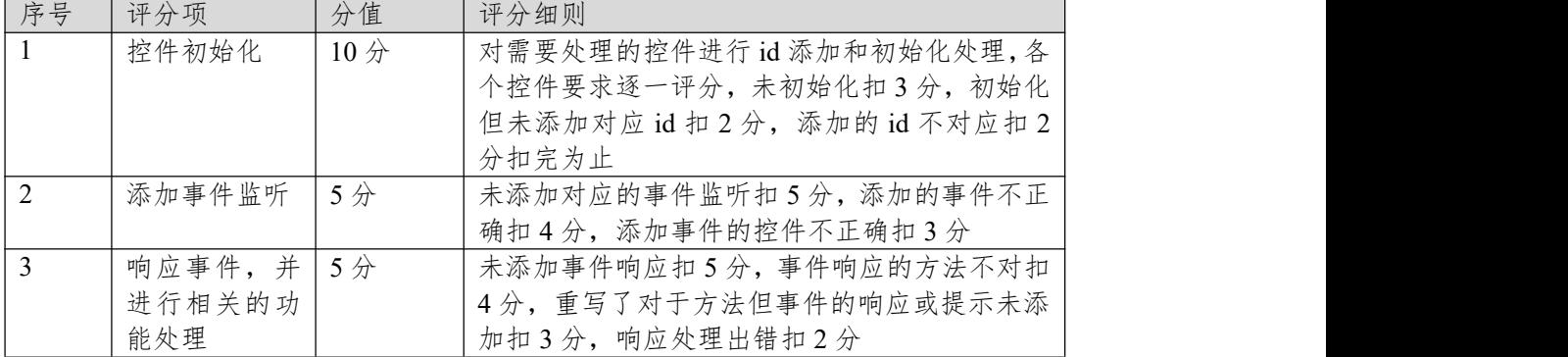

表 5 职业素质评分细则表

| - 760 - 97 - 970 - 980 - 980 - 991 - 992 - 993 - 994 - 994 - 995 - 996 - 997 - 998 - 999 - 999 - 99 |      |       |                        |
|----------------------------------------------------------------------------------------------------|------|-------|------------------------|
| 序号                                                                                                  | 评分项  | 分值    | 评分细则                   |
| $\vert$ 1                                                                                           | 命名规范 | 5分    | 文件名不规范扣1分/次、方法命名不规范扣1  |
|                                                                                                    |      |       | 分/次、变量命名不规范扣1分/次,扣完为止  |
|                                                                                                    | 格式规范 | 3分    | 代码缩进不规范扣1分/次、语句结构不规范扣1 |
|                                                                                                    |      |       | 分/次(如一行编写两个语句)、使用空行不规范 |
|                                                                                                    |      |       | 扣1分/次,扣完为止             |
| 2                                                                                                   | 注释规范 | $2$ 分 | 整个项目没有注释扣2分、有注释,但注释不规  |
|                                                                                                    |      |       | 范扣1分,扣完为止。             |

### **14.试题编号:试题 14《生活助手》滑动翻页模块**

(1)任务描述

随着互联网的广泛应用和信息技术的进一步发展,人们的日常生活方式逐渐 发生变化,越来越与移动互联网联系密切,我们可以通过手机进便利的信息查看。 现某气象平台提供了各个城市天气信息接口,其接口数据格式为 Json 格式, 公 司希望基于该平台开发生活助手 APP,该生活助手包含了天气信息模块,滑动翻 页模块,音乐播放模块。

你作为《生活助手》APP 项目开发组的程序员,请实现如下功能:

·资源配置和文件创建;

·滑动翻页界面设计;

·滑动翻页功能设计;

### 任务一:资源配置和文件创建**(20** 分)

①文件创建

1) 新建 activity main.xml、page\_1.xml、page\_2.xml、page\_3.xml 布局文件 用于进行 UI 界面设计。

2)新建 MainActivity.java 文件用于进行逻辑业务处理。

②资源配置

1)将提供的 ViewAdapter 文件拷贝到项目中。

2)在 MainActivity 的 onCreate()方法中指定加载布局文件。

3)在 AndroidManifest.xml 中注册 MainActivity 为项目主 Activity

# 任务二:项目模块的界面设计与说明(**50** 分)

①界面设计

以提供的素材为基础,实现图 3.14.1、图 3.14.2、图 3.14.3 的滑动翻页界面。

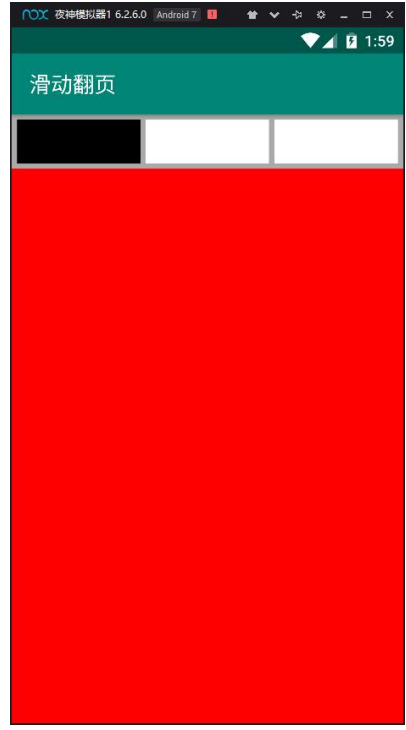

图 3.14.1 滑动翻页界面 1
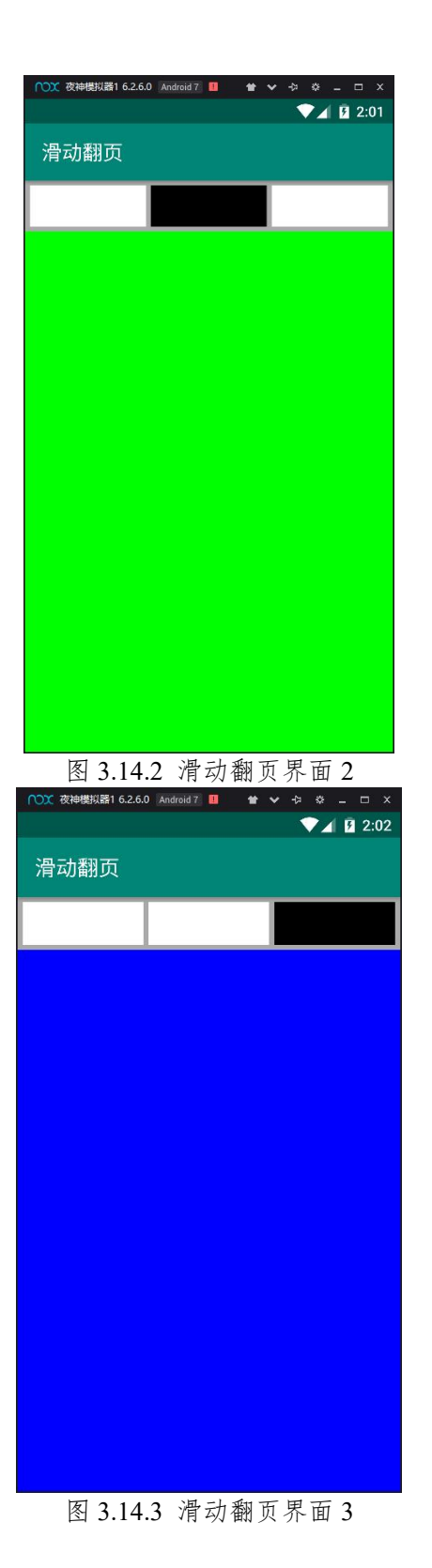

②界面说明

1)使用 LinearLayout 等布局完成主界面整体结构设计。

2)设置滑动翻页左上角的 label 值为"滑动翻页"。

3)使用 android.support.v4.view.ViewPager 和三个 TextView 等控件完成主布 局界面设计,并设置第一个 TextView 背景颜色为黑色,其他 TextView 背景颜色 为白色。

4)分别给布局文件 page\_1、page\_2、page\_3 设置红、绿、蓝三种不同的背

景颜色。

### 任务三:项目模块的功能设计(**20** 分)

①功能设计

1) 在 activity\_main.xml 文件中需要处理的控件添加对应的 id 属性。

2)在 MainActivity 中通过 findViewById()方法对控件进行赋初值。

3) 在 MainActivity 里定义一个 View 类型的 ArrayList 集合, 集合的 View 都 是通过 inflate 填充对应的 page 布局文件得到。

4)通过 ViewAdapter 适配器将集合里的界面填充到 ViewPager 容器里。

5) 给 TextView 添加对应的 OnClickListener 事件监听。

6)在重写的 onClick 方法中通过 setCurrentItem 设置 ViewPager 的当前页。

7)给 ViewPager 容器添加 OnPageChangeListener 事件监听。

8)在重写的 onPageSelected 方法里修改对应 TextView 的背景颜色。

#### 任务四:代码规范、注释及异常(**10** 分)

作品提交要求:

答案以"答题文件"的形式提交。请按以下要求创建答题文件夹和答题文件: ①创建答题文件夹

创建以"考生号 题号"命名的文件夹,存放所有答题文件,例如:

"340103\*\*\*\*\*\*\*\*\*\*\*\_Test14\"。

②创建答题文件

a.项目源文件

创建 project 子文件夹, 如: "340103\*\*\*\*\*\*\*\*\*\*\* Test14\project\", 存放项 目所有源代码。

b. 界面截图文件

创建 picture 子文件夹, 如: "340103\*\*\*\*\*\*\*\*\*\*\*\* Test14\picture\", 存放"截 图.doc"文件,它用于保存程序运行过程中的屏幕截图,每张截图必须有文字说 明。

③提交答题文件

将"考生号 题号"文件夹打包,形成"考生号 题号.RAR"文件,如: "340103\*\*\*\*\*\*\*\*\*\*\*\*\*\*\*\* Test14.rar",将该文件按要求进行上传。

(2)实施条件

| 序号             | 设备、软件名称                         | 规格/技术参数、用<br>途 | 备注         |
|----------------|---------------------------------|----------------|------------|
| $\overline{1}$ | 计算机                             | CPU 酷睿 i5 上,   | 用于软件开发和软件部 |
|                |                                 | 内存 4G 以上,      | 署,每人一台     |
|                |                                 | win7/win10 操作系 |            |
|                |                                 | 统              |            |
| 2              | Office, WPS                     | 编写文档           |            |
| $\overline{3}$ | Android Studio 2.3 或以上、         | 软件开发           | 参考人员自选一种开发 |
|                | Eclipse 3.4 或以上;                |                | 工具         |
|                | Android SDK Platform (SDK,      |                |            |
|                | Intel System Image $)$ 4.0.3 或以 |                |            |
|                | $\pm$ ;                         |                |            |
|                | Android SDK Build-Tools 19 或    |                |            |
|                | 以上;                             |                |            |
|                | JDK 1.7 或以上环境;                  |                |            |

表 1 考点提供的主要设备及软件表

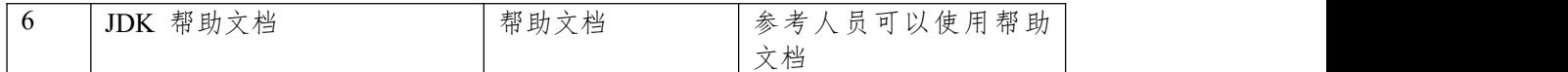

(3)考核时量

180 分钟。

(4)评分细则

评分项目一:项目创建资源配置和文件创建与配置(20 分)

表 2 项目创建资源配置评分细则表

| 序号             | 评分项          | 分值                                     | 评分细则                  |
|----------------|--------------|----------------------------------------|-----------------------|
|                | 打开开发工具       | 5分                                     | 开发环境选择不正确,项目未创建扣5分。   |
|                | 创建对应的项       |                                        |                       |
|                | 目            |                                        |                       |
| 2              | 配置相对应的       | 5分                                     | 图片资源未进行配置扣5分。         |
|                | 图片资源         |                                        |                       |
| 3              | 创建对应布局       | 5分                                     | 布局文件未创建扣3分,布局文件未加载扣2分 |
|                | 文件,并在        |                                        |                       |
|                | Activity 中加载 | Activity 未创建扣3分, Activity 未注册扣2分<br>5分 |                       |
| $\overline{4}$ | 创建对应的        |                                        |                       |
|                | Activity 并在注 |                                        |                       |
|                | 册文件注册        |                                        |                       |

评分项二:依据项目模块的界面设计的截图和界面说明完成界面设计(50 分) 表 3 项目界面设计评分细则表

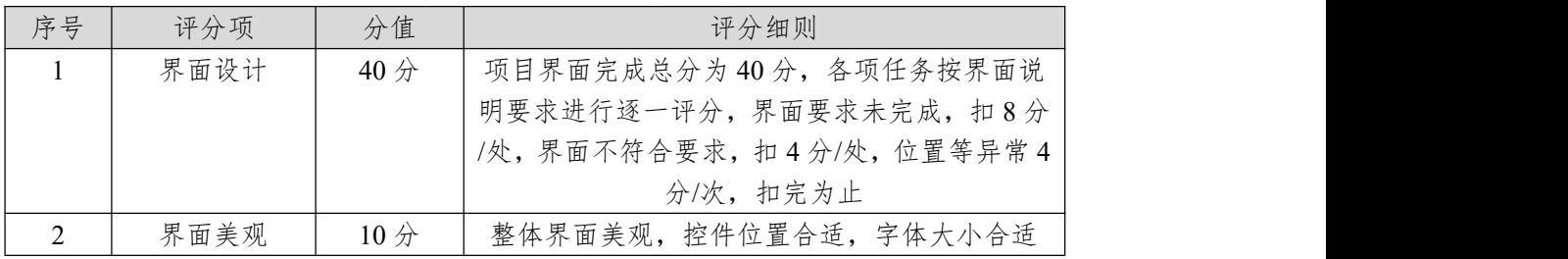

评分项三:依据项目模块功能设计完成界面模块的功能设计(20 分) 表 4 项目功能设计评分细则表

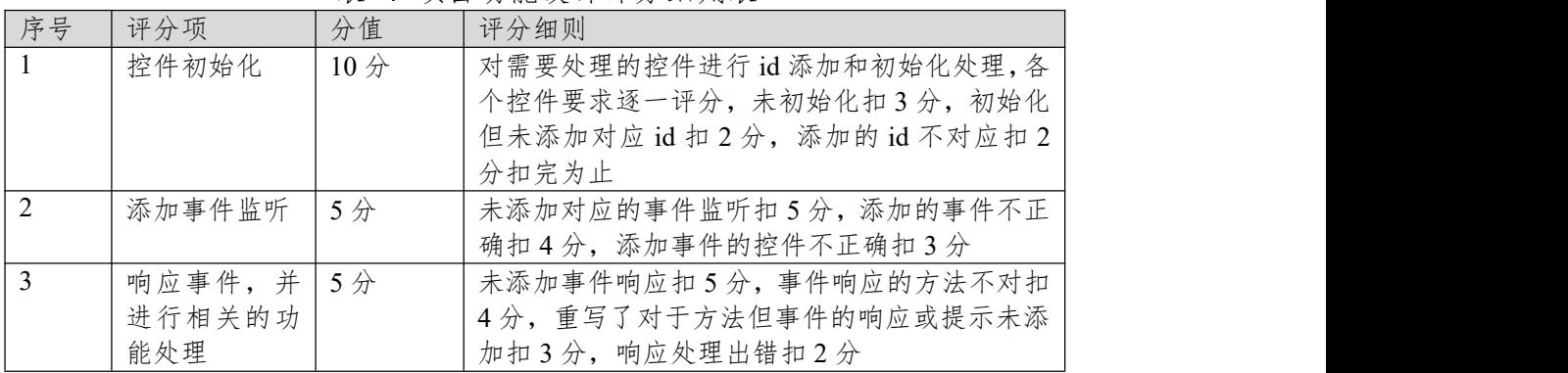

评分项四:职业素质(10 分)

表 5 职业素质评分细则表

| 序号 | 评分项  | 分值             | 评分细则                                                 |
|----|------|----------------|------------------------------------------------------|
|    | 命名规范 | 5 <sub>分</sub> | 文件名不规范扣1分/次、方法命名不规范扣1<br>、变量命名不规范扣1分/次, 扣完为止<br>分/次、 |

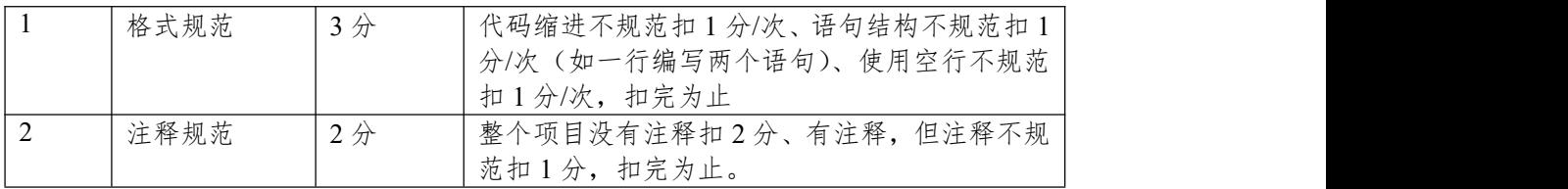

#### **15.试题编号:试题 15《生活助手》音乐播放模块**

(1)任务描述

随着互联网的广泛应用和信息技术的进一步发展,人们的日常生活方式逐渐 发生变化,越来越与移动互联网联系密切,我们可以通过手机进便利的信息查看。 现某气象平台提供了各个城市天气信息接口,其接口数据格式为 Json 格式, 公 司希望基于该平台开发生活助手 APP,该生活助手包含了天气信息模块,滑动翻 页模块,音乐播放模块。

你作为《生活助手》APP 项目开发组的程序员,请实现如下功能:

·资源配置和文件创建;

·音乐播放界面设计;

·音乐播放功能设计;

### 任务一:资源配置和文件创建**(20** 分)

①文件创建

1) 新建 activity\_main.xml 主布局文件用于进行 UI 界面设计。

2)新建 MainActivity.java 文件用于进行逻辑业务处理。

3)新建 raw 文件夹,并将"jiangjun.mp3"放在该文件夹内。 ②资源配置

1)在 MainActivity 的 onCreate()方法中指定加载布局文件。

2)在 AndroidManifest.xml 中注册 MainActivity 为项目主 Activity

# 任务二:项目模块的界面设计与说明(**50** 分)

①界面设计

以提供的素材为基础,实现图 3.15.1、图 3.15.2 的音乐播放界面。

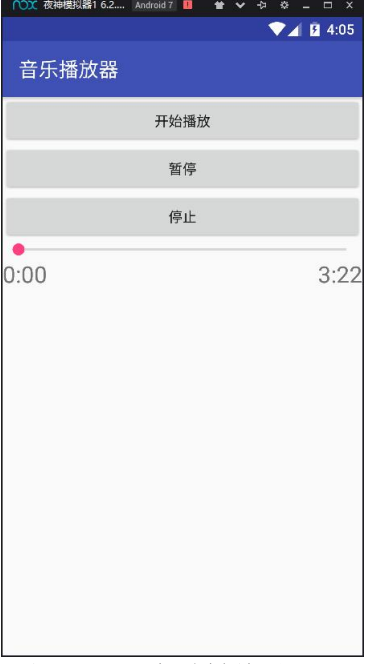

图 3.15.1 音乐播放界面 1

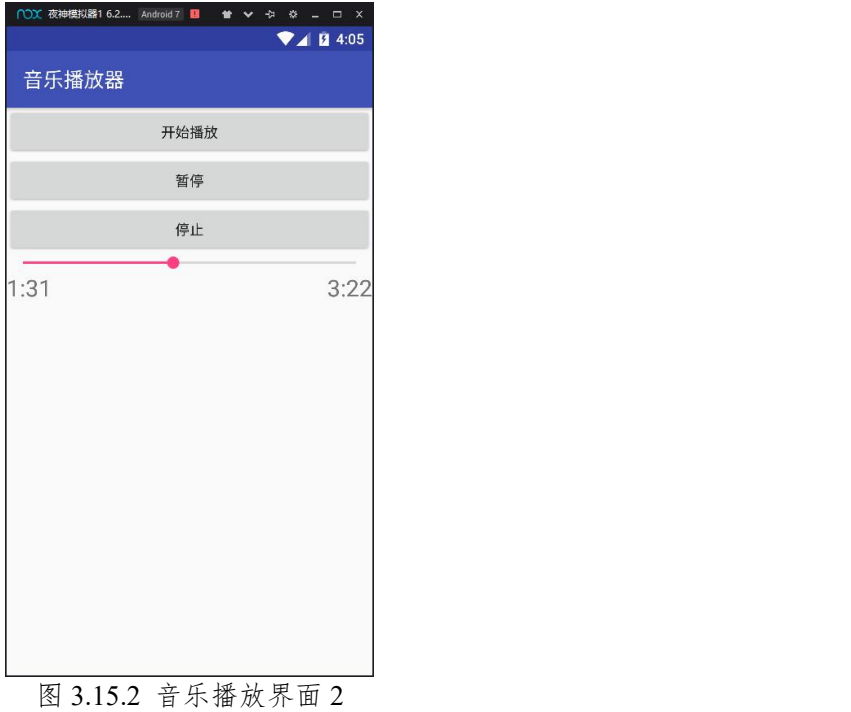

②界面说明

1)使用 LinearLayout、FrameLayout 等布局完成主界面整体结构设计。

2)设置音乐播放左上角的 label 值为"音乐播放器"。

3)使用 Button 等控件完成"开始播放"、"暂停"、"停止"按钮设计。

4)使用 SeekBar 控件完成可拖动进度条设计。

5)使用两个 TextView 完成当前播放时间和总时长显示,并且一个靠左显示 一个靠右显示。

### 任务三:项目模块的功能设计(**20** 分)

①功能设计

1) 在 activity\_main.xml 文件中需要处理的控件添加对应的 id 属性。

2)在 MainActivity 中通过 findViewById()方法对控件进行赋初值。

3)通过 MediaPlayer 读取 raw 下面的音乐文件获取 MediaPlayer 对象。

4) 给 MediaPlayer 添加 setOnPreparedListener 监听

5)在重写的 onPrepared 方法里从 MediaPlayer 对象获取音乐文件总时长, 并显示到对应的 TextView 上。

6)定义一个自定义的 MyThread 线程内部类,每隔 0.5 秒获取当前播放进度, 并更新到对应的 TextView 上。

7)给 Button 添加对应的 OnClickListener 事件监听。

8)在重写的 onClick 方法中,如果点击"开始播放"则调用 MediaPlayer 对象 的 start 方法开始播放音乐,同时创建 MyThread 线程并启动线程实时更新播放进 度; 如果点击"暂停"则调用 MediaPlayer 对象的 pause 方法暂停播放的音乐; 如 果点击"停止"则调用 MediaPlayer 对象的 stop 方法停止播放的音乐并调用 prepare 准备重新播放,设置进度条进度为 0 更新当前播放时长。

9) 在 MyThread 线程里通过 Handler 发送消息, 在 handleMessage 方法里实 现更新当前时间和进度条的操作。

# 任务四:代码规范、注释及异常(**10** 分)

作品提交要求:

答案以"答题文件"的形式提交。请按以下要求创建答题文件夹和答题文件: ①创建答题文件夹

创建以"考生号 题号"命名的文件夹,存放所有答题文件,例如:

"340103\*\*\*\*\*\*\*\*\*\*\*\*\*\*\*\*  $Test15$ "

②创建答题文件

a.项目源文件

创建 project 子文件夹, 如: "340103\*\*\*\*\*\*\*\*\*\*\* Test15\project\", 存放项 目所有源代码。

b. 界面截图文件

创建 picture 子文件夹, 如: "340103\*\*\*\*\*\*\*\*\*\*\*\*\* Test15\picture\", 存放"截 图.doc"文件,它用于保存程序运行过程中的屏幕截图,每张截图必须有文字说 明。

③提交答题文件

将"考生号 题号"文件夹打包,形成"考生号 题号.RAR"文件,如: "340103 \*\*\*\*\*\*\*\*\*\*\*\*\*\*\*\* Test15.rar", 将该文件按要求进行上传。

(2)实施条件

表 1 考点提供的主要设备及软件表

| 序号             | 设备、软件名称                                   | 规格/技术参数、用<br>途 | 备注         |
|----------------|-------------------------------------------|----------------|------------|
|                | 计算机                                       | CPU 酷睿 i5 上,   | 用于软件开发和软件部 |
|                |                                           | 内存 4G 以上,      | 署, 每人一台    |
|                |                                           | win7/win10 操作系 |            |
|                |                                           | 统              |            |
| $\overline{2}$ | Office, WPS                               | 编写文档           |            |
| 3              | Android Studio 2.3 或以上、                   | 软件开发           | 参考人员自选一种开发 |
|                | Eclipse 3.4 或以上;                          |                | 工具         |
|                | Android SDK Platform (SDK,                |                |            |
|                | Intel System Image $\rightarrow$ 4.0.3 或以 |                |            |
|                | $\pm$ ;                                   |                |            |
|                | Android SDK Build-Tools 19 或              | 帮助文档<br>文档     |            |
|                | 以上;                                       |                |            |
|                | JDK 1.7 或以上环境;                            |                |            |
| 6              | JDK 帮助文档                                  |                | 参考人员可以使用帮助 |
|                |                                           |                |            |

(3)考核时量

180 分钟。

(4)评分细则

评分项目一:项目创建资源配置和文件创建与配置(20 分)

| 序号 | 评分项     | 分值 | 评分细则                   |
|----|---------|----|------------------------|
|    | 打开开发工具  | 5分 | 开发环境选择不正确,项目未创建扣5分。    |
|    | 创建对应的项  |    |                        |
|    | E       |    |                        |
| 2  | 配置相对应的  | 5分 | 图片资源未进行配置扣5分。          |
|    | 图片资源    |    |                        |
| 3  | 创建对应布局  | 5分 | 布局文件未创建扣3分,布局文件未加载扣2分。 |
|    | 文件<br>在 |    |                        |

表 2 项目创建资源配置评分细则表

| Activity 中加载 |                                      |
|--------------|--------------------------------------|
| '创建对应的   5分  | Activity 未创建扣 3 分, Activity 未注册扣 2 分 |
| Activity 并在注 |                                      |
| 册文件注册        |                                      |

评分项二:依据项目模块的界面设计的截图和界面说明完成界面设计(50 分) 表 3 项目界面设计评分细则表

| 序号 | 评分项  | 分值                    | 评分细则                    |  |
|----|------|-----------------------|-------------------------|--|
|    | 界面设计 | $40 \nleftrightarrow$ | 项目界面完成总分为40分,各项任务按界面说   |  |
|    |      |                       | 明要求进行逐一评分,界面要求未完成,扣8分   |  |
|    |      |                       | /处,界面不符合要求,扣4分/处,位置等异常4 |  |
|    |      |                       | 分/次, 扣完为止               |  |
|    | 界面美观 | 10分                   | 整体界面美观, 控件位置合适, 字体大小合适  |  |

评分项三:依据项目模块功能设计完成界面模块的功能设计(20 分) 表 4 项目功能设计评分细则表

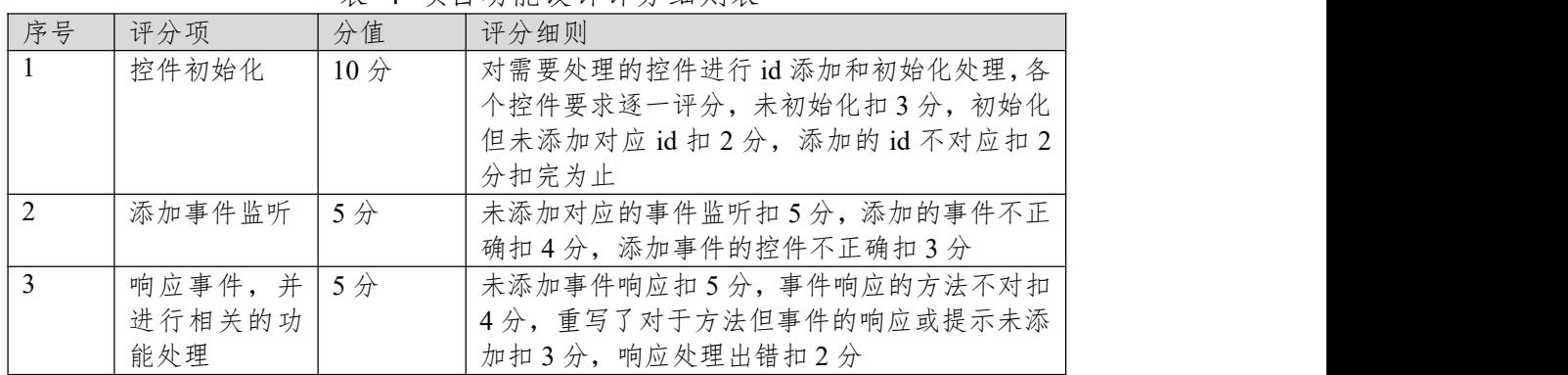

# 评分项四:职业素质(10 分)

表 5 职业素质评分细则表

| 序号 | 评分项  | 分值                   | 评分细则                   |
|----|------|----------------------|------------------------|
|    | 命名规范 | 5分                   | 文件名不规范扣1分/次、方法命名不规范扣1  |
|    |      |                      | 分/次、变量命名不规范扣1分/次, 扣完为止 |
|    | 格式规范 | $3 \nleftrightarrow$ | 代码缩进不规范扣1分/次、语句结构不规范扣1 |
|    |      |                      | 分/次(如一行编写两个语句)、使用空行不规范 |
|    |      |                      | 扣1分/次,扣完为止             |
| 2  | 注释规范 | $2$ 分                | 整个项目没有注释扣2分、有注释,但注释不规  |
|    |      |                      | 范扣1分,扣完为止。             |

### 模块二 **Web** 应用开发

#### **1.试题编号:试题 1《商城后台管理系统》用户信息列表显示与添加模块**

(1)任务描述

随着互联网的广泛应用和信息技术的进一步发展,人们的生活方式逐渐发生 变化,越来越与网络联系密切。近年来,电子商务的迅猛发展,改变了人们出门 购物的理念,越来越多的人在传统与信息化之间,更偏向于选择更加智能和便捷 的网上购物新方式,人们希望足不出户就能购买到自己心仪的商品,所以各大商 场也改变了传统的经营模式,均推出了自己的网上购物平台以及对应的后台管理 平台。现在某商场已有了线上购物平台,需要开发一套后台管理系统,实现高效 的商品、订单等管理,主要功能模块有商品管理、用户管理、订单管理、信息管 理等。

你作为《电子商城后台管理系统》项目开发组的程序员,请实现如下功能: · 用户信息列表显示;

· 用户信息的添加。

#### 任务一:项目模块的分析与设计(**30** 分)

①页面设计(10 分)

以提供的素材为基础,实现图 4.1.1、4.1.2 所示页面。

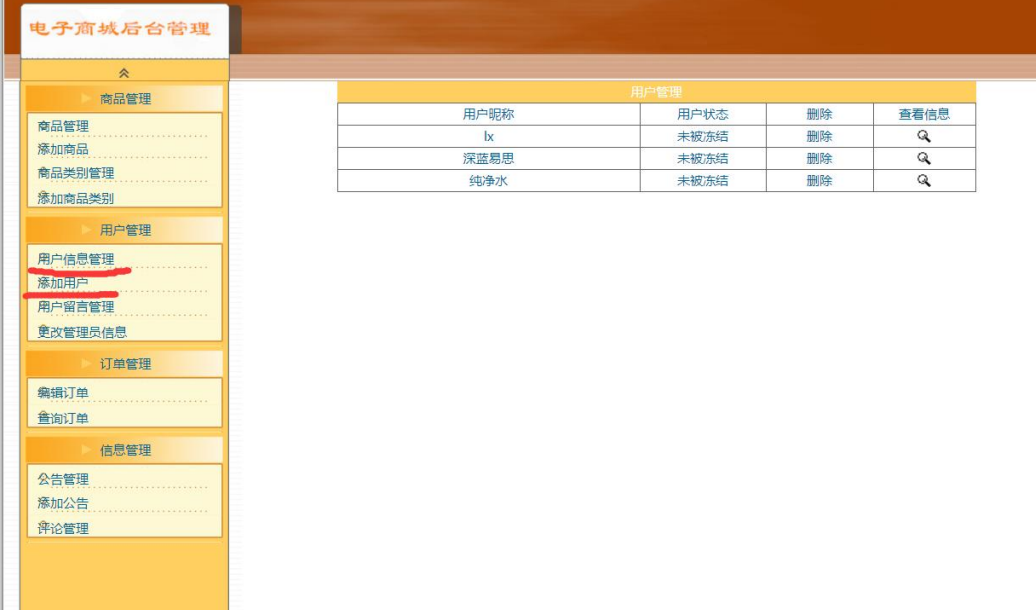

图 4.1.1 用户信息列表页面

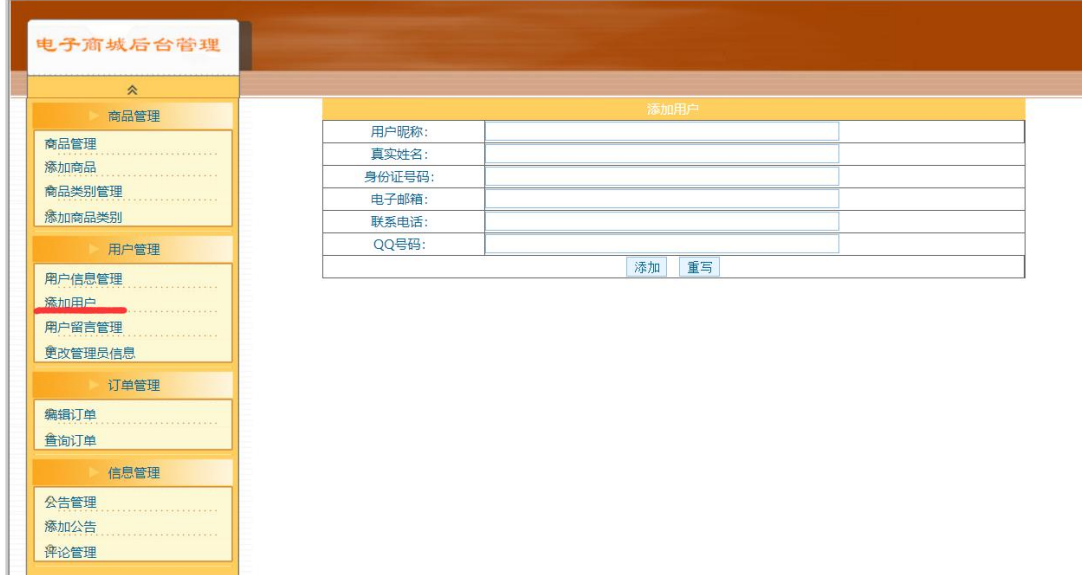

#### 图 4.1.2 用户信息添加页面

a.页面跳转说明

1)点击图 4.1.1 中的"用户信息管理"菜单项,则在右边的主题部分中显示用 户信息

列表。

2)点击图 4.1.1 中左侧栏的"添加用户"超链接,则进入"添加用户"界面,如图 4.1.2 所示。

3)点击图 4.1.2 中"添加"按钮,在用户信息表中增加一条用户信息。

4)用户信息增加成功后,自动定位到用户信息管理列表页面,显示更新后的 用户信息列表,如图 4.1.1。

②数据库设计(20 分)

a.创建数据库 shopDB。

b.创建用户基本信息表(T\_user),表结构见表 4.1.1。

| 字段名       | 字段说明  | 字段类型           | 允许为空 | 备注           |
|-----------|-------|----------------|------|--------------|
| id        | 用户编号  | int            | 否    | 主键,<br>自动增长列 |
| name      | 用户昵称  | varchar $(25)$ | 否    |              |
| trueName  | 真实姓名  | varchar $(25)$ | 否    |              |
| cardId    | 身份证号码 | varchar $(18)$ | 否    |              |
| email     | 电子邮箱  | varchar $(50)$ | 否    |              |
| telephone | 电话号码  | varchar $(25)$ | 否    |              |
| pwd       | 密码    | varchar $(25)$ | 否    | 默认值为 123456  |
| regTime   | 注册时间  | datetime       | 否    | 默认值为当前系统时间   |

表 4.1.1 用户基本情况表(T\_user)表结构

c.在表 T\_user 插入记录, 见表 4.1.2。

表 4.1.2 用户基本情况表 (T\_user) 记录

| 字段名       | 字段值                   |
|-----------|-----------------------|
| id        |                       |
| name      | lx                    |
| trueName  | 张丽                    |
| cardId    | $7**************2514$ |
| email     | lx0315@163.com        |
| telephone | 13609764565           |
| qqId      | 212319800             |

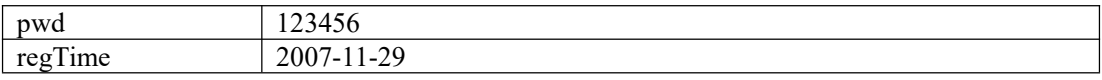

任务二:依据项目功能需求的用例图和活动图实现用户信息列表显示功能, 如图 4.1.3 和 4.1.4 所示。(30 分)

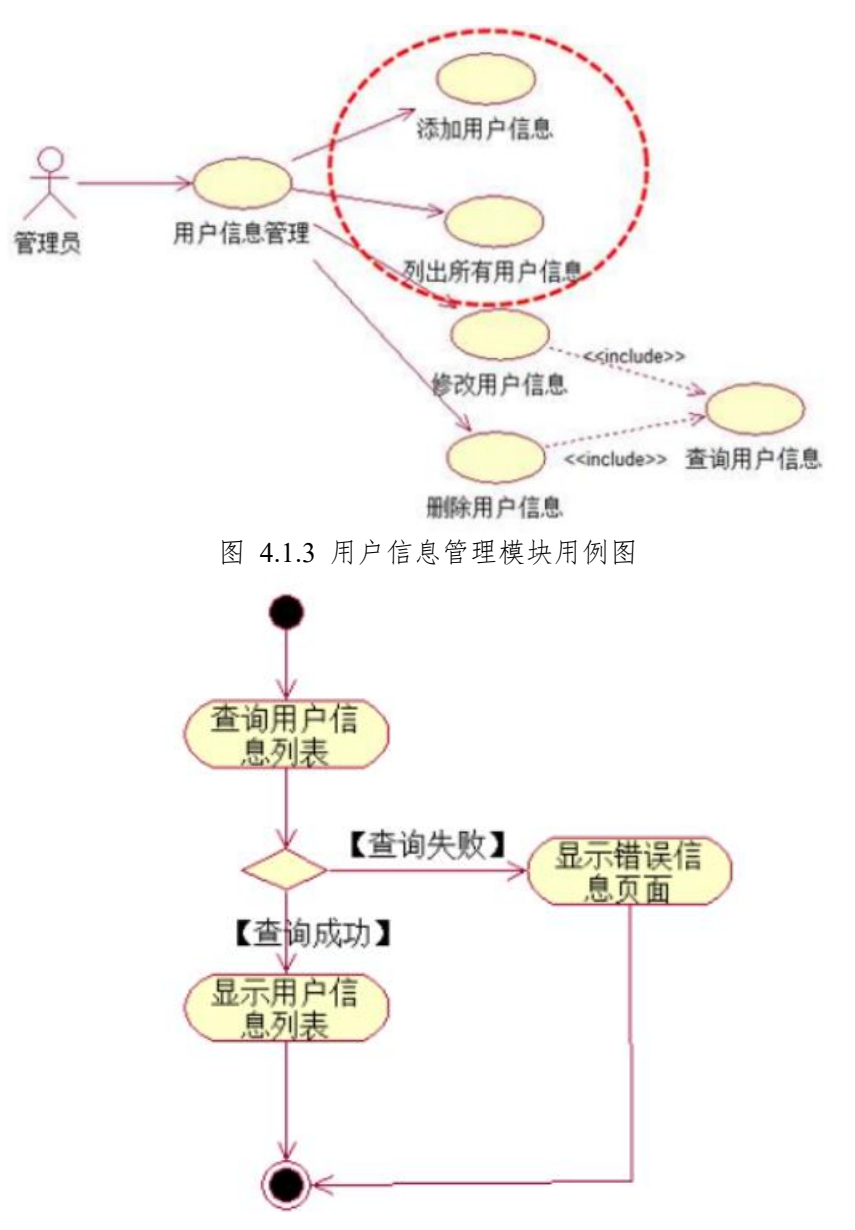

图 4.1.4 用户信息列表活动图

任务三:依据项目功能需求的用例图和活动图完成添加用户信息功能,如 图 **4.1.5** 所示。(**30** 分)

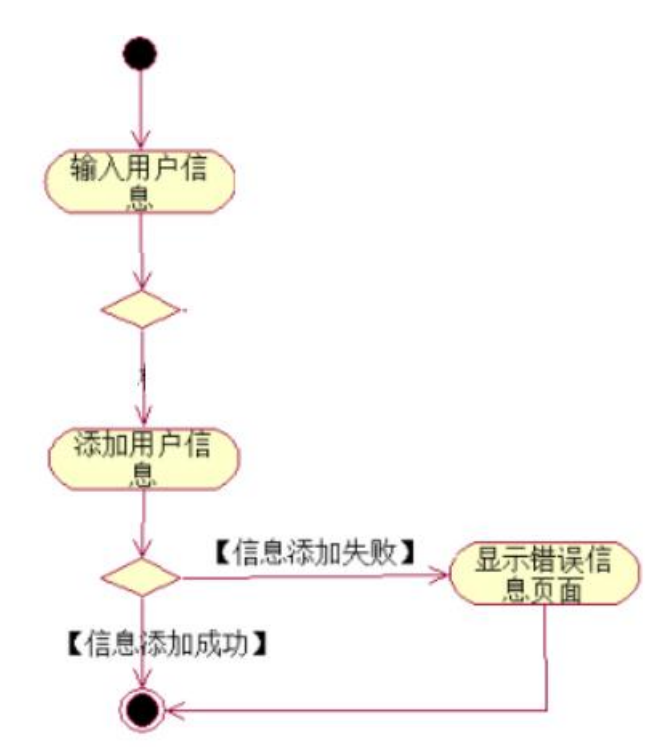

图 4.1.5 添加用户信息活动图

任务四:职业素养。(**10** 分)

作品提交要求:

答案以"答题文件"的形式提交。请按以下要求创建答题文件夹和答题文件: ①创建答题文件夹

创建以"考生号 题号"命名的文件夹,存放所有答题文件,例如:

"340103\*\*\*\*\*\*\*\*\*\*\*\_Test1\"。

②创建答题文件

a.项目源文件

创建 project 子文件夹, 如: "340103\*\*\*\*\*\*\*\*\*\*\* Test1\ project \", 存放项 目所有源代码。

b.数据库备份文件

创建 bak 子文件夹, 如: "340103 \*\*\*\*\*\*\*\*\*\*\*\*\*\*\* Test1\bak\", 存放数据库备 份文件,它用于教师阅卷时,还原运行环境。无数据库备份文件,则扣除相应的 技术分。

c. 页面截图文件

创建 picture 子文件夹, 如: "340103 \*\*\*\*\*\*\*\*\*\*\*\*\*\*\* Test1\picture\", 存放截 图.doc 文件,它用于保存程序运行过程中的屏幕截图,每张截图必须有文字说明, 要求每个实现的功能至少截两张图,如"新增工程"功能,要求有"新增"之前的截 图和"新增"成功后的截图。

③提交答题文件

将"考生号 题号"文件夹打包,形成"考生号 题号.RAR"文件,如:

"340103 \*\*\*\*\*\*\*\*\*\*\*\*\*\*\*\* Test1.rar",将该文件按要求进行上传。

(2)实施条件

表 1 考点提供的主要设备及软件表

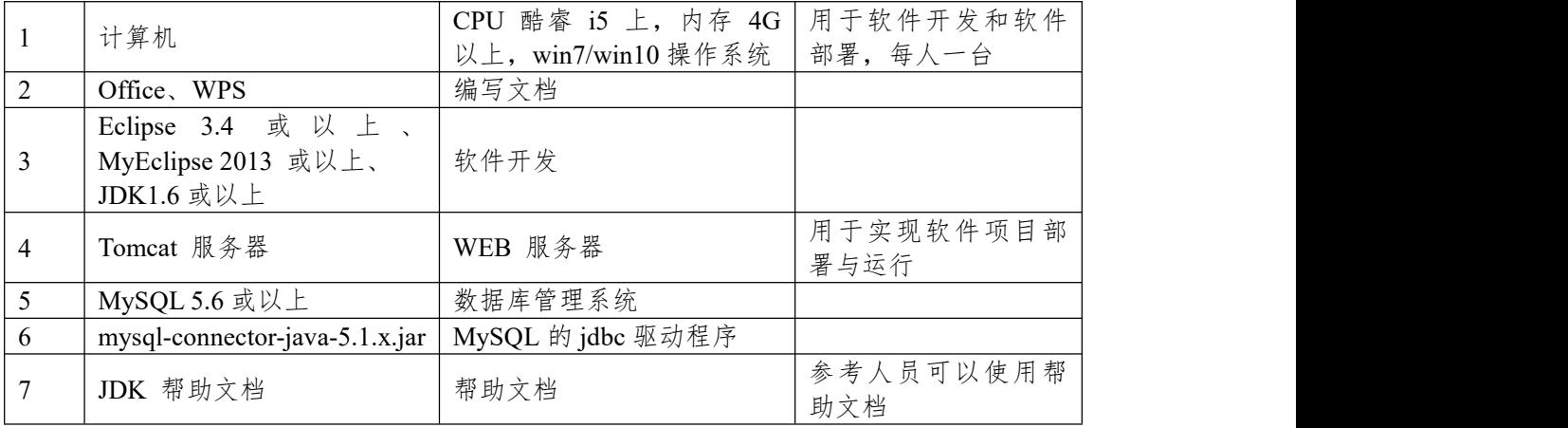

(3)考核时量

180 分钟。

(4)评分细则

评分项一:项目模块的分析与设计(30 分)

表 2 项目模块分析与设计评分细则表

| 序号 | 评分项       | 分值         | 评分细则                       |  |
|----|-----------|------------|----------------------------|--|
|    | 页面设计      | $10$ 分     | 页面显示不正确扣 3 分/个, 页面超链接跳转不正  |  |
|    |           |            | 确扣 2 分/个, 扣完为止。            |  |
|    | 数据库设计     | 15 $\n  n$ | 没有成功新建数据库扣 5 分, 没有成功创建表扣 3 |  |
|    |           |            | 分/处。插入数据出现不完整,不符合要求的情况扣    |  |
|    |           |            | 2分/处,扣完为止。                 |  |
|    | 数据库正确连 5分 |            | 项目与数据库获取连接失败, 出现异常扣 2分/处,  |  |
|    | 接         |            | 扣完为止。                      |  |

## 评分项二:依据项目功能需求的用例图和活动图完成程序功能(60 分) 表 3 项目功能评分细则表

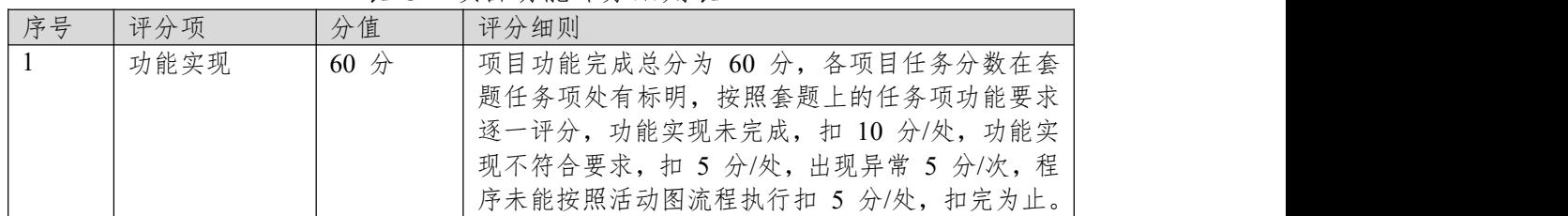

评分项三:职业素质(10 分)

表 4 职业素质评分细则表

| 序号 | 评分项          | 分值  | 评分细则                           |  |  |
|----|--------------|-----|--------------------------------|--|--|
|    | 代码书写格式   3 分 |     | 代码缩进不规范扣 1 分、方法划分不规范扣 1 分、     |  |  |
|    | 规范           |     | 语句结构不规范扣 1 分(如一行编写两个语句)、       |  |  |
|    |              |     | 使用空行不规范扣 1 分, 扣完为止。            |  |  |
|    | 注释规范         | 2 分 | 整个项目没有注释扣 2 分、有注释, 但注释不规范      |  |  |
|    |              |     | 扣1分,扣完为止。                      |  |  |
|    | 端口配置         | 1 分 | 端口号配置不正确,扣 1分。                 |  |  |
|    | 部署正确         | 2 分 | 项目代码未正确配置到指定服务器目录下, 扣 2        |  |  |
|    |              |     | 分。                             |  |  |
|    | 运行正确         | 2分  | 访问网站"http://×××××/项目名称"不能正确显示主 |  |  |
|    |              |     | 页, 扣 2 分 (×代表不同的实现方式)。         |  |  |

#### **2.试题编号:试题 2《商城后台管理系统》留言列表显示与删除模块**

(1)任务描述

随着互联网的广泛应用和信息技术的进一步发展,人们的生活方式逐渐发生 变化,越来越与网络联系密切。近年来,电子商务的迅猛发展,改变了人们出门 购物的理念,越来越多的人在传统与信息化之间,更偏向于选择更加智能和便捷 的网上购物新方式,人们希望足不出户就能购买到自己心仪的商品,所以各大商 场也改变了传统的经营模式,均推出了自己的网上购物平台,现在某商场需要开 发一套商城的后台管理系统,实现高效的管理,主要功能模块有商品管理、用户 管理、订单管理、信息管理等。

你作为《电子商城后台管理系统》项目开发组的程序员,请实现如下功能:

- 留言信息列表显示;
- 留言信息删除。

#### 任务一:项目模块的分析与设计(**30** 分)

①页面设计(10 分)

以提供的素材为基础,实现图 4.2.1 所示页面。

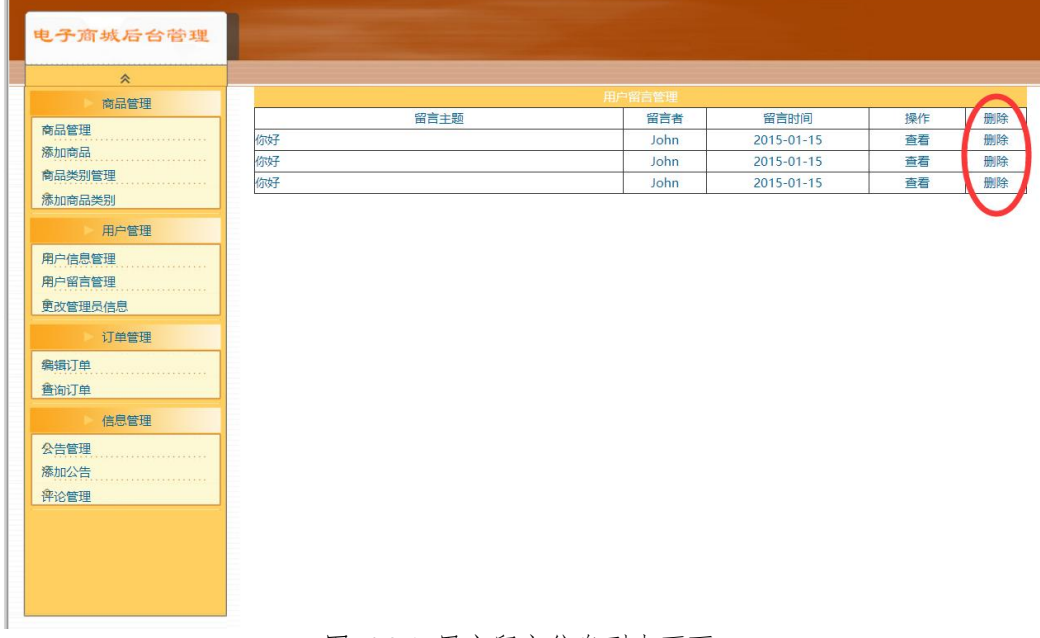

图 4.2.1 用户留言信息列表页面

a.页面跳转说明

1)点击图 4.2.1 中的"用户留言管理"菜单项,则在右边的主体部分中显示用 户留言信息列表;

2)点击图 4.2.1 中每条留言右侧的"删除"超链接,即跳出删除确认对话框确 认是否删除;

3)点击确认对话框的中"确定"按钮,在留言信息表中删除该条留言信息。删 除完毕后回到留言信息列表页面,显示数据更新之后的留言信息列表,如图 4.2.1 所示。

②数据库设计(20 分)

a.创建数据库 ShopDB。

b. 用户留言管理表(message),表结构见表 4.2.1。

表 4.2.1 留言信息表(message)表结构

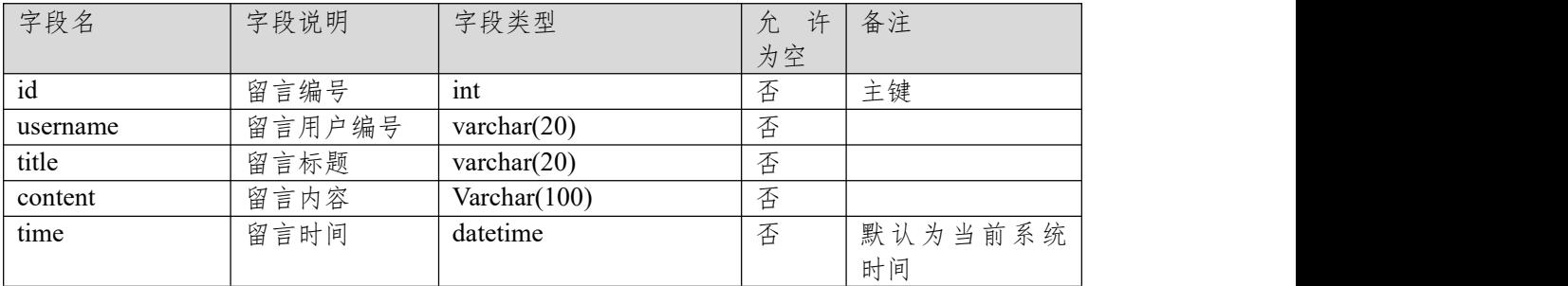

c.在表 message 插入记录, 见表 4.2.2。

表 4.2.2 留言信息表 (message) 记录

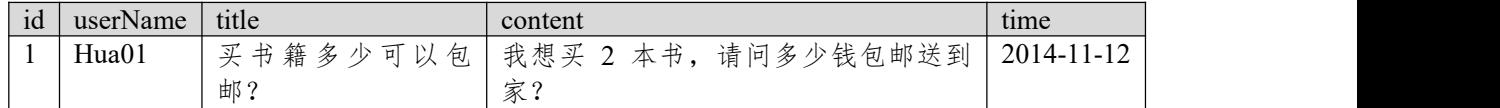

任务二:依据项目功能需求的用例图和活动图实现留言信息列表显示功能, 如图 **4.2.2** 和 **4.2.3** 所示。(**30** 分**)**

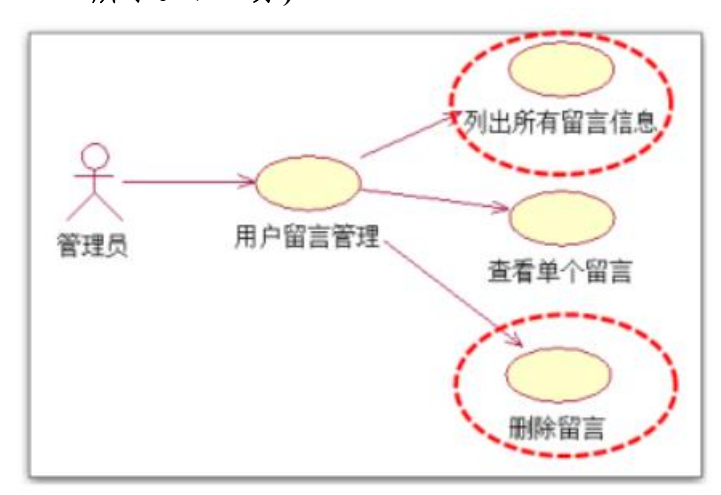

图 4.2.2 用户留言信息管理模块用例图

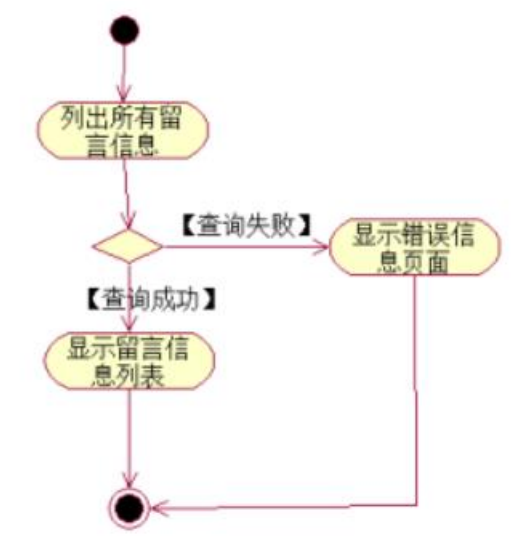

图 4.2.3 留言信息列表活动图

任务三:依据项目功能需求的用例图和活动图完成留言信息删除功能,如 图 **4.2.2** 和 **4.2.4** 所示。(**30** 分)

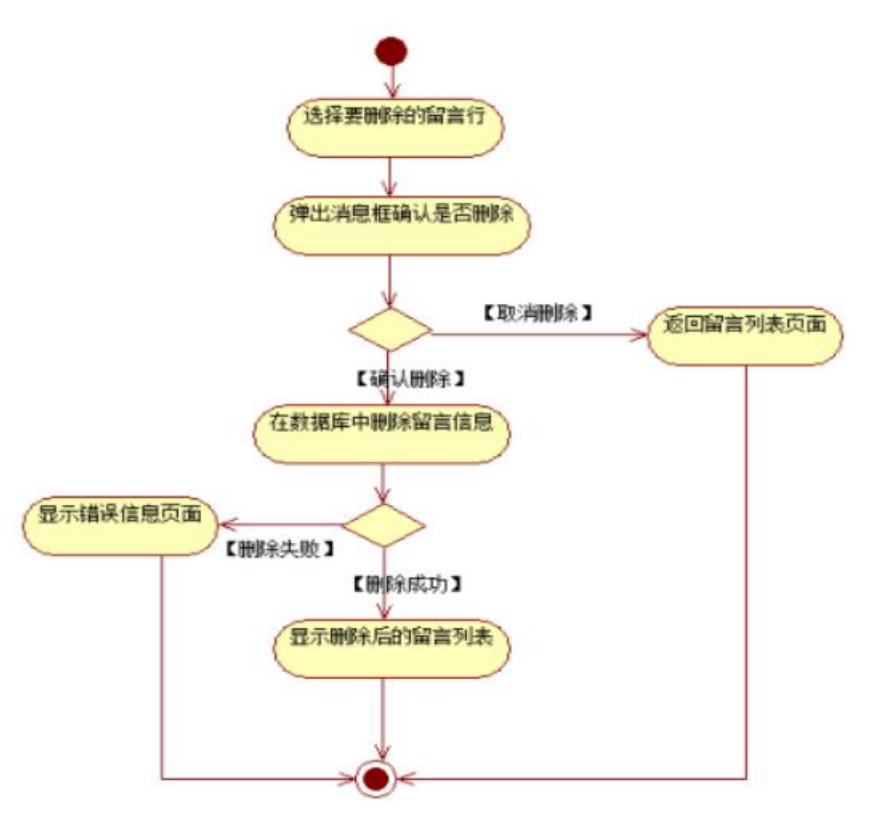

图 4.2.4 删除留言信息活动图

# 任务四:职业素养。(**10** 分)

作品提交要求:

答案以"答题文件"的形式提交。请按以下要求创建答题文件夹和答题文件: ①创建答题文件夹

创建以"考生号题号"命名的文件夹,存放所有答题文件,例如:

"340103\*\*\*\*\*\*\*\*\*\*\*\_Test2\"。

②创建答题文件

a.项目源文件

创建 project 子文件夹, 如: "340103\*\*\*\*\*\*\*\*\*\*\* Test2\ project \", 存放项 目所有源代码。

b.数据库备份文件

创建 bak 子文件夹, 如: "340103 \*\*\*\*\*\*\*\*\*\*\*\*\*\*\* Test2\bak\", 存放数据库备 份文件,它用于教师阅卷时,还原运行环境。无数据库备份文件,则扣除相应的 技术分。

c. 页面截图文件

创建 picture 子文件夹, 如: "340103 \*\*\*\*\*\*\*\*\*\*\*\*\*\* Test2\picture\", 存放截 图.doc 文件,它用于保存程序运行过程中的屏幕截图,每张截图必须有文字说明, 要求每个实现的功能至少截两张图,如"新增工程"功能,要求有"新增"之前的截 图和"新增"成功后的截图。

③提交答题文件

将"考生号 题号"文件夹打包,形成"考生号 题号.RAR"文件,如: "340103 \*\*\*\*\*\*\*\*\*\*\*\*\*\* Test2.rar",将该文件按要求进行上传。

(2)实施条件

表 1 考点提供的主要设备及软件表

| 设备<br>名称<br><b>なんの</b><br>1八 1、 | 规格<br>用途<br>"术参数、<br>:/技, | 备注 |
|---------------------------------|---------------------------|----|

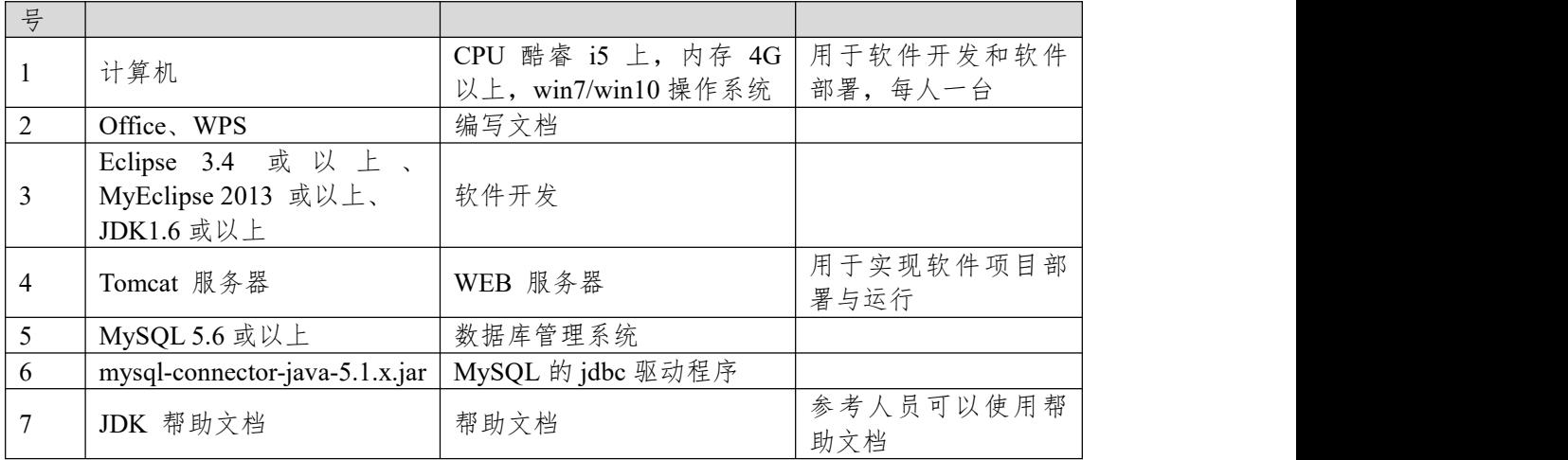

(3)考核时量

180 分钟。

(4)评分细则

评分项一:项目模块的分析与设计(30 分)

表 2 项目模块分析与设计评分细则表

| 序号 | 评分项          | 分值                    | 评分细则                       |  |
|----|--------------|-----------------------|----------------------------|--|
|    | 页面设计         | $10 \nleftrightarrow$ | 页面显示不正确扣 3 分/个, 页面超链接跳转不正  |  |
|    |              |                       | 确扣 2 分/个, 扣完为止。            |  |
|    | 数据库设计        | 15 $\n  n$            | 没有成功新建数据库扣 5 分, 没有成功创建表扣 3 |  |
|    |              |                       | 分/处。插入数据出现不完整,不符合要求的情况扣    |  |
|    |              |                       | 2分/处,扣完为止。                 |  |
|    | 数据库正确连   5 分 |                       | 项目与数据库获取连接失败, 出现异常扣 2分/处,  |  |
|    | 接            |                       | 扣完为止。                      |  |

评分项二:依据项目功能需求的用例图和活动图完成程序功能(60 分)

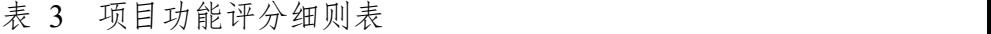

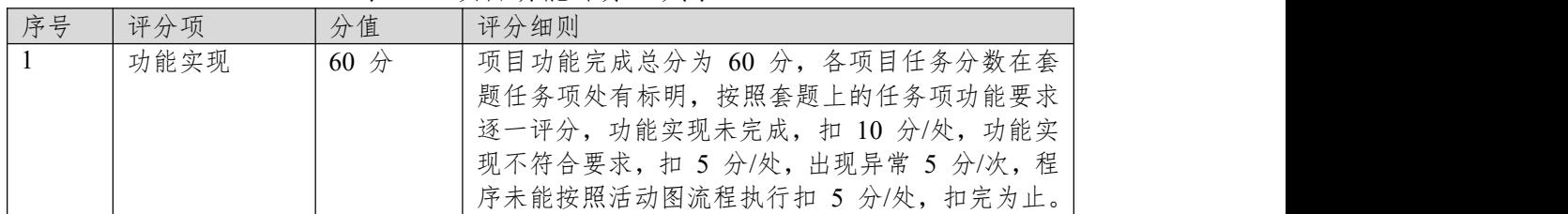

## 评分项三:职业素质(10 分)

表 4 职业素质评分细则表

| 序号             | 评分项          | 分值  | 评分细则                           |
|----------------|--------------|-----|--------------------------------|
| $\overline{1}$ | 代码书写格式   3 分 |     | 代码缩进不规范扣 1 分、方法划分不规范扣 1 分、     |
|                | 规范           |     | 语句结构不规范扣 1 分(如一行编写两个语句)、       |
|                |              |     | 使用空行不规范扣 1 分, 扣完为止。            |
| 2              | 注释规范         | 2分  | 整个项目没有注释扣 2 分、有注释, 但注释不规范      |
|                |              |     | 扣1分,扣完为止。                      |
|                | 端口配置         | 1 分 | 端口号配置不正确,扣 1分。                 |
| $\overline{4}$ | 部署正确         | 2 分 | 项目代码未正确配置到指定服务器目录下, 扣 2        |
|                |              |     | 分。                             |
| 5              | 运行正确         | 2 分 | 访问网站"http://xxxxx/项目名称"不能正确显示主 |
|                |              |     | 页, 扣 2 分 (×代表不同的实现方式)。         |

#### **3.试题编号:试题 3《商务购物网站系统》产品列表显示与查询模块**

(1)任务描述

随着互联网的广泛应用和信息技术的进一步发展,人们的生活方式逐渐发生 变化,越来越与网络联系密切。近年来,电子商务的迅猛发展,改变了人们出门 购物的理念,越来越多的人在传统与信息化之间,更偏向于选择更加智能和便捷 的网上购物新方式,人们希望足不出户就能购买到自己心仪的商品,所以各大商 场也改变了传统的经营模式,均推出了自己的网上购物平台以及对应的后台管理 平台。现在某商场已有了线上购物平台,现需要开发一套后台管理系统,实现高 效的商品、订单等管理,主要功能模块有产品管理、用户管理、订单管理、信息 管理等。

你作为《电子商务购物网站系统》项目开发组的程序员,请实现如下功能:

- 产品信息列表的显示;
- 产品数据查询。

#### 任务一:项目模块的分析与设计(**30** 分)

①页面设计(10 分)

以提供的素材为基础,实现图 4.3.1、4.3.2 所示页面。

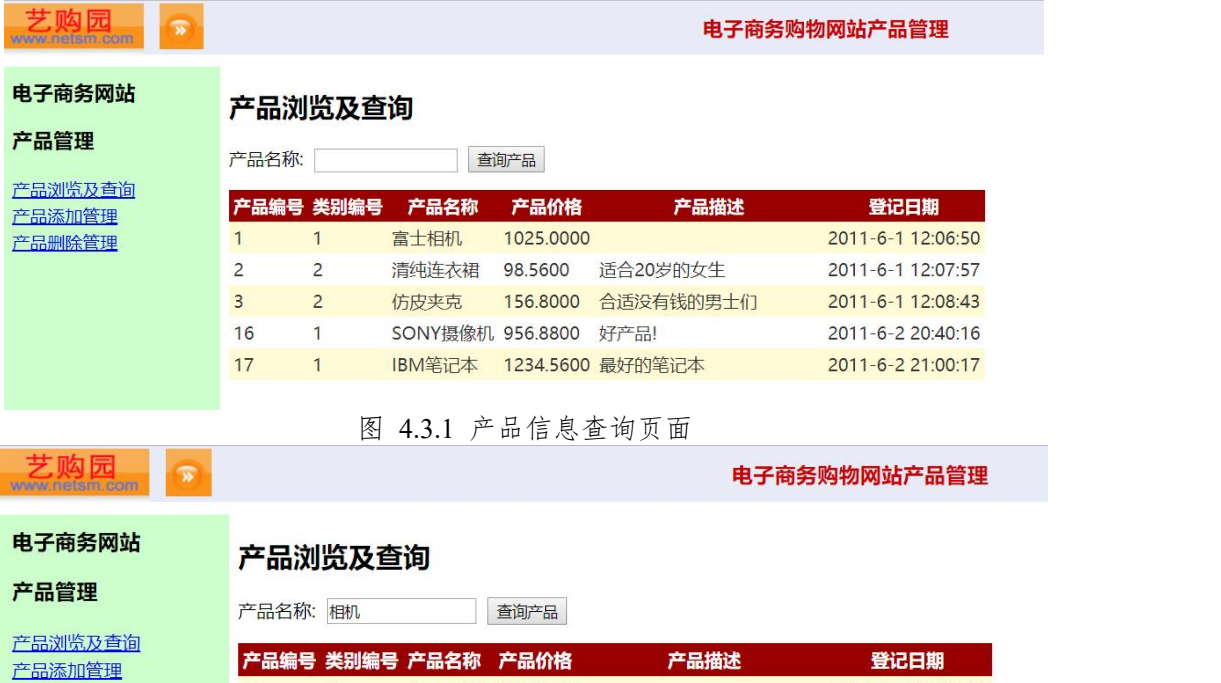

图 4.3.2 产品信息查询成功后的显示页面

2011-6-1 12:06:50

a.页面跳转说明

产品删除管理

1)进入图 4.3.1 所示页面时,默认显示全部产品信息;

1 富士相机 1025.0000

2)在图 4.3.1 中产品查询功能为模糊查询,例如:输入"富士相机"或者"相 机"均能查询结果,如图 4.3.2 所示;

3)当查询失败时,则显示"对不起,没有你查询的产品,请更换条件重新查 询"提示;

4)产品名称为空时,点击"查询产品"按钮将显示全部产品信息。 ②数据库设计(20 分)

a.创建数据库 ProductDB。

b. 创建产品表(T\_product),见表 4.3.1。 表 4.3.1 产品表 (T\_product) 表结构

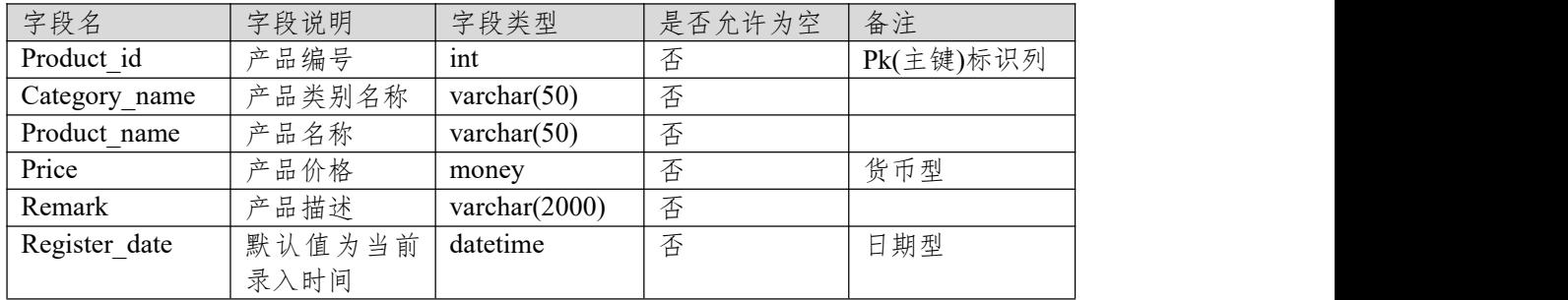

e.在表 T\_ product 插入记录,见表 4.3.2。

表 4.3.2 产品表 (T\_product) 记录

| Productid | Category name | Product name | Price | Remark     | Register date  |
|-----------|---------------|--------------|-------|------------|----------------|
|           | 电子产品          | 富士相机         | 1025  | 很好的一款相机    | $2011 - 6 - 1$ |
|           |               |              |       |            | 12:06:50       |
|           | 服装            | 清纯连衣裙        | 98.56 | 适合 20 岁的女生 | $2011 - 6 - 1$ |
|           |               |              |       |            | 12:07:57       |
|           | 服装            | 仿皮夹克         | 156.8 | 适合没有钱的男士们  | $2011 - 6 - 1$ |
|           |               |              |       |            | 12:08:43       |

任务二:依据项目功能需求的用例图和活动图实现产品信息列表显示功能, 如图 **4.3.3**(**30** 分)

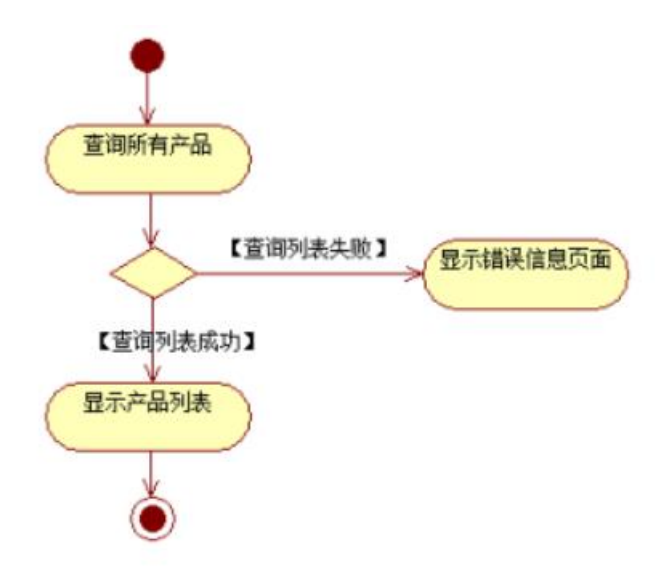

图 4.3.3 产品信息列表活动图

任务三:依据项目功能需求的用例图和活动图完成产品查询功能,如图 **4.3.4** 所示。(**30** 分)

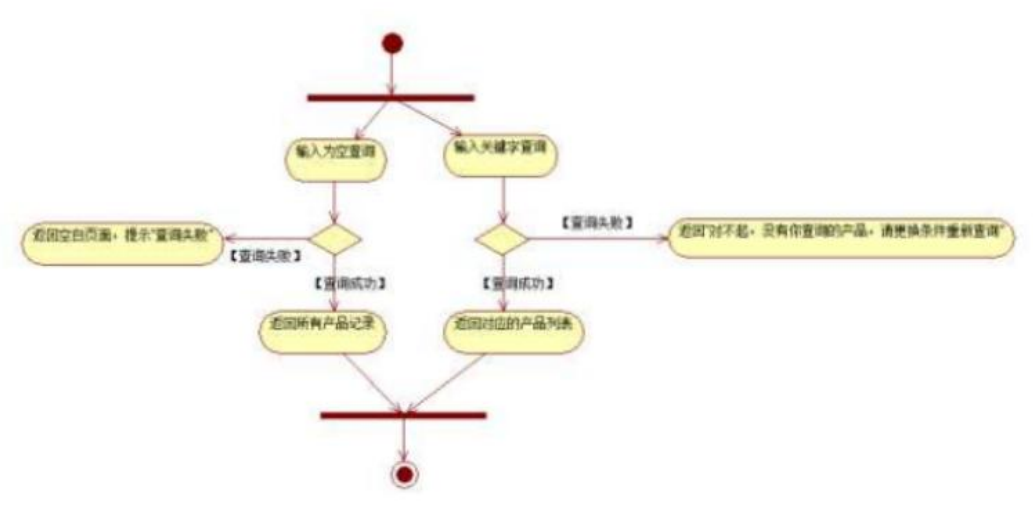

图 4.3.4 按产品名称查询产品活动图

#### 任务四:职业素养。(**10** 分)

作品提交要求:

答案以"答题文件"的形式提交。请按以下要求创建答题文件夹和答题文件: ①创建答题文件夹

创建以"考生号题号"命名的文件夹,存放所有答题文件,例如:

"340103\*\*\*\*\*\*\*\*\*\*\*\_Test3\"。

②创建答题文件

a.项目源文件

创建 project 子文件夹, 如: "340103\*\*\*\*\*\*\*\*\*\*\* Test3\ project \", 存放项 目所有源代码。

b.数据库备份文件

创建 bak 子文件夹, 如: "340103 \*\*\*\*\*\*\*\*\*\*\*\*\*\*\* Test3\bak\", 存放数据库备 份文件,它用于教师阅卷时,还原运行环境。无数据库备份文件,则扣除相应的 技术分。

c. 页面截图文件

创建 picture 子文件夹, 如: "340103 \*\*\*\*\*\*\*\*\*\*\*\*\*\* Test3\picture\", 存放截 图.doc 文件,它用于保存程序运行过程中的屏幕截图,每张截图必须有文字说明, 要求每个实现的功能至少截两张图,如"新增工程"功能,要求有"新增"之前的截 图和"新增"成功后的截图。

③提交答题文件 将"考生号 题号"文件夹打包,形成"考生号 题号.RAR"文件,如: "340103\*\*\*\*\*\*\*\*\*\*\*\*\*\*\*\* Test3.rar",将该文件按要求进行上传。

(2)实施条件

表 1 考点提供的主要设备及软件表

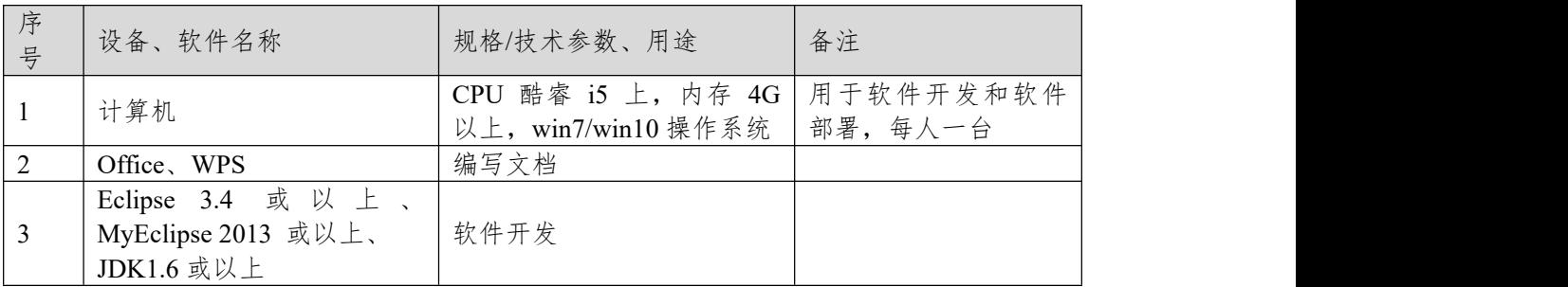

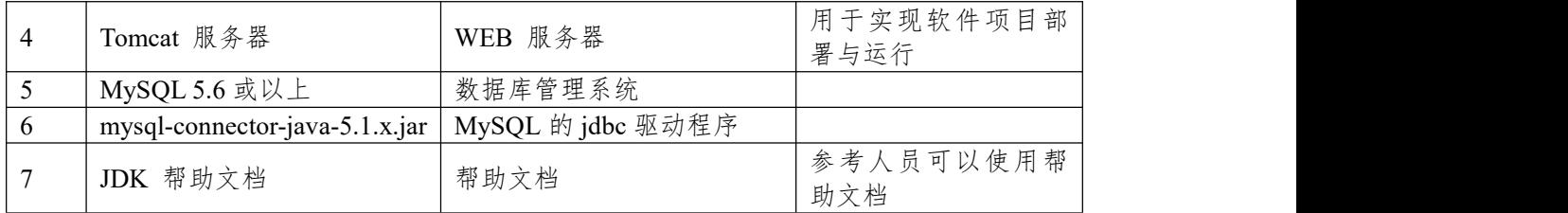

(3)考核时量

180 分钟。

(4)评分细则

评分项一:项目模块的分析与设计(30 分)

表 2 项目模块分析与设计评分细则表

| 序号 | 评分项       | 分值                    | 评分细则                       |
|----|-----------|-----------------------|----------------------------|
|    | 页面设计      | $10 \nleftrightarrow$ | 页面显示不正确扣 3 分/个, 页面超链接跳转不正  |
|    |           |                       | 确扣 2 分/个, 扣完为止。            |
|    | 数据库设计     | 15 $#$                | 没有成功新建数据库扣 5 分, 没有成功创建表扣 3 |
|    |           |                       | 分/处。插入数据出现不完整,不符合要求的情况扣    |
|    |           |                       | 2分/处, 扣完为止。                |
|    | 数据库正确连 5分 |                       | 项目与数据库获取连接失败, 出现异常扣 2分/处,  |
|    | 接         |                       | 扣完为止。                      |

评分项二:依据项目功能需求的用例图和活动图完成程序功能(60 分) 表 3 项目功能评分细则表

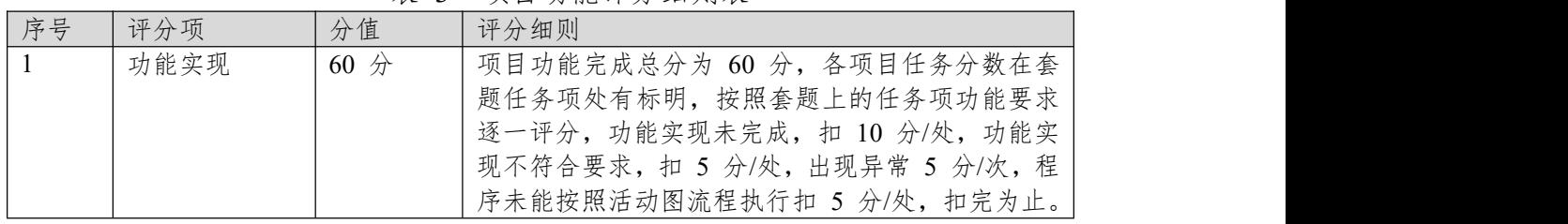

#### 评分项三:职业素质(10 分)

表 4 职业素质评分细则表

| 序号 | 评分项    | 分值    | 评分细则                           |
|----|--------|-------|--------------------------------|
|    | 代码书写格式 | 3分    | 代码缩进不规范扣 1 分、方法划分不规范扣 1 分、     |
|    | 规范     |       | 语句结构不规范扣 1 分(如一行编写两个语句)、       |
|    |        |       | 使用空行不规范扣 1 分, 扣完为止。            |
|    | 注释规范   | 2分    | 整个项目没有注释扣 2 分、有注释, 但注释不规范      |
|    |        |       | 扣1分,扣完为止。                      |
|    | 端口配置   | $1$ 分 | 端口号配置不正确,扣 1分。                 |
|    | 部署正确   | 2 分   | 项目代码未正确配置到指定服务器目录下, 扣 2        |
|    |        |       | 分。                             |
|    | 运行正确   | 2分    | 访问网站"http://×××××/项目名称"不能正确显示主 |
|    |        |       | 页, 扣 2 分 (×代表不同的实现方式)。         |

#### **4.试题编号:试题 4《网上书店》图书列表显示与添加模块**

(1)任务描述

传统的书店存在着许多弊端,如书籍种类太少,经营成本高等。随着互联网 技术快速发展与应用领域不断扩展,网上购物这一新型购物方式已逐渐被人们所 接受。相比之下,电子商城具有以下优势:商品种类多,信息量大;检索、订购 快捷方便:书店成本低,商品价格低廉;节约顾客购买时间;设计开发电子商务 平台将会降低企业成本,加快企业对市场的响应速度,提高企业的竞争力。为此 某出版社决定与软件企业合作开发自己的网上书店,后台管理主要功能模块包括 图书信息管理、订单管理、客户管理、查看留言等。

你作为《网上书店》项目开发组的程序员,请实现如下功能:

- 图书信息列表显示;
- 图书添加。

#### 任务一:项目模块的分析与设计(**30** 分)

①页面设计(10 分)

以提供的素材为基础,实现图 4.4.1、4.4.2 所示页面。

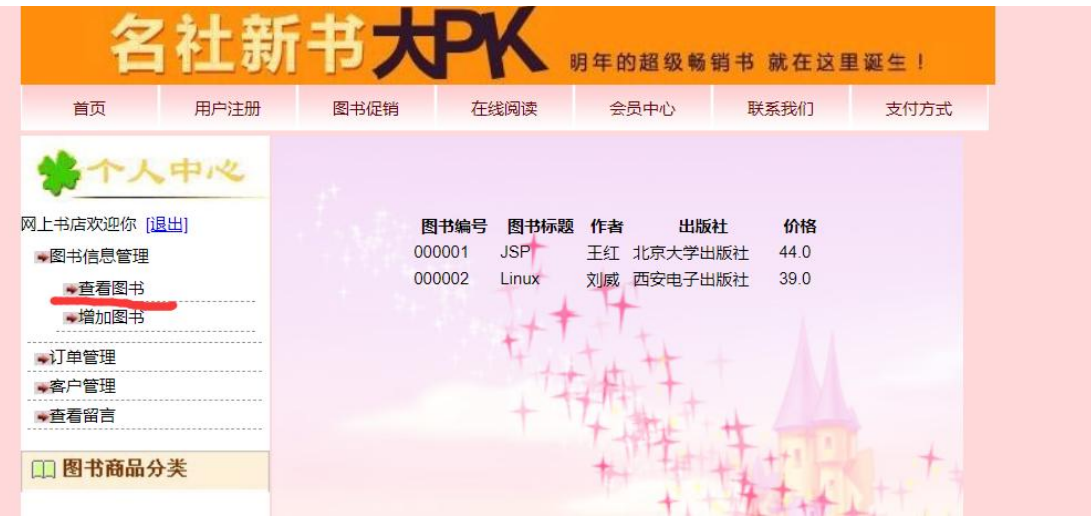

图 4.4.1 网上书店图书信息列表页面

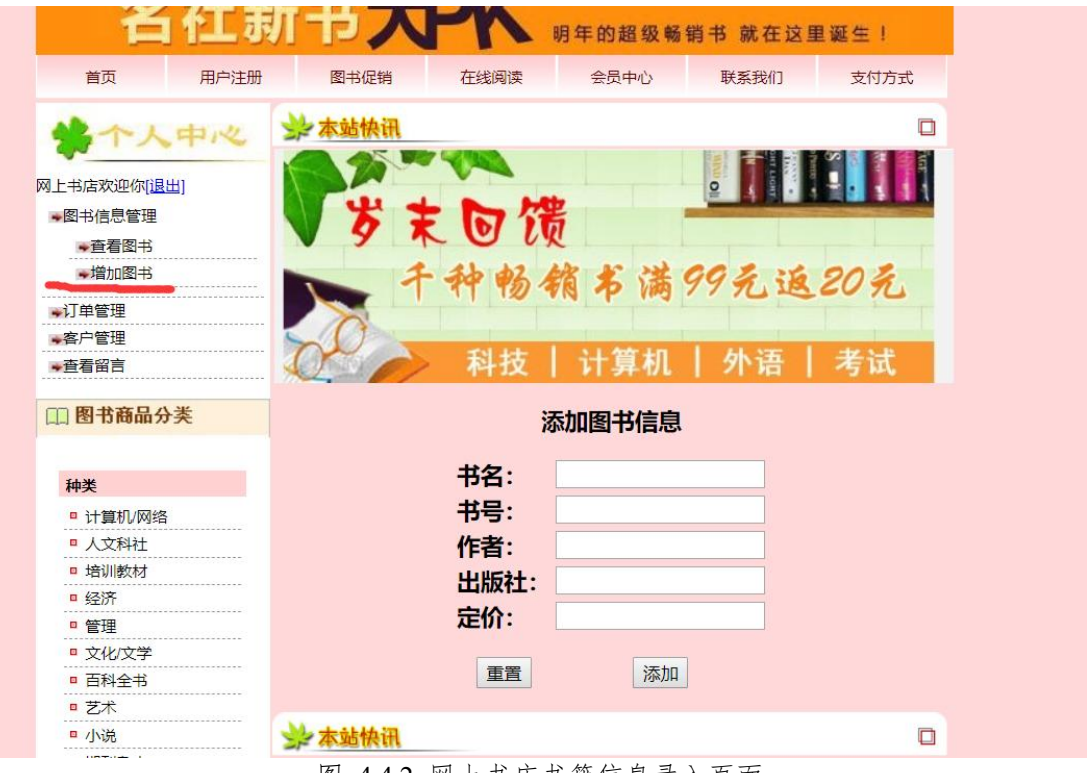

图 4.4.2 网上书店书籍信息录入页面

a. 页面跳转说明

1)点击图 4.4.1 所示页面左边导航条中的"查看图书"菜单项,则在右边的主 体部分显示图书信息列表;

2)点击图 4.4.1 所示页面左边导航条中的"增加图书"菜单项,则进入图书信 息录入页面,如图 4.4.2 所示:

3)图书信息添加成功后,跳转到图 4.4.1 所示页面,显示更新后的图书信息 列表。

②数据库设计(20 分)

a.创建数据库 BookStoreDB。

b.创建图书信息表(T\_book),表结构见表 4.4.1。

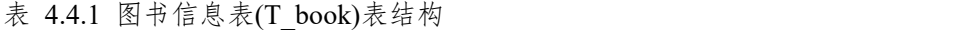

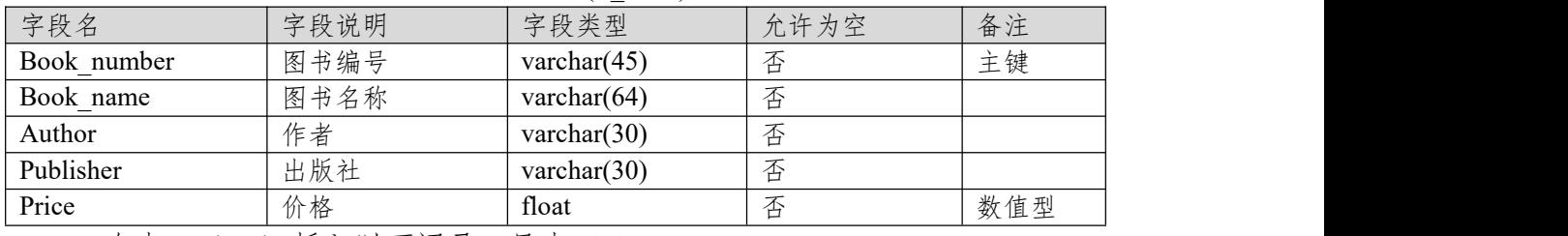

c.在表 T\_book 插入以下记录, 见表 4.4.2。

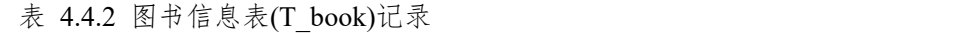

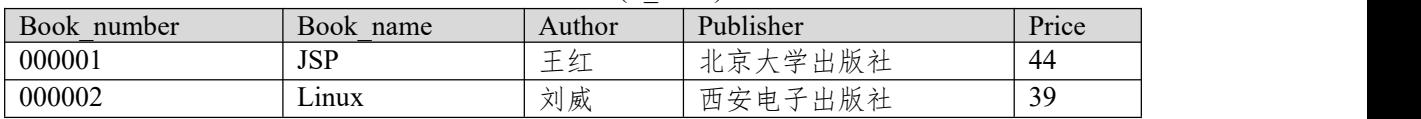

任务二:依据项目功能需求的用例图和活动图实现供地方案信息列表显示 功能,如图 **4.4.3** 和 **4.4.4** 所示。(**30** 分)

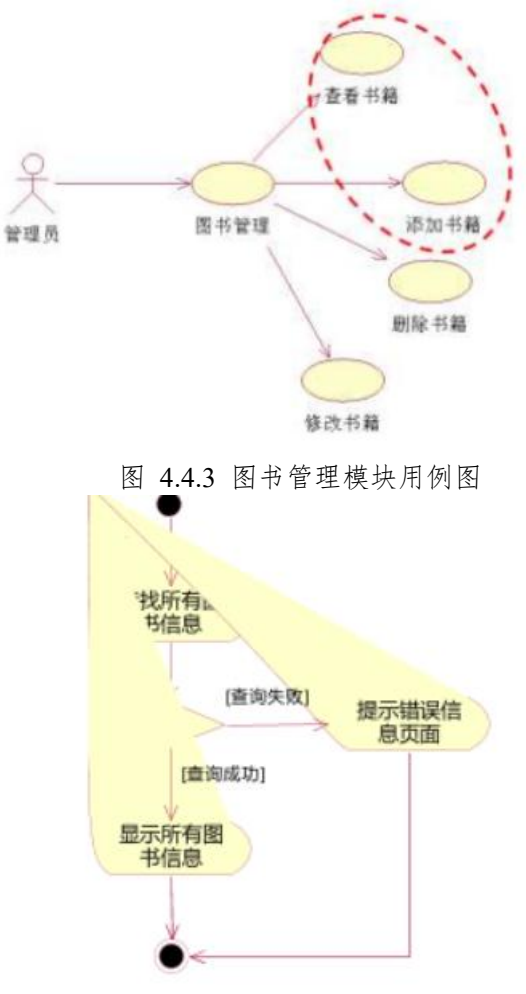

图 4.4.4 查看图书信息活动图

任务三:依据项目功能需求的用例图和活动图完成书籍的添加功能,如图 **4.4.3** 和 **4.4.5** 所示。(**30** 分)

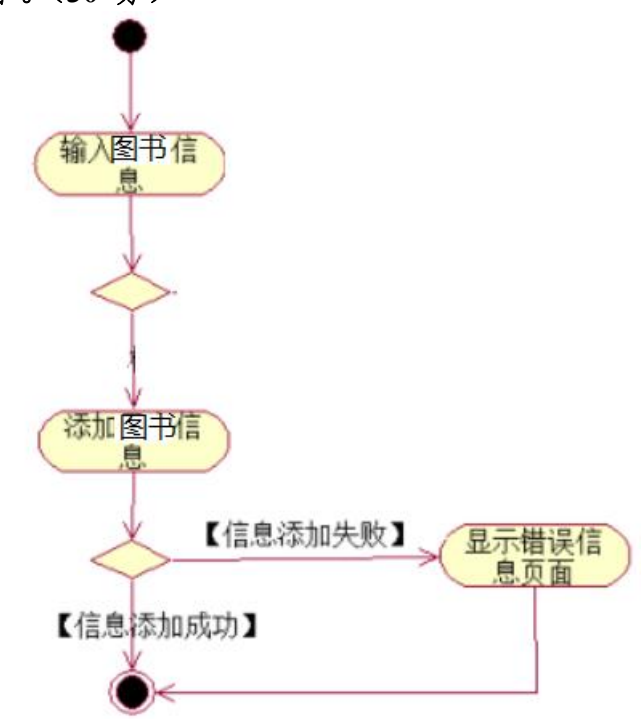

#### 图 4.4.5 添加书籍信息活动图

#### 任务四:职业素养。(**10** 分)

作品提交要求:

答案以"答题文件"的形式提交。请按以下要求创建答题文件夹和答题文件: ①创建答题文件夹

创建以"考生号 题号"命名的文件夹,存放所有答题文件,例如:

"340103\*\*\*\*\*\*\*\*\*\*\*\_Test4\"。

②创建答题文件

a.项目源文件

创建 project 子文件夹, 如: "340103\*\*\*\*\*\*\*\*\*\*\* Test4\ project \", 存放项 目所有源代码。

b.数据库备份文件

创建 bak 子文件夹, 如: "340103\*\*\*\*\*\*\*\*\*\*\*\*\* Test4\bak\", 存放数据库备 份文件,它用于教师阅卷时,还原运行环境。无数据库备份文件,则扣除相应的 技术分。

c. 页面截图文件

创建 picture 子文件夹, 如: "340103 \*\*\*\*\*\*\*\*\*\*\*\*\*\*\* Test4\picture\", 存放截 图.doc 文件,它用于保存程序运行过程中的屏幕截图,每张截图必须有文字说明, 要求每个实现的功能至少截两张图,如"新增工程"功能,要求有"新增"之前的截 图和"新增"成功后的截图。

③提交答题文件

将"考生号 题号"文件夹打包,形成"考生号 题号.RAR"文件,如:

"340103 \*\*\*\*\*\*\*\*\*\*\*\*\*\* Test4.rar",将该文件按要求进行上传。

(2)实施条件

表 1 考点提供的主要设备及软件表

| 序<br>$\frac{p}{\sqrt{2}}$ | 设备、软件名称                                               | 规格/技术参数、用途                                  | 备注                   |
|---------------------------|-------------------------------------------------------|---------------------------------------------|----------------------|
|                           | 计算机                                                   | CPU 酷睿 i5 上, 内存 4G  <br>以上, win7/win10 操作系统 | 用于软件开发和软件<br>部署,每人一台 |
| 2                         | Office, WPS                                           | 编写文档                                        |                      |
| $\overline{3}$            | Eclipse 3.4 或以上、<br>MyEclipse 2013 或以上、<br>JDK1.6 或以上 | 软件开发                                        |                      |
| 4                         | Tomcat 服务器                                            | WEB 服务器                                     | 用于实现软件项目部<br>署与运行    |
| 5                         | MySQL 5.6 或以上                                         | 数据库管理系统                                     |                      |
| 6                         | $mysql-convector-java-5.1.x.jar$                      | MySQL 的 jdbc 驱动程序                           |                      |
| 7                         | JDK 帮助文档                                              | 帮助文档                                        | 参考人员可以使用帮<br>助文档     |

(3)考核时量

180 分钟。

(4)评分细则

评分项一:项目模块的分析与设计(30 分)

表 2 项目模块分析与设计评分细则表

| $\rightarrow$ $\rightarrow$ | 评            | 分值  | 分细则                                                                  |
|-----------------------------|--------------|-----|----------------------------------------------------------------------|
| 序号                          | 分切           |     | 诬。                                                                   |
|                             | 贞<br>面<br>攻け | 10分 | 页面超链接跳转不正<br>分/个,<br>正确扣<br>贞<br>囬<br>亚<br>$\triangle$ 1<br>$\sim$ 4 |

|              |                                       | 确扣 2 分/个, 扣完为止。            |
|--------------|---------------------------------------|----------------------------|
| 数据库设计        | 15 $\not\!\!\!\!\!\!/\,\,\rightarrow$ | 没有成功新建数据库扣 5 分, 没有成功创建表扣 3 |
|              |                                       | 分/处。插入数据出现不完整,不符合要求的情况扣    |
|              |                                       | 2分/处,扣完为止。                 |
| 数据库正确连   5 分 |                                       | 项目与数据库获取连接失败, 出现异常扣 2分/处,  |
| 接            |                                       | 扣完为止。                      |

评分项二:依据项目功能需求的用例图和活动图完成程序功能(60 分) 表 3 项目功能评分细则表

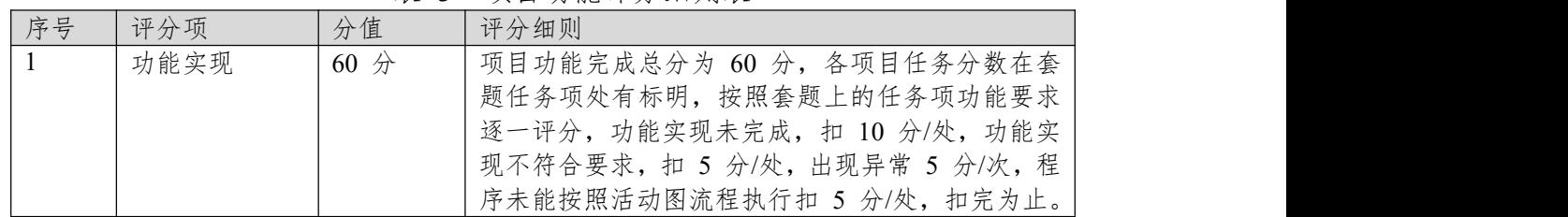

评分项三:职业素质(10 分)

表 4 职业素质评分细则表

| 序号             | 评分项    | 分值    | 评分细则                           |
|----------------|--------|-------|--------------------------------|
|                | 代码书写格式 | 3分    | 代码缩进不规范扣 1 分、方法划分不规范扣 1 分、     |
|                | 规范     |       | 语句结构不规范扣 1 分 (如一行编写两个语句)、      |
|                |        |       | 使用空行不规范扣 1 分, 扣完为止。            |
| $\overline{2}$ | 注释规范   | 2分    | 整个项目没有注释扣 2 分、有注释, 但注释不规范      |
|                |        |       | 扣1分,扣完为止。                      |
|                | 端口配置   | 1 分   | 端口号配置不正确,扣 1分。                 |
|                | 部署正确   | 2 分   | 项目代码未正确配置到指定服务器目录下, 扣 2        |
|                |        |       | 分。                             |
|                | 运行正确   | $2$ 分 | 访问网站"http://xxxxx/项目名称"不能正确显示主 |
|                |        |       | 页, 扣 2 分 (×代表不同的实现方式)。         |

#### **5.试题编号:试题 5 《博客系统》日志列表显示与添加模块**

(1)任务描述

博客是当前互联网中最为流行的应用之一。它的主要功能是为个人提供发布 个人日志的平台,而且可以将自己发布日志在网络上进行共享,读者也可以通过 平台与作者进行发讨论。某网络公司为丰富自己的产品线,决定开发自己的博客 系统。

你作为《博客系统》项目开发组的程序员,请实现如下功能:

- 日志信息列表显示;
- 日志添加。

#### 任务一:项目模块的分析与设计(**30** 分)

①页面设计(10 分)

以提供的素材为基础,实现图 4.5.1、4.5.2 所示页面。

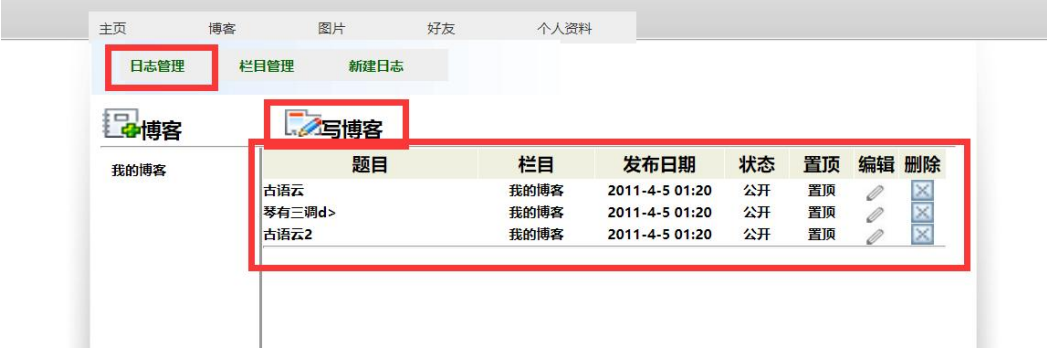

图 4.5.1 日志管理子模块页面

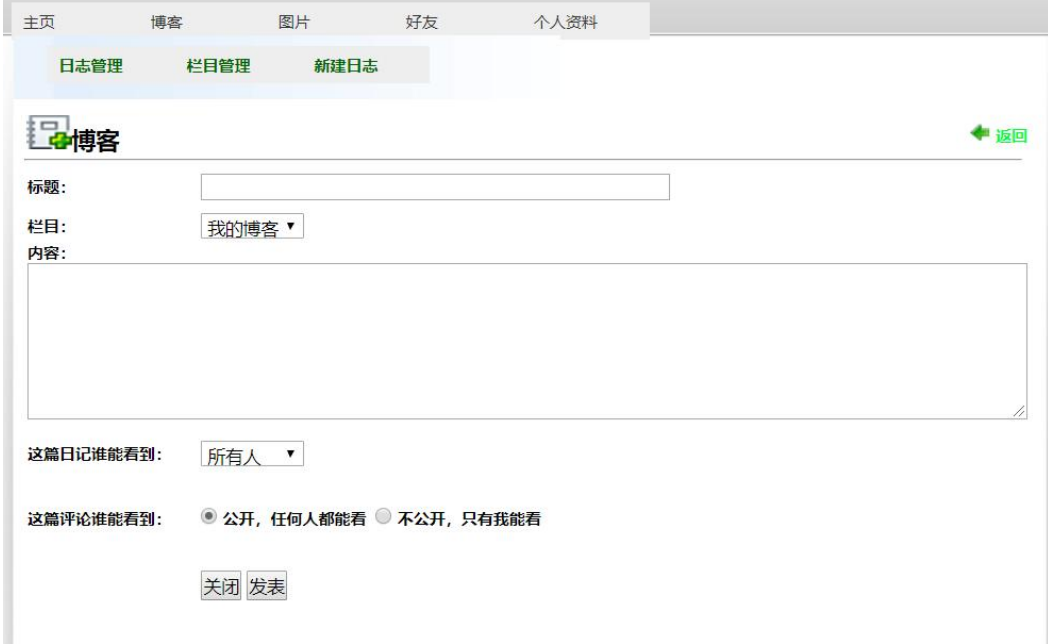

### 图 4.5.2 新建博客页面

a.页面跳转说明

1)点击图 4.5.1 所示页面导航条中的"日志管理"菜单项,在右边的主体部分 显示日志信息列表;

2)在图 4.5.2 中,点击图 4.5.1 中的"写博客"超链接,跳转到添加日志页面, 添加日志信息,如图 4.5.2 所示;

3)点击日志录入页面中的"发表"按钮,在数据库的 T\_user\_log 表中增加一 条日志信息;

4)日志信息增加成功后,自动定位到日志信息列表页面,显示更新后的日志 信息列表,如图 4.5.1。

②数据库设计(20 分)

a.创建数据库 BlogDB。

b. 创建用户日志表 (T\_user\_log), 表结构见表 4.5.1。

|                |      | $\frac{1}{2}$ 1.9.1 $\frac{1}{2}$ (1) $\frac{1}{2}$ $\frac{1}{2}$ (1) $\frac{1}{2}$ (1) $\frac{1}{2}$ (1) $\frac{1}{2}$ (1) $\frac{1}{2}$ |        |              |
|----------------|------|----------------------------------------------------------------------------------------------------|--------|--------------|
| 字段名            | 字段说明 | 字段类型                                                                                                    | 是否允许为空 | 备注           |
| User           | 用户名  | varchar $(30)$                                                                                                    | 否      | 主键 <pk></pk> |
| Title          | 日志名称 | varchar $(60)$                                                                                                    | 否      |              |
| Columns        | 日志栏目 | varchar $(60)$                                                                                                    | 否      |              |
| Content        | 日志内容 | text                                                                                                    | 否      |              |
| Permissions    | 日志权限 | varchar $(10)$                                                                                                    | 否      |              |
| Comment        | 评论   | text                                                                                                    | 是      |              |
| Published time | 发表时间 | timestamp                                                                                                    | 否      | 当前系统时间       |
| Set top        | 是否置顶 | boolean                                                                                                    | 否      |              |

表 451 用户日志表 (T\_user\_log) 表结构

c.在表 T\_user\_log 插入以下记录, 见表 4.5.2。

表 4.5.2 用户日志(T\_user\_log)记录

| 字段名            | 字段值                           |
|----------------|-------------------------------|
| User           | User                          |
| Title          | 古语云                           |
| Columns        | 我的博客                          |
| Content        | 古语云: "易有三训, 一训简易, 二训变易, 三训不易" |
| Permissions    | 公开                            |
| Comment        | 写得真好                          |
| Published time | 2011-06-05 01:20              |
| Set top        | True                          |

任务二:依据项目功能需求的用例图和活动图实现日志信息列表显示功能, 如图 **4.5.3**

和 **4.5.4** 所示。(**30** 分)

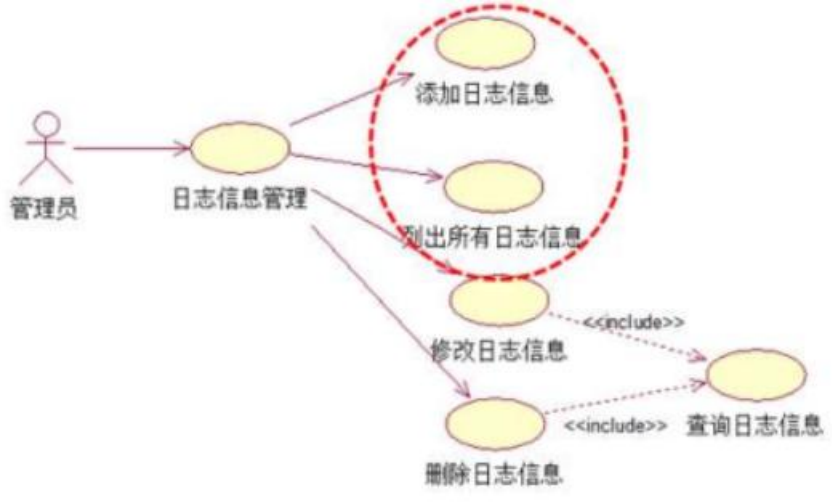

图 4.5.3 日志信息管理模块用例图

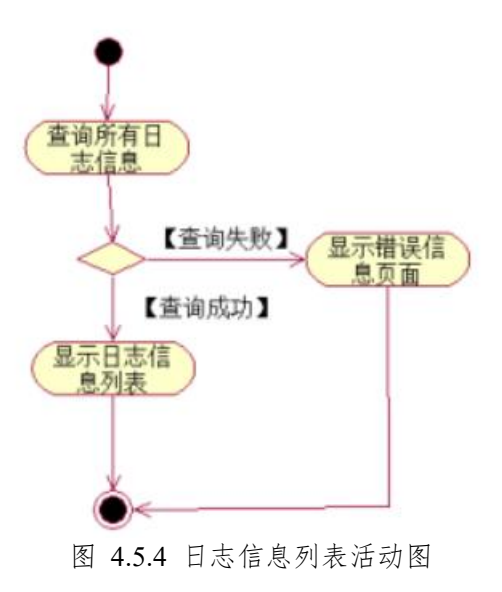

任务三:依据项目功能需求的用例图和活动图完成日志信息添加功能,如 图 **4.5.3** 和 **4.5.5** 所示。(**30** 分)

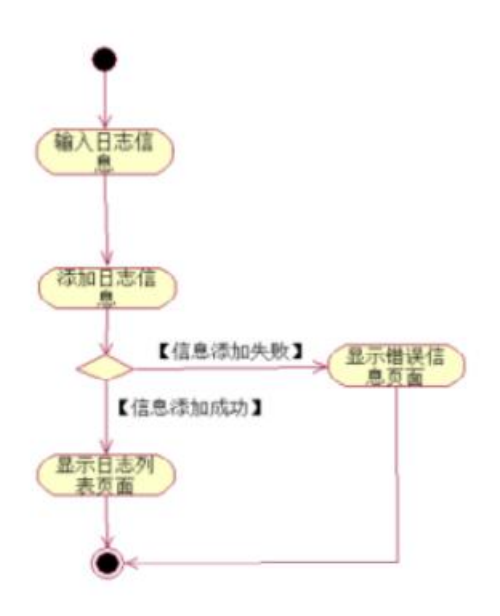

图 4.5.5 添加日志活动图

### 任务四:职业素养。(**10** 分)

作品提交要求:

答案以"答题文件"的形式提交。请按以下要求创建答题文件夹和答题文件: ①创建答题文件夹

创建以"考生号\_题号"命名的文件夹,存放所有答题文件,例如:

"340103\*\*\*\*\*\*\*\*\*\*\*\_Test5\"。

②创建答题文件

a.项目源文件

创建 project 子文件夹, 如: "340103 \*\*\*\*\*\*\*\*\*\*\* \_ Test5\ project \", 存放项 目所有源代码。

b.数据库备份文件

创建 bak 子文件夹, 如: "340103 \*\*\*\*\*\*\*\*\*\*\*\*\*\*\* Test5\bak\", 存放数据库备 份文件,它用于教师阅卷时,还原运行环境。无数据库备份文件,则扣除相应的 技术分。

c. 页面截图文件

创建 picture 子文件夹, 如: "340103\*\*\*\*\*\*\*\*\*\*\*\*\* Test5\picture\", 存放截 图.doc 文件,它用于保存程序运行过程中的屏幕截图,每张截图必须有文字说明, 要求每个实现的功能至少截两张图,如"新增工程"功能,要求有"新增"之前的截 图和"新增"成功后的截图。

③提交答题文件

将"考生号\_题号"文件夹打包,形成"考生号\_题号.RAR"文件,如: "340103 \*\*\*\*\*\*\*\*\*\*\*\*\*\* Test5.rar",将该文件按要求进行上传。

(2)实施条件

| 序<br>$\frac{p}{\sqrt{2}}$ | 设备、软件名称                                               | 规格/技术参数、用途                                  | 备注                   |
|---------------------------|-------------------------------------------------------|---------------------------------------------|----------------------|
|                           | 计算机                                                   | CPU 酷睿 i5 上, 内存 4G  <br>以上, win7/win10 操作系统 | 用于软件开发和软件<br>部署,每人一台 |
| $\overline{2}$            | Office, WPS                                           | 编写文档                                        |                      |
| $\overline{3}$            | Eclipse 3.4 或以上、<br>MyEclipse 2013 或以上、<br>JDK1.6 或以上 | 软件开发                                        |                      |
| $\overline{4}$            | Tomcat 服务器                                            | WEB 服务器                                     | 用于实现软件项目部<br>署与运行    |
| 5 <sup>5</sup>            | MySQL 5.6 或以上                                         | 数据库管理系统                                     |                      |
| 6                         | $mysql-connector-java-5.1.x.jar$                      | MySQL 的 jdbc 驱动程序                           |                      |
| 7                         | JDK 帮助文档                                              | 帮助文档                                        | 参考人员可以使用帮<br>助文档     |

表 1 考点提供的主要设备及软件表

(3)考核时量

180 分钟。

(4)评分细则

评分项一:项目模块的分析与设计(30 分)

表 2 项目模块分析与设计评分细则表

| 序号 | 评分项          | 分值                   | 评分细则                      |
|----|--------------|----------------------|---------------------------|
|    | 页面设计         | $10$ 分               | 页面显示不正确扣 3 分/个, 页面超链接跳转不正 |
|    |              |                      | 确扣 2 分/个, 扣完为止。           |
|    | 数据库设计        | 15 $\not\rightarrow$ | 没有成功新建数据库扣 5 分,没有成功创建表扣 3 |
|    |              |                      | 分/处。插入数据出现不完整,不符合要求的情况扣   |
|    |              |                      | 2分/处,扣完为止。                |
|    | 数据库正确连   5 分 |                      | 项目与数据库获取连接失败, 出现异常扣 2分/处, |
|    | 接            |                      | 扣完为止。                     |

评分项二:依据项目功能需求的用例图和活动图完成程序功能(60分)

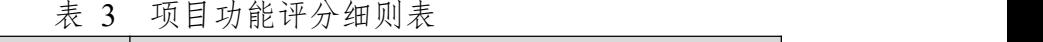

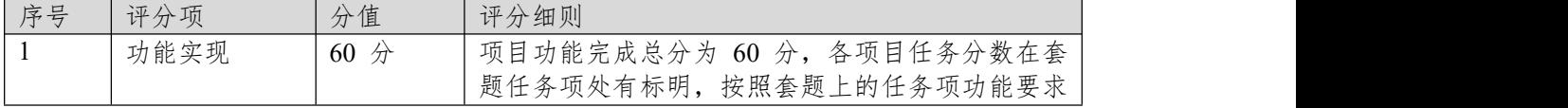

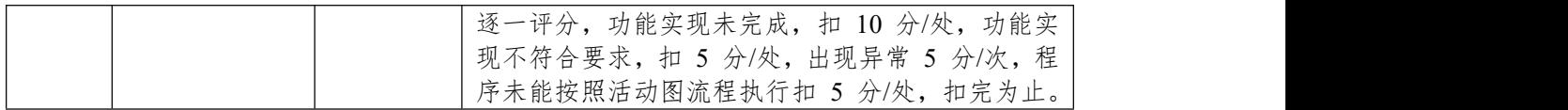

# 评分项三:职业素质(10 分)

表 4 职业素质评分细则表

| 序号             | 评分项    | 分值    | 评分细则                           |
|----------------|--------|-------|--------------------------------|
| $\overline{1}$ | 代码书写格式 | 3 分   | 代码缩进不规范扣 1 分、方法划分不规范扣 1 分、     |
|                | 规范     |       | 语句结构不规范扣 1 分 (如一行编写两个语句)、      |
|                |        |       | 使用空行不规范扣 1 分, 扣完为止。            |
| 2              | 注释规范   | 2分    | 整个项目没有注释扣 2 分、有注释, 但注释不规范      |
|                |        |       | 扣1分,扣完为止。                      |
| $\overline{3}$ | 端口配置   | $1$ 分 | 端口号配置不正确,扣 1分。                 |
| $\overline{4}$ | 部署正确   | 2分    | 项目代码未正确配置到指定服务器目录下, 扣 2        |
|                |        |       | 分。                             |
| $\overline{5}$ | 运行正确   | 2分    | 访问网站"http://×××××/项目名称"不能正确显示主 |
|                |        |       | 页, 扣 2 分 (×代表不同的实现方式)。         |

#### **6.试题编号:试题 6《物流管理系统》公司列表显示与添加模块**

(1)任务描述

随着经济全球化和现代科学技术的迅速发展,"现代物流"正在世界范围内蓬 勃兴起。为了全面提升公司业务管理能力和企业的整体素质,改善企业物流状况、 物流质量,提高企业管理和决策科学化水平,XX 货运服务有限公司规划并建设 物流管理平台,对公司主营业务进行信息采集、传输、存储、处理、显示和分析, 将各个分离的物流作业和物流活动组织成为一个有机的整体,全面提高企业科技 化的管理和决策水平。同时,与其他先进的业务系统进行对接,加快物流各个环 节对市场变化反应的灵敏度,更好的为客户提供全程个性化的服务,最大化的提 升企业的经济效益。该管理系统的主要功能模块有承运管理、运输管理、系统管 理、调度管理、财务管理等。

你作为《物流管理系统》项目开发组的程序员,请实现如下功能:

• 公司信息列表显示;

• 公司信息添加。

### 任务一:项目模块的分析与设计(**30** 分)

①页面设计(10 分)

以提供的素材为基础,实现图 4.6.1、4.6.2 所示页面。

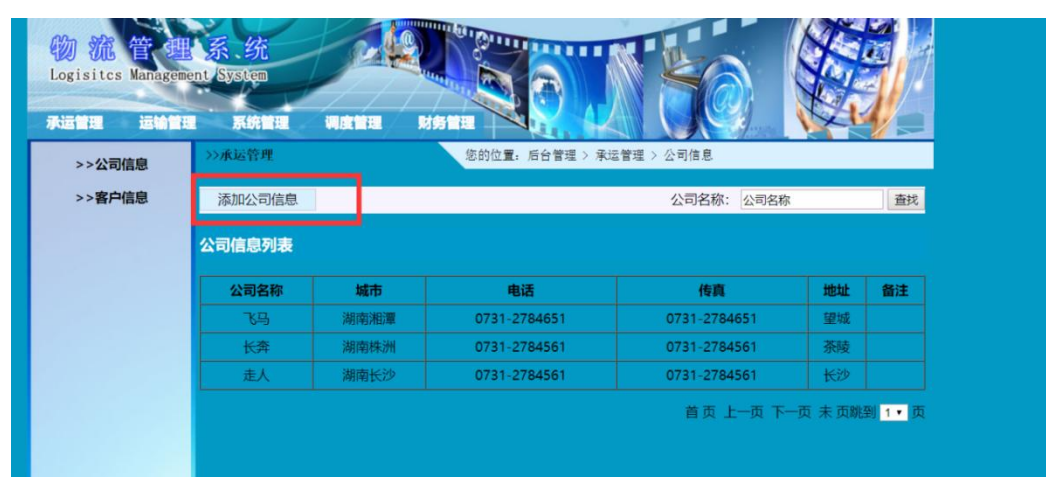

图 4.6.1 公司信息列表页面

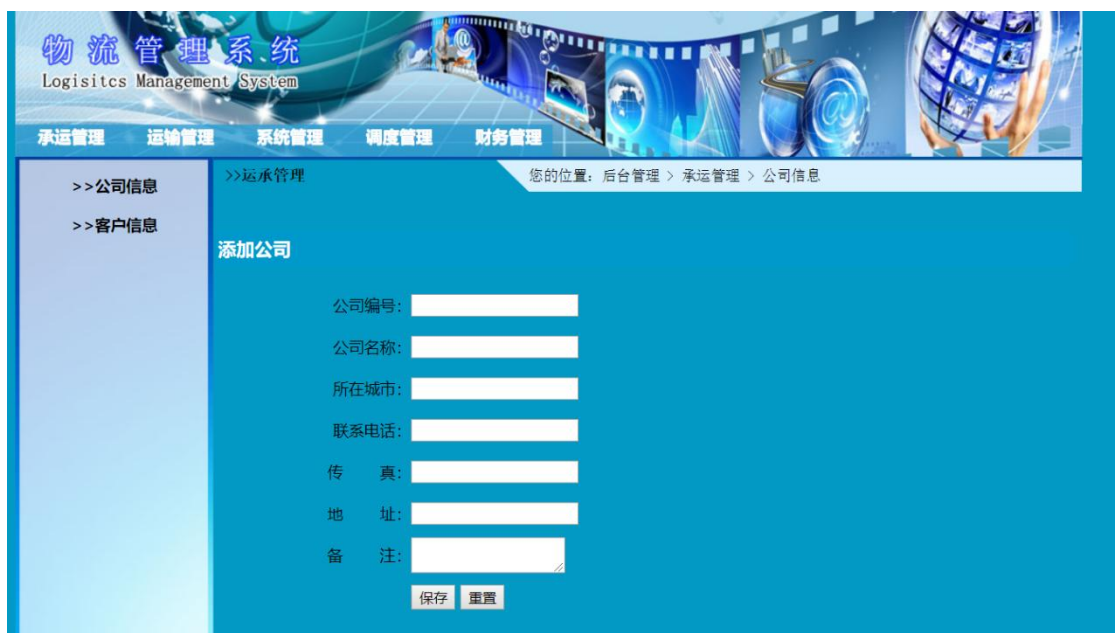

图 4.6.2 公司信息录入页面

a.页面跳转说明

1)点击图 4.6.1 所示页面顶部导航条中的"承运管理"菜单项,在打开的左侧 菜单中点击"公司信息"菜单项,则在右边的主体部分显示公司信息列表;

2)在图 4.6.1 中,点击"添加公司信息"按钮,则跳转到公司信息录入页面, 如图 4.6.2 所示;

3)公司信息增加成功后,跳转到图 4.6.1 所示页面,显示更新后的公司信息 列表。

②数据库设计(20 分)

a.创建数据库 LogisticsDB。

b. 创建公司信息表(T\_logistics\_company), 表结构见表 4.6.1。

表 4.6.1 公司信息表 (T\_logistics\_company) 表结构

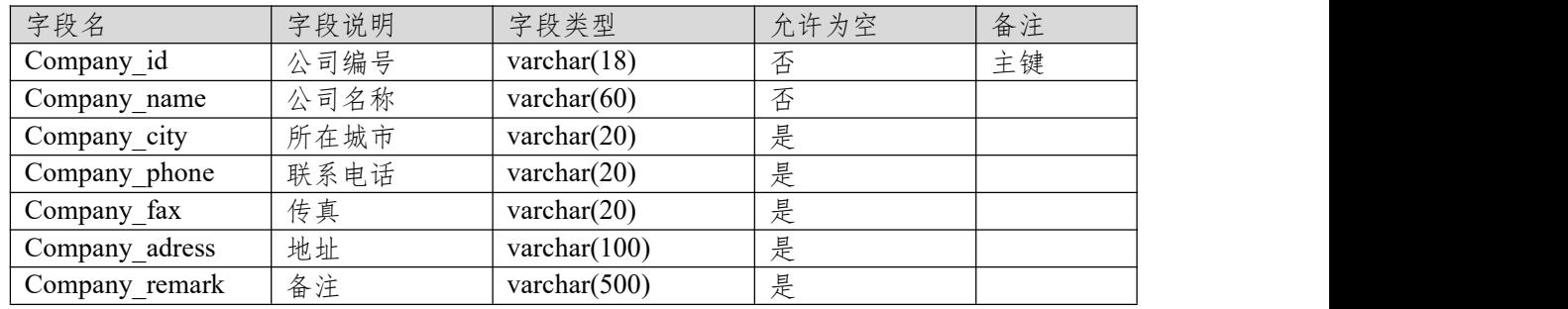

c.在表 T\_logistics\_company 插入以下记录, 见表 4.6.2。

| Compan  | Company | Company | Company p  | Company   | Company a | Company re |
|---------|---------|---------|------------|-----------|-----------|------------|
| $y_id$  | name    | city    | hone       | fax       | dress     | mark       |
| 2011-01 | 飞马      | 湖南湘潭    | 0731-52584 | 0731-5258 | 湘乡        |            |
|         |         |         | 651        | 4651      |           |            |
| 2011-02 | 长奔      | 湖南株洲    | 0731-23553 | 0731-2355 | 茶陵        |            |
|         |         |         | 378        | 3378      |           |            |
| 2011-03 | 旭日      | 湖南长沙    | 0731-82788 | 0731-8278 | 长沙        |            |
|         |         |         | 879        | 8879      |           |            |

表 4.6.2 公司信息表 (T\_logistics\_company) 记录

任务二:依据项目功能需求的用例图和活动图实现公司信息列表显示功能,

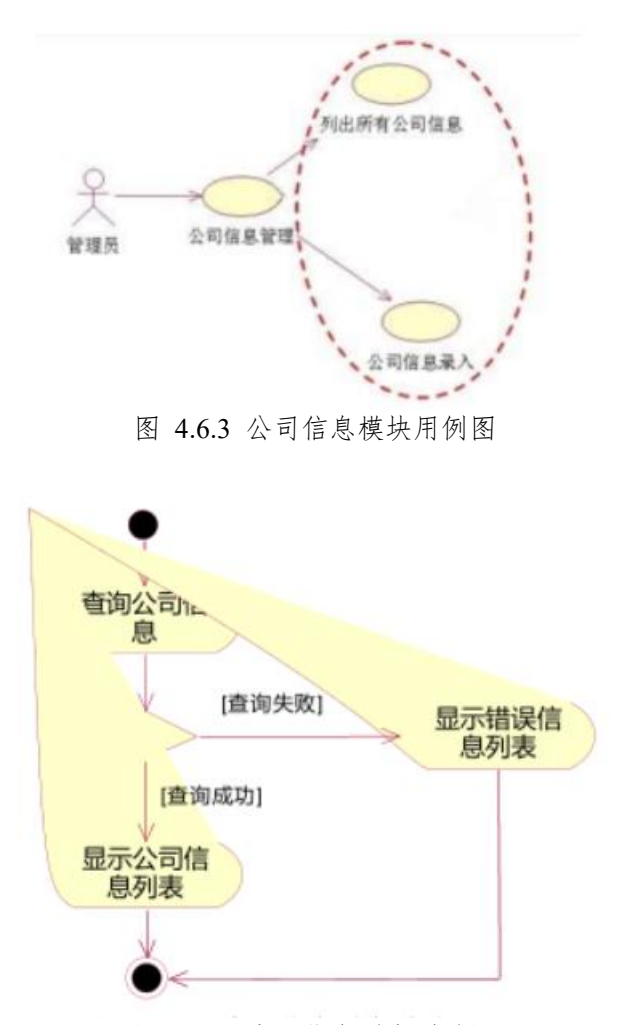

图 4.6.4 公司信息列表活动图

任务三:依据项目功能需求的用例图和活动图完成公司信息添加功能,如 图 **4.6.3** 和 **4.6.5** 所示。(**30** 分)

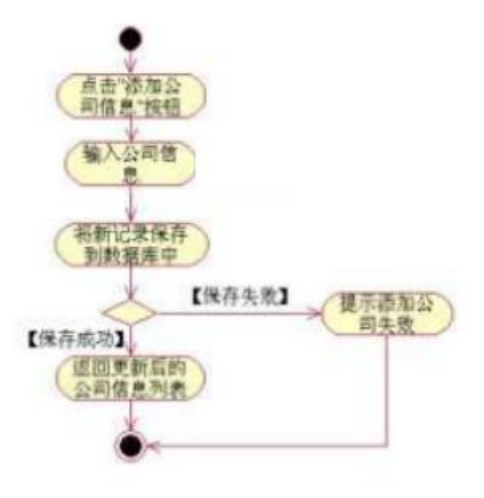

图 4.6.5 添加公司信息活动图 任务四:职业素养。(**10** 分)

作品提交要求:

答案以"答题文件"的形式提交。请按以下要求创建答题文件夹和答题文件: ①创建答题文件夹

创建以"考生号题号"命名的文件夹,存放所有答题文件,例如:

"340103\*\*\*\*\*\*\*\*\*\*\*\_Test6\"。

②创建答题文件

a.项目源文件

创建 project 子文件夹, 如: "340103 \*\*\*\*\*\*\*\*\*\*\* Test6\ project \", 存放项 目所有源代码。

b.数据库备份文件

创建 bak 子文件夹, 如: "340103 \*\*\*\*\*\*\*\*\*\*\*\*\*\*\* Test6\bak\", 存放数据库备 份文件,它用于教师阅卷时,还原运行环境。无数据库备份文件,则扣除相应的 技术分。

c. 页面截图文件

创建 picture 子文件夹, 如: "340103 \*\*\*\*\*\*\*\*\*\*\*\*\*\*\* Test6\picture\", 存放截 图.doc 文件,它用于保存程序运行过程中的屏幕截图,每张截图必须有文字说明, 要求每个实现的功能至少截两张图,如"新增工程"功能,要求有"新增"之前的截 图和"新增"成功后的截图。

③提交答题文件

将"考生号 题号"文件夹打包,形成"考生号 题号.RAR"文件,如: "340103 \*\*\*\*\*\*\*\*\*\*\*\*\*\*\* Test6.rar", 将该文件按要求进行上传。

(2)实施条件

| 序<br>号          | 设备、软件名称                                               | 规格/技术参数、用途                                  | 备注                   |
|-----------------|-------------------------------------------------------|---------------------------------------------|----------------------|
| -1              | 计算机                                                   | CPU 酷睿 i5 上, 内存 4G  <br>以上, win7/win10 操作系统 | 用于软件开发和软件<br>部署,每人一台 |
| 2               | Office, WPS                                           | 编写文档                                        |                      |
| $\overline{3}$  | Eclipse 3.4 或以上、<br>MyEclipse 2013 或以上、<br>JDK1.6 或以上 | 软件开发                                        |                      |
| $\overline{4}$  | Tomcat 服务器                                            | WEB 服务器                                     | 用于实现软件项目部<br>署与运行    |
| $5\overline{)}$ | MySQL 5.6 或以上                                         | 数据库管理系统                                     |                      |
| 6               | mysql-connector-java-5.1.x.jar                        | MySQL 的 jdbc 驱动程序                           |                      |
| $7\overline{ }$ | JDK 帮助文档                                              | 帮助文档                                        | 参考人员可以使用帮<br>助文档     |

表 1 考点提供的主要设备及软件表

(3)考核时量

180 分钟。

(4)评分细则

评分项一:项目模块的分析与设计(30 分)

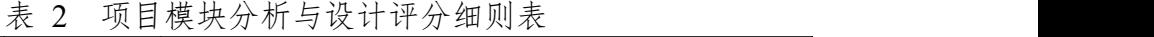

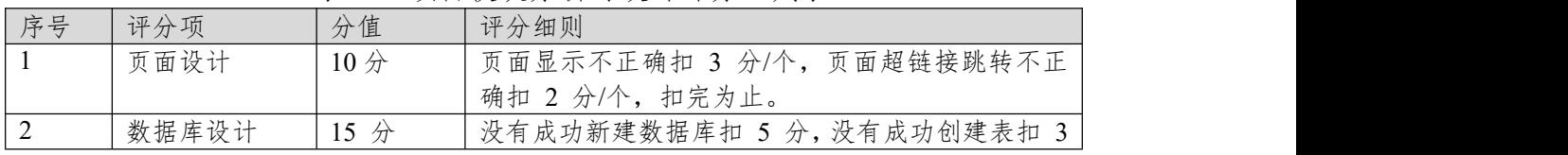
|              | 分/处。插入数据出现不完整,不符合要求的情况扣   |
|--------------|---------------------------|
|              | 2分/处,扣完为止。                |
| 数据库正确连   5 分 | 项目与数据库获取连接失败, 出现异常扣 2分/处, |
| 接            | 扣完为止。                     |

评分项二:依据项目功能需求的用例图和活动图完成程序功能(60 分) 、<br>表 3 项目动能评分细则表

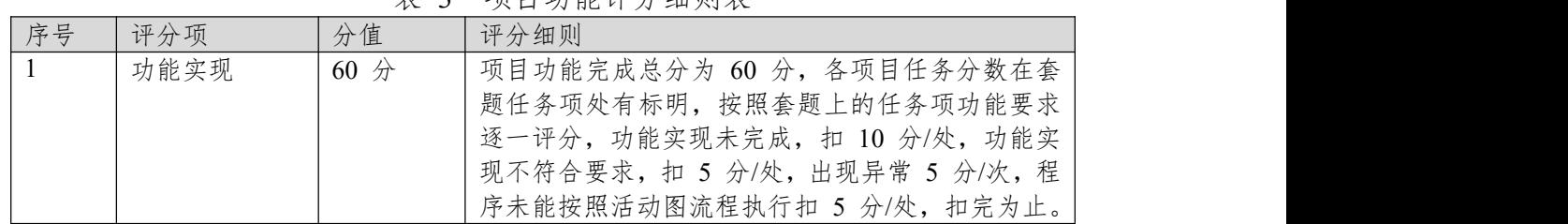

表 4 职业素质评分细则表

| 序号             | 评分项    | 分值 | 评分细则                           |
|----------------|--------|----|--------------------------------|
| $\overline{1}$ | 代码书写格式 | 3分 | 代码缩进不规范扣 1 分、方法划分不规范扣 1 分、     |
|                | 规范     |    | 语句结构不规范扣 1 分 (如一行编写两个语句)、      |
|                |        |    | 使用空行不规范扣 1 分, 扣完为止。            |
| 2              | 注释规范   | 2分 | 整个项目没有注释扣 2 分、有注释, 但注释不规范      |
|                |        |    | 扣1分,扣完为止。                      |
| $\overline{3}$ | 端口配置   | 1分 | 端口号配置不正确,扣 1分。                 |
| $\overline{4}$ | 部署正确   | 2分 | 项目代码未正确配置到指定服务器目录下, 扣 2        |
|                |        |    | 分。                             |
| 5              | 运行正确   | 2分 | 访问网站"http://xxxxx/项目名称"不能正确显示主 |
|                |        |    | 页, 扣 2 分 (×代表不同的实现方式)。         |

#### **7.试题编号:试题 7《易居房产信息网》会员列表显示和审核模块**

(1)任务描述

随着我国经济持续发展,人们对住房的要求越来越高,当前房地产市场不断 发展,房产中介市场也在日益壮大,由于大部分人都没有闲暇的时间以及比较专 业的房产和法律知识,房产中介在房产交易中的地位日益上升。目前大部分的房 产交易行为是通过中介机构进行,同时也有越多的人选择通过互联网来发布自己 的房源信息和查找自己需要的房屋租赁信息,人们通过房产中介咨询、购买、出 售、租赁房产已经是很普遍的现象,中介机构沟通买卖双方起到了一个桥梁的重 要作用。为此某房产中介公司决定开发一套房产信息网,其主要功能模块包括楼 盘信息管理、信息管理、会员管理、出租信息管理、在线咨询等。

你作为《易居房产信息网》项目组的程序员,请实现如下功能:

- 会员列表显示;
- 会员审核。

#### 任务一:项目模块的分析与设计(**30** 分)

①页面设计(10 分)

以提供的素材为基础,实现图 4.7.1 所示页面。

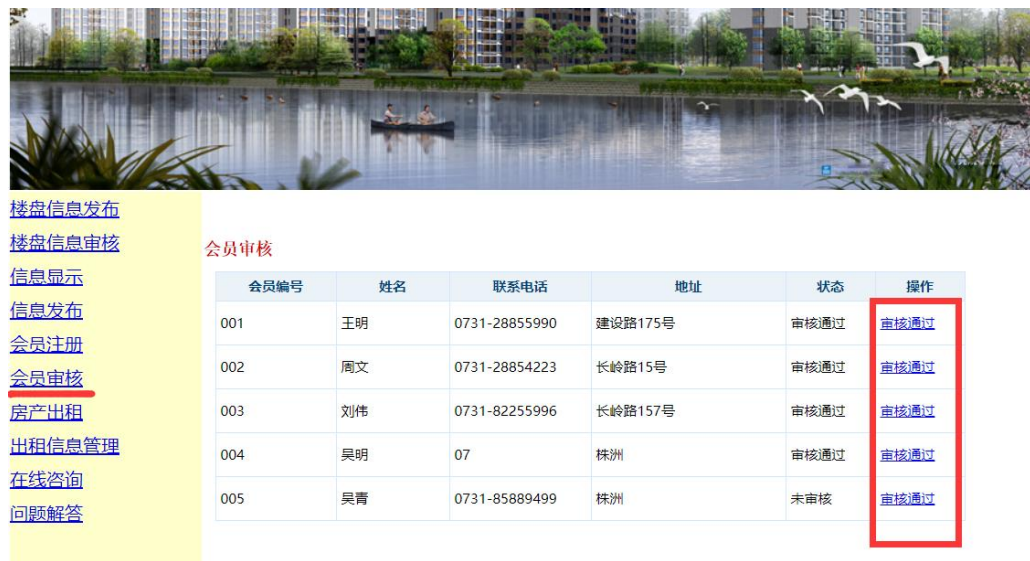

#### 图 4.7.1 会员审核页面

a.页面跳转说明

1)点击图 4.7.1 所示页面左边导航条中的"会员审核",进入会员审核页面; 会员审核页面默认显示会员列表信息;

2)在图 4.7.1 中,点击操作列中的 "审核通过"链接,修改该会员信息的状 态为"审核通过",并重新跳转到会员信息审核页面,显示更新后的会员信息列表。

②数据库设计(20 分)

a.创建数据库 EstateDB。

b.创建会员信息表 (T\_member), 表结构见表 4.7.1。

表 4.7.1 会员信息表 (T\_member) 表结构

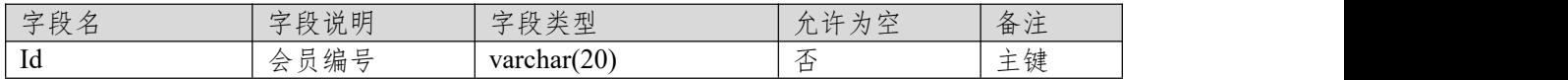

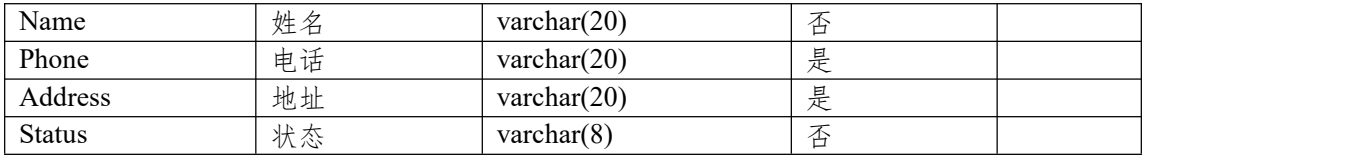

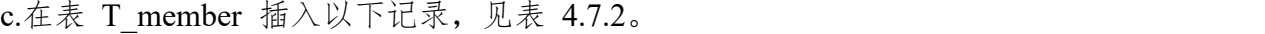

| Id  | Name | Phone         | <b>Address</b>    | <b>Status</b> |
|-----|------|---------------|-------------------|---------------|
| 001 | 干 明  | 0731-28855990 | 建设路<br>175 号      | 审核通过          |
| 002 | 周文   | 0731-28854225 | 长岭路<br>15         | 未审核           |
| 003 | 刘伟   | 0731-82255996 | 长岭路<br>- 특<br>157 | 未审核           |

 $# 472$  项目信息表(T\_member)记录

任务二:依据项目功能需求的用例图和活动图实现会员列表显示功能,如 图 **4.7.2** 和 **4.7.3** 所示。(**30** 分)

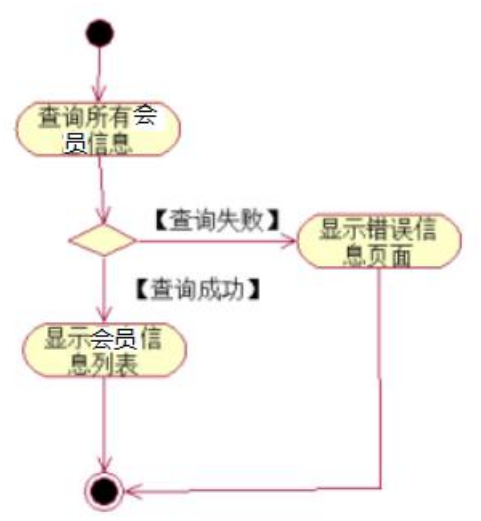

图 4.7.2 易居房产信息网会员列表模块用例图

任务三:依据项目功能需求的用例图和活动图完成会员信息审核功能,如 图 **4.7.3** 所示。(**30** 分)

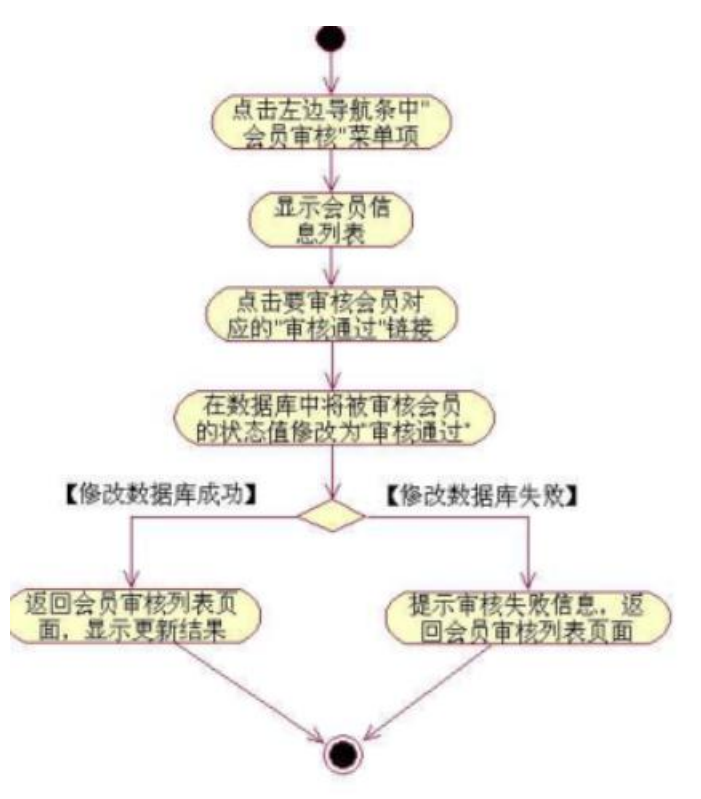

图 4.7.3 会员审核活动图

#### 任务四:职业素养。(**10** 分)

作品提交要求:

答案以"答题文件"的形式提交。请按以下要求创建答题文件夹和答题文件: ①创建答题文件夹

创建以"考生号题号"命名的文件夹,存放所有答题文件,例如:

"340103\*\*\*\*\*\*\*\*\*\*\*\_Test7\"。

②创建答题文件

a.项目源文件

创建 project 子文件夹, 如: "340103\*\*\*\*\*\*\*\*\*\*\* Test7\ project \", 存放项 目所有源代码。

b.数据库备份文件

创建 bak 子文件夹,如: "340103\*\*\*\*\*\*\*\*\*\*\*\_ Test7\bak\",存放数据库备 份文件,它用于教师阅卷时,还原运行环境。无数据库备份文件,则扣除相应的 技术分。

c. 页面截图文件

创建 picture 子文件夹, 如: "340103\*\*\*\*\*\*\*\*\*\*\*\*\* Test7\picture\", 存放截 图.doc 文件,它用于保存程序运行过程中的屏幕截图,每张截图必须有文字说明, 要求每个实现的功能至少截两张图,如"新增工程"功能,要求有"新增"之前的截 图和"新增"成功后的截图。

③提交答题文件

将"考生号 题号"文件夹打包, 形成"考生号 题号.RAR"文件, 如:

"340103\*\*\*\*\*\*\*\*\*\*\*\*\*\*\*\* Test7.rar",将该文件按要求进行上传。

(2)实施条件

表 1 考点提供的主要设备及软件表

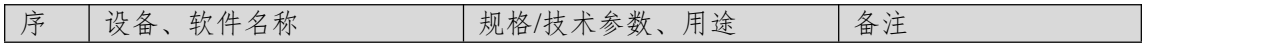

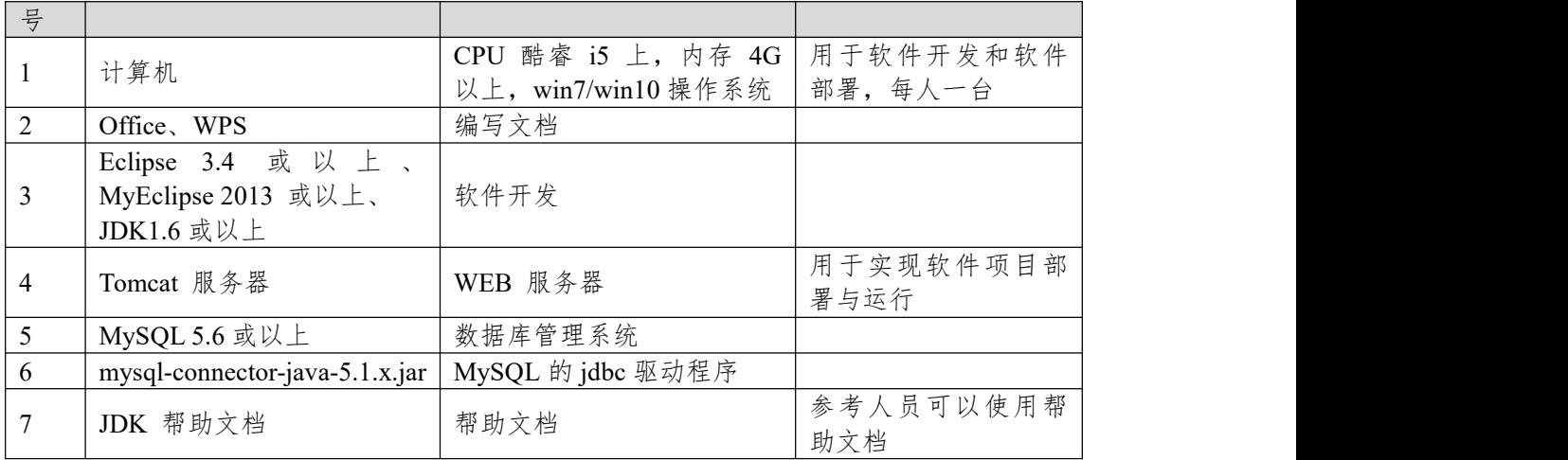

(3)考核时量

180 分钟。

(4)评分细则

评分项一:项目模块的分析与设计(30 分)

表 2 项目模块分析与设计评分细则表

| 序号 | 评分项          | 分值                    | 评分细则                      |
|----|--------------|-----------------------|---------------------------|
|    | 页面设计         | $10 \nleftrightarrow$ | 页面显示不正确扣 3 分/个, 页面超链接跳转不正 |
|    |              |                       | 确扣 2 分/个, 扣完为止。           |
|    | 数据库设计        | 15 $\not\rightarrow$  | 没有成功新建数据库扣 5 分,没有成功创建表扣 3 |
|    |              |                       | 分/处。插入数据出现不完整,不符合要求的情况扣   |
|    |              |                       | 2分/处,扣完为止。                |
|    | 数据库正确连   5 分 |                       | 项目与数据库获取连接失败, 出现异常扣 2分/处, |
|    | 接            |                       | 扣完为止。                     |

评分项二:依据项目功能需求的用例图和活动图完成程序功能(60 分)

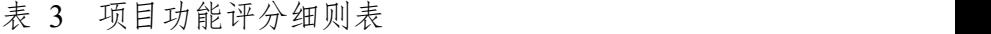

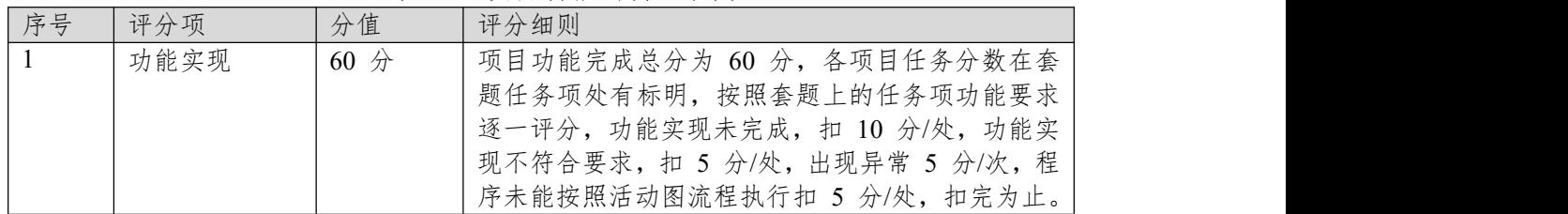

表 4 职业素质评分细则表

| 序号             | 评分项    | 分值  | 评分细则                           |
|----------------|--------|-----|--------------------------------|
|                | 代码书写格式 | 3分  | 代码缩进不规范扣 1 分、方法划分不规范扣 1 分、     |
|                | 规范     |     | 语句结构不规范扣 1 分(如一行编写两个语句)、       |
|                |        |     | 使用空行不规范扣 1 分, 扣完为止。            |
|                | 注释规范   | 2 分 | 整个项目没有注释扣 2 分、有注释, 但注释不规范      |
|                |        |     | 扣1分,扣完为止。                      |
|                | 端口配置   | 1分  | 端口号配置不正确,扣 1分。                 |
| $\overline{A}$ | 部署正确   | 2 分 | 项目代码未正确配置到指定服务器目录下, 扣 2        |
|                |        |     | 分。                             |
| 5              | 运行正确   | 2 分 | 访问网站"http://xxxxx/项目名称"不能正确显示主 |
|                |        |     | 页, 扣 2 分 (×代表不同的实现方式)。         |

#### **8.试题编号:试题 8 《新闻管理系统》新闻列表显示与删除模块**

(1)任务描述

随着互联网的进一步发展,传统纸媒已经没落,网络媒体在人们心中的地位 进一步提高,新闻网站内容丰富,涉及国际、国内、社会、教育、体育等各个产 业,信息量大,要求时效性高,新闻管理系统做为网络媒体的核心系统或不可缺, 某市宣传部门为了提高管理效率,对新闻信息做出及时的响应,决定更新原有的 新闻管理系统,其主要功能模块包括新闻管理、类型管理等。

你作为《新闻管理系统》项目开发组的程序员,请实现如下功能:

• 新闻列表显示;

• 新闻信息删除。

#### 任务一:项目模块的分析与设计(**30** 分)

①页面设计(10 分)

以提供的素材为基础,实现图 4.8.1 所示页面。

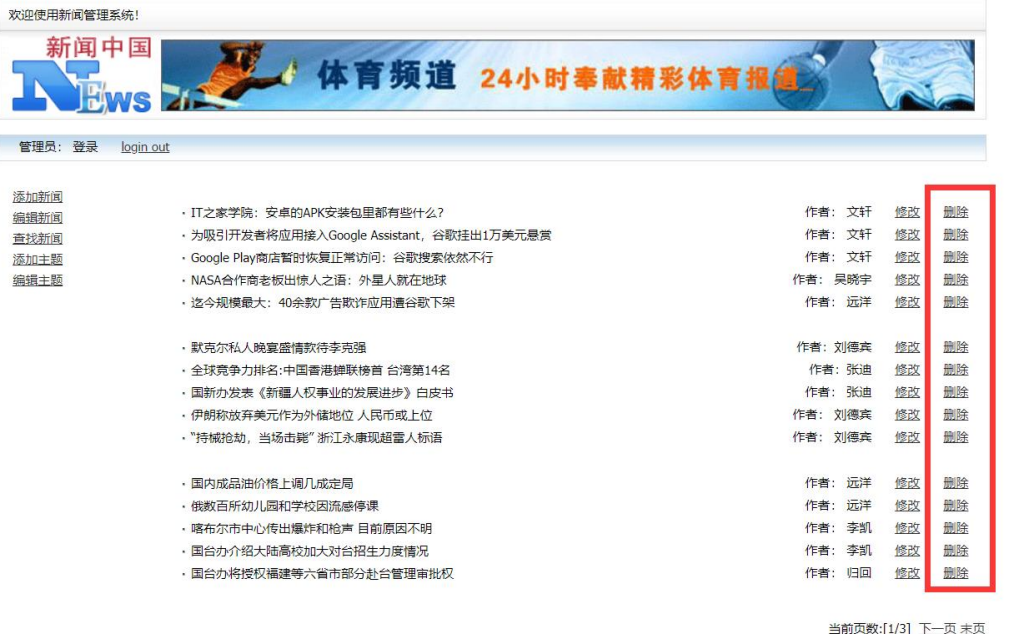

图 4.8.1 新闻管理系统后台主页

澳泊

a.页面跳转说明

1)图 4.8.1 所示页面为新闻管理系统的后台主页;

2)点击图 4.8.1 中每条数据右侧"删除"超链接,弹出删除确认对话框,点击 对话框的"确认"按钮,删除新闻数据,删除成功后返回新闻列表页面,显示更新 后的新闻信息列表。

②数据库设计(20 分)

a. 创建数据库 NewsDB。

b. 创建新闻信息表(T\_news), 表结构见表 4.8.1。

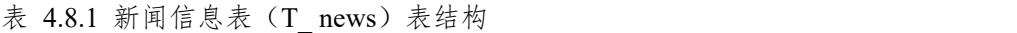

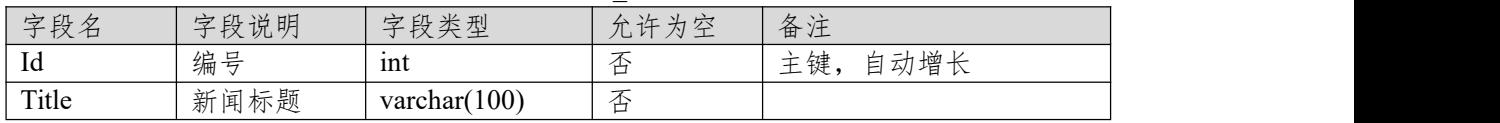

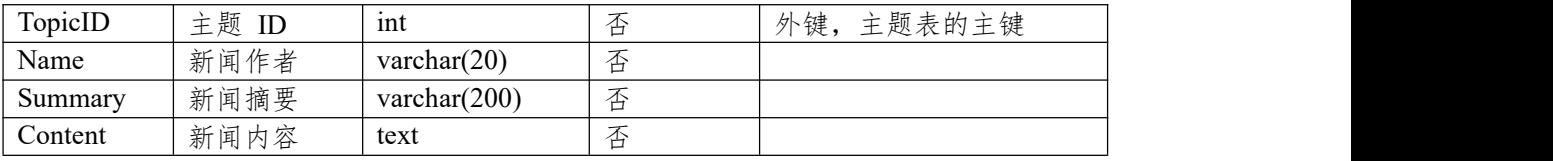

c.在表 T\_news 插入以下记录, 见表 4.8.2、4.8.3。

表 4.8.2 新闻信息表(T\_ news)表记录一

| Id      |                                                |
|---------|------------------------------------------------|
| Title   | IT 之家学院: 安卓的 APK 安装包里都有些什么?                    |
| TopicID | 3                                              |
| Name    | 文轩                                             |
| Summary | apk 的全称是 AndroidPackage, 翻译成中文就是"安卓安装包"。既然 apk |
|         | 是"包", 那就说明里面包着很多东西, 这就让我很好奇了, 里面到底有些           |
|         | 什么啊?                                           |
| Content | 应用程序是安卓系统重要的组成部分, 我们可以通过很多方式在安卓系统              |
|         | 上安装应用程序, 就像 Windows 系统的 appx 和塞班系统的 sis 一样, 安  |
|         | 卓系统的应用程序也有其专属的安装包格式——apk。apk 的全称是              |
|         | AndroidPackage, 翻译成中文就是"安卓安装包"。既然 apk 是"包", 那就 |
|         | 说明里面包着很多东西, 这就让我很好奇了, 里面到底有些什么啊?               |
|         | apk 其实就是一个压缩文件, 把它的文件扩展名改成 zip 格式之后可以直         |
|         | 接解压, 今天, IT 之家就拆开一个安卓应用的安装包, 带大家看看里面到          |
|         | 底都有些什么。                                        |
|         | 我们今天开刀的小白鼠是微软最近上架的待办事项应用——Microsoft            |
|         | To-Do.                                         |
|         | 因为 apk 是个压缩文件, 所以直接把它的扩展名改为 zip 即可。            |
|         | 将安装包解压后, 我们可以看到里面的一些文件夹和文件: 应用程序所有             |
|         | 的代码、资源和配置文件都 在里面, 我们来一个一个看。                    |

表 4.8.3 新闻信息表 (T\_ news) 表记录二

| Id      | 2                                    |
|---------|--------------------------------------|
| Title   | 默克尔私人晚宴盛情款待李克强                       |
| TopicID | 2                                    |
| Name    | 刘德宾                                  |
| Summary | 当地时间 31 日晚, 中德总理年度会晤后, 李克强接受默克尔盛情邀请, |
|         | 前、往柏林郊外别墅,出席默克尔特意为他举行的小范围晚宴。         |
| Content | 5 月底, 李克强总理正式访德并出席中德总理年度会晤。7 月初, 习近平 |
|         | 主席将再次访德并莅临在德国汉堡举行的二十国集团峰会。短短 1 个多月   |
|         | 内,中国国家主席、国务院总理接踵对德开展重大外交行动,这在我对外     |
|         | 关系史上实属罕见,充分体现了中德关系在中欧关系和中国外交全局中的     |
|         | 重要地位。德国当地时间 31 日晚, 中德总理年度会晤后, 李克强接受默 |
|         | 克尔盛情邀请, 前往柏林郊外别墅, 出席默克尔特意为他举行的小范围晚   |
|         | 宴。夕阳余晖中, 两国总理举着香槟开怀畅谈。据悉, 在会晤中一些意犹   |
|         | 未尽的话题又被带到了晚宴上。原计划一个小时的晚宴一直进行了两个多     |
|         | 小时。                                  |

表 4.8.4 新闻信息表 (T\_ news) 表记录三

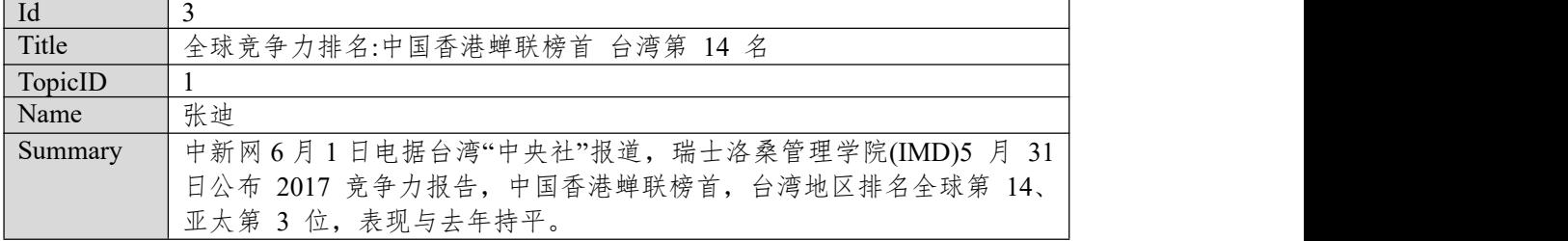

| Content | 根据 IMD 最新公布世界竞争力报告, 2017 年世界竞争力前 5 强分别为  |
|---------|------------------------------------------|
|         | 中国香港、瑞士、新加坡、美国及荷兰, 其中中国香港及瑞士保持与去年        |
|         | 同样排名,新加坡及荷兰各上升 1 及 3 位,至于美国则是下降 1 位。在    |
|         | IMD 评比的全球 63 个国家或地区中, 台湾地区今年总体排名第 14, 与去 |
|         | 年相同。综观自 2013 年以来, 近 5 年台湾地区的整体排名分别为第 11  |
|         | 名、13 名、11 名、14 名及 14 名。若与亚太国家或地区相比较, 今年台 |
|         | 湾地区为亚洲第 3, 仅次于香港地区及新加坡, 亚太排名也与去年相同。      |

表 4.8.5 新闻信息表(T\_ news)表记录四

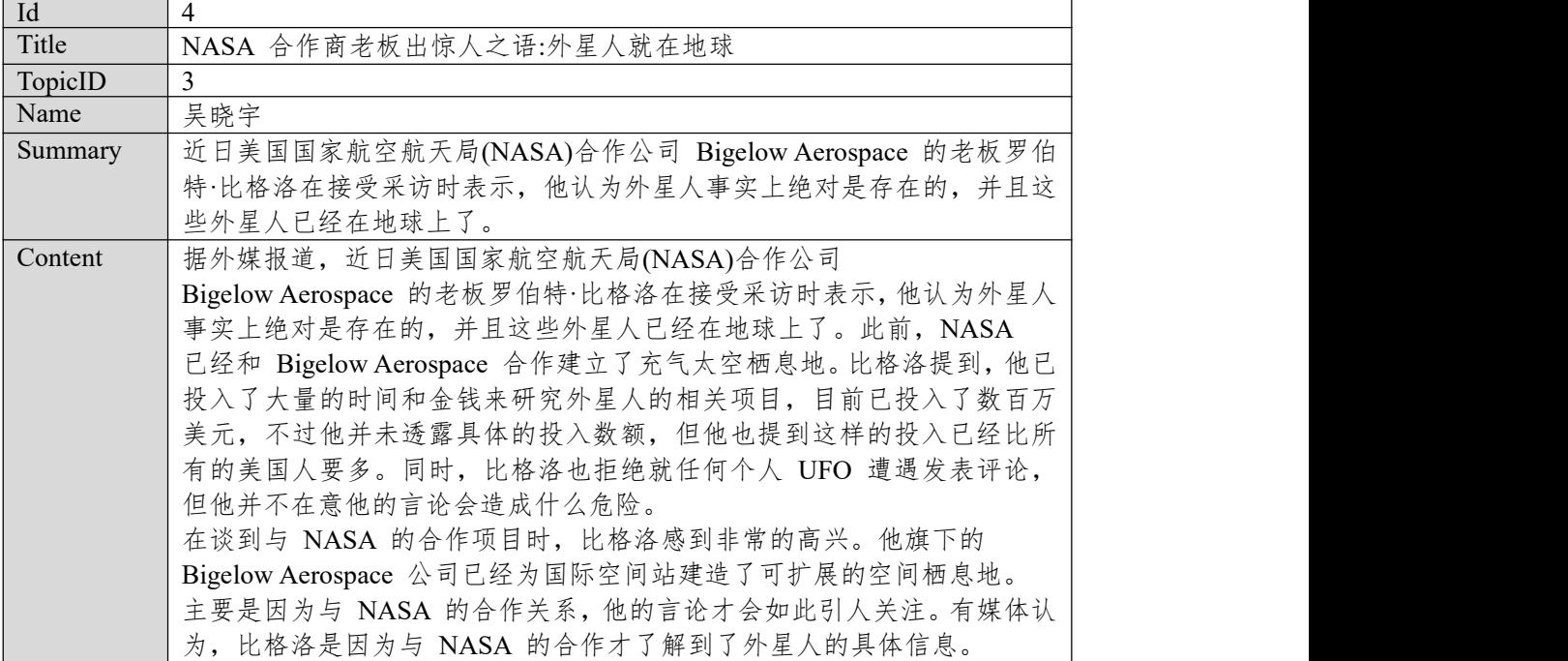

# 任务二:依据项目功能需求的用例图和活动图实现新闻信息列表展示功能, 如图 **4.8.2** 和 **4.8.3** 所示。(**30** 分)

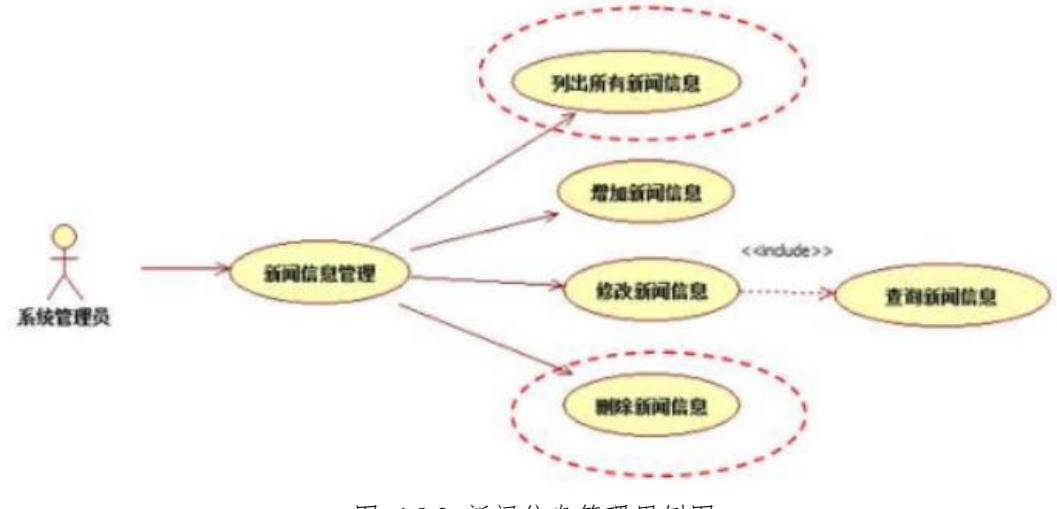

图 4.8.2 新闻信息管理用例图

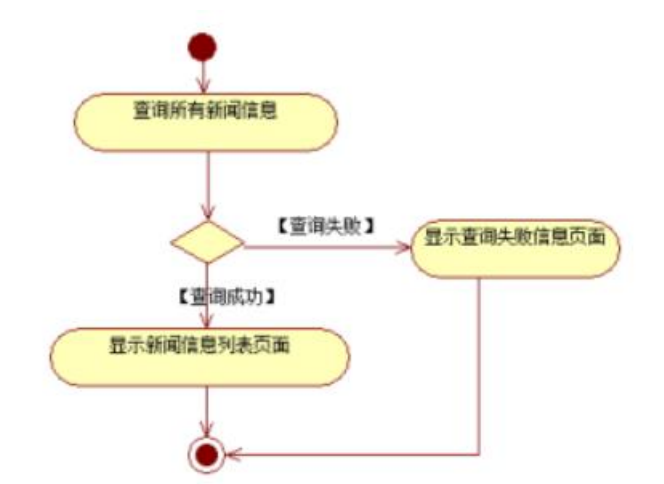

图 4.8.3 新闻信息列表显示活动图

任务三:依据项目功能需求的用例图和活动图实现新闻信息删除功能,如 图 **4.8.2** 和 **4.8.4** 所示。(**30** 分)

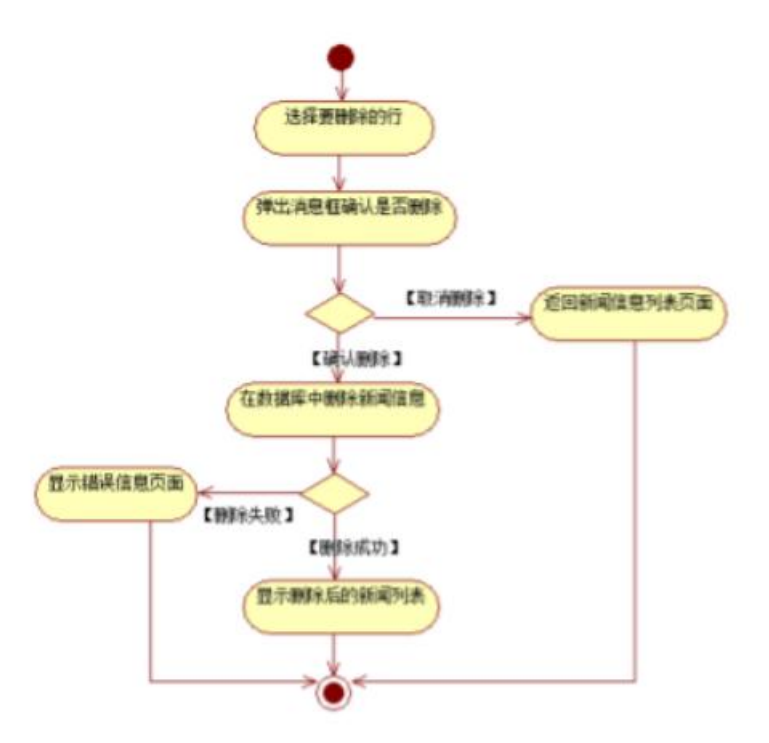

图 4.8.4 新闻信息删除功能活动图

### 任务四:职业素养。(**10** 分)

作品提交要求:

答案以"答题文件"的形式提交。请按以下要求创建答题文件夹和答题文件: ①创建答题文件夹

创建以"考生号 题号"命名的文件夹,存放所有答题文件,例如:

"340103\*\*\*\*\*\*\*\*\*\*\*\*\*\*\*\*\* Test8\".

②创建答题文件

a.项目源文件

创建 project 子文件夹, 如: "340103\*\*\*\*\*\*\*\*\*\*\* Test8\ project \", 存放项 目所有源代码。

b.数据库备份文件

创建 bak 子文件夹, 如: "340103 \*\*\*\*\*\*\*\*\*\*\*\*\*\*\* Test8\bak\", 存放数据库备 份文件,它用于教师阅卷时,还原运行环境。无数据库备份文件,则扣除相应的 技术分。

c. 页面截图文件

创建 picture 子文件夹, 如: "340103 \*\*\*\*\*\*\*\*\*\*\*\*\*\*\* Test8\picture\", 存放截 图.doc 文件,它用于保存程序运行过程中的屏幕截图,每张截图必须有文字说明, 要求每个实现的功能至少截两张图,如"新增工程"功能,要求有"新增"之前的截 图和"新增"成功后的截图。

③提交答题文件

将"考生号 题号"文件夹打包,形成"考生号 题号.RAR"文件,如: "340103 \*\*\*\*\*\*\*\*\*\*\*\*\*\*\*\* Test8.rar",将该文件按要求进行上传。

(2)实施条件

|                           |                                                       | ヾ ノハヽv \ レ ヽ ''ヾ ━━ ⌒、 'ノ 、 罒 'ノ 、 レ 、 ! ! ' レ 、 |                      |  |
|---------------------------|-------------------------------------------------------|--------------------------------------------------|----------------------|--|
| 序<br>$\frac{p}{\sqrt{2}}$ | 设备、软件名称                                               | 规格/技术参数、用途                                       | 备注                   |  |
|                           | 计算机                                                   | CPU 酷睿 i5 上, 内存 4G  <br>以上, win7/win10 操作系统      | 用于软件开发和软件<br>部署,每人一台 |  |
| 2                         | Office, WPS                                           | 编写文档                                             |                      |  |
| $\overline{3}$            | Eclipse 3.4 或以上、<br>MyEclipse 2013 或以上、<br>JDK1.6 或以上 | 软件开发                                             |                      |  |
| 4                         | Tomcat 服务器                                            | WEB 服务器                                          | 用于实现软件项目部<br>署与运行    |  |
| 5                         | MySQL 5.6 或以上                                         | 数据库管理系统                                          |                      |  |
| 6                         | $mysql$ -connector-java-5.1.x.jar                     | MySQL 的 jdbc 驱动程序                                |                      |  |
|                           | JDK 帮助文档                                              | 帮助文档                                             | 参考人员可以使用帮<br>助文档     |  |

表 1 考点提供的主要设备及软件表

(3)考核时量

180 分钟。

(4)评分细则

评分项一:项目模块的分析与设计(30 分)

表 2 项目模块分析与设计评分细则表

| 序号 | 评分项    | 分值                    | 评分细则                       |
|----|--------|-----------------------|----------------------------|
|    | 页面设计   | $10 \nleftrightarrow$ | 页面显示不正确扣 3 分/个, 页面超链接跳转不正  |
|    |        |                       | 确扣 2 分/个, 扣完为止。            |
|    | 数据库设计  | 15 $\not\rightarrow$  | 没有成功新建数据库扣 5 分, 没有成功创建表扣 3 |
|    |        |                       | 分/处。插入数据出现不完整,不符合要求的情况扣    |
|    |        |                       | 2分/处,扣完为止。                 |
|    | 数据库正确连 | $5 \nleftrightarrow$  | 项目与数据库获取连接失败, 出现异常扣 2分/处,  |
|    | 接      |                       | 扣完为止。                      |

评分项二:依据项目功能需求的用例图和活动图完成程序功能(60 分)

|    |      | イレー・コー | ※ ㅂ ´/ノ ロㄴ'!  /ノ ╭ㅃ /\ //\                                                        |  |
|----|------|--------|-----------------------------------------------------------------------------------|--|
| 序号 | 评分项  | 分值     | 评分细则                                                                              |  |
|    | 功能实现 | 60 分   | 项目功能完成总分为 60 分,各项目任务分数在套 <br>易任务项处有标明, 按照套题上的任务项功能要求<br>逐一评分,功能实现未完成,扣 10 分/处,功能实 |  |

表 3 项目功能评分细则表

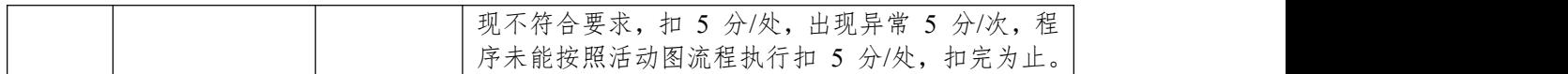

表 4 职业素质评分细则表

| 序号             | 评分项    | 分值                   | 评分细则                           |
|----------------|--------|----------------------|--------------------------------|
| $\overline{1}$ | 代码书写格式 | $3 \nleftrightarrow$ | 代码缩进不规范扣 1 分、方法划分不规范扣 1 分、     |
|                | 规范     |                      | 语句结构不规范扣 1 分(如一行编写两个语句)、       |
|                |        |                      | 使用空行不规范扣 1 分, 扣完为止。            |
| 2              | 注释规范   | 2 分                  | 整个项目没有注释扣 2 分、有注释, 但注释不规范      |
|                |        |                      | 扣1分,扣完为止。                      |
|                | 端口配置   | 1 分                  | 端口号配置不正确,扣 1分。                 |
| $\overline{4}$ | 部署正确   | 2 分                  | 项目代码未正确配置到指定服务器目录下, 扣 2        |
|                |        |                      | 分。                             |
| .5             | 运行正确   | 2分                   | 访问网站"http://×××××/项目名称"不能正确显示主 |
|                |        |                      | 页, 扣 2 分 (×代表不同的实现方式)。         |

#### **9.试题编号:试题 9 《新闻管理系统》新闻列表显示与添加模块**

(1)任务描述

随着互联网的进一步发展,传统纸媒已经没落,网络媒体在人们心中的地位 进一步提高,新闻网站内容丰富,涉及国际、国内、社会、教育、体育等各个产 业,信息量大,要求时效性高,新闻管理系统做为网络媒体的核心系统或不可缺, 某市宣传部门为了提高管理效率,对新闻信息做出及时的响应,决定更新原有的 新闻管理系统,其主要功能模块包括新闻管理、类型管理等。

你作为《新闻管理系统》项目开发组的程序员,请实现如下功能:

- 新闻列表显示;
- 新闻信息添加

#### 任务一:项目模块的分析与设计(**30** 分)

①页面设计(10 分)

以提供的素材为基础,实现图 4.9.1、4.9.2 所示页面。

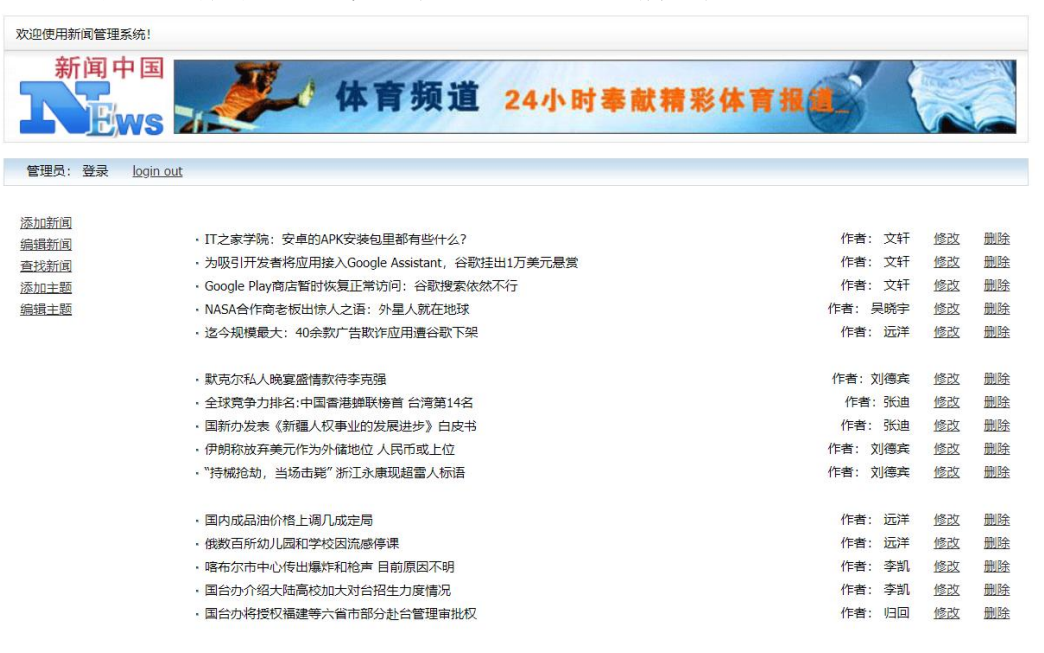

图 4.9.1 新闻管理系统后台主页

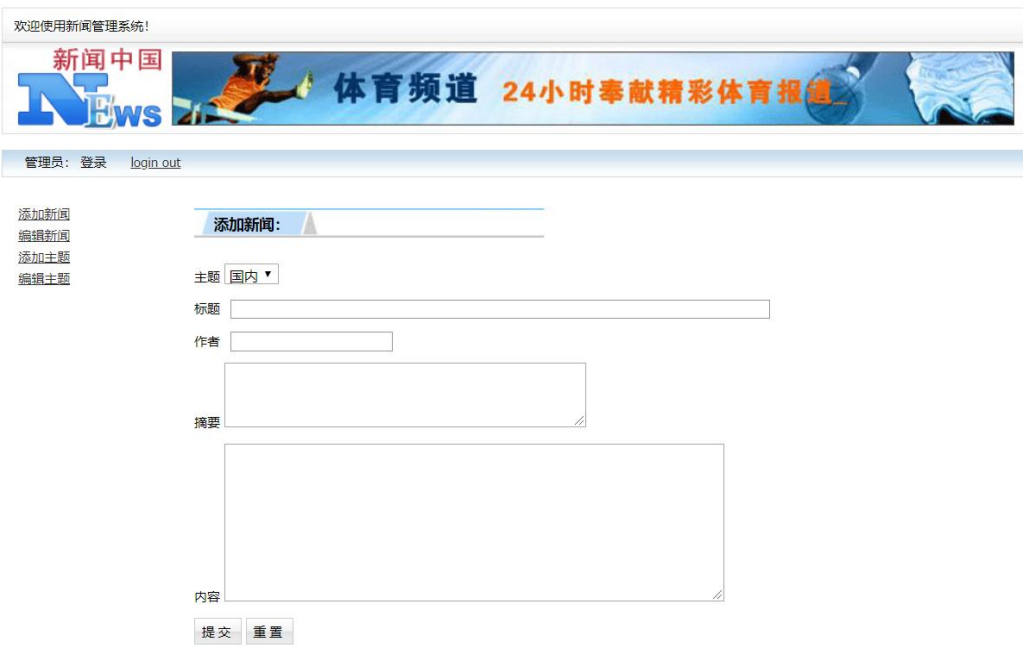

图 4.9.2 新闻添加页面

a.页面跳转说明

1)图 4.9.1 所示页面为新闻管理系统的后台主页;

2)点击图 4.9.1 中左侧菜单栏"添加新闻"即可进入新闻信息添加页, 如图 4.9.2;

3)点击图 4.9.2 页面的"提交"按钮,即可实现新闻的添加,添加成功返回新 闻列表页面,显示更新后的新闻数据列表。

②数据库设计(20 分)

a. 创建数据库 NewsDB。

b. 创建新闻信息表(T\_news), 表结构见表 4.9.1。

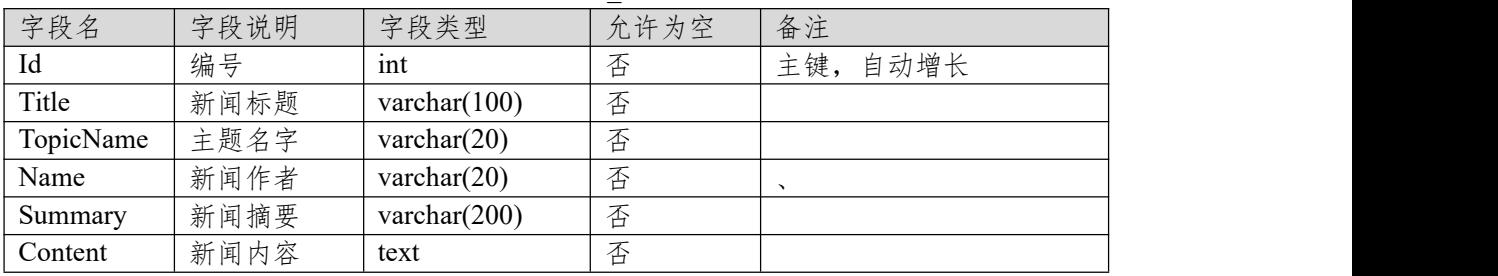

表 4.9.1 新闻信息表 (T\_ news) 表结构

c.在表 T\_ news 插入以下记录, 见表 4.9.2、4.9.3。

表 4.9.2 新闻信息表 (T\_ news) 表记录一

| $\vert$ Id |                                                |
|------------|------------------------------------------------|
| Title      | IT 之家学院: 安卓的 APK 安装包里都有些什么?                    |
| TopicName  | 科技                                             |
| Name       | 文轩                                             |
| Summary    | apk 的全称是 AndroidPackage, 翻译成中文就是"安卓安装包"。既然 apk |
|            | 是"包", 那就说明里面包着很多东西, 这就让我很好奇了, 里面到底有些           |
|            | 什么啊?                                           |
| Content    | 应用程序是安卓系统重要的组成部分,我们可以通过很多方式在安卓系统               |
|            | 上安装应用程序, 就像 Windows 系统的 appx 和塞班系统的 sis 一样, 安  |
|            | 卓系统的应用程序也有其专属的安装包格式——apk。apk 的全称是              |

AndroidPackage, 翻译成中文就是"安卓安装包"。既然 apk 是"包", 那就说 明里面包着很多东西,这就让我很好奇了,里面到底有些什么啊?apk 其 实就是一个压缩文件,把它的文件扩展名改成 zip 格式之后可以直接解压, 今天,IT 之家就拆开一个安卓应用的安装包,带大家看看里面到底都有些 什 么 。 我 们 今 天 开 刀 的 小 白 鼠 是 微 软 最 近 上 架 的 待 办 事 项 应 用 -- MicrosoftTo-Do。因为 apk 是个压缩文件, 所以直接把它的扩展名改 为 zip 即可。将安装包解压后, 我们可以看到里面的一些文件夹和文件: 应用程序所有的代码、资源和配置文件都在里面,我们来一个一个看。  $\frac{1}{2}$  4.03 新闻信自 表 (T\_ news) 表记录二

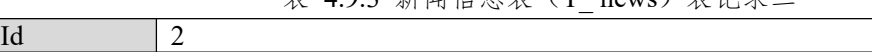

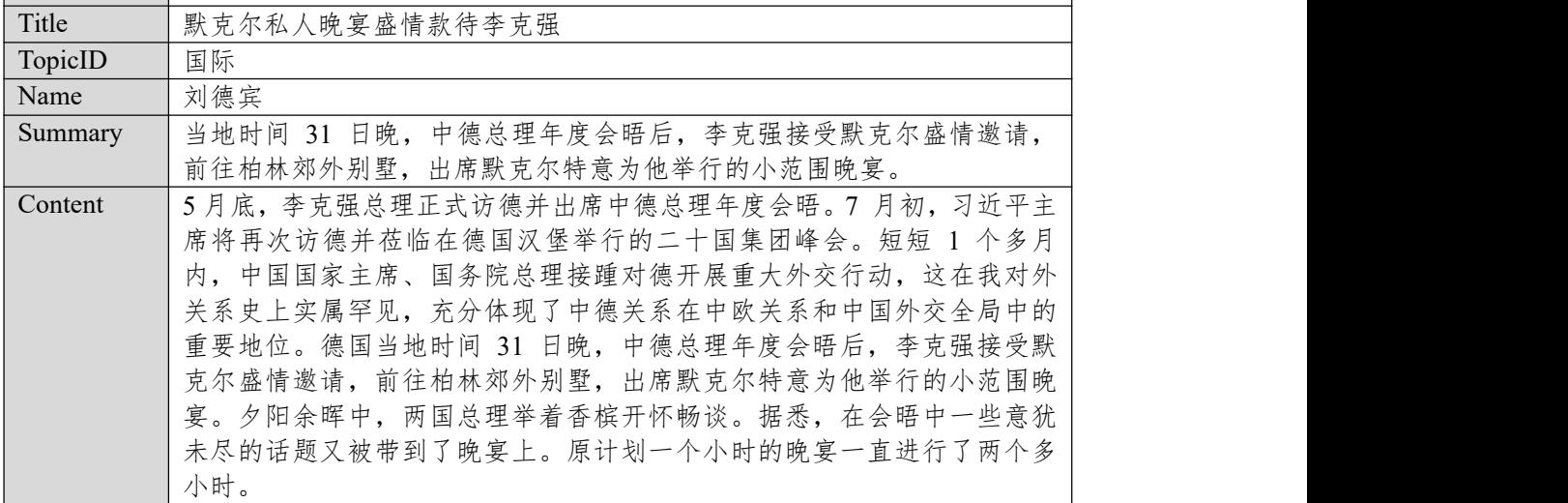

任务二:依据项目功能需求的用例图和活动图实现新闻信息列表展示功能, 如图 **4.9.3** 所示。(**30** 分)

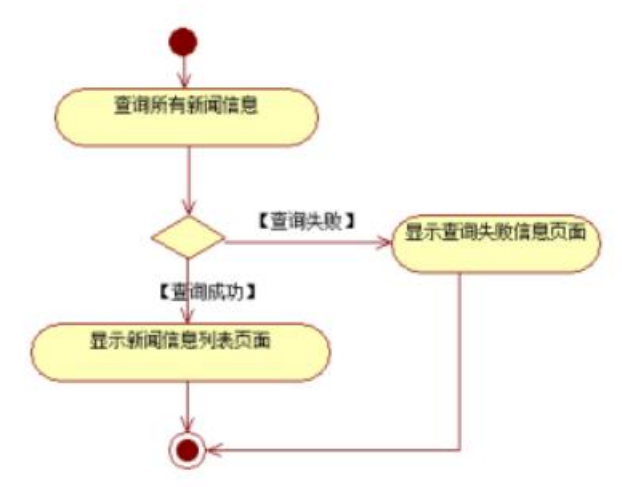

图 4.9.3 新闻信息列表显示活动图

任务三:依据项目功能需求的用例图和活动图实现新闻信息添加功能,如 图 **4.9.4** 所示。(**30** 分)

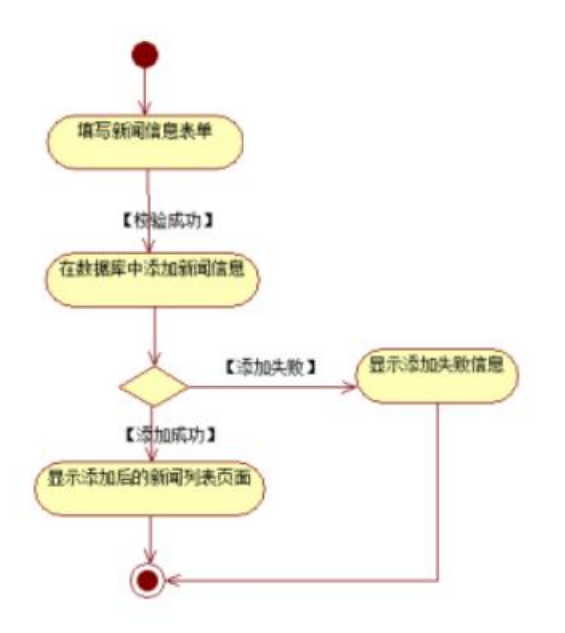

图 4.9.4 新闻信息添加功能活动图

### 任务四:职业素养。(**10** 分)

作品提交要求:

答案以"答题文件"的形式提交。请按以下要求创建答题文件夹和答题文件: ①创建答题文件夹

创建以"考生号题号"命名的文件夹,存放所有答题文件,例如:

"340103\*\*\*\*\*\*\*\*\*\*\*\*\*\*\*  $Test9$ "

②创建答题文件

a.项目源文件

创建 project 子文件夹, 如: "340103 \*\*\*\*\*\*\*\*\*\*\* Test9\ project \", 存放项 目所有源代码。

b.数据库备份文件

创建 bak 子文件夹,如: "340103\*\*\*\*\*\*\*\*\*\*\*\_ Test9\bak\",存放数据库备 份文件,它用于教师阅卷时,还原运行环境。无数据库备份文件,则扣除相应的 技术分。

c. 页面截图文件

创建 picture 子文件夹, 如: "340103\*\*\*\*\*\*\*\*\*\*\*\*\*\* Test9\picture\", 存放截 图.doc 文件,它用于保存程序运行过程中的屏幕截图,每张截图必须有文字说明, 要求每个实现的功能至少截两张图,如"新增工程"功能,要求有"新增"之前的截 图和"新增"成功后的截图。

③提交答题文件

将"考生号\_题号"文件夹打包,形成"考生号\_题号.RAR"文件,如:

"340103 \*\*\*\*\*\*\*\*\*\*\*\*\*\* Test9.rar",将该文件按要求进行上传。

(2)实施条件

| 序 | 设备、软件名称 | 规格/技术参数、用途                                               | 备注     |
|---|---------|----------------------------------------------------------|--------|
|   | 计算机     | 'CPU 酷睿 i5 上, 内存 4G   用于软件开发和软件  <br>以上, win7/win10 操作系统 | 部署, 每人 |

表 1 考点提供的主要设备及软件表

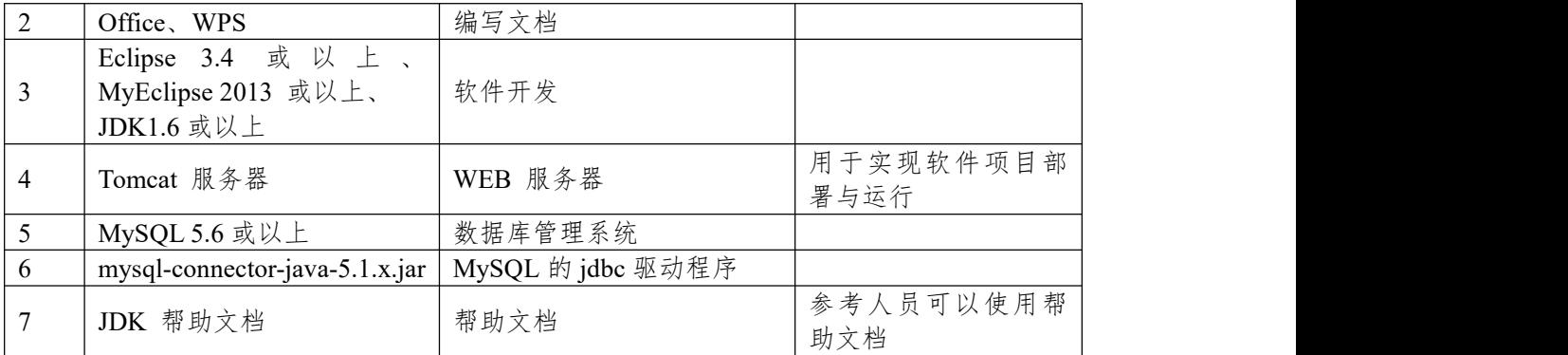

(3)考核时量

180 分钟。

(4)评分细则

评分项一:项目模块的分析与设计(30 分)

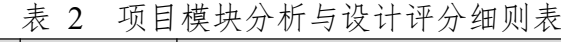

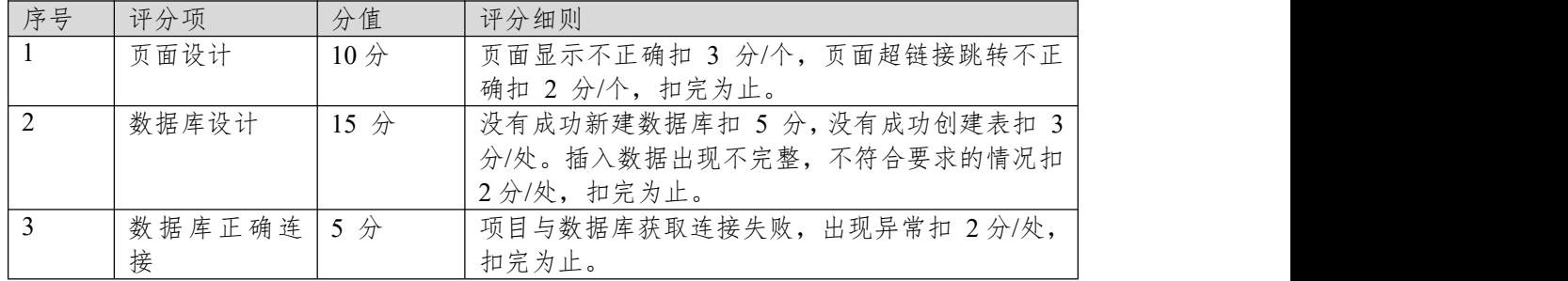

评分项二:依据项目功能需求的用例图和活动图完成程序功能(60分)<br>表 3 项目功能评分细则表

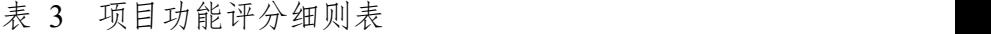

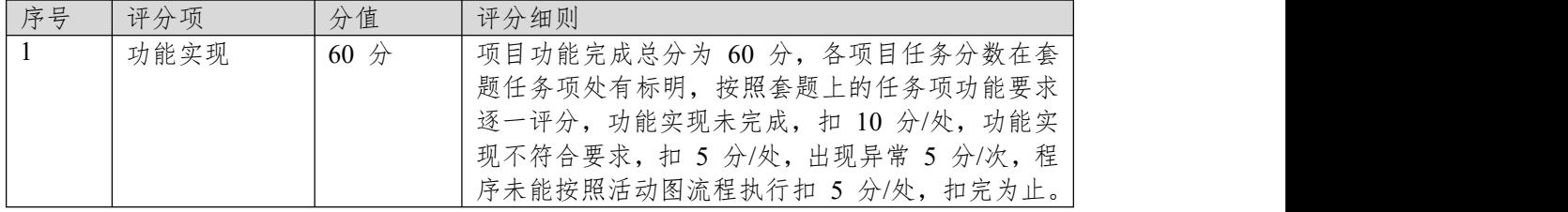

表 4 职业素质评分细则表

| - 17 \ ______ 21\ 79\ *1 _2J _2____ 2\\ 1 |              |     |                                |
|-------------------------------------------|--------------|-----|--------------------------------|
| 序号                                        | 评分项          | 分值  | 评分细则                           |
|                                           | 代码书写格式   3 分 |     | 代码缩进不规范扣 1 分、方法划分不规范扣 1 分、     |
|                                           | 规范           |     | 语句结构不规范扣 1 分(如一行编写两个语句)、       |
|                                           |              |     | 使用空行不规范扣 1 分, 扣完为止。            |
|                                           | 注释规范         | 2分  | 整个项目没有注释扣 2 分、有注释, 但注释不规范      |
|                                           |              |     | 扣1分,扣完为止。                      |
|                                           | 端口配置         | 1 分 | 端口号配置不正确,扣 1分。                 |
|                                           | 部署正确         | 2分  | 项目代码未正确配置到指定服务器目录下, 扣 2        |
|                                           |              |     | 分。                             |
|                                           | 运行正确         | 2 分 | 访问网站"http://xxxxx/项目名称"不能正确显示主 |
|                                           |              |     | 页, 扣 2 分 (×代表不同的实现方式)。         |

#### **10.试题编号:试题 10《会员管理系统》会员公司列表显示与添加模块**

(1)任务描述

某网站近年来发展较好,投放广告的公司越来越多,为了提高工作效率,减 去不必要的人力、物力、财力支出,该网站决定开发一套会员管理系统,来管理 会员以及广告等业务,该系统的主要功能模块包括会员公司管理、广告业务管理、 媒体管理、系统管理等。

你作为《会员管理系统》项目开发组的程序员,请实现如下功能:

- 会员公司列表显示;
- 会员公司信息添加。

#### 任务一:项目模块的分析与设计(**30** 分)

①页面设计(10 分)

以提供的素材为基础,实现图 4.10.1、4.10.2、4.10.3 所示页面。

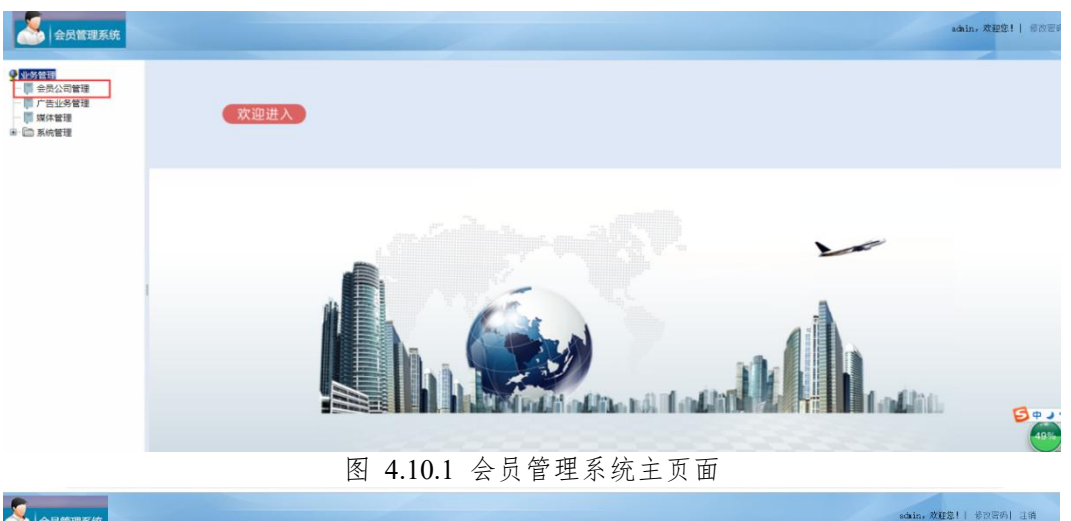

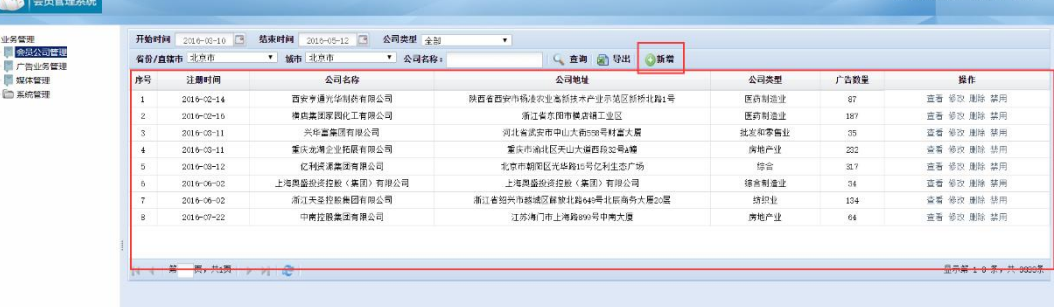

图 4.10.2 会员公司列表页面

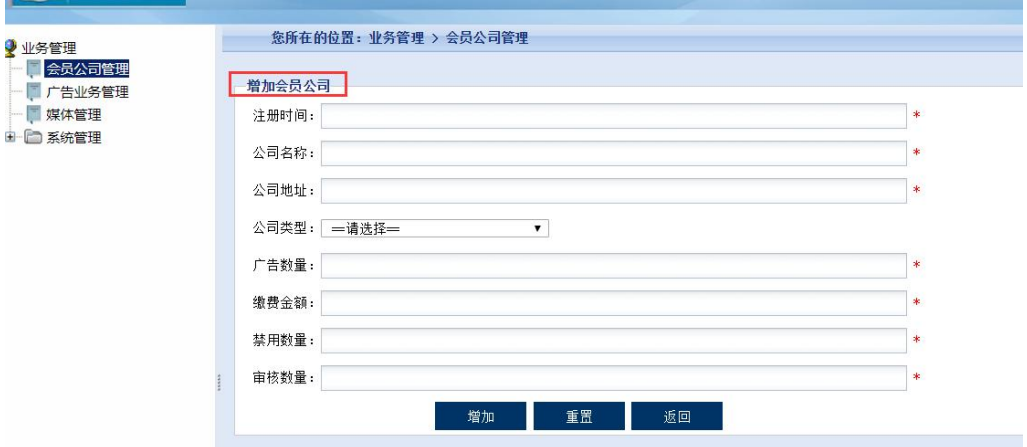

图 4.10.3 会员公司信息添加页面

a.页面跳转说明

1) 图 4.10.1 所示页面是会员管理系统主页面;

2)点击图 4.10.1 所示页面左边导航条中的"会员公司管理"或者图片中的 "欢迎进入"即可进入"会员公司列表页",如图 4.10.2;

3)点击图 4.10.2 右侧上方的"新增"超链接,即可进入会员公司数据添加页 面,如图 4.10.3;

4)点击图 4.10.3 的"增加"按钮,增加数据成功可返回增加后的会员公司列 表页,新增失败同样返回未新增任何信息的会员公司列表页,点击"重置"按钮, 则可清空表单数据,点击"返回"按钮,则可直接返回到会员公司列表页。

②数据库设计(20 分)

a. 创建数据库 MemberManagementDB。

b. 创建会员公司信息表(T\_member), 表结构见表 4.10.1。

字段名 字段说明 字段类型 允许为空 备注 Id | 公司编号 | int | 否 | 主键, 自动增长 RegTime 注册时间 datetime 否 默认为当前系统时间 MemberName | 公司名称 | varchar(50) | 否 | | | | | Address  $\qquad$   $\qquad$   $\qquad$   $\&$   $\exists$   $\frac{1}{2}$   $\frac{1}{2}$   $\cdots$   $\qquad$   $\qquad$   $\qquad$   $\qquad$   $\qquad$   $\qquad$   $\qquad$   $\qquad$   $\qquad$   $\qquad$   $\qquad$   $\qquad$   $\qquad$   $\qquad$   $\qquad$   $\qquad$   $\qquad$   $\qquad$   $\qquad$   $\qquad$   $\qquad$   $\qquad$   $\qquad$   $\qquad$   $\qquad$   $\qquad$   $\$ TypeName 公司类型 varchar(70) 否 AdvNum 否 | 默认为 0 Money |缴费金额 | money | 否 | 默认为 0, 单位为人民 币 的复数人名英格兰人姓氏克里斯的变体 ForbiddenNum | 禁用数量 | int | 否 | 默认为 0 | CheckNum 审核数量 int 否 默认为 0

表 4.10.1 会员信息表 (T\_member) 表结构

c.在表 T\_member 插入以下记录, 见表 4.10.2、4.10.3、4.10.4。

表 4.10.2 会员公司信息表 (T\_member) 表记录一

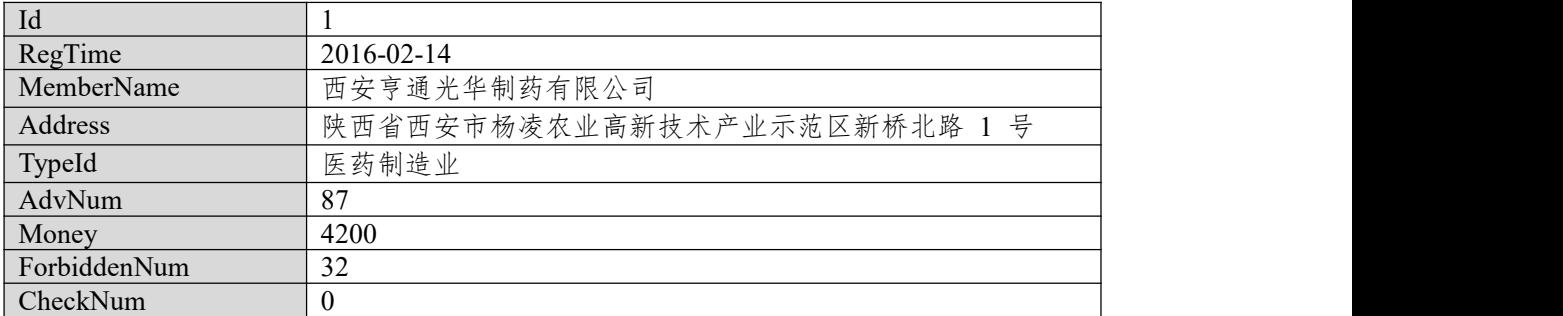

| Id           | $\overline{2}$                   |  |
|--------------|----------------------------------|--|
| RegTime      | 2016-02-16                       |  |
| MemberName   | 横店集团家园化工有限公司                     |  |
| Address      | 浙江省东阳市横店镇工业区                     |  |
| TypeId       | 医药制造业                            |  |
| AdvNum       | 187                              |  |
| Money        | 15200                            |  |
| ForbiddenNum | 60                               |  |
| CheckNum     | 10                               |  |
|              | 表 4.10.4 会员公司信息表 (T member) 表记录三 |  |
| Id           | 房地产业                             |  |
| RegTime      | 2016-03-11                       |  |
| MemberName   | 兴华富集团有限公司                        |  |
| Address      | 河北省武安市中山大街 558 号财富大厦             |  |
| TypeId       | 批发和零售业                           |  |
| AdvNum       | 35                               |  |
| Money        | 2400                             |  |
| ForbiddenNum | 9                                |  |
| CheckNum     | $\overline{2}$                   |  |

表 4.10.3 会员公司信息表 (T\_task) 表记录二

# 任务二:依据项目功能需求的用例图和活动图实现会员公司信息列表查询 功能,如图 **4.10.5** 和 **4.10.6** 所示。(**30** 分)

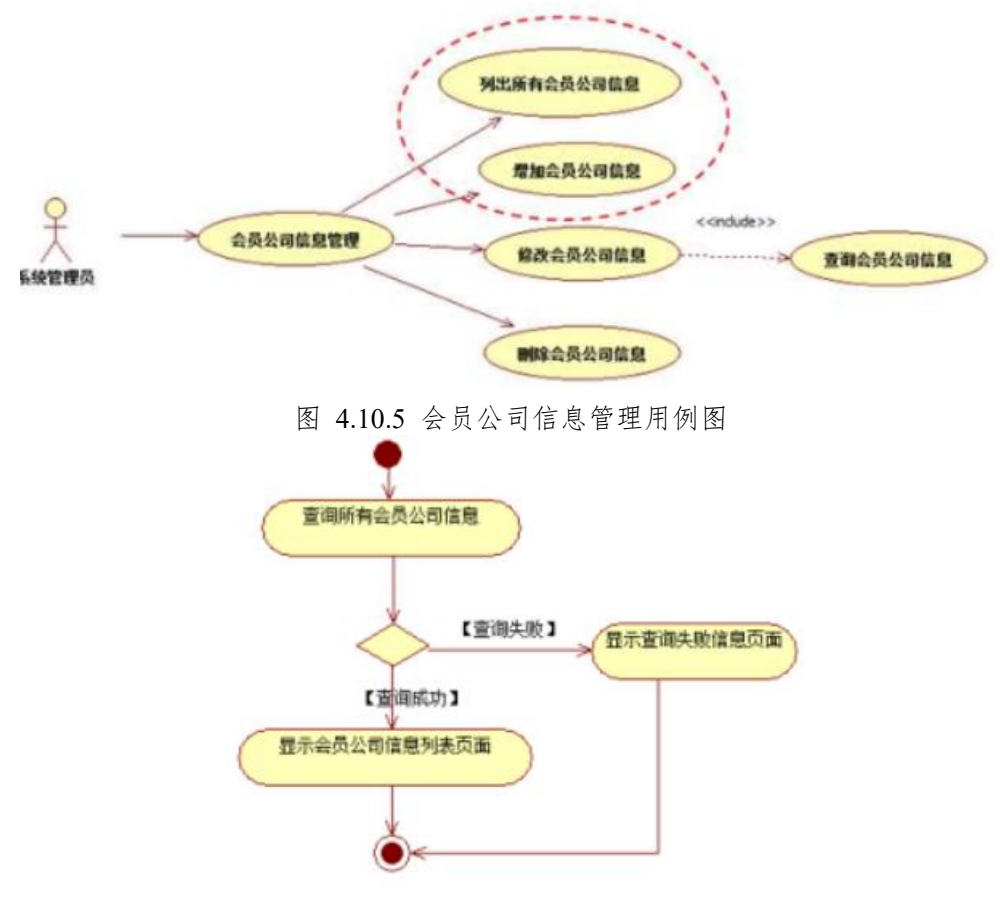

图 4.10.6 会员公司信息列表显示活动图

任务三:依据项目功能需求的用例图和活动图实现会员公司信息增加功能, 如图 **4.10.7** 所示。(**30** 分)

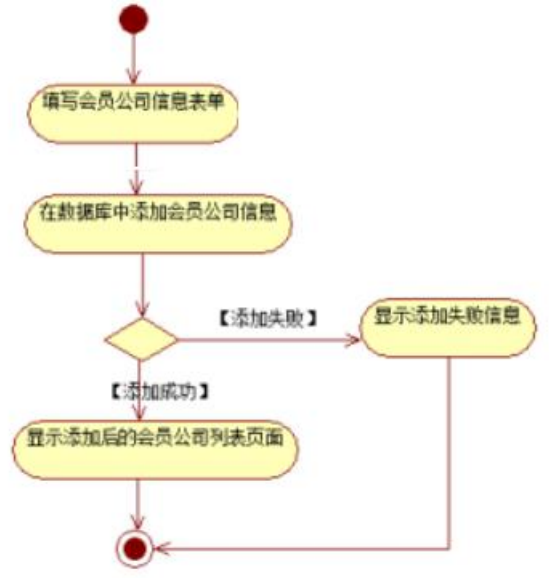

图 4.10.7 会员公司信息添加功能活动图

#### 任务四:职业素养。(**10** 分)

作品提交要求:

答案以"答题文件"的形式提交。请按以下要求创建答题文件夹和答题文件: ①创建答题文件夹

创建以"考生号 题号"命名的文件夹,存放所有答题文件,例如:

"340103\*\*\*\*\*\*\*\*\*\*\*\_Test10\"。

②创建答题文件

a.项目源文件

创建 project 子文件夹, 如: "340103 \*\*\*\*\*\*\*\*\*\*\* Test10\ project \", 存放 项目所有源代码。

b.数据库备份文件

创建 bak 子文件夹, 如: "340103\*\*\*\*\*\*\*\*\*\*\*\*\* Test10\bak\", 存放数据库备 份文件,它用于教师阅卷时,还原运行环境。无数据库备份文件,则扣除相应的 技术分。

c. 页面截图文件

创建 picture 子文件夹, 如: "340103\*\*\*\*\*\*\*\*\*\*\*\*\*\* Test10\picture\", 存放截 图.doc 文件,它用于保存程序运行过程中的屏幕截图,每张截图必须有文字说明, 要求每个实现的功能至少截两张图,如"新增工程"功能,要求有"新增"之前的截 图和"新增"成功后的截图。

③提交答题文件

将"考生号 题号"文件夹打包,形成"考生号 题号.RAR"文件,如:

"340103 \*\*\*\*\*\*\*\*\*\*\*\*\*\*\*\* Test10.rar",将该文件按要求进行上传。

(2)实施条件

表 1 考点提供的主要设备及软件表

| 序<br>号 | 软件名称<br>H<br>设备 | 用途<br>规格/技术参数、                                                                          | 备注        |  |
|--------|-----------------|-----------------------------------------------------------------------------------------|-----------|--|
|        | 计算机             | 酷睿<br>4G <sub>1</sub><br>$\frac{15}{2}$<br>内存<br><b>CPU</b><br>$\overline{\phantom{a}}$ | 用于软件开发和软件 |  |

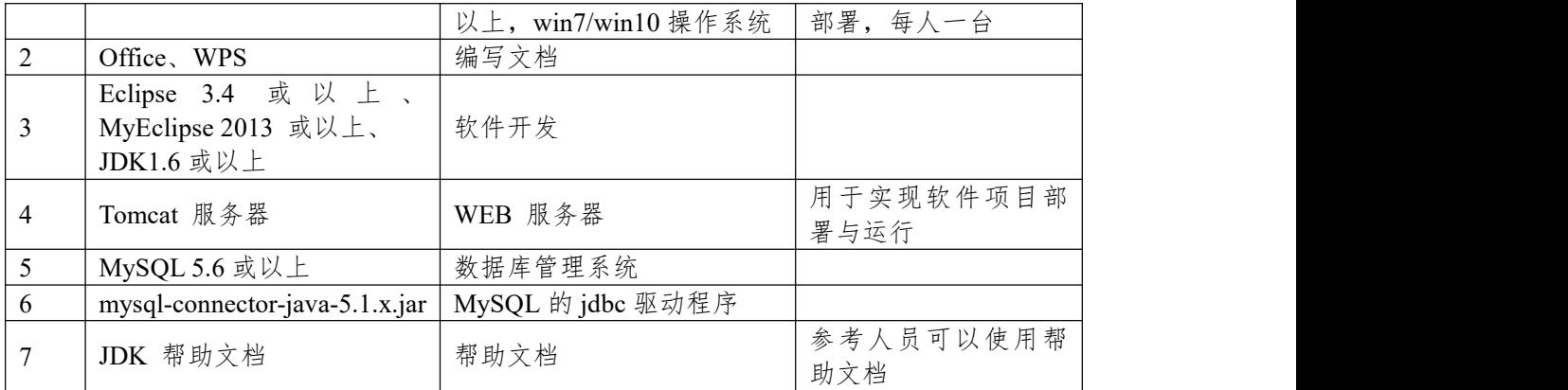

(3)考核时量

180 分钟。

(4)评分细则

评分项一:项目模块的分析与设计(30 分)

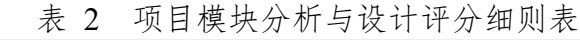

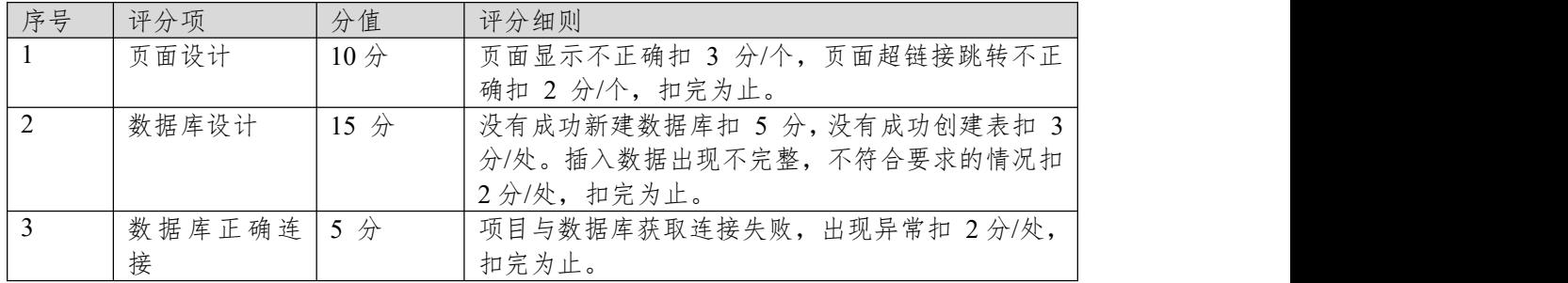

## 评分项二:依据项目功能需求的用例图和活动图完成程序功能(60 分) 表 3 项目功能评分细则表

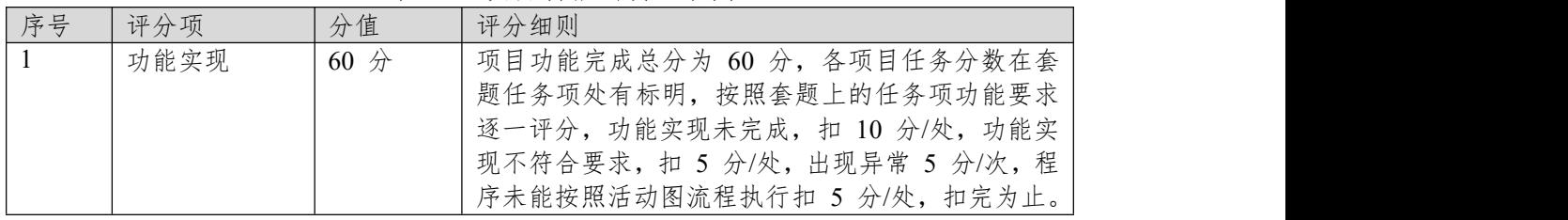

表 4 职业素质评分细则表

| 序号 | 评分项    | 分值  | 评分细则                           |
|----|--------|-----|--------------------------------|
|    | 代码书写格式 | 3分  | 代码缩进不规范扣 1 分、方法划分不规范扣 1 分、     |
|    | 规范     |     | 语句结构不规范扣 1 分 (如一行编写两个语句)、      |
|    |        |     | 使用空行不规范扣 1 分, 扣完为止。            |
| 2  | 注释规范   | 2 分 | 整个项目没有注释扣 2 分、有注释, 但注释不规范      |
|    |        |     | 扣1分,扣完为止。                      |
|    | 端口配置   | 1 分 | 端口号配置不正确,扣 1分。                 |
|    | 部署正确   | 2 分 | 项目代码未正确配置到指定服务器目录下, 扣 2        |
|    |        |     | 分。                             |
|    | 运行正确   | 2 分 | 访问网站"http://×××××/项目名称"不能正确显示主 |
|    |        |     | 页, 扣 2 分 (×代表不同的实现方式)。         |